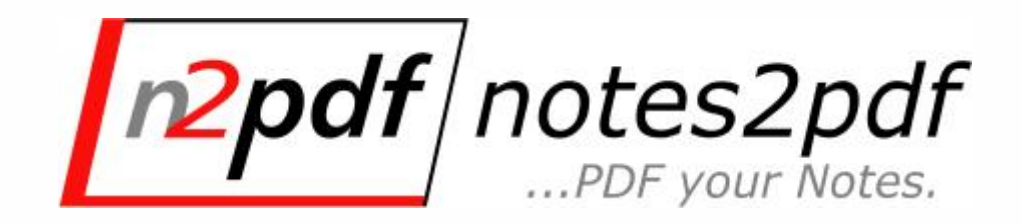

# **Entwicklerhandbuch**

© 2003-2018 SoftVision Development GmbH, Fulda, Deutschland

# **n2pdf ...PDF your Notes**

**Version 7.0**

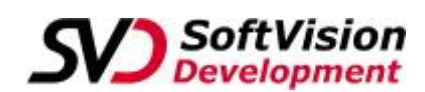

*SoftVision Development GmbH Kurfürstenstraße 15 36037 Fulda Deutschland*

> *Telefon: +49 661 25100-0 Telefax: +49 661 25100-25*

*E-Mail: info@softvision.de WebSite: http://www.softvision.de*

#### **© 2003-2018 SoftVision Development GmbH, Fulda, Deutschland**

All rights reserved. No parts of this work may be reproduced in any form or by any means - graphic, electronic, or mechanical, including photocopying, recording, taping, or information storage and retrieval systems - without the written permission of the publisher.

Products that are referred to in this document may be either trademarks and/or registered trademarks of the respective owners. The publisher and the author make no claim to these trademarks.

While every precaution has been taken in the preparation of this document, the publisher and the author assume no responsibility for errors or omissions, or for damages resulting from the use of information contained in this document or from the use of programs and source code that may accompany it. In no event shall the publisher and the author be liable for any loss of profit or any other commercial damage caused or alleged to have been caused directly or indirectly by this document.

Printed: Februar 2023 in Fulda

## **Publisher**

*SoftVision Development GmbH Kurfürstenstraße 15 36037 Fulda*

**Authors** *Marcus Fehl Bernd Engelhardt*  $\mathbf{I}$ 

# **Inhaltsverzeichnis**

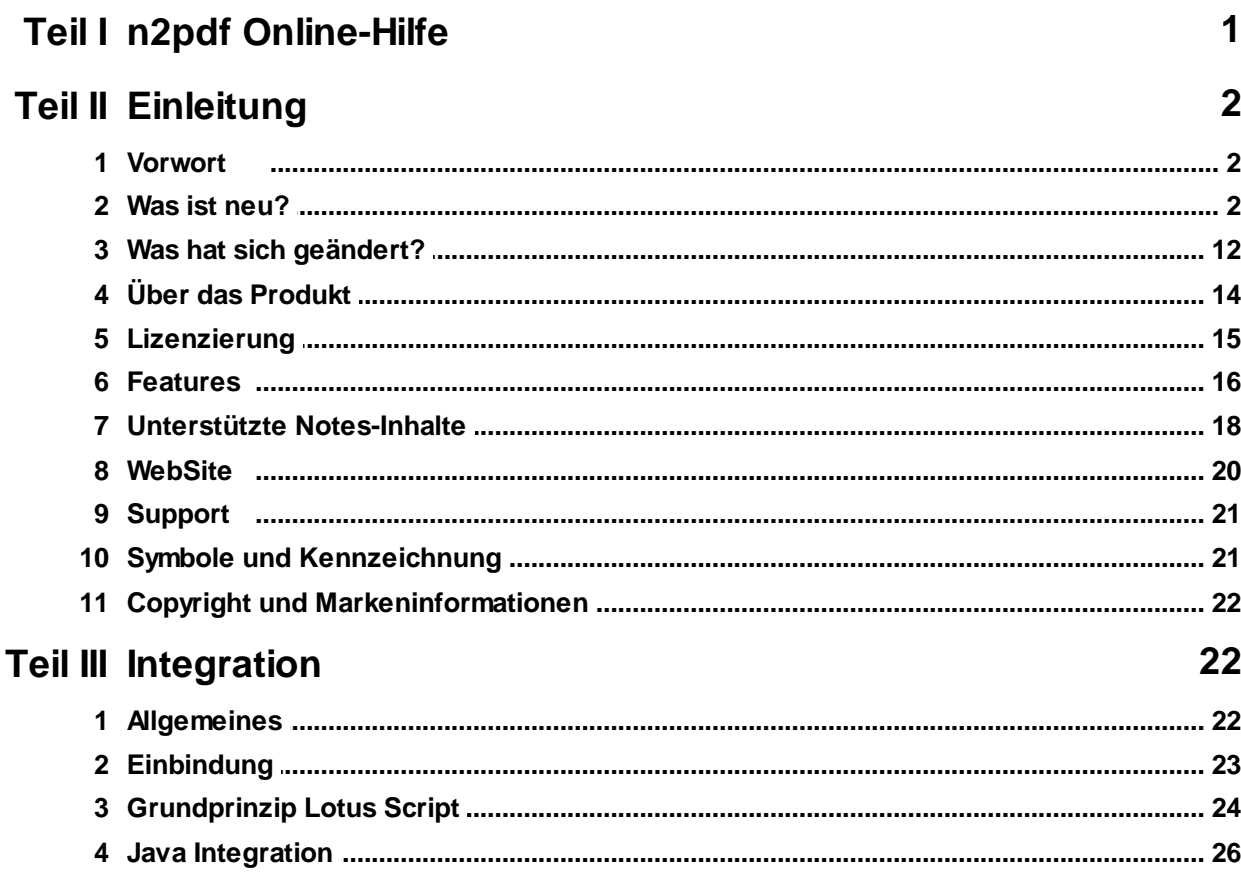

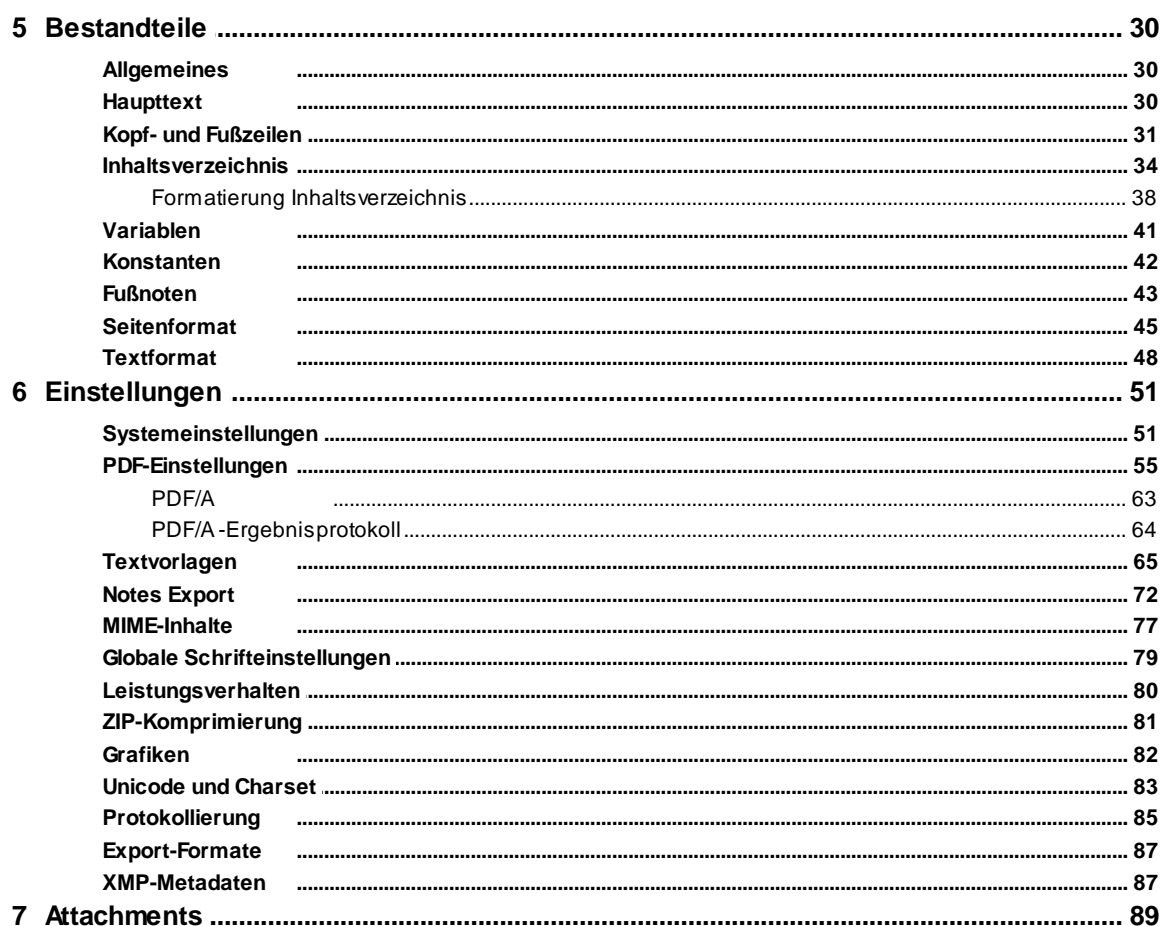

© 2003-2018 SoftVision Development GmbH, Fulda, Deutschland

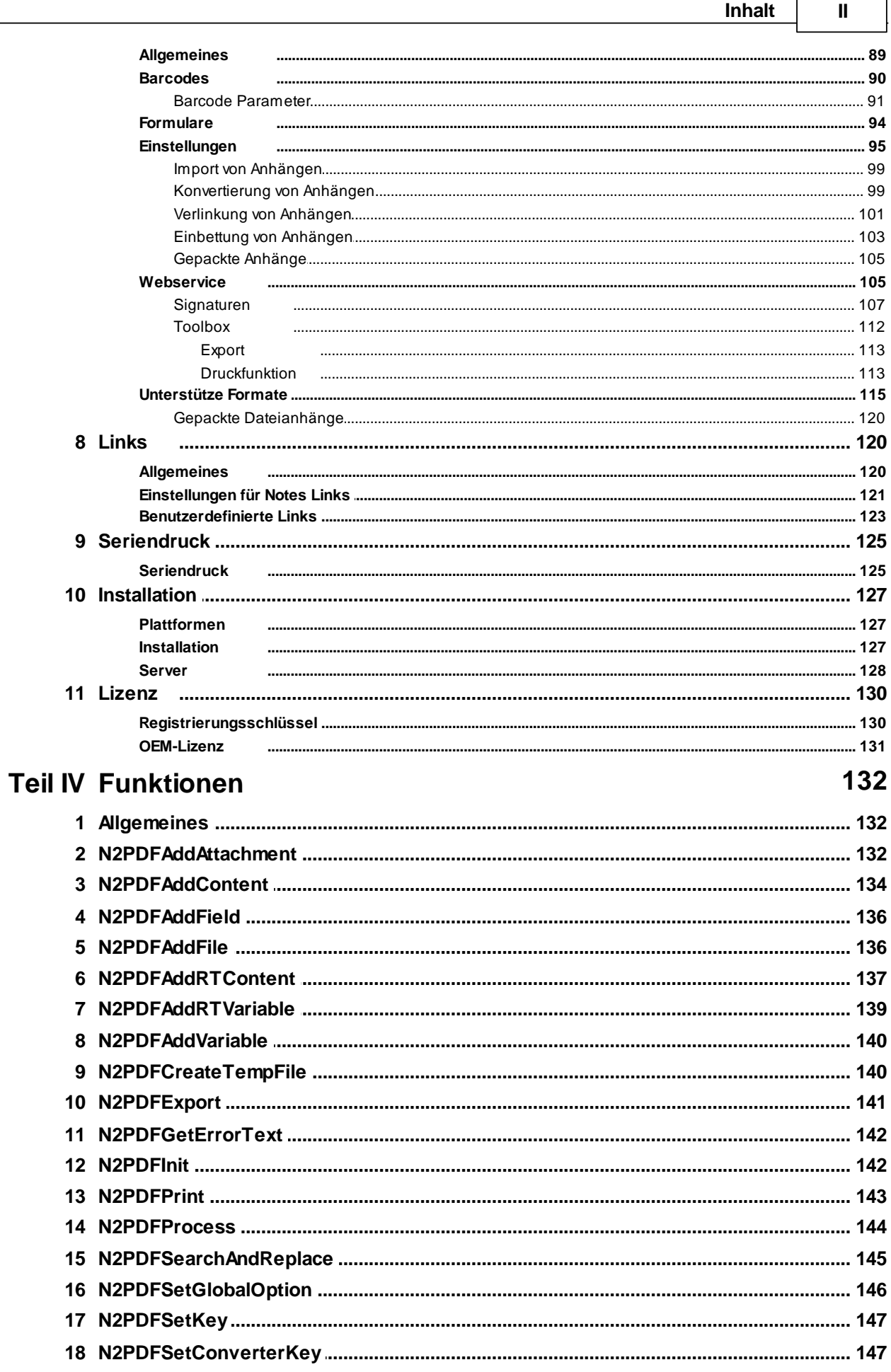

 $\mathbf{III}$ 

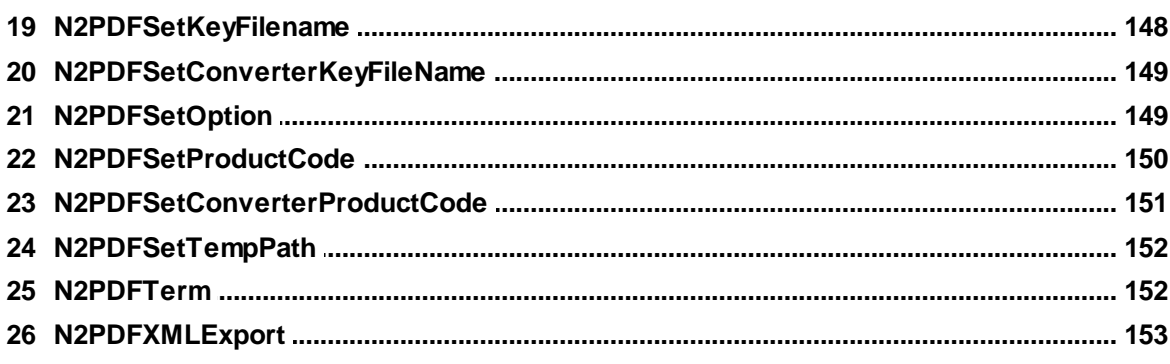

# **Teil V Anhang**

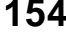

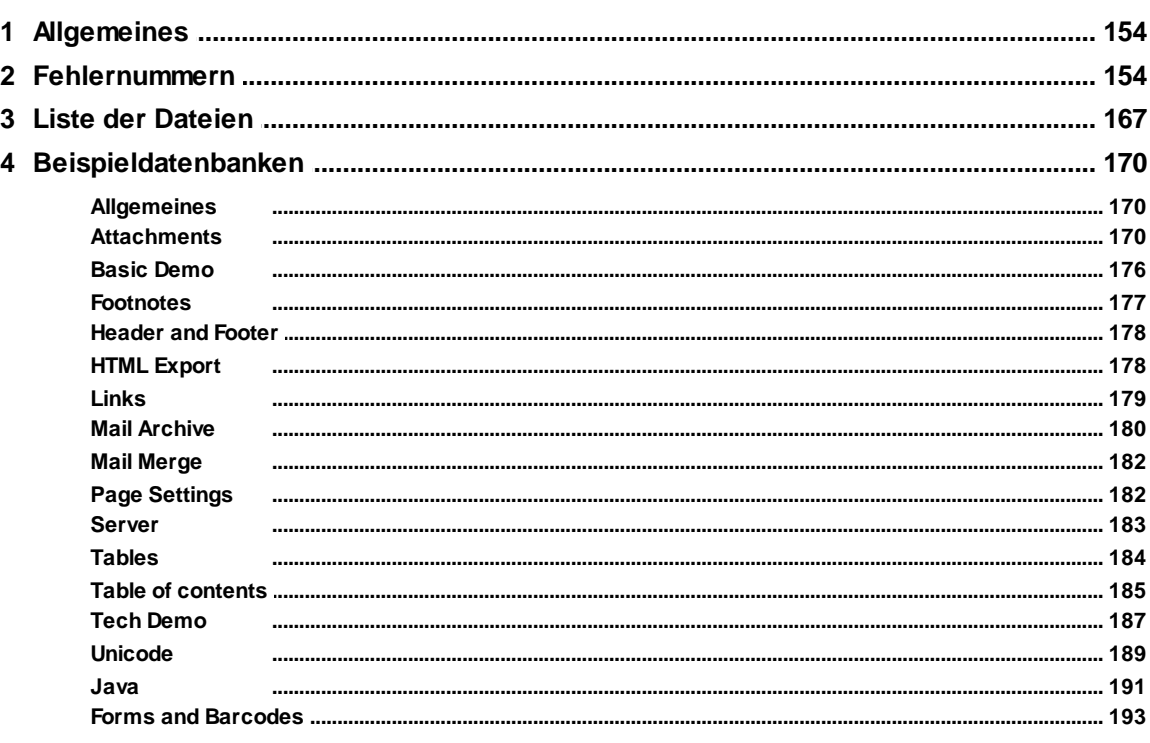

# **Index**

194

<span id="page-6-0"></span>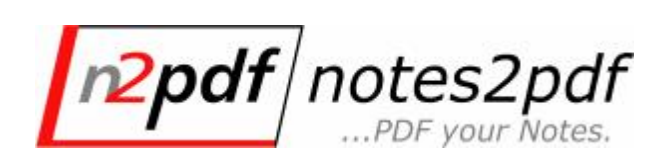

Version 7.0

**Allgemeine Informationen zu n2pdf finden Sie im Dokument ["Über](#page-19-0) das [Produkt"](#page-19-0)**

**Informationen zu den unterstützten Notes-RichText-Inhalten finden Sie in dem Dokument "[Unterstützte](#page-23-0) Inhalte"**

## **In den folgenden Kapiteln finden Sie die gesamte Beschreibung des Produkts n2pdf:**

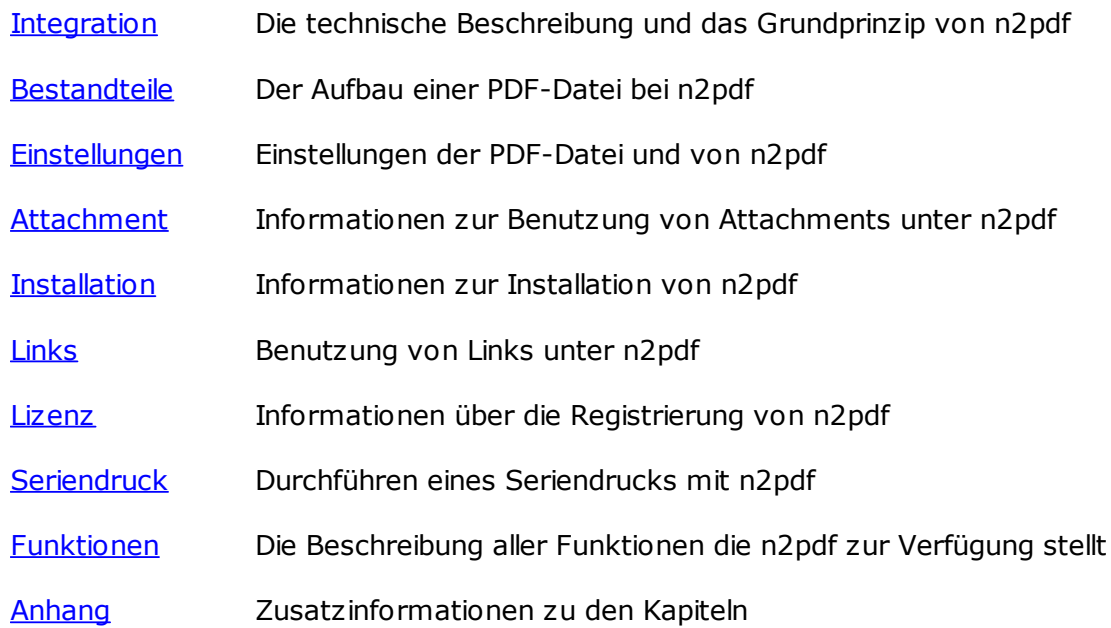

Für

... technische Umsetzungen, schauen Sie sich bitte die [Beispielanwendungen](#page-175-0) an.

... weitere Informationen oder Produkt-Updates, besuchen Sie die [n2pdf-WebSite](#page-25-0).

... Unterstützung bei der Integration, wenden Sie sich bitte an den [n2pdf-Support.](#page-26-0)

Um gezielt Hilfe zu einem bestimmten Thema zu erhalten, verwenden Sie den Befehl **"Suchen"** aus dem "Hilfe"-Menü.

© 2003-2018 SoftVision [Development](#page-27-0) GmbH, Fulda, Deutschland

**Stand: 08.02.2023**

# <span id="page-7-0"></span>**2 Einleitung**

# **2.1 Vorwort**

Diese Online-Hilfe soll das grundlegende technische Verständnis für [n2pdf](#page-19-0) zur Verfügung stellen und eine Dokumentation zur Integration von n2pdf in Notes-Datenbanken bieten. Die Hilfe richtet sich an den Notes-Datenbankentwickler.

Bei n2pdf handelt es sich um ein "add-on" zur Lotus-Script- und Java-Programmierung, es ist daher als Entwicklerwerkzeug zu bezeichnen. Für die Integration von n2pdf in eine Notes-Datenbank sind umfangreiche Lotus Script bzw. Java-Kenntnisse notwendig.

Die Nutzung einer n2pdf-Integration kann dagegen von einem "Standard-Notes-Anwender" im Rahmen der Notes-Anwendung durchgeführt werden.

Darüber hinaus soll die Hilfe als Nachschlagewerk für den Lotus Notes Software-Entwickler dienen.

Für weiterführende Informationen stehen die [n2pdf-WebSite](#page-25-0) oder der [n2pdf-Support](#page-26-0) zur Verfügung.

# <span id="page-7-1"></span>**2.2 Was ist neu?**

## **Version 7.0**

# **Office Bridge**

- · Über die Option [N2PDFOPTION\\_CONVERTER\\_USE\\_OFFICEBRIDGE](#page-108-0) können Sie jetzt die Nutzung der Office-Brigde(webPDF) zur Attachmentkonvertierung von Word, Excel und Powerpoint Dateien aktivieren
- · n2pdf Client kann die OfficeBridge auch ohne webPDF genutzt werden. Hierfür verwendet n2pdf die lokale Installation von Microsoft Office

#### **Erweiterte Einstellungen zum Signieren von PDF-Dokumenten**

· PDF-Dokumente können nach der Erstellung über den webPDF Server [digital](#page-112-0) [signiert](#page-112-0) werden. Es besteht nun die Möglichkeit weitere Eigenschaften bei der Anbringung von digitalen Signatur mitzugeben.

#### **n2pdf Archive**

- · Neue Funktion zur Aktivierung des MIME-MODE. Diese erlaubt verschiedene Verfahren der Verarbeitung. Sie können wählen ob die Inhalte über den internen HTML-Parser konvertiert werden oder ob webPDF die HTML-Inhalte verarbeiten soll.
- · Neues Programm n2pdf Archive Merger. Eine Erweiterung für n2pdf Archive Search & View welche es erlaubt bestehende Archive zusammenzuführen oder Ordner mit PDF Dateien zu indizieren und für die Darstellung in n2pdf Archive Search & View vorzubereiten.
- · Neue Option zur Verarbeitung von bestehenden Verlinkungen wie Dokumentenlinks, Ansichtsverknüpfungen oder Verweise auf Datenbanken in Archivprojekten.

# **Verarbeitung von Dateianhängen**

- · Über die neue Option [N2PDFOPTION\\_WS\\_FORMSIMPORT\\_ADD](#page-99-0) können jetzt bestehende PDF Formulare mit Inhalten aus Lotus Notes Datenbanken gefüllt werden
- Neue Funktion zur Anbringnung von <u>[Barcodes](#page-95-0)</u> unter Anbindung des Webserivces von webPDF. Hiermit steht die gesamte Bandbreite der Funktionalität des genannten Funktion von webPDF zur Verfügung.

#### **Verschiedenes**

- · Die neue Option [N2PDFOPTION\\_EXPORT\\_UI\\_CONTROLS\\_MODE](#page-146-0) ermöglicht den Export von vorhanden Steuerelementen wie Checkboxen und Radiobuttons.
- · Die bestehende Funktion N2PDFOPTION\_SYSTEM\_LAUNCH\_VIEWER zum automatischen Start des PDF Dokumentes ermöglicht nun auch das Starten von anderen Dateiformaten
- · Die Option zur Einbettung von Schriftarten [N2PDFOPTION\\_PDF\\_FONT\\_MODE](#page-60-0) unterstützt nun auch die Einbettung von Type 3 Schriftarten.

# **Version 6.0**

#### **Direkter Ausdruck der erstellten PDF-Dateien**

· Die neue Funktion [N2PDFPrint](#page-148-0) erlaubt das skriptgesteuerte Drucken von PDF-Dateien. Unter Verwendung von [N2PDFOPTION\\_TOOLBOX\\_PRINT\\_...](#page-118-1) kann auf die verschiedenen Optionen, wie z. B. Zieldrucker, Seitenbereiche oder Anzahl der Kopien Einfluss genommen werden. Für die Druckfunktion wird webPDF benötigt.

#### **Verarbeitung von Dateianhängen**

- · Über die Option [N2PDFVALUE\\_ATTACHMENT\\_EMBED\\_ICON\\_NONE](#page-108-0) können jetzt auch Anhänge ohne visuelle Verlinkung (Annotation) dem PDF-Dokument hinzugefügt werden. Im Modus [N2PDFVALUE\\_ATTACHMENT\\_EMBED\\_MODE](#page-100-0) bei N2PDFOPTION\_ATTACHMENT\_MODE werden so die Anhänge nur der internen Liste der Anhänge eines PDF-Dokuments hinzugefügt.
- Ebte der Annunge eines FBT Bendmeine ninzugerugt.<br>• Neue Option <u>[N2PDFOPTION\\_ATTACHMENT\\_EXPORT\\_OLE](#page-100-0)</u> zur Verarbeitung von OLE-Objekten. Durch Aktivierung der Option, werden vorhandene OLE-Objekte wie Attachments behandelt und reagieren somit auf die gesetzten Optionen der Verarbeitung von Anhängen.
- · Durch Aktivierung der Option [N2PDFOPTION\\_ATTACHMENT\\_EMBED\\_CONVERT\\_ERR](#page-104-1) werden Dateianhänge, die nicht konvertiert werden konnten, im Originalformat in das PDF eingebettet.
- Die Option [N2PDFOPTION\\_ATTACHMENT\\_ADD\\_CONV\\_IGNORE](#page-100-0) erlaubt das Erstellen einer Liste von Dateianhängen die bei der Verarbeitung(CONVERT MODE) ignoriert werden sollen. Die angelegte Liste kann über die Option N2PDFOPTION ATTACHMENT CLEAR CONV\_IGNORE gelöscht werden.
- Die Option [N2PDFOPTION\\_ATTACHMENT\\_ADD\\_ARC\\_IGNORE](#page-100-0) erlaubt das Erstellen einer Liste von Dateianhängen die bei der Verarbeitung(CONVERT MODE) ignoriert werden sollen. Die angelegte Liste kann über die Option [N2PDFOPTION\\_ATTACHMENT\\_CLEAR\\_ARC\\_IGNORE](#page-100-0) gelöscht werden.

#### **Inhaltsverzeichnis**

• Die neue Option [N2PDFOPTION\\_ATTACHMENT\\_ADD\\_OUTLINE\\_ENTRY](#page-100-0) erlaubt beim Import eines Anhangs, für den Anhang einen neuen Eintrag im Outline des PDF-Dokuments anzulegen, unter dem dann das Outline des anzuhängenden PDF eingetragen wird.

#### **Export Optionen**

- · Durch die neue Exportoption [N2PDFVALUE\\_TARGET\\_FILE\\_FORMAT](#page-92-0) ist es möglich, die erstellte PDF-Datei (zusätzlich) auch in verschiedenen anderen Dateiformaten abzulegen. Mögliche Zielformate sind RTF, TXT, HTML und DOCX.
- · Für das neue Exportformat DOCX, ist es über die Option [N2PDFVALUE\\_TARGET\\_FILE\\_FORMAT\\_DOCX](#page-92-0) auch möglich, die gesetzten Dokumenteneigenschaften in das Word-Dokument zu übertragen.

## **PDF-Metadaten**

· Die neuen Optionen [N2PDF\\_SERVER\\_SETTING\\_PDF\\_INFO\\_XMP\\_...](#page-92-1) erlaubt die Integration von [XMP-Metadaten](http://www.adobe.com/products/xmp/) in die PDF-Datei.

## **Verschiedenes**

· Die neue Option [N2PDFOPTION\\_IMAGE\\_TIFF\\_DPI\\_XY\\_ADJUSTMENT](#page-87-0) ermöglicht die Berücksichtigung von unterschiedlichen X/Y-Auflösungen bei den DPI-Werten beim Import einer Grafik in das PDF-Dokument.

## **n2pdf Archive**

- · Funktion zur Extraktion der Designinformationen von Datenbanken zur visuellen Reproduktion im Anzeigeprogramm n2pdf Archive Search & View.
- · Das Anzeigeprogramm n2pdf Search & View erlaubt jetzt auch die neue Anzeigeform "Ansichtsmodus" - Anzeige auf auf Basis des Designexportes. Dabei werden Elemente wie Kategorien, Antwortdokumente und Spaltendefinitionen abgebildet.
- · Neue Funktion zur Erzeugung von Links für Duplikate von Dokumenten die bereits konvertiert wurden.
- · Die neue Option Vollständigkeitsprüfung, stellt sicher das alle Dokumente der Datenbank konvertiert werden.
- · Funktion zur automatischen Auswahl aller Ansichten für den Datenbankexport
- · Sie können jetzt eine Blackliste für Dateianhänge und Archivformate defnieren

# **Version 5.0**

#### **Anpassung der Tabellenbreite oder Seitenbreite**

· Neue Option [N2PDFOPTION\\_FORMAT\\_TABLE\\_WIDTH\\_MODE](#page-53-0) zur Anpassung der Seitenbreite an die Tabelle oder der Tabelle an die Seitenbreite

#### **Verschiedenes**

· Verbesserung des Speichermanagements bei der Einbettung von vielen Dateianhängen unter Verwendung des [N2PDFVALUE\\_ATTACHMENT\\_EMBED\\_MODE](#page-108-0)

#### **Inhaltsverzeichnis**

· Bei der Erstellung des Inhaltsverzeichnisses kann durch einen neuen Parameter ein alternativer Text definiert werden, der anstelle des eigentlichen Eintrages im TOC oder Outline angezeigt werden soll. Wahlweise kann dieser Eintrag auch leer bleiben. Dies ermöglicht eine Trennung von Eintrag TOC/Outline und Überschrift im Hauptteil des Dokumentes.

# **Erweiterte PDF/A-Unterstützung**

- · Konvertierung von PDF-Dokumenten in das PDF/A-Format der Standards PDF/A-2 und PDF/A-3 unter Verwendung von webPDF. Es werden dabei die Konformitätsebenen (Level) "a", "b" und "u" unterstützt.
- · Mit N2PDFOPTION\_PDFA\_REPORT\_ON\_SUCCESS oder N2PDFOPTION\_PDFA\_REPORT\_ON\_ERROR können Sie nach erfolgter PDF/A-Generierung ein Protokoll über die durchgeführte Konvertierung erstellen lassen. Die Definition des Dateinamens und des Speicherorts erfolgt über N2PDFOPTION\_PDFA\_REPORT\_FILENAME.

# **Verarbeitung von Dateianhängen**

- · Bei der Übergabe von Dateianhängen über die Funktion [N2PDFAddAttachment](#page-137-1) und aktivierter Option [N2PDFVALUE\\_ATTACHMENT\\_EMBED\\_MODE](#page-108-0), können Sie jetzt über Option [N2PDFOPTION\\_ATTACHMENT\\_EMBED\\_PDF\\_CONVERT](#page-108-0) alle Dateianhänge vor der Einbettung einheitlich in das PDF-Format konvertieren.
- · Erweiterung der [Exportfunktion](#page-117-0): Alle durch webPDF konvertierbaren Dateianhänge können ietzt ebenfalls über die bestehende Funktion [N2PDFExport](#page-146-0) in verschiedene Grafikformate übertragen werden.
- · Unterstützung von PDF-Portfolio-Dateien. Durch Aktivierung des Modus zur Einbettung von Dateianhängen können Sie nun auch PDF-Portfolio-Dateien in die PDF-Datei einbetten.
- · Mit [N2PDFOPTION\\_ATTACHMENT\\_ADD\\_PASSWORD](#page-100-0) können Sie jetzt Passwörter für verschiedene Bereiche wie Archiv-, Office- und PDF-Formate übergeben. Mit der Option [N2PDFOPTION\\_ATTACHMENT\\_CLEAR\\_PASSWORD](#page-100-0) können Sie gezielt bestimmte Listen löschen.
- Normen die gezielt bestämmte Eisten besiten. Selektion des Konvertierungsdienstes.
- Mit der [N2PDFOPTION\\_WS\\_LOCAL\\_SERVER](#page-110-1) teilen Sie n2pdf mit, dass die webPDF-Installation lokal auf demselben System zu finden ist. Dies ermöglicht die Übergabe großer Dateien via File-URL.
- Durch Setzen der [N2PDFOPTION\\_WS\\_TIMEOUT](#page-110-1) können Sie die maximale Wartezeit für eine Konvertierung definieren, bevor diese mit einer Fehlermeldung abgebrochen wird.
- · Erweiterte Informationen im Namen eines Dateianhangs können über die [N2PDFOPTION\\_ATTACHMENT\\_EXTENDED\\_INFO](#page-100-0) gesetzt werden.

#### **Datenprotokollierung**

· Zur besseren Überwachung und zur einfacheren Beseitigung von Problemen während der Konvertierung, können Sie nun eine Protokollierung (Logging) aktivieren [\(N2PDFGLOBALOPTION\\_LOG\\_ENABLED\)](#page-90-0), die es Ihnen ermöglicht, in Abhängigkeit eines gewählten Levels [\(N2PDFGLOBALOPTION\\_LOG\\_LEVEL](#page-90-0)) Ausgaben zu protokollieren.

#### **Konvertierung von HTML-Inhalten**

· Neue Funktion zur Verarbeitung von Dokumenten mit MIME Inhalten. Die neue Option [N2PDFOPTION\\_MIME\\_MODE](#page-82-0) erlaubt hier verschiedene Verfahren der Verarbeitung. Sie können wählen ob die Inhalte über den internen HTML-Parser([N2PDFVALUE\\_MIME\\_CONVERT](#page-82-0)) konvertiert werden oder ob webPDF(*[N2PDFVALUE\\_MIME\\_FILEEXPORT\)](#page-82-0)* die HTML-Inhalte verarbeiten soll.

**Version 4.0**

#### **64bit-Editionen für Domino-Server**

· n2pdf ist in den Server-Varianten "n2pdf Server Agent" und "n2pdf Server Task" jeweils als 64bit-Editionen verfügbar. Damit kann n2pdf 4.0 auf dem Domino Server 64bit eingesetzt werden.

#### **Export-Optionen**

- · Die neue Option [N2PDFOPTION\\_EXPORT\\_CALC\\_COMP\\_FOR\\_DISPLAY](#page-77-0) forciert eine Berechnung von Formeln, die normalerweise erst zur Anzeige berechnet würden.
- · Die neue Option [N2PDFOPTION\\_EXPORT\\_EXPAND\\_ALL\\_SECTIONS](#page-77-0) expandiert alle geschlossenen Sektionen unabhängig der aktuell gültigen Sektionseinstellung.
- · Mit der Option [N2PDFOPTION\\_EXPORT\\_OVERRIDE\\_FORM\\_NAME](#page-77-0) kann festgelegt werden, mit welcher Maske die Dokumente exportiert werden sollen.
- Die neue Option [N2PDFOPTION\\_SYSTEM\\_CONTENT\\_LANGUAGE](#page-56-0) erlaubt das Setzen der Systemsprache abweichend der aktuell verwendeten.
- · Randeinstellungen können bisheriges Minimum von 0,5 cm unterschreiten und bis auf 0 cm [\(Beispieldatenbank](#page-187-1)) gesetzt werden.

#### **Darstellung von Notes-Inhalten**

- · [Export](#page-77-0) von Notes UI Controls wie "Button", "Checkboxen" und "Radiobuttons" als grafische Elemente ([Beispieldatenbank](#page-192-0))
- · Sektionen können Einrückungen vom linken und rechten Rand haben, wenn sie ausserhalb von Tabellen sind. [\(Beispieldatenbank\)](#page-192-0)
- Erkennen von verschlüsselten Inhalten: Beim Export von kompletten Dokumenten wird alles, bis auf die verschlüsselten Felder, exportiert. Die Funktion liefert als Status einen Fehlercode. Wird ein einzelnes Feld exportiert (Item), dann wird nur Fehlercode geliefert und kein Inhalt exportiert.
- · Mit der neuen Option [N2PDFOPTION\\_EXPORT\\_IGNORE\\_WMF\\_IMAGES](#page-77-0) können grafische Verzerrungen bei kleinen Bildschirmauflösungen (z. B. bei Server-Installationen) vermieden werden, da anstelle der WMF-Bilddatei die Bildinformationen im BMP-Format verwendet werden.

#### **Optionen für PDF-Inhalt**

- Die neue Option [N2PDFOPTION\\_PDF\\_CREATE\\_DESTINATIONS](#page-60-0) erlaubt die Erstellung von "PDF Destinations". Die "PDF Destinations" erlauben das Öffnen einer PDF-Datei an einer bestimmten Stelle.
- Der neue Options-Parameter [N2PDFVALUE\\_PDFA\\_LEVEL\\_B](#page-68-0) erlaubt das Erstellen von "PDF/A" Dokumenten im Standard "1b" (PDF/A-1b).

#### **Java-Integration**

· Integration von n2pdf über eine [Java-Klasse](#page-31-0) (JAR) und des Java Native Interface (JNI) direkt in die Java-Programmierung. Dadurch kann n2pdf jetzt auch über die Java-Programmierung in Notes/Domino oder externen Domino-Anwendungen verwendet werden. ([Beispieldatenbank\)](#page-196-0)

#### **Grafik-Export**

· Die erstellten PDF-Dokumente können auch zusätzlich über die neue Funktion [N2PDFExport](#page-146-0) als TIFF, JPEG, PNG oder BMP Grafiken gespeichert (exportiert) werden. Dadurch ist z. B. die zusätzliche Übergabe an Archivsysteme möglich, die TIFF-Formate erwarten. Bei TIFF wird auch die Erstellung einer [Multi-Page](#page-77-0) [TIFF-Datei](#page-77-0) unterstützt.

# **Digitales Signieren von PDF-Dokumenten**

**· PISTER PRESS ERRETAGE EITHER FREEDER ERRETAGE IN PORTS DER** PDF-Dokumente können nach der Erstellung über den webPDF Server [digital](#page-112-0) [signiert](#page-112-0) werden. Es besteht die Möglichkeit zur Anbringung einer digitalen Unterschrift oder zur Zertifizierung des erstellen PDF-Dokuments. Es werden neben dateibasierten Zertifikaten auch Smartcard Reader unterstützt. Darüber hinaus können die Signaturen mit einem Zeitstempel einer Time Stamp Authority (TSA) versehen werden.

# **Konvertierung von Anhängen (Advanced-Lizenz)**

· Konvertierung von Notes-Anhängen während der PDF-Erstellung. Es können über den [webPDF](#page-110-1) Server bis zu 100 unterschiedliche Dateiformate, ohne den Einsatz der Originalanwendung, konvertiert werden.

## **Version 3.2**

## **Inhaltsverzeichnis**

- **----------------------------**<br>• Individuelle Gestaltung des <u>Inhaltsverzeichnisses</u>: Sie können für die verschiedenen Ebenen im Inhaltsverzeichnis Textvorlagen definieren und anwenden.
- · Kopf- und Fußzeilen: Sie können für die Kopf- und Fußzeilen im Inhaltsverzeichnis (ober- und unterhalb des TOC) individuelle Textvorlagen (Templates) definieren und anwenden.

#### **Verarbeitung von Dateianhängen**

- · Die neue Einstellung [N2PDFVALUE\\_ATTACHMENT\\_CONVERT\\_MODE](#page-104-1) bei der [N2PDFOPTION\\_ATTACHMENT\\_MODE](#page-100-0) konvertiert einen Dateianhang in eine alleinstehende PDF-Datei und hängt diese an das Ende der neuen PDF-Datei an.
- Die Option [N2PDFOPTION\\_ATTACHMENT\\_COUNT\\_PDF\\_PAGES](#page-100-0) ermöglicht die Rückgabe der Seitenanzahl bei N2PDFAddAttachment für alle PDF-Dateien, die über diese Funktion übergeben werden.
- · Über die Option [N2PDFOPTION\\_ATTACHMENT\\_EMBED\\_OBJ\\_AUTHOR](#page-108-0) können Sie den Titel von eingebetteten Objekten setzen.
- · Die Funktion [N2PDFAddFile](#page-141-1) erlaubt die Übergabe und die Verarbeitung beliebiger Dateien entsprechend dem eingestellen Modus für die Anhangverarbeitung

#### **Inhalte und Formatierungen**

- Mit der Option [N2PDFOPTION\\_PAGE\\_NUMBERING\\_OFFSET](#page-50-0) können Sie durch Übergabe eines positiven oder negativen Wertes nun z. B. das Deckblatt von der Seitennummerierung ausnehmen.
- · Durch den neuen Parameter [N2PDFVALUE\\_PROCESS\\_RETURN\\_PDF\\_PAGES](#page-149-0) für [N2PDFProcess](#page-149-0) erhalten Sie die Anzahl der Seiten im PDF. Diesen Wert können Sie z. B. über [N2PDFOPTION\\_PAGE\\_NUMBERING\\_OFFSET](#page-50-0) an eine folgende PDF-Datei senden.
- · Konvertierung von Anchor-Links
- · Die neue Option [N2PDFVALUE\\_NOTES\\_LINK\\_MODE\\_IMAGE\\_NDL](#page-126-0) ermöglicht nun auch Links (Dokumenten-, Ansichten- und Datenbank-Links) zu konvertieren, deren Ziel nicht im PDF enthalten ist. In diesem Fall wird der Notes Client mit dem entsprechenden Dokument oder der Datenbank geöffnet.
- Automatische [Größenanpassung](#page-87-0) von Grafiken (N2PDFOPTION\_IMAGE\_MAX\_HEIGHT\_IN\_BODY, N2PDFOPTION\_IMAGE\_MAX\_WIDTH\_IN\_BODY) bei jedem Aufruf von N2PDFAddAttachment oder N2PDFAddRTContent

# **Unicode/Mehrsprachige PDF-Dateien**

- · Nutzung von [Unicode](#page-88-0) zur inhaltlichen Verarbeitung von Sprachen wie z. B. russisch oder griechisch
- · Aufbau von [CID-Fonts](#page-60-0) und Nutzung über CMaps statt der Einbettung von Schriftarten für nicht-komplexe (asiatische) Schriftarten
- · Nutzung von [vordefinierten](#page-60-0) CMaps für komplexe (asiatische) Sprachen bei der PDF-Erstellung
- Setzen des [CharacterSet](#page-60-0) bei der Erstellung von PDF-Dateien in nichtwesteuropäischen Sprachen

## **Verschiedenes**

- · Verbesserung der Speicher-/Ressourcen-Verwaltung, z. B. durch Erkennung von doppelten Grafiken.
- · Verbesserte Geschwindigkeit bei der Erstellung der PDF-Datei durch optimierte Suchroutinen für Variablen und Konstanten, sowie die Bearbeitung von Grafiken und die Erstellung des Inhaltsverzeichnisses

## **Version 3.1**

#### **Server-Integration**

· Komplette "thread-safe"-Implementierung der PDF-Erzeugung für verbesserte Geschwindigkeit auf (Web-)Servern

#### **Inhaltsverzeichnis**

- · Mehrzeilige Überschriften im Haupttext ([TOC:...]) und Einträge im Inhaltsverzeichnis sind möglich. Dafür muss die max. Breite des Textes im Inhaltsverzeichnis über die Option [N2PDFOPTION\\_TOC\\_TEXT\\_MAX\\_WIDTH](#page-39-0) gesetzt werden [\(Beispieldatenbank\)](#page-190-0).
- seeder werden <u>(Belephalden Islam</u>).<br>• Neue Variable [TOC] für Kopf- und Fußzeilen zur Ausgabe des aktuellen Kapitelnamens ([N2PDFOPTION\\_TOC\\_HF\\_VARIABLE\)](#page-36-0). Zusätzlich kann über [N2PDFOPTION\\_TOC\\_HF\\_VARIABLE\\_WITH\\_LEVEL](#page-36-0) bestimmt werden, ob die Kapitelnummerierung Bestandteil der Variable ist und über [N2PDFOPTION\\_TOC\\_HF\\_VARIABLE\\_MAX\\_LEVEL](#page-36-0) die max. Kapitelebene die in der Variable vorhanden sein soll ([Beispieldatenbank](#page-190-0)).

#### **Formatierung und Aufbau der PDF-Datei**

- · Unterstützung der ISO-Norm [19005:1-2005](#page-68-0) (PDF/A) (N2PDFOPTION\_PDF\_PDFA\_MODE) [\(Beispieldatenbank](#page-185-0))
- Setzen von weiteren Sicherheitseinstellungen der PDF-Datei ([Beispieldatenbank](#page-192-0)): [N2PDFOPTION\\_PDF\\_SECURITY\\_DOC\\_ASSEMBLY](#page-60-0) [N2PDFOPTION\\_PDF\\_SECURITY\\_FORM\\_FILL\\_IN](#page-60-0) [N2PDFOPTION\\_PDF\\_SECURITY\\_ACCESSIBILITY](#page-60-0)
- Uber die Option [N2PDFOPTION\\_TOC\\_MAX\\_NUMBERING\\_LEVEL](#page-39-0) kann die max. Tiefe der Nummerierung im Inhaltsverzeichnis festgelegt werden ([Beispieldatenbank\)](#page-190-0).

#### **Verarbeitung von Dateianhängen**

- · Bei der Übergabe von Dateianhängen über die Funktion [N2PDFAddAttachment,](#page-137-1) können jetzt einzelne Felder des Dokuments oder Namen von Anhängen angegeben werden [\(Beispieldatenbank\)](#page-175-1).
- ungegesen werden (**Belispielatensami**).<br>• Werden Dateianhänge über die Funktion "<u>N2PDFAddAttachment</u>" übergeben und diese sollen als Verlinkung (N2PDFVALUE\_ATTACHMENT\_LINK\_MODE) in die PDF-Datei integriert werden, dann kann dies an der gleichen Position ([N2PDFOPTION\\_ATTACHMENT\\_LINK\\_AT\\_POS\)](#page-106-0) wie im Notes-Dokument erfolgen. Zusätzlich kann über die Option [N2PDFOPTION\\_ATTACHMENT\\_LINK\\_ICON](#page-106-0)

bestimmt werden, ob der Link als Text (N2PDFVALUE\_ATTACHMENT\_LINK\_TEXT) oder als Datei-Symbol erscheinen soll (N2PDFVALUE\_ATTACHMENT\_LINK\_EXT). Wird der Link als Symbol angezeigt, kann über

[N2PDFOPTION\\_ATTACHMENT\\_LINK\\_SHOW\\_NAME](#page-106-0) der Dateiname der verlinkten Datei angezeigt oder versteckt werden ([Beispieldatenbank](#page-175-1)).

- · Dateianhänge die im Modus N2PDFVALUE\_ATTACHMENT\_IMPORT\_MODE über die Funktion [N2PDFAddAttachment](#page-137-1) in den Inhalt der PDF-Datei importiert werden, können jetzt an der Position ([N2PDFOPTION\\_ATTACHMENT\\_IMPORT\\_AT\\_POS](#page-104-0)) importiert werden, an der sie in dem Notes-Dokument eingebettet sind ([Beispieldatenbank\)](#page-175-1).
- Über die Option [N2PDFOPTION\\_ATTACHMENT\\_EXTRACT\\_ARCHIVE](#page-110-0) kann eingestellt werden, ob gepackte Dateianhänge entpackt werden sollen und der entpackte Inhalt verarbeitet werden soll oder ob die gepackte Datei selbst verarbeitet werden soll (z. B. bei Verlinkung von Dateianhängen in der PDF-Datei) ([Beispieldatenbank\)](#page-175-1).

# **Inhalte und Formatierungen**

- · Im Text können [Fußnoten](#page-48-0) über ein Template der Form [FOOTNOTE:xxx] definiert werden. Die Formatierungen für die Fußnoten können über die [Textvorlage](#page-70-0) mit dem Namen [N2PDFVALUE\\_FOOTNOTE\\_PARAGRAPH\\_NAME](#page-70-0) definiert werden. Wenn keine Fußnoten benötigt werden, kann die Prüfung über die Option [N2PDFOPTION\\_SPEED\\_NO\\_FOOTNOTES](#page-85-0) deaktiviert werden ([Beispieldatenbank](#page-182-0)).
- Für die globale Textvorlage [N2PDFVALUE\\_GLOBAL\\_PARAGRAPH\\_NAME](#page-84-0) können jetzt auch Einstellungen wie z. B. Fett, Kursiv, Unterstrichen oder Absatzeinstellungen definiert werden ([Beispieldatenbank](#page-192-0)).
- · Grafiken in Notes-Dokumenten, die als "Hotspot" (URL, Formel, Notes Link) definiert sind, werden als klickbare Grafiken in die PDF-Datei übernommen ([N2PDFOPTION\\_PDF\\_CONVERT\\_HOTSPOTLINKS](#page-60-0)) ([Beispieldatenbank\)](#page-184-0).

# **Verschiedenes**

- · Die Ausführungsgeschwindigkeit bei Serienbriefen wurde deutlich erhöht ([Beispieldatenbank\)](#page-187-0).
- · Verschiedene Verbesserungen beim Export und der Darstellung von RichText-Feldern oder Notes-Masken (z. B. Darstellung Sektionen [\(Beispieldatenbank](#page-192-0))).

# **Version 3.0**

# **Formatierung und Aufbau der PDF-Datei**

- · HTTPS-Links werden konvertiert und sind in der PDF-Datei klickbar [\(Beispieldatenbank\)](#page-184-0).
- · Beim Anhängen von PDF-Dateien werden vorhandene Inhaltsverzeichnisse (Outlines) übernommen [\(Beispieldatenbank\).](#page-190-0)
- · Beim Anhängen von PDF-Dateien mit Formular-Feldern werden die eingegebenen Werte übernommen
- · Komprimierung der erstellten PDF-Datei [\(N2PDFOPTION\\_COMPRESS\\_OUTPUT\\_FILE\)](#page-86-0) als ZIP-Datei mit Passwortschutz [\(N2PDFOPTION\\_COMPRESS\\_PASSWORD\)](#page-86-0) und freier Wahl des Dateinamens [\(N2PDFOPTION\\_COMPRESS\\_TARGET\\_FILENAME\)](#page-86-0) [\(Beispieldatenbank](#page-185-0) oder [Beispieldatenbank\)](#page-187-0)

# **Verbesserung der Tabellen [\(Beispieldatenbank\)](#page-189-0)**

- · "Tabellen-in-Tabellen" (nested tables) werden unterstützt (beliebige Tiefe)
- · "tabbed tables" werden erkannt und die Inhalte nacheinander ausgegeben
- · Optionen zur automatischen Anpassung der Tabellen(zellen) an die Breite der Seite [\(N2PDFOPTION\\_FORMAT\\_ADJUST\\_TABLE\\_WIDTH\)](#page-53-0)

· Einstellen des horizontalen Abstands zwischen der Zellenumrandung und dem Zelleninhalt [\(N2PDFOPTION\\_EXPORT\\_TABLE\\_GAP\)](#page-77-0)

# **Verarbeitung von Dateianhängen**

- native Konvertierung von ca. 200 Dateiformaten über Interface zum [StarOffice](#page-100-0) Server - PDF [Converter](#page-100-0) (SOC)
- Konverterierung über SOC oder internen Konverter einstellbar (N2PDFOPTION\_SOC\_ENABLED)
- · Dateiformate die über SOC konvertiert werden, sollen sind einstellbar (N2PDFOPTION\_SOC\_EXTENSIONS) oder alle unbekannten Dateitypen (N2PDFOPTION\_SOC\_TRY\_UNKNOWN\_EXTENSIONS), wenn interner Konverter benutzt wird
- [Einbettung](#page-94-0) von Dateien in die PDF-Datei [\(Beispieldatenbank\)](#page-175-1)
- Positionierung von eingebetteten Anhängen an der Original-Position [\(N2PDFOPTION\\_ATTACHMENT\\_EMBED\\_AT\\_POS\)](#page-108-0) oder am Ende des Dokuments [\(Beispieldatenbank\)](#page-175-1)
- Anzeige des Dateinamens [\(N2PDFOPTION\\_ATTACHMENT\\_EMBED\\_SHOW\\_NAME\)](#page-108-0) und des Icons [\(N2PDFOPTION\\_ATTACHMENT\\_EMBED\\_ICON\)](#page-108-0) der eingebetteten Datei [\(Beispieldatenbank\)](#page-175-1)
- Bater <u>(Beleprodatenbann)</u><br>• Verstecken der Grafiksymbole bei Notes-Anhängen [\(N2PDFOPTION\\_EXPORT\\_HIDE\\_ATTACHMENT\)](#page-77-0)
- Verbesserte Unterstützung von TIFF Grafiken und Multi-Page-TIFF-Dateien
- Neue Optionen bei der Verarbeitung von gepackten Anhängen [\(Beispieldatenbank\)](#page-175-1)
- · Passwörter für geschützte Archiv-Dateien setzen [\(N2PDFOPTION\\_ATTACHMENT\\_ADD\\_PASSWORD\)](#page-110-0)
- Namen der Dateien vorgegeben, die aus der Archiv-Datei entnommen werden sollen [\(N2PDFOPTION\\_ATTACHMENT\\_ADD\\_ARC\\_FILESPEC\)](#page-110-0)

# **Inhalte und Formatierungen**

- **max. Höhe [\(N2PDFOPTION\\_IMAGE\\_MAX\\_HEIGHT\\_IN\\_BODY\)](#page-87-0)** und Breite [\(N2PDFOPTION\\_IMAGE\\_MAX\\_WIDTH\\_IN\\_BODY\)](#page-87-0) von Grafiken einstellbar
- automatisches Entfernen von leeren Seiten am Ende des Dokuments [\(N2PDFOPTION\\_FORMAT\\_DELETE\\_TRAILING\\_SPACE\)](#page-53-0)
- Seitenbreite, -höhe [\(N2PDFOPTION\\_PAGE\\_FORMAT\\_CUSTOM\)](#page-50-0) und Seitenränder [\(N2PDFOPTION\\_PAGE\\_MARGIN\\_...\)](#page-50-0) für jede Seite individuell einstellbar [\(Beispieldatenbank\)](#page-187-1)
- Unterstützung von mehrstufiger Nummerierung [\(Beispieldatenbank\)](#page-192-0)
- · Angaben in %-Werten für den linken und rechten Rand der Absätze in Notes-Dokumenten werden verarbeitet [\(Beispieldatenbank\)](#page-192-0)
- · Negative Tabulatoren in Notes-Dokumenten (die außerhalb des Papierrands liegen) werden ausgewertet
- · In den Textvorlagen ist die Einstellung des linken [\(N2PDFOPTION\\_PARAGRAPH\\_INDENT\\_LEFT\)](#page-70-0) und rechten [\(N2PDFOPTION\\_PARAGRAPH\\_INDENT\\_RIGHT\)](#page-70-0) Rand des Absatzes, sowie die Einrückung der ersten Zeile [\(N2PDFOPTION\\_PARAGRAPH\\_INDENT\\_FIRST\)](#page-70-0) möglich

#### **Inhaltsverzeichnis [\(Beispieldatenbank\)](#page-190-0)**

- **· Tab-Position des Textes und der Seitenummern von außen setzbar** [\(N2PDFOPTION\\_TOC\\_TAB\\_NUMBER](#page-39-0) und [N2PDFOPTION\\_TOC\\_TAB\\_PAGENUMBER\)](#page-39-0)
- Füllen der Zwischenräume zwischen Nummerierung und Text [\(N2PDFOPTION\\_TOC\\_TABFILL\\_NUMBER\)](#page-39-0) und Text und Seitenzahl [\(N2PDFOPTION\\_TOC\\_TABFILL\\_TEXT\)](#page-39-0) mit Zeichen (z. B. Punkte oder Striche)
- Option zum Zusammenhalten von Überschriften und Inhalten [\(N2PDFOPTION\\_TOC\\_TEXT\\_KEEP\\_NEXT\)](#page-39-0)

# **Verschiedenes**

- · Berechnung der "Vorgabewerte" für Felder, die in einer Maske vorhanden sind, aber nicht im Dokument gespeichert sind
- · Berechnung von Feldern mit der Einstellung "Berechnet für die Anzeige"

## **Version 2.0**

## **Weitere [Verlinkungsformen](#page-125-1) im PDF [\(Beispieldatenbank](#page-184-0))**

- · beliebige Sprünge innerhalb der PDF-Datei (Aufbau einer eigenen Link-Struktur)
- · Umwandlung beliebiger Texte in eine klickbare URL
- · Erstellung von Datei-Links (Starten von Dateien aus der PDF-Datei)
- · Erstellung von E-Mail-Links
- Definition von [Formatierungen](#page-70-0) für die verschiedenen Link-Typen

## **Verbesserung der Tabellen [\(Beispieldatenbank](#page-189-0))**

- Strichstärke und Strichfarben
- · Unterstützung der Einstellung "row" und "cell spacing"
- · horizontales und vertikales "mergen" der Tabellenzellen
- · unterschiedliche Absatzformatierung innerhalb einer Tabellenzelle möglich
- · Einzug der Tabelle
- · Textformatierung
- · skalierbare Grafiken in der Tabelle

## **Verarbeitung von Dateianhängen ([Beispieldatenbank\)](#page-175-1)**

- neue Funktion [N2PDFAddAttachment](#page-137-1) zur nativen Konvertierung von Attachments (siehe auch neue [Optionen](#page-100-0) zur Attachment-Konvertierung)
- Gepackte [Attachments](#page-125-0) können verarbeitet werden (12 Format werden) unterstützt)
- neue Funktion [N2PDFAddFile](#page-141-1) um eine externe Datei dem PDF als Inhalt hinzufügen zu können (ASCII oder RTF)

#### **Formatierung und Aufbau der PDF-Datei**

- Das <u>[Inhaltsverzeichnis](#page-39-0)</u> kann jetzt auch im Outline angezeigt werden (N2PDFOPTION\_TOC\_OUTLINE\_ENTRY)
- · Die max. Nummerierung eines Eintrages im Inhaltsverzeichnis wurde auf 9 Stellen erhöht (z. B. 1.1.1.1.1.1.1.1.1)
- · Die Kopf- und [Fußzeilen](#page-36-0) können jetzt für jede Seite individuell gestaltet werden (ASCII oder RTF) ([Beispieldatenbank\)](#page-183-0)
- Durch die neuen Optionen [N2PDFOPTION\\_SYSTEM\\_FONT\\_SERIF](#page-56-0) und [N2PDFOPTION\\_SYSTEM\\_FONT\\_SANS\\_SERIF](#page-56-0) können Sie die Notes-Standardschriftarten ersetzen
- Diamaardoommarten orbetzen.<br>• neue Option [N2PDFOPTION\\_TOC\\_HEADLINE\\_INDENT.](#page-39-0) Mit ihr lässt sich für eine bestimmte Ebene des Inhaltsverzeichnisses der Abstand zwischen der Nummerierung (1.1.) und dem Text einstellen.
- neue Option [N2PDFOPTION\\_FORMAT\\_REMOVE\\_TABLE\\_OFFSET](#page-53-0) zum Entfernen des Tabellen-Offsets eines RichText-Feldes innerhalb einer Tabelle

#### **Verschiedenes**

- neue [Optionen](#page-56-0) zur Deaktivierung von nicht benötigten Standardroutinen (z. B. die Ersetzung von Systemkonstanten). Eine Deaktiverung ermöglicht eine schnellere Erstellung der PDF-Datei.
- bennemere Erstehung der F. B. Baten.<br>• neue Funktion [N2PDFSearchAndReplace](#page-150-0) für das Suchen und Ersetzen von Inhalten zum Zeitpunkt des Aufrufes

# <span id="page-17-0"></span>**2.3 Was hat sich geändert?**

**In diesem Dokument finden Sie die Änderungen gegenüber der Vorgängerversion von n2pdf. Prüfen Sie bitte Ihre Anwendung anhand dieser Liste. Sie müssen u. U. Anpassungen in der Script-Programmierung Ihrer Anwendung machen.**

## **Änderungen Version 5.0**

# **N2PDFOPTION\_FORMAT\_ADJUST\_TABLE\_WIDTH**

· Die Option ist nicht mehr verfügbar, da ihre Funktionsweise über die neue Option **N2PDFOPTION\_FORMAT\_TABLE\_WIDTH\_MODE** mit dem Parameter N2PDFVALUE\_FORMAT\_TABLEWIDTH\_CONTENT bereitgestellt wird.

## **32bit/64bit Version**

· Wegfall der separaten Registrierungsschlüssel der 64bit-Version für n2pdf Server Agent und n2pdf Server Task

## **N2PDFVALUE\_PDFA\_LEVEL\_...**

· Die Konstanten für PDF/A-1a und PDF/A-1b haben sich geändert. Die alten Parameter sind weiterhin vorhanden, sollten aber auf die folgenden neuen Werte umgestellt werden:

N2PDFVALUE\_PDFA\_LEVEL\_A = > N2PDFVALUE\_PDFA\_LEVEL\_1A N2PDFVALUE\_PDFA\_LEVEL\_B => N2PDFVALUE\_PDFA\_LEVEL\_1B

# **Änderungen Version 4.0**

#### **N2PDFOPTION\_SPEED\_NO\_EMBEDDED\_IMAGES**

· Die Option ist ab Version 4.0 permanent auf den Wert "N2PDFVALUE\_TRUE" gesetzt.

#### **Veraltete Optionen**

- · Die folgenden Optionen existieren nicht mehr, da sie nicht mehr benötigt werden: §
	- N2PDFOPTION\_SOC\_ENABLED, §
	- N2PDFOPTION\_SOC\_EXTENSIONS, §
	- N2PDFOPTION\_SOC\_TRY\_UNKNOWN\_EXTENSIONS, §
	- N2PDFOPTION\_SOC\_USE\_OPENOFFICE, §
	- N2PDFOPTION\_SOC\_WEBSERVICE, §
	- N2PDFOPTION\_SOC\_WEBSERVICE\_TYPE

Werden die Optionen gesetzt/verändert, so liefert der Aufruf immer "kein Fehler" (0) zurück.

#### **Änderung der Bezeichnungen bei Optionen**

· Optionen, die mit "N2PDFOPTION\_SOC\_..." beginnen sind veraltet. Stattdessen "N2PDFOPTION\_WS\_..." für allgemeine Optionen (z. B. Addresse oder Port des Webservice) und "N2PDFOPTION\_CONVERTER\_..." oder "N2PDFOPTION\_SIGNATURE\_..." für Webservice-spezifische Optionen verwenden.

# **Archiv-Formate**

· Die folgenden Archivformate werden nicht mehr unterstützt: ACE, ACE SFX ARC, ARC SFX UUE/XXE/ENC encoded files ZOO

#### **Konfiguration Webservice**

· In der "n2pdf.ini" lautet der Einrag für die Konfiguration des Webservice nicht mehr "SetupSOC" sondern "SetupWebservice". Es wird generell empfohlen, die Konfiguration des Webservice über die Programmierung vorzunehmen. Eine Beschreibung finden Sie im Dokument ["Webservice](#page-110-1)".

#### **Grafik-Formate**

· Für den direkten Import entfallen die folgenden Grafikformate: PCD, PSP, PDD, FAX

# **Änderungen Version 3.2**

## **N2PDFOPTION\_EXPORT\_HIDE\_FORM\_PARAGRPAH**

- · Beim Export ganzer Masken wird der erste (überflüssige) "\par" entfernt.
- · Das alte Verhalten kann durch "N2PDFVALUE\_FALSE" wieder hergestellt werden.

#### **N2PDFOPTION\_ATTACHMENT\_EXTRACT\_ARCHIVE**

· Default-Wert ist jetzt "FALSE", da die Option sich jetzt auch auf die Einbettung von Dateianhängen auswirkt.

## **N2PDFVALUE\_CONTENT\_BODY**

- · Bei der Funktion N2PDFAddAttachment hat der zweite Parameter "N2PDFVALUE\_CONTENT\_BODY" nun keine Bedeutung mehr.
- Die Option [N2PDFVALUE\\_ATTACHMENT\\_CONVERT\\_MODE](#page-104-1) definiert nun eindeutig den benutzten Modus.

Call N2PDFSetOption ( JobID, N2PDFOPTION ATTACHMENT\_MODE, N2PDFVALUE\_ATTACHMENT\_CONVERT\_MODE, "" )

# **Änderungen Version 3.1**

keine

# **Änderungen Version 3.0**

#### **Zeilenabstand**

Die Berechnung der Zeilenabstände hat sich geändert. Der Wert [N2PDFOPTION\\_PARAGRAPH\\_LINE\\_SPACING](#page-70-0) kann neben cm oder inch jetzt auch als

"300%" angegeben werden. Bitte prüfen Sie, ob die Darstellung des Zeilenabstands korrekt ist und ändern Sie ggf. Ihre Programmierung.

#### **Seitenabstand**

Aufgrund der neuen Möglichkeit zur Definition von individuellen Kopf- und Fußzeilen für jede Seite, hat sich die Berechnung der Seitenabstände verändert. Bitte prüfen Sie die Darstellung der Seiten und verändern Sie ggf. die [Seitenabstände](#page-50-0) und Abstände bei Kopf- und Fußzeilen.

Die Parameter:

- · N2PDF\_PAGE\_MARGIN\_TOP
- · N2PDF\_PAGE\_MARGIN\_BOTTOM
- · N2PDF\_PAGE\_MARGIN\_HEADER
- · N2PDF\_PAGE\_MARGIN\_FOOTER

werden jetzt neu berechnet und müssen bei bestehender Benutzung dieser Neudefintion angepasst werden.

# <span id="page-19-0"></span>**2.4 Über das Produkt**

# **Was ist n2pdf?**

n2pdf ist eine Erweiterung (ein Exportfilter) für Lotus Notes zur Erzeugung von PDF-Dateien. Er ermöglicht eine strukturierte und kontrollierte Umwandlung von ganzen Dokumenten oder einzelnen RichText-Feldern in das plattformübergreifende PDF-Format. Es ist dabei u. a. möglich, mehrere Dokumente oder Teile daraus zusammenzuführen und zu mischen. Dabei haben Sie die volle Kontrolle über Struktur und Aufbau der erzeugten PDF-Datei. Das Gesamtdokument kann frei definierbare Variablen enthalten, die dann wiederum automatisch ersetzt werden können. Der Inhalt der Variablen kann dabei aus unformatiertem Text oder aus Notes-RichText-Inhalten bestehen. In einem weiteren Schritt werden Strukturen, wie z. B. Inhaltsverzeichnis, Verlinkungen (URLs, Dateiverknüpfungen, Sprünge innerhalb eines Dokuments, E-Mail-Links usw.), Indizes oder auch Lesezeichen, erzeugt. Darüber hinaus können PDF-relevante Einstellungen, wie z. B. die Sicherheitsfunktionen (z. B. Verschlüsselung), gesetzt werden - entweder manuell durch die Benutzer oder völlig automatisiert durch entsprechende Script-Befehle und das alles bevor n2pdf aus den zusammengestellten RTF-Inhalten eine PDF-Datei erstellt. n2pdf kann auch mit Dateianhängen umgehen. So können eine Reihe von Fremdformaten, ohne dass die eigentliche Host-Anwendung vorhanden ist, durch native Konverter von n2pdf mit in die PDF-Datei eingebunden werden. Dies alles wird über die bekannte und bewährte Lotus-Script- bzw. Java-Technologie gesteuert. Klassische Programmierung im Domino Designer - die Anwender müssen die fertige Integration nur noch ausführen.

# **Was kann n2pdf für Anwender tun?**

Konzipiert wurde n2pdf zur strukturierten Umsetzung von komplexen Notes-Dokumenten bzw. -Datenbanken, wie z. B. Handbüchern, Produktkatalogen oder Dokumentationen (z. B. ISO-Dokumentationen), in das PDF-Format.Durch das globale Ersetzen von Schriftarten oder –größen wird das CD/CI optimal unterstützt. Aufgrund der direkten Integration in die Notes-Anwendung wird eine Sicherung des Workflows Ihrer Anwendung gewährleistet. Die präzise, gezielte und gesteuerte Archivierung von Notes-Inhalten in ein plattform-Übergreifendes Standardformat ist ein weiteres Aufgabengebiet. Durch die direkte Integration in jede beliebige Notes-Awendung (auch die Standardanwendungen von Notes), lässt sich z. B. leicht eine revisionssichere E-Mail-Archivierung, nach den Bedürfnissen Ihres Unternehmens, realisieren. Die Konvertierung von Dateianhängen auf dem Server, ohne dass die Orginal-Host-Anwendung vorhanden ist, stellt ein weiteres Einsatzgebiet von n2pdf dar. n2pdf erzeugt ein Ausgabeformat z. B. für den schnellen Informationsaustausch über Fax-Gateways oder per E-Mail. Es werden Notes-Inhalte in dem heutzutage standardisierten und plattform-Übergreifenden Format für die gesamte "Außenwelt" bereitgestellt ohne dabei die Strukturen der Notes-Datenbank zu verlieren. Somit sind die Informationen auch für Anwender nutzbar, die über keine Installation von Notes verfügen oder auf anderen Plattformen arbeiten (z. B. mobile Datengeräte). Auch im Rahmen einer Web-Anwendung kann n2pdf eingesetzt werden. Dort lassen sich leicht dynamische Reports erstellen, die z. B. in Abhängigkeit von einer Auswahl des Anwenders generiert werden.

#### **Wo kann n2pdf eingesetzt werden?**

Client oder Server? Was, wann für Sie Sinn macht, hängt ausschließlich von der Art Ihrer Applikation ab. Anwender können n2pdf nutzen, um direkt innerhalb des Lotus Notes Clients PDF-Dateien erzeugen zu können. Wenn es also darum geht, direkt an einem Arbeitsplatz PDF-Funktionalität zur Verfügung zu stellen und z. B. mühsame,

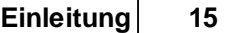

manuelle Konfiguration beim Erzeugen einer PDF-Datei zu vermeiden, dann ist eine Client-basierte Installation und Implementierung sinnvoll. Dabei löst der Anwender einen lokalen Agenten aus, der dann die PDF-Datei erzeugt. Wenn ein Anwender dies nicht kann oder es nicht sinnvoll ist, dann kommt i.d.R. die Server-Version von n2pdf zum Einsatz. Hier wird auf dem Server ein Agent zur Verfügung gestellt, der wiederum die gewünschte Funktionalität abbildet. Dieser Agent muss nun durch den User (zeitgesteuert oder mit Benutzer-Interaktion) ausgelöst werden. Somit steht in einer Server-Applikation exakt die gleiche Funktionalität zur Verfügung wie auf einem Client.

# **Wie setzten Entwickler n2pdf ein?**

n2pdf wird über die Lotus-Script-Programmierung, oder über eine Java-Klasse (JAR) und das Java Native Interface (JNI), direkt in die Java-Programmierung einer beliebigen Notes-Datenbank eingebunden. Der Entwickler bekommt dazu neue Befehle zur Verfügung gestellt. Die Integration findet z. B. über eine Script Library statt, die dem Anwender mittels eines Schalters in der Aktionsleiste im Rahmen der Anwendung zur Verfügung gestellt wird. Auf dem Server ist die Integration über einen Agenten möglich, der dann auch in Webanwendungen benutzt werden kann.

# <span id="page-20-0"></span>**2.5 Lizenzierung**

# **Wie wird n2pdf lizenziert?**

Das Produkt n2pdf besteht aus mehreren Teilen.

- · n2pdf Client
- · n2pdf Server Agent (Einsatz auf Domino Server z. B. in Hintergrund- oder Web-Agenten)
- · n2pdf Server Archive (Einsatz auf Domino Server als Server Task)

Für die verschiedenen Programmteile müssen jeweils eigene Lizenzen pro Benutzer oder Server erworben werden. webPDF Server(Advanced) ist dabei optional, d. h. es handelt sich um eine Ergänzung zu n2pdf und dient zur [Konvertiertung](#page-104-1) von [Dateianhängen](#page-94-0). Das Produkt n2pdf ist auch ohne diesen Zusatz nutzbar. Für jeden Produktteil bekommen Sie einen eigenen [Registrierungsschlüssel.](#page-135-0) In den folgenden Texten wird allgemein von "n2pdf" gesprochen.

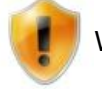

Weitere Informationen finden Sie auf [www.n2pdf.de](http://www.n2pdf.de)

# **Wie wird n2pdf auf dem Client lizenziert?**

Bei der Client-Lizenzierung handelt es sich immer um eine personifizierte Lizenz, d. h. die Lizenz (der [Registrierungsschlüssel\)](#page-135-0) wird immer an die Benutzer-ID des Notes-Benutzers gebunden. Es spielt dabei allerdings keine Rolle in wievielen Datenbanken Sie das Produkt einsetzen wollen. Zur Erteilung einer Lizenz wird daher immer Ihr Notes-Benutzername im kanonischen Format (mit den Kennungen CN, OU, O und C) benötigt. Die Demo-Version von n2pdf ist nicht an den Benutzernamen gebunden.

# **Wie wird n2pdf für einen Domino Server lizenziert?**

Bei der Server-Lizenzierung handelt es sich immer um eine Pro-Server-Lizenzierung. Der Registrierungsschlüssel wird immer auf den kanonischen Namen des Domino Servers (siehe "Client-Lizenz") ausgestellt und stellt eine Lizenz pro Server dar (vgl. Lizenzvertrag in der Programmgruppe). Es spielt keine Rolle, wieviele Anwender mit

dem Server verbunden sind oder wieviele Datenbanken oder Anwendungen auf dem Server laufen.

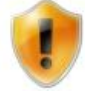

Für weitere Informationen lesen Sie bitte den Lizenzvertrag des Produkts in der Programmgruppe.

#### **Was kostet n2pdf?**

Sie finden die aktuelle Preisliste von n2pdf auf der WebSite [www.n2pdf.de.](http://www.n2pdf.de)

## **Wie bekomme ich einen Registrierungsschlüssel bzw. wie kann ich eine Vollversion von n2pdf bestellen?**

Senden Sie eine E-Mail an sales@n2pdf.de mit dem Titel "n2pdf - Order". Eine solche Bestellung per E-Mail muss mindestens immer die folgenden Informationen enthalten:

- · Anzahl der Lizenzen
- · bei einem Update die Seriennummer oder den Registrierungsschlüssel der bisherigen Version
- · Notes-Benutzername oder Server-Name im kanonischen Format (mit den Kennungen CN, OU, O und C)
- · komplette Adresse inkl. Name und E-Mail-Adresse eines Ansprechpartners

#### **Wo finde ich meinen Notes-Benutzernamen für den Registrierungsschlüssel?**

Im Programm "n2pdf-Registrierung (n2pdfReg.Exe)", welches Sie nach der Installation in der Programmgruppe finden, wird der Benutzername auf dem Hauptbildschirm angezeigt. Mit dem Schalter links vom Benutzernamen können Sie diesen in die Zwischenablage kopieren und dann in der E-Mail einfügen.

#### **Was ist der Unterschied zwischen der Demo-Version und der Vollversion?**

In der Demo-Version haben Sie die folgenden Einschränkungen bei n2pdf:

- · Laufzeitbegrenzung auf 30 Tage
- · Hinweisfenster mit Demo-Text
- · in jeder erstellten PDF-Datei einen Demo-Text als Wasserzeichen

Zusätzlich besteht der Unterschied darin, dass bei einer Vollversion der Registrierungsschlüssel (Lizenz) auf den Notes Benutzernamen ausgestellt wird, bei einer Demo-Version ist dies nicht der Fall.

#### **Wie kann ich eine Demo-Version freischalten?**

Wenn Sie eine Vollversion von n2pdf erworben haben, dann können Sie mit dem Programm "n2pdf Produkt-Registrierung" (in der Programmgruppe) die Demo-Version freischalten. Eine Neuinstallation von n2pdf oder Anpassung Ihrer Integration ist nicht notwendig.

# <span id="page-21-0"></span>**2.6 Features**

Nachfolgend finden Sie eine Auflistung (Zusammenfassung) der wichtigsten Funktionen von n2pdf.

- · PDF-Dokumenteneinstellungen: Titel, Thema, Verfasser, Stichwörter, Erstellt mit
- · 40bit- oder 128bit-Verschlüsselung einstellbar
- · Unterstützung von Unicode
- · 64bit Unterstützung (Domino) für die Server-Varianten "n2pdf Server Agent" und "n2pdf Server Task"
- · Unterstützung ab PDF-Version 1.2 (Acrobat 3.x), je nach gewählten PDF-**Einstellungen**
- Setzen des "Owner" und "User" Passworts für die PDF-Datei
- · einstellbare Kompression der PDF-Datei
- · erlaubte PDF-Operationen einstellbar: Drucken, Kopieren, Ändern und Formularfelder bearbeiten
- · Font-Einbindung: komplette, teilweise und bedingte Einbindung
- · Einstellung des "Page mode": Vollbildmodus, Piktogramme (Thumbnails) und Seitenverzeichnis (Outline)
- · Einstellung des "Zoom mode": horizontales, vertikales oder Einpassen der gesamten Seite
- · JPEG-Qualität und Wasserzeichen einstellbar
- · Standard- oder frei definierbare Papierformate
- · Hoch- bzw. Querformat voreinstellbar
- · Zeilen- und Seitenumbrüche einfügbar
- · Seitenränder einstellbar
- · Abstände der Kopf- und Fußzeilen zum Haupttext definierbar
- · Kopf- und Fußzeilen können für erste, letzte und Folgeseiten, gerade und ungerade Seiten unterschiedlich eingestellt werden
- · Kopf- und Fußzeilen individuell für jede Seite mit formatiertem Text einstellbar
- · Kopf- und Fußzeilen können mit RichText-Elementen gefüllt werden
- · globale Ersetzung von Schriftart, Schriftgröße, Schriftfarbe und Absatzeinstellungen
- · globale Texteinstellungen gezielt für Kopf- und Fußzeilen und das Inhaltsverzeichnis
- and text the Einstellungen zur Unterstützung der Lotus Notes "show/hide" Optionen
- · Erzeugen eines echten, klickbaren Inhaltsverzeichnisses möglich (frei formatierbar)
- · Umwandlung von Hyperlinks (Dokumenten-Links, Ansichten-Links, Datenbank-Links, URL-Links, Mailto-Links, beliebige Sprungmarken innerhalb von Dokumenten, Links zum Ausführen von Dateien)
- · Link-Formatierungen frei einstellbar
- · beliebige Formatvorlagen für globale Textersetzung und Standardtext definierbar
- · Modul zur Konvertierung von Dateianhängen im XLS- (Excel), DOC- (Word) und diversen anderen Grafikformaten ohne Installation der Ausgangsapplikation
- · Unterstützung von diversen Grafikfomaten (BMP, WMF, EMF, JPEG, GIF, TIF, PNG)
- · Ausgabe von Tabellen mit verbundenen Zellen (horizontal und vertikal), Strichstärken und -farben, Hintergrundfarben und Abständen
- · Variablenersetzung im Fließtext möglich
- · Erstellung von Serienbriefen
- · einsetzbar auf dem Lotus Notes Client, dem Domino Server oder auch als Teil von Web-Anwendungen.
- · Anwendung einer Alternativmaske für die PDF-Erstellung
- · Export von Notes UI Controls wie Checkboxen, Radiobuttons oder Schalter als grafische Elemente
- · Anbringung von digitalen Unterschriften oder Zertifizierung des erstellten PDF-**Dokuments**
- · Erstellte PDF-Dokumente können zusätzlich als TIFF-, JPEG-, PNG- oder BMP-Grafiken gespeichert (exportiert) werden
- · Anbindung von n2pdf über die Programmiersprache Java

- · Automatische Anpassung der Tabelle oder der Seitenbreite des Ausgabeformates, sofern org. Tabelle größer als aktuelle Papierbreite
- · Unterstützung von PDF/A-2 und PDF/A-3 (nur über webPDF)
- · Unterstützung von PDF-Portfolio-Dateien(Embed-Mode)
- · Getrennte Darstellung von Überschrift und TOC/ Outline Eintrag.
- · Erstellung eines Protokolles nach der Durchführung einer PDF/A Konvertierung
- · Erweiterung des EMBED Modes: Dateianhänge nach PDF konvertieren mit anschließender Einbettung
- · Übergabe von Passwötern für geschützte Office-, Archiv- oder PDF Dokumente zu öffnen
- · Anzeige von ergänzende Informationen für Dateianhänge
- · Erstellung von XML-Daten-Protokollen für Prüfzwecke
- · Konvertierung von HTML-Inhalten z. B. EMails

# <span id="page-23-0"></span>**2.7 Unterstützte Notes-Inhalte**

n2pdf realisiert die Umwandlung von Notes-RichText-Inhalten in eine PDF-Datei über das RTF-Format. Aus diesem Grund ist es einerseits möglich, komplexe Strukturen für die PDF-Dateien zu erstellen, andererseits hat es aber auch zur Folge, dass einige Elemente aus der "Notes-Welt" nicht oder nur teilweise in die PDF-Datei überführt werden können. n2pdf realisiert die Umwandlung von Notes-RichText-Inhalten in das RTF-Format über einen eigenen Exportfilter. Wir sind bemüht, diesen Exportfilter ständig zu verbessern.

Nachfolgend finden Sie eine Liste der Notes-Inhalte, die in der aktuellen Version konvertiert werden können.

# **Schrift**

- · Schriftart
- · Schriftgröße
- · Schriftfarbe
- · Schriftstil (Normal, Fett, Kursiv, Unterstrichen, Durchgestrichen, Hoch- und Tiefgestellt)

#### **Absatzausrichtung**

- · Ausrichtung (Links, Rechts, Zentriert und Blocksatz)
- · Erste Zeile (Normal, Einrücken, Ausrücken)
- · Liste (Listenpunkte, Nummeriert)
- · Abstand (Zeilen, Oberhalb, Unterhalb): Einfach, 1 ½, Doppelt

#### **Absatzränder**

- · Ränder: Links und Rechts (absolute und Prozentangaben)
- · Tabulator: links, rechts, zentriert, dezimal
- · Seitenumbruch (generell, Umbruch vor Absatz, Absatz auf einer Seite)

#### **"Absatz verbergen wenn"** (gemäß Einstellungen in "[Systemeinstellungen](#page-56-0)")

- · Vorschau zum Lesen
- · Vorschau zum Bearbeiten
- · Geöffnet zum Lesen
- · Geöffnet zum Bearbeiten
- · Drucken
- · In Zwischenablage kopieren
- · Absatz verbergen, wenn Formel wahr

· Notes 4.6 oder höher

#### **Hotspot** (siehe "[Links](#page-125-1) ")

- **Dokumenten-Links**
- · Anchor-Links
- · Ansichten-Links
- · Datenbank-Links
- · URLs

# **Abschnitte**

- Titel (Text und Formeln)
- · Umrandung (Stil: vereinfachte Darstellung; keine 100%ige Positionierung wie in Notes)
- · Farbe (nicht für Rahmen; nur 240 Standardfarben der Pallette (autom. Anpassung anderer Farben))
- · Erweitern/Komprimieren
- · Titel bei Erweiterung verbergen
- Schrift (siehe "Schrift" weiter oben)
- · Einrückung Links und Rechts (außerhalb von Tabellen)
- · "Absatz verbergen vor" (siehe "Absatz verbergen wenn" weiter oben)

## **Grafiken im RichText**

- · Quelle: eingefügtes Bild (sichtbar)
- · Formate: BMP, GIF, JPEG, TIFF (unkomprimiert)
- · Skalierung: Breite und Höhe
- · JPEG-Image-Ressourcen

## **Attachments**

- Unterstützung von diversen [Grafikformaten](#page-94-0)
- · Native Unterstützung von Dateianhängen im XLS- (Excel), DOC- (Word) Format und PPT- (Powerpoint) Format (webPDF Server)
- · Unterstützung von RTF- und ASCII-Dateianhängen (webPDF Server)

# **Tabelle**

# **Tabellen-Layout**

- · Tabelle: Breite (Anpassen mit Rändern, Anpassen an Fenster, Feste Breite)
- · Zelle: Breite

#### **Zellenumrandung**

- · Umrandung Dicke: beliebige Strichstärke
- · Umrandung Dicke: Oben, Links, Rechts, Unten
- · Umrandung Farbe (für alle Zellen identisch)

# **Tabellen-/Zellenhintergrund**

· Zellenfarbe: Farbe (Stil: komplette Flächenfüllung)

#### **Tabellenränder**

- · Tabellenrand
- · Tabellenrand mit Einzug

#### **Textformatierung in Tabellen**

· Absatzausrichtung und Schrift mehrfach in einer Tabellenzelle möglich

#### **Verbinden von Tabellenzellen (mergen)**

· horizontales und vertikales Verbinden von Tabellenzellen

# **"Tabelle-in-Tabelle"**

· Verschachtelung von Tabellen

#### **Sonstiges**

· Berechneter Text (siehe Hinweis am Ende des Dokuments)

- · OLE-Objekte (wie sichtbar im Notes-Dokument; Übernahme nur als Grafik)
- · Erkennen von verschlüsselten Inhalten: Beim gesamten Dokument, wird alles, bis auf die verschlüsselten Felder, exportiert. Die Funktion liefert dann einen Fehlercode. Wird ein einzelnes Feld exportiert (Item), dann wird nur Fehlercode geliefert.
- · Export von Notes UI Controls wie Button, Checkboxen und Radiobuttons als grafische Elemente

Für weitere Informationen lesen Sie bitte den Lizenzvertrag des Produkts in der Programmgruppe.

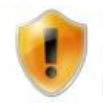

Neben den aufgeführten Notes-Inhalten werden auch teilweise weitere Einstellungen oder Elemente übernommen, die aber möglicherweise nicht komplett bzw. korrekt übernommen werden.

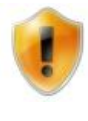

Bei Einstellungen die Formeln enthalten ist es nicht immer möglich, diese zu berechnen. Da der Export im Back-End läuft und daher keinen Bezug zu einem Client oder anderen Dokumenten hat, können solche Formeln nicht berechnet werden.

# <span id="page-25-0"></span>**2.8 WebSite**

Die n2pdf-WebSite bietet weiterführende Dokumentationen, Updates und aktuelle Informationen zu dem Produkt. Sie erreichen die WebSite über die folgende Adresse: [www.n2pdf.de](http://www.n2pdf.de)

# <span id="page-26-0"></span>**2.9 Support**

Der n2pdf-Support bietet Hilfestellung bei der Lösung von Problemen, die im Zusammenhang mit der Nutzung von n2pdf entstehen können. Sie können den Support über die folgenden Medien erreichen:

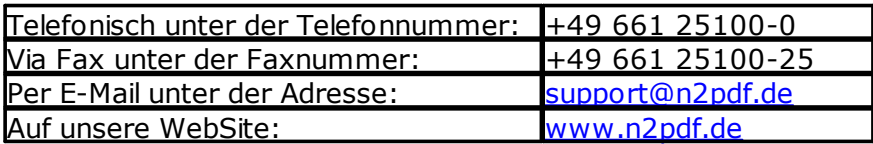

# <span id="page-26-1"></span>**2.10 Symbole und Kennzeichnung**

Die Hilfe möchte Ihnen die Arbeit so einfach wie möglich gestalten, daher stehen an diversen Stellen deutlich gekennzeichnete Elemente. Diese besonders hervorgehobenen Hilfsstrukturen und ihre jeweilige Funktion sind:

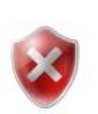

#### **Vorsicht!**

Warnt vor Bedienfehlern und beschreibt, was Sie tun müssen, um sie diese zu vermeiden.

# **Hilfe im Problemfall**

Beschreibt mögliche Probleme, und hilft Ihnen, sie zu lösen.

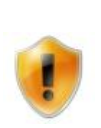

#### **Hinweis**

Liefert wichtige Informationen und welche Handlungsschritte Sie ggf. auch in der beschriebenen Art und Weise ausführen sollten.

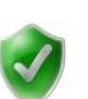

#### **Tipp**

Zeigt Ihnen alternative Handlungswege und liefert Zusatzinformationen.

# <span id="page-27-0"></span>**2.11 Copyright und Markeninformationen**

n2pdf ist eine eingetragene Schutzmarke der Firma SoftVision [Development](http://www.softvision.de) GmbH, Fulda, Deutschland. n2pdf ist ein Produkt der Firma SoftVision [Development](http://www.softvision.de) GmbH , Fulda, Deutschland.

wPDF und WPTools sind Produkte der [wpCubed](http://www.wptools.de) GmbH , München, Deutschland.

Lotus, Lotus Notes, Lotus Script und Domino sind eingetragene Schutzmarken der IBM [Corporation](http://www.ibm.com)

Windows NT, Windows 2000, Windows XP, Windows 2003, Windows Vista, Windows 7, Windows 2008, Windows 98, Windows 95, Windows ME, Microsoft Excel, Microsoft Word, Microsoft Powerpoint und Microsoft Office sind eingetragene Schutzmarken der [Microsoft](http://www.microsoft.com) Corp. .

Adobe und Acrobat sind eingetragene Schutzmarken der Adobe Systems [Incorporated](http://www.adobe.com)

StarOffice, OpenOffice und Java sind eine eingetragene Schutzmarken der [Oracle](http://www.oracle.com) [Corporation.](http://www.oracle.com)

Die Verarbeitung von Archiven basiert auf dem Programm 7-Zip. Das Programm 7-Zip wird unter der GNU GPL Lizenz lizenziert. Die aktuelle Version und der Source-Code zu 7-Zip finden Sie auf der Seite [www.7-zip.org](http://www.7-zip.org).

Teile des Grafikimports wurden über die Bibliothek [Vampyre](http://imaginglib.sourceforge.net) Imaging Library realisiert. Diese Bibliothek wurde unter der Mozilla Public [License](http://www.mozilla.org/MPL) (MPL) veröffentlicht und es gelten ausschließlich die Bestimmungen der MPL V 1.1 für diese Bibliothek. Weitere Informationen über die MPL finden Sie auf der MPL-WebSite.

Die TIFF-Unterstützung wurde über die Bibliothek [LibTIFF](http://www.libtiff.org) realisiert. Diese Bibliothek ist frei verfügbar. Weitere Informationen finden Sie auf der Seite http://www.libtiff.org/misc.html.

Teile der Webservice-Anbindung wurden über die Bibliothek [Synapse](http://synapse.ararat.cz) (Copyright by Lukas Gebauer) realisiert. Diese Bibliothek ist Freeware und Open Source unter einer modifizierten "BSD Style [License"](http://synapse.ararat.cz/doku.php/license).

# <span id="page-27-1"></span>**3 Integration**

.

# **3.1 Allgemeines**

n2pdf ist eine Erweiterung der Programmiersprache Lotus Script und Java. Die gesamte Einbindung und Steuerung von n2pdf findet dabei über eine Erweiterung des Befehlssatzes der Lotus-Script- bzw. Java-Sprache statt. Durch diese Integration in die Script-Sprache und die Benutzung bestehender und bekannter Konzepte von Lotus Notes ist die Integration in bestehende und neue Applikationen kein Problem. Zusätzlich erhalten Sie durch die Beispielanwendung bereits eine Reihe von Scripten, die durch geringe Modifikationen schnell in anderen Anwendungen zum Einsatz kommen können bzw. die Ihnen Wege und Möglichkeiten zur Integration von n2pdf zeigen.

In dem folgenden Kapitel wird zunächst die [Einbindung](#page-28-0) und das technische [Prinzip](#page-29-0) von [n2pdf](#page-29-0) hinsichtlich der Lotus-Script-Programmierung sowie der Java [Integration](#page-31-0) erklärt. Anschließend finden Sie eine Beschreibung der [Attachments](#page-94-0), des [Webservices](#page-110-1) und der [Bestandteile](#page-35-0) einer PDF-Datei, die Sie mit n2pdf beeinflussen können und wie Sie diese Bereiche zusammenstellen können.

Daran schließen sich technische Erläuterungen wie z. B. zur [Installation](#page-132-1), den [Links,](#page-125-1) der [Produktregistrierung](#page-135-0) oder dem [Seriendruck](#page-130-0) an.

Abschließend finden Sie im Kapitel "Funktionen" alle [Befehle](#page-137-0) die n2pdf für die Script-Programmierung zur Verfügung stellt und erhalten somit eine Befehlsreferenz von n2pdf.

Im Anhang finden Sie weiterführende Informationen wie z. B. die [Fehlermeldungen](#page-159-1) oder eine Liste aller [n2pdf-Dateien](#page-172-0) für eine manuelle Installation.

# <span id="page-28-0"></span>**3.2 Einbindung**

Damit die "Spracherweiterung" von n2pdf in einer Datenbank und alle [Funktionen](#page-137-0) zur Verfügung stehen, muss die Definitionsdatei "n2pdfDef.SCR" für Lotus Script oder die Java Wrapper Class "n2pdfJNI.jar" für Java, in die Programmierung eingebunden werden.

Sie können die Spracherweiterung für Lotus Script entweder in einem Script durch den Befehl

#### %Include "n2pdfDef.SCR"

oder durch Übernehmen des Inhalts der Datei (ASCII-Datei) in das Script integrieren.

Die Integration von n2pdf für die Java Programmierung erfolgt über den Befehl

import de.softvision.jni.N2pdf;

Die Definitionsdatei "n2pdfDef.scr" für Lotus Script wird bei der Installation von n2pdf in dem Notes-Systemverzeichnis abgelegt. Die Java Wrapper Class "n2pdfJNI.jar" für Java finden Sie im Standardverzeichnis "Externe Java-Bibliotheken" (\jvm\lib\ext).

Die Datei "n2pdfDef.scr" (für Lotus Script) wird nur zur Integration (Kompilierung der Scripte) benötigt und muss daher nicht mit der fertigen Integration ausgeliefert werden. Die Java Wrapper Class "n2pdfJNI.jar" ist Bestandteil der Anwendung und muss zusammen mit dieser installiert werden.

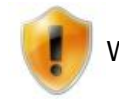

Weitere Informationen finden Sie auf [www.n2pdf.de](http://www.n2pdf.de)

# <span id="page-29-0"></span>**3.3 Grundprinzip Lotus Script**

In diesem Dokument wird das grundlegende technische Prinzip von n2pdf (in Lotus Script) beschrieben und eine Grundstruktur und Ablaufreihenfolge definiert, die bei jeder PDF-Erstellung zu berücksichtigen ist. Wenn Sie sich für eine Java-Integration interessieren, finden Sie im folgenden Abschnitt [Java-Integration](#page-31-0) weitere Hinweise.

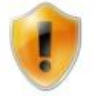

In dem nachfolgenden Text finden Sie Klammern mit Zahlen (in roter Schrift), die den Bezug zu dem weiter unten aufgeführten Lotus Script Code herstellen.

Neben der Einbindung von n2pdf über die Datei "n2pdfDef.SCR" (1) sind die folgenden Schritte bei der PDF-Erstellung zu erledigen:

## **1. Initialisierung einer neuen PDF-Datei**

Um mit n2pdf ein PDF-Datei zu erstellen, müssen Sie einen "Job" in dem Hauptspeicher des Rechners starten. Dieses wird über den Befehl [N2PDFInit](#page-147-1) **(2)** gemacht. Dieser Befehl liefert Ihnen eine ID (Job-ID) für die PDF-Datei und erzeugt die notwendigen Strukturen im Speicher des Rechners. Sie sollten diese ID auf ihre Gültigkeit **(3)** hin prüfen (siehe [N2PDFInit](#page-147-1)), denn nur dann ist die weitere Ausführung der PDF-Erstellung sinnvoll. Erst nach diesem ersten Schritt ist es möglich, Inhalte und Einstellungen für die PDF-Datei zu definieren.

## **2. Einstellungen der PDF-Datei festlegen**

Im nächsten Schritt sollten Sie alle Einstellungen **(4)** über [N2PDFSetOption](#page-154-1) und [N2PDFSetGlobalOption](#page-151-0) für die PDF-Datei vornehmen. Dies können z. B. die Sicherheitseinstellungen der PDF-Datei sein, aber auch Einstellungen wie das automatische Starten des Viewers oder die Definition des Inhaltsverzeichnisses. Da einige Einstellungen direkte Auswirkungen auf die Inhalte der PDF-Datei haben, sollten Sie alle Einstellungen gesetzt haben, bevor Sie den ersten Inhalt, z. B. über [N2PDFAddContent](#page-139-0), zur PDF-Datei hinzufügen.

#### **3. Notes-Inhalte suchen**

Da n2pdf keinen eigenen Mechanismus zur Suche der Daten für das PDF hat, ist dies Ihre Aufgabe in der Script-Programmierung. Mittels der "Standard" Script-Programmierung müssen Sie die Dokumente oder Felder suchen, die Sie der PDF-Datei als Haupttext, Kopf- oder Fußzeile und als Variable oder Felder hinzufügen wollen. In der Regel ist dies eine Schleife **(5)** über verschiedene Notes-Dokumente, deren Inhalt oder einzelne Felder Sie dann in dem PDF darstellen wollen. Sie können dabei auch z. B. Datenbank-Übergreifend oder sogar mit externen Datenquellen arbeiten. Die einzige Voraussetzung ist, dass Sie mittels Script-Befehlen die Daten auslesen können. Wenn Sie diese "Datenselektion" durchgeführt haben, bauen Sie an dieser Stelle im nächsten Schritt die entsprechenden n2pdf-Befehle ein und transferieren so die Daten in die PDF-Datei.

# **4. Inhalte dem PDF hinzufügen**

Nachdem Sie im vorherigen Schritt die Notes-Inhalte gesucht haben, können Sie jetzt mittels der n2pdf-Befehle die Notes-Dokumente oder die einzelnen Felder dem PDF-Dokument hinzufügen. Sie können dabei unformatierte Felder (wie z. B. TEXT oder NUMBER) oder statische Texte in die PDF-Datei übertragen **(6)**, aber auch die Übergabe von RichText-Feldern oder gesamter Dokumente ist an dieser Stelle möglich.

Im ersten Schritt sollten Sie die Kopf- und Fußzeilen **(6)** (z. B. N2PDFAddContent) für die PDF-Datei definieren, danach die Variablen **(7)** (z. B. N2PDFAddVariable) und abschließend, z. B. in einer Schleife über alle Dokumente, den Haupttext **(8)** der PDF-Datei (z. B. N2PDFAddRTContent).

## **5. Erstellen der PDF-Datei**

Der abschließende Schritt der noch verbleibt ist die Erstellung der PDF-Datei **(9)**, d. h. aus der im Speicher befindlichen PDF-Datei eine physikalische Datei zu erzeugen. In diesem Schritt führt n2pdf alle gesetzten Einstellungen durch, formatiert das PDF entsprechend Ihren Angaben, wendet die Strukturen wie z. B. Inhaltsverzeichnis auf die PDF-Datei an und schreibt zuletzt die Datei vom Speicher in eine physikalische Datei. Bei dem Aufruf der Funktion [N2PDFProcess](#page-149-0) müssen Sie dann den Dateinamen **(10)** angeben, unter dem die PDF-Datei erstellt werden soll. Damit ist die PDF-Erstellung abgeschlossen und Sie können die PDF-Datei z. B. per E-Mail versenden, mit dem Viewer anzeigen oder als neues Notes-Dokument ablegen. An dieser Stelle stehen Ihnen dann, zur weiteren Verarbeitung, alle Möglichkeiten von Lotus Script zur Verfügung.

In dem nachfolgenden einfachen Script sehen Sie die zuvor beschriebenen Schritte, die zur Erstellung einer PDF-Datei notwendig sind. In dem Programm-Code finden Sie mit den roten Angaben, eingeschlossen in Klammern, den jeweiligen Bezug zu den einzelnen Schritten.

```
%INCLUDE "N2PDFDEF.SCR" ' (1)
Sub CreatePDF
     Dim session As New NotesSession
     Dim db As NotesDatabase
     Dim collection As NotesDocumentCollection
     Dim doc As NotesDocument
     Dim view As NotesView
     Dim JobID As Long
     Dim PDFFilesName As String
     Set db = session.CurrentDatabase
     Set collection = db.UnprocessedDocuments
     JobID = N2PDFInit ( 0 ) ' (2)
     If ( JobID >= 0 ) Then ' (3)
     Call N2PDFSetOption ( JobID,
     N2PDFOPTION_SYSTEM_LAUNCH_VIEWER,"1","") ' (4)
     Call N2PDFAddContent ( JobID, _ ' (6)
     N2PDFVALUE_CONTENT_HEADER, _
     N2PDFVALUE HF_FIRST_PAGE,
     "Plain text header" )
     Call N2PDFAddVariable ( JobID, 0, "CITY", "FULDA" )
' (7)
           Set doc = collection.GetFirstDocument ' (5)
     While ( Not ( doc Is Nothing ) ) ' (5)
```

```
Call N2PDFAddRTContent ( JobID, _ ' (8)
           N2PDFVALUE CONTENT BODY,
           N2PDFVALUE_PAGEBREAK_AFTER,_
           db.Server, _
           db.FilePath, _
           doc.UniversalID, _
           "Lettercontent")
           Set doc = collection.GetNextDocument ( doc ) ' (5)
Wend ' (5)
     PDFFilesName = "C:\Temp\MyPdf.PDF" ' (10)
Call N2PDFProcess ( JobID, PDFFilesName, 0 ) ' (9)
End If
```
End Sub

# <span id="page-31-0"></span>**3.4 Java Integration**

Wenn Sie Java in der Notes-/Domino-Umgebung Lotus Script vorziehen, so können Sie n2pdf auch direkt in Java (ab JRE 1.4) verwenden.

Dafür implementiert die DLL eine Schnittstelle, die per Java Native Interface(JNI) angesprochen werden kann.

<http://java.sun.com/javase/6/docs/technotes/guides/jni/index.html>

Hierdurch wird es möglich, n2pdf in der Programmiersprache Java (aus Notes/Domino oder anderen Java-Entwicklungsumgebungen, wie z. B. Netbeans oder Eclipse) zu verwenden. Sie können also die n2pdf-Funktionen auch aus Java heraus ansprechen.

Zur vereinfachten Verwendung in Java stellen wir Ihnen eine komplette "Java Wrapper Class" zur Verfügung ("n2pdfJNI.jar"). In dieser Klasse sind alle Funktionsaufrufe und Konstanten von n2pdf für Java definiert.

Aber natürlich können Sie so n2pdf nicht nur aus Notes/Domino heraus verwenden setzen Sie n2pdf auch in externen Java-Anwendungen oder auf J2EE-Servern ein n2pdf ist sehr flexibel.

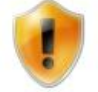

Bitte beachten Sie, dass n2pdf auch weiterhin an die Windows-Plattform gebunden ist.

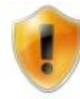

Das [Grundprinzip](#page-29-0) aus Lotus Script bleibt auch in Java erhalten. Wenn Fragen zum grundsätzlichen technischen Prinzip bestehen, nehmen Sie sich bitte das Grundprinzip auf Basis von Lotus Script als Vorlage.

Das nachfolgende Script entspricht dem logischen Aufbau, von "[Grundprinzip](#page-29-0) für Lotus [Script](#page-29-0)". Die Klammern mit Zahlen (in roter Schrift) dienen Ihnen hier als direkter Vergleich zu den Lotus Script Funktionen.

```
import lotus.domino.*;
import de.softvision.jni.N2pdf; ' (1)
public class CreatePDF {
       int jobID = -1;
       N2pdf n2pdf = new N2pdf(); \qquad // create n2pdf instance
       AgentContext agentContext = null;
       public CreatePDF( AgentContext agentContext ) {
               this.agentContext = agentContext;
               }
       private void setHeaderOrFooter ( int isHeader ) {
               // build the view name
               String viewName = (isHeader==1?"(Header)":"(Footer)");
               try {
                       // get the current database
                       Database db = agentContext.getCurrentDatabase();
                       if ( db == null ) {
                              return; }
                       // get the view from the current database
                       View view = db.getView ( viewName );
                       if ( view == null ) {
                              return; }
                       // get the first document in the view
                       Document doc = view.getFirstDocument();
                       if ( doc == null ) {
                              return; }
                       if ( is<br>Header == 1 ) {
                              n2pdf.N2PDFAddRTContent ( jobID,
n2pdf.N2PDFVALUE_CONTENT_HEADER,
                              n2pdf.N2PDFVALUE_HF_ALL_PAGES,
                               db.getServer(), db.getFilePath(), doc.getUniversalID(),
"Body" ); ' (6) Hier als RichText Header
                       } else {
                               n2pdf.N2PDFAddRTContent ( jobID,
n2pdf.N2PDFVALUE_CONTENT_FOOTER,
                              n2pdf.N2PDFVALUE_HF_ALL_PAGES,
                              db.getServer(), db.getFilePath(), doc.getUniversalID(),
"Body" );
                       }
               } catch(Exception e) {
               e.printStackTrace();
               }
        }
```

```
public void process () {
               try {
                      int numOfDocs = 9;
                      int currentDoc = 0;
                      int pageBreak = 0;
                      String tocText = "";
               // get the current database
               Database db = agentContext.getCurrentDatabase();
               if ( db == null ) {
                      return;}
               // get the view
               View view = db.getView("HelpFile");
               if ( view == null ) {
                      return;}
               // get the first document from view
               Document doc = view.getFirstDocument();
               if ( doc == null ) {
                      return; }
                       // get the target file name
                       String pdfFileName = n2pdf.N2PDFCreateTempFile(".pdf"); ' (10)
                       // initialize a new n2pdf job
                       jobID = n2pdf.N2PDFInit ( 0 ); ' (2)
                       // n2pdf job initialized? ' (3)
                       if ( jobID < 0 ) {
                              return; }
                       // set the header for the PDF
                       setHeaderOrFooter (1);
                       // set the footer for the PDF
                       setHeaderOrFooter (0);
                       // auto-launch the PDF viewer
                      n2pdf.N2PDFSetOption ( jobID,
                      n2pdf.N2PDFOPTION_SYSTEM_LAUNCH_VIEWER, n2pdf.N2PDFVALUE_TRUE, "" );
' (4)
                       // create a TOC for the PDF
                      n2pdf.N2PDFSetOption ( jobID, n2pdf.N2PDFOPTION_TOC,
n2pdf.N2PDFVALUE_TRUE, "" );
                       // convert doc links into PDF links
                      n2pdf.N2PDFSetOption ( jobID,
                      n2pdf.N2PDFOPTION_NOTES_LINK_DOC_MODE,
n2pdf.N2PDFVALUE_NOTES_LINK_MODE_IMAGE_LINK, "" );
                       // enable PDF compression
                      n2pdf.N2PDFSetOption ( jobID,
                      n2pdf.N2PDFOPTION_PDF_COMPRESSION_MODE,
n2pdf.N2PDFVALUE_COMPRESSION_DEFLATE, "" );
                       // set font settings for the default text template
```

```
n2pdf.N2PDFSetOption ( jobID,
                       n2pdf.N2PDFOPTION_PARAGRAPH_FONT_NAME, "Arial",
n2pdf.N2PDFVALUE_DEFAULT_PARAGRAPH_NAME );
                       n2pdf.N2PDFSetOption ( jobID,
                       n2pdf.N2PDFOPTION_PARAGRAPH_FONT_SIZE, "14",
n2pdf.N2PDFVALUE_DEFAULT_PARAGRAPH_NAME );
                      n2pdf.N2PDFSetOption ( jobID,
n2pdf.N2PDFOPTION_PARAGRAPH_FONT_COLOR,
                      n2pdf.N2PDFVALUE_COLOR_PURPLE,
n2pdf.N2PDFVALUE_DEFAULT_PARAGRAPH_NAME );
                       // skip thru all documents
                       while (doc != null) { ' (5)
                               // count the number of documents
                               currentDoc ++;
                               // if this is the last document, we do not need a page break
                               if ( currentDoc == numOfDocs ) {
                                      pageBreak = 0;
                               }
                               else {
                                      pageBreak = n2pdf.N2PDFVALUE_PAGEBREAK_AFTER;
                               }
                               // build the syntax for the chapter title
                               tocText = "[TOC:" + doc.getItemValueString("ChapterLevel")
+ "]" +
                               doc.getItemValueString("ChapterTitle")+(char)13;
                               // add the chapter title (plain text) to the PDF
                               n2pdf.N2PDFAddContent ( jobID,
                               n2pdf.N2PDFVALUE_CONTENT_BODY, n2pdf.N2PDFVALUE_CRLF_AFTER,
tocText ); ' (6)
                               // add the RichText content to the PDF
                               n2pdf.N2PDFAddRTContent ( jobID,
n2pdf.N2PDFVALUE_CONTENT_BODY,
                              pageBreak, db.getServer(), db.getFilePath(),
doc.getUniversalID(), "Body" ); ' (8)
                               // get the next document
                               doc = view.getNextDocument(doc); ' (5)
                       }
                       // create the output PDF file
                       n2pdf.N2PDFProcess ( jobID, pdfFileName, 0 ); ' (9)
               } catch(Exception e) {
               e.printStackTrace();
               }
       }
}
            Eine Beispielnutzung der Klasse finden Sie in unserer Beispieldatenbank
            "n2pdf_JNI.nsf". Dort wurde der Agent "(n2pdf_Java_Agent)" geschrieben, der die
           Java Library "n2pdf_Java" verwendet. In der Klasse wird die Verwendung von n2pdf
```
gezeigt.

# <span id="page-35-0"></span>**3.5 Bestandteile**

# **3.5.1 Allgemeines**

Nachdem das ["Grundprinzip](#page-29-0) " von n2pdf seitens der Script-Programmierung erklärt wurde, finden Sie in den nachfolgenden Dokumenten Informationen zu dem Aufbau und der Beeinflussung der Bestandteile einer PDF-Datei. Zudem wird gezeigt, wie Sie die verschiedenen Bestandteile dem PDF hinzufügen können.

Außerdem werden die Sonderelemente wie [Inhaltsverzeichnis](#page-39-0) und [Variablen](#page-46-0) erklärt.

In dem anschließenden Kapitel erhalten Sie dann Informationen über die Einstellungen von n2pdf.

# <span id="page-35-1"></span>**3.5.2 Haupttext**

Der Haupttext (BODY) der PDF-Datei besteht aus der Mischung von Notes-RichText-Feldern, gesamten Notes-Dokumenten oder dem Einfügen von unformatiertem Text, der mittels [Textvorlagen](#page-70-0) gestaltet werden kann. Außerdem ist das [Inhaltsverzeichnis](#page-39-0) ein Bestandteil des Haupttextes der PDF-Datei. Der Haupttext einer PDF-Datei kann [Variablen](#page-46-0) enthalten, die während der Erstellung der PDF-Datei mit anderen RichText-Inhalten oder unformatiertem Text ersetzt werden können. Der Haupttext der PDF-Datei wird von den Kopf- und [Fußzeilen](#page-36-0) umfasst. Zusätzlich können in den Haupttext der PDF-Datei auch Inhalte von Attachments ([Import](#page-104-0) - [Modus\)](#page-104-0) geladen werden (siehe Beschreibung ["Attachments"](#page-94-0)).

Mit den Funktionen [N2PDFAddContent](#page-139-0) oder [N2PDFAddRTContent](#page-142-0) und der Konstanten

# **N2PDFVALUE\_CONTENT\_BODY**

fügen Sie dem Haupttext der PDF-Datei neue Inhalte hinzu. Der so hinzugefügte Inhalt wird immer an das Ende des Haupttexts angehängt. Über den Parameter <ContentOption> der oben genannten Funktionen, können Sie z. B. bestimmen, ob ein Seitenumbruch vor (N2PDFVALUE\_PAGEBREAK\_BEFORE) oder nach (N2PDFVALUE\_PAGEBREAK\_AFTER) dem Inhalt gemacht werden soll, oder ob eine neue Zeile vor (N2PDFVALUE\_CRLF\_BEFORE) oder nach (N2PDFVALUE\_CRLF\_AFTER) dem Inhalt kommen soll.

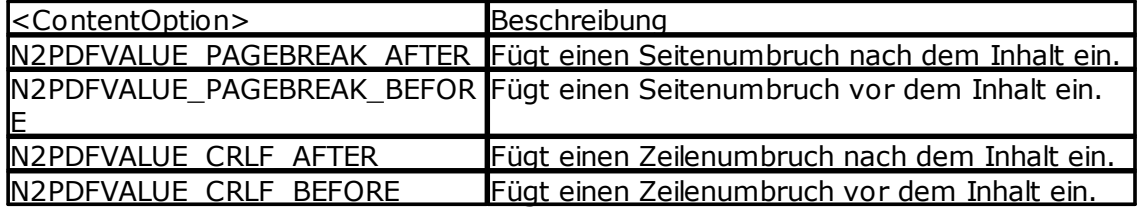

*Beispiel für unformatierten Text im Haupttext:* Call N2PDFAddContent ( JobID, N2PDFVALUE\_CONTENT\_BODY,\_ N2PDFVALUE\_CRLF\_AFTER,"Plain text in the PDF" )

*Beispiel für formatierten Text (Feld "Body" in der Datenbank "db" und dem Dokument "doc"):* Call N2PDFAddRTContent ( JobID,\_
N2PDFVALUE\_CONTENT\_BODY, N2PDFVALUE\_PAGEBREAK\_AFTER,\_ db.Server,\_ db.FilePath,\_ doc.UniversalID,\_ "Body")

Der Inhalt des Haupttextes, egal ob formatiert (RichText) oder unformatiert (PlainText), kann dabei [Variablen](#page-46-0) enthalten, die dann später in dem Aufruf [N2PDFProcess](#page-149-0) (oder frühzeitig mit [N2PDFSearchAndReplace](#page-150-0)) mit den entsprechenden Werten ersetzt werden. Vor der Ausführung mit N2PDFProcess müssen diese Variablen allerdings über die Funktion [N2PDFAddVariable](#page-145-0) oder [N2PDFAddRTVariable](#page-144-0) mit Inhalt gefüllt werden.

# <span id="page-36-0"></span>**3.5.3 Kopf- und Fußzeilen**

n2pdf unterstützt die Definition von Kopf- und Fußzeilen für die PDF-Datei. Eine Kopfoder Fußzeile kann dabei aus einem unformatierten Text oder aus dem Inhalt eines RichText-Feldes bestehen. Die Definition einer Kopf- oder Fußzeile kann dabei auch abhängig von der jeweiligen Seite gemacht werden und umfasst den [Haupttext](#page-35-0) der PDF-Datei.

Die Definition von Kopf- und Fußzeilen findet bei n2pdf über die Funktion [N2PDFAddContent](#page-139-0) oder über [N2PDFAddRTContent](#page-142-0) statt, indem bei diesen Funktionen die Konstanten

## **N2PDFVALUE\_CONTENT\_HEADER**

für die Kopfzeile und

## **N2PDFVALUE\_CONTENT\_FOOTER**

für die Fußzeile angegeben werden (siehe Parameter <ContentType> bei den Funktionen).

Auf welcher Seite die Kopf- oder Fußzeile bzw. der hinzugefügte Inhalt erscheinen soll, kann über eine weitere Konstante bestimmt werden (siehe Parameter <ContentOption> bei oben aufgeführten Funktionen). Nachfolgend die Möglichkeiten zur Definition von Kopf- und Fußzeilen bei oben genannten Funktionen:

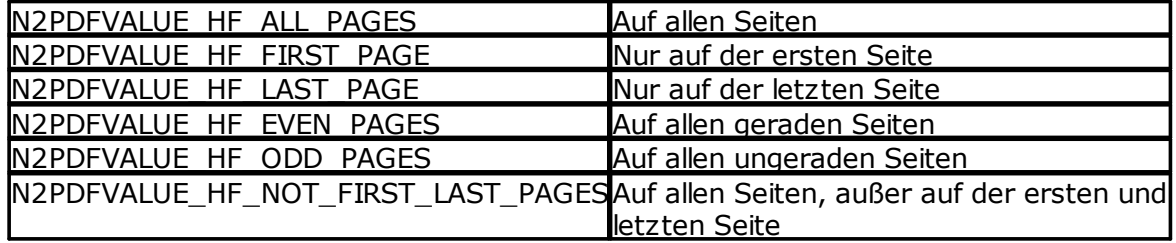

#### **Kopf- und Fußzeilen auf individuellen Seiten**

Neben der Benutzung der oben aufgeführten Konstanten, können Sie auch eine Kopfoder Fußzeile (Parameter <ContentType>) gezielt für eine bestimmte Seite setzen. Übergeben Sie in diesem Fall einfach die gewünschte Seitennummer als negativen Wert in dem Parameter <ContentOption>.

## **Leere Kopf- und Fußzeilen**

#### **32 n2pdf Online-Hilfe**

Wollen Sie den Inhalt einer Kopf- oder Fußzeile löschen, so übergeben Sie einfach einen leeren Text ("") als Wert für die Kopf- oder Fußzeile.

#### *Beispiel:*

*Um z. B. gezielt unterschiedliche Kopfzeilen für die geraden und ungeraden Seiten zu setzen, sind die folgenden Aufrufe notwendig:* Call N2PDFAddContent ( JobID, N2PDFVALUE CONTENT HEADER, N2PDFVALUE\_HF\_EVEN\_PAGES, "Even pages" )

Call N2PDFAddContent ( JobID, N2PDFVALUE\_CONTENT\_HEADER,\_ N2PDFVALUE\_HF\_ODD\_PAGES, "Odd pages" )

*Kopfzeile für eine bestimmte Seite:* Call N2PDFAddContent ( JobID, N2PDFVALUE\_CONTENT\_HEADER,\_ -5, "Header for page 5" )

*Auf allen Seiten die gleiche Fußzeile, nur auf der Seite 5 keine Fußzeile:* Call N2PDFAddContent ( JobID, N2PDFVALUE\_CONTENT\_FOOTER,\_ N2PDFVALUE\_HF\_ALL\_PAGES, "All pages" )

Call N2PDFAddContent ( JobID, N2PDFVALUE CONTENT FOOTER, -5, "" )

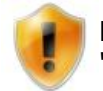

Die Benutzung von Kopf- und Fußzeilen finden Sie in der Beispielanwendung ["Header](#page-183-0) and Footer".

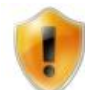

Beachten Sie aber, dass ein Aufruf für eine bestimmte Seite nur einmal erfolgen kann. Wenn Sie die gleiche Seite, also z. B.N2PDFVALUE\_HF\_ODD\_PAGES, mehrfach aufrufen, so wird der zuletzt

gesetzte Wert genommen. Die Definition einer Kopf- oder Fußzeile für eine bestimmte Seite ersetzt den kompletten Inhalt der Kopf- oder Fußzeile und hängt ihn nicht an einen evtl. vorhandenen Text an.

Wenn Sie als Kopf- oder Fußzeile einen unformatierten Text einfügen, dann wird dieser mit der aktuell gewählten [Textvorlage](#page-70-0) eingefügt.

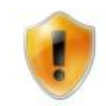

Bei [Serienbriefen](#page-130-0) kann nur die Einstellung N2PDFVALUE\_HF\_ALL\_PAGES für die Definition von Kopf- und Fußzeilen benutzt werden. Bei Serienbriefen werden die einzelnen Seiten nicht unterschieden.

#### **Kapitelüberschriften in Kopf- und Fußzeilen**

Soll in einer Kopf- oder Fußzeile der Titel des aktuellen Kapitels, wie z. B. bei Büchern, dargestellt werden, so kann dies über die Konstante "[TOC]" (siehe Dokument ["Konstanten](#page-47-0)") gemacht werden. Die Konstante "[TOC]" wird dabei mit dem aktuellen Kapiteltext, der im Haupttext über "[TOC:x]" (siehe Dokument "[Inhaltsverzeichnis"](#page-39-0)) definiert wurde, ersetzt.

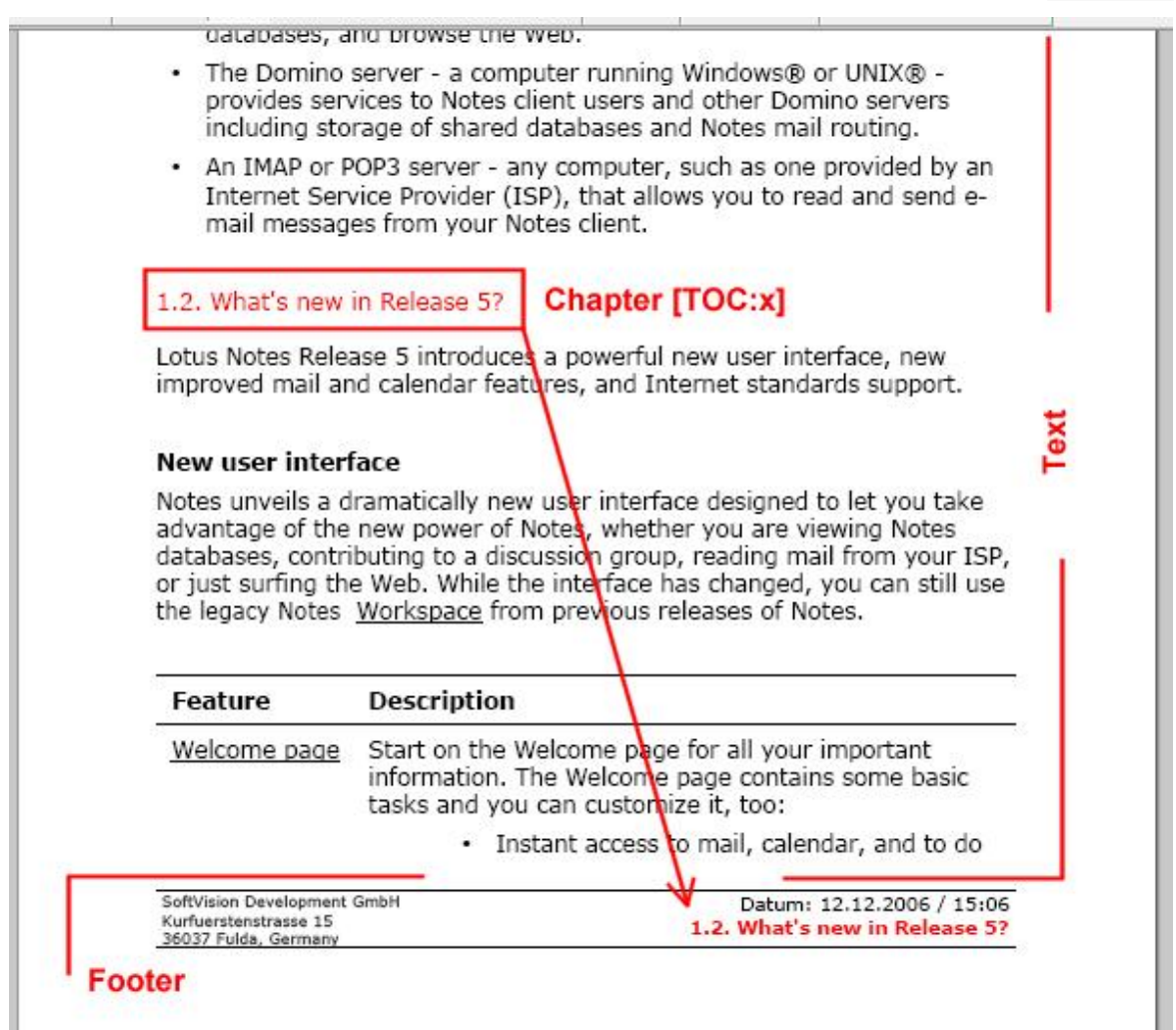

Damit diese Konstante in Kopf- und Fußzeilen zur Verfügung steht, muss die Option **N2PDFOPTION\_TOC\_HF\_VARIABLE** auf den Wert N2PDFVALUE\_TRUE gesetzt werden:

Call N2PDFSetOption ( JobID, N2PDFOPTION\_TOC\_HF\_VARIABLE, N2PDFVALUE\_TRUE, "" )

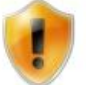

Die Konstante "[TOC]" kann nur in Kopf- oder Fußzeilen eingesetzt werden.

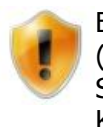

Es kann der Fall eintreten, dass sich durch die Einsetzung des Kapiteltextes (lange Überschrift) der Inhalt der Seite verschiebt und somit das Kapitel die Seite wechselt. In diesem Fall stimmt möglicherweise der Inhalt der "TOC"- Konstanten nicht mit der Seite der Kapitelüberschrift überein. Dies kann nur verhindert werden, wenn die Kapitelüberschriften immer auf einer neuen Seite beginnen.

Zusätzlich besteht die Möglichkeit festzulegen, ob die Kapitelnummerierung Bestandteil der Konstante ist. Wird die Option

**N2PDFOPTION\_TOC\_HF\_VARIABLE\_WITH\_LEVEL** auf N2PDFVALUE\_TRUE gesetzt, dann ist die Nummerierung enthalten (siehe Grafik), bei dem Wert N2PDFVALUE\_FALSE nicht.

**34 n2pdf Online-Hilfe**

#### *Kapitelnummerierung nicht übernehmen:*

Call N2PDFSetOption ( JobID, N2PDFOPTION TOC HF VARIABLE WITH LEVEL, N2PDFVALUE\_FALSE, "" )

Bei einer sehr tiefen Staffelung der Kapitelnummerierung kann es gewünscht sein, das nur Kapitelüberschriften bis zur einer bestimmten Tiefe übernommen werden oder z. B. nur Hauptkapitel der ersten Ebene. Mit der Option

**N2PDFOPTION\_TOC\_HF\_VARIABLE\_MAX\_LEVEL** kann die max. Ebene bestimmt werden. Der Parameter wird dabei entsprechend der Nummerierung von "[TOC:x]" gesetzt.

*Nur Kapitelüberschriften der ersten Ebene übernehmen:* Call N2PDFSetOption ( JobID, N2PDFOPTION\_TOC\_HF\_VARIABLE\_MAX\_LEVEL, "1", "" )

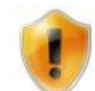

Ist mehr als eine Kapitelüberschrift auf einer Seite vorhanden, so wird nur die erste Überschrift übernommen.

# <span id="page-39-0"></span>**3.5.4 Inhaltsverzeichnis**

n2pdf verfügt über die Möglichkeit zur automatischen Generierung eines Inhaltsverzeichnisses und automatischen Einfügung in die PDF-Datei. Dabei ist es möglich, die einzelnen Einträge des Inhaltsverzeichnisses klickbar zu machen, die Seitennummern zu integrieren und die Gestaltung des Inhaltsverzeichnisses über [Textvorlagen](#page-70-0) (siehe N2PDFVALUE\_TOC\_PARAGRAPH\_NAME ) zu definieren.

Damit n2pdf Inhalte als Elemente des Inhaltsverzeichnisses erkennen kann, müssen diese eine gewisse Formatierung aufweisen. Diese Elemente arbeiten nach dem gleichen Prinzip wie die [Variablen,](#page-46-0) haben aber einen festen Namen und eine definierte Syntax.

Sind in dem [Haupttext](#page-35-0) Platzhalter mit dem Format "[TOC:?]" enthalten, dann werden die Abschnitte des Textes, dem Sie vorausgestellt sind, als Eintrag für das Inhaltsverzeichnis interpretiert. In diesem Fall wird der Text dieses Abschnitts als Eintrag für das Inhaltsverzeichnis übernommen. Das Zeichen "?" in dem Platzhalter steht dabei für die Ebene des Inhaltsverzeichnisses, d. h. welche Aufzählungsebene dieser Eintrag haben soll. Welche Nummer der jeweilige Eintrag konkret bekommt, hängt von der Reihenfolge des Auftretens der Einträge ab.

Der bestehende Platzhalter [TOC:?] kann um einen weiteren Parameter ergänzt werden. Dieser wird mit einem "|" Symbol vom vorhandenen Inhalt getrennt. Der neue Ausdruck sieht dann wie folgt aus [TOC:?|<Text für TOC>]. Hiermit ist es möglich, einen alternativen Text für den TOC-/Outline-Eintrag zu verwenden. Wahlweise kann der Eintrag auch leer bleiben. Dieses ermöglicht z. B. einen unterschiedlichen Text für die Kapitelüberschrift.

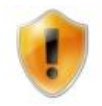

Damit das Inhaltsverzeichnis auch bei [N2PDFProcess](#page-149-0) erstellt wird, muss die Funktionalität aktiviert werden. Nutzen Sie dazu den Parameter N2PDFOPTION\_TOC bei der Funktion [N2PDFSetOption](#page-154-0).

*Beispiel: Aus dem folgenden Text ...*

[TOC:1]Getting Started

Welcome to Lotus Notes! Lotus Notes gives you instant access to all the information that is …

[TOC:1] What is Lotus Notes?

Lotus Notes is powerful, multi-faceted software for …

[TOC:2] Getting Help

Online Help is available for most views and dialog boxes. You can ...

*... wird dieses Inhaltsverzeichnis:*

- 1. Getting Started
- 2. What is Lotus Notes?
- 2.1. Getting Help

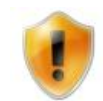

Beachten Sie aber, dass immer die Ebenenstruktur korrekt ist, d. h. es keinen Eintrag der Ebene 2 ("[TOC:2]") gibt ohne das vorher ein Eintrag der Ebene 1 ("[TOC:1]") vorhanden ist.

Sie können diese Platzhalter für die Erstellung eines Inhaltsverzeichnisses direkt in den Text des Notes-RichText-Feldes schreiben und dieses dann mit [N2PDFAddRTContent](#page-142-0) in die PDF-Datei einfügen oder z. B. auch die Funktion [N2PDFAddContent](#page-139-0) benutzen, um den Inhalt aus einem unformatierten Feld zu übernehmen.

*Beispiel: In dem Dokument ist ein Feld mit Namen "ChapterLevel" für die Ebene und "ChapterTitle" für den Titel vorhanden. Anschließend wird der weitere Inhalt aus dem RichText Feld "Body" gelesen.*

TOCText =  $"[TOC: " + Trim$(CStr(doc.ChapterLevel(0)))+"]" +$  $CStr(doc.ChapterTitle(0)) + Chr(13)$ 

Call N2PDFAddContent ( JobID, N2PDFVALUE\_CONTENT\_BODY,\_ N2PDFVALUE\_CRLF\_AFTER, TOCText )

```
Call N2PDFAddRTContent ( JobID, N2PDFVALUE CONTENT BODY, PageBreak,
db.Server, db.FilePath, doc.UniversalID, "Body")
```

```
Beispiel: Abweichend zum obigen Beispiel wird das Feld "ChapterTitleTOC" zur
Anzeige im TOC und das Feld "ChapterTitle" für die Anzeige als Kapitelüberschrift
verwendet.
TOCText = "[TOC:" + Trim$(CStr(doc.ChapterLevel(0)))+"|" +
CStr(doc.ChapterTitleTOC(0)) + "]" +_CStr(doc.ChapterTitle(0)) + Chr(13)
```
Um das Erscheinungsbild des Inhaltsverzeichnisses zu beeinflussen wird die Funktion [N2PDFSetOption](#page-154-0) benutzt - nachfolgend alle Einstellungsmöglichkeiten für das Inhaltsverzeichnis, die Sie über <OptionID> wählen können. Die einzelnen Werte für die Optionen stellen Sie dabei über <OptionString> und <SubOptionStr> ein.

## **N2PDFOPTION\_TOC**

Über diesen Parameter schalten Sie das Erstellen des Inhaltsverzeichnisses ein oder aus.

N2PDFVALUE\_TRUE Inhaltsverzeichnis erstellen N2PDFVALUE\_FALSE Kein Inhaltsverzeichnis erstellen *Beispiel für das Erstellen des Inhaltsverzeichnisses:* Call N2PDFSetOption ( JobID, N2PDFOPTION\_TOC, N2PDFVALUE\_True, "" )

#### **N2PDFOPTION\_TOC\_PAGENUMBER**

Mit diesem Parameter bestimmen Sie, auf welcher Seite in dem PDF das Inhaltsverzeichnis erstellt werden soll. Als Wert bei <OptionString> übergeben Sie die Seitennummer oder Sie setzen den Wert auf N2PDFVALUE\_TOC\_DEFAULT\_PAGE zur Benutzung der Standardseite Eins.

*Beispiel – Erstellt Inhaltsverzeichnis auf Seite 5:* Call N2PDFSetOption ( JobID, N2PDFOPTION\_TOC\_PAGENUMBER, "5", "" )

#### **N2PDFOPTION\_TOC\_CREATE\_LINKS**

Über diesen Parameter steuern Sie, ob Hyperlinks in dem PDF klickbar sind oder nicht, d. h. ob als Text dargestellte Hyperlinks (http://www.softvision.de) in echte, klickbare Links umgewandelt werden.

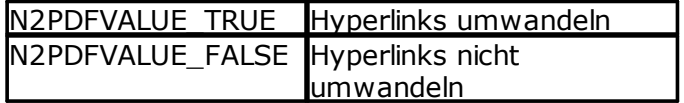

*Beispiel – Hyperlinks umwandeln:*

Call N2PDFSetOption ( JobID, N2PDFOPTION TOC CREATE LINKS, N2PDFVALUE True, "" )

#### **N2PDFOPTION\_TOC\_HEADER N2PDFOPTION\_TOC\_FOOTER**

Über diese beiden Parameter können Sie vor und nach dem Inhaltsverzeichnis noch weiteren Text ausgeben. Hier können Sie einen Inhalt übergeben, der z. B. auch [Variablen](#page-46-0) enthalten kann und diese können z. B. mit RichText-Inhalten gefüllt sein. Sie übergeben den Inhalt über den Wert <OptionStr>.

## **N2PDFOPTION\_TOC\_NUMBERSTYLE N2PDFOPTION\_TOC\_NUMBERCHAR**

Eine weitere Einstellungsmöglichkeit für das Inhaltsverzeichnis ist Angabe der Nummerierungsart. Dabei kann zwischen den folgenden Arten unterschieden werden:

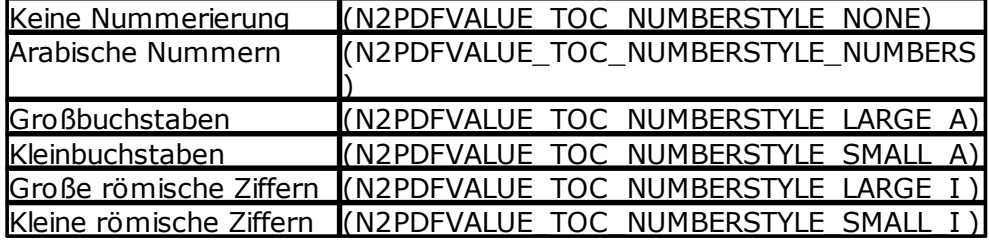

Zusätzlich kann das Trennzeichen zwischen den einzelnen Zeichen der Nummerierung definiert werden, so dass z. B. folgende Ausgaben möglich sind:

1.1. a) I)  $2)1$ 

*Beispiele für die Definition von "A)"* Call N2PDFSetOption ( JobID, N2PDFOPTION\_TOC\_NUMBERSTYLE,\_

```
N2PDFVALUE_TOC_NUMBERSTYLE_LARGE_A, "1" )
```

```
Call N2PDFSetOption ( JobID, N2PDFOPTION_TOC_NUMBERCHAR,_
")","1" ) )
```
Der letzte Parameter der Funktion N2PDFSetOption gibt in diesem Fall die Ebene im Inhaltsverzeichnis an, für die die Darstellung festgelegt werden soll.

## **N2PDFOPTION\_TOC\_OUTLINE\_ENTRY**

Über diesen Parameter können Sie für das Inhaltsverzeichnis auch einen Eintrag im Outline erstellen lassen. Als Text für das Outline wird der Text genommen, der über **N2PDFOPTION\_TOC\_HEADER** gesetzt wurde.

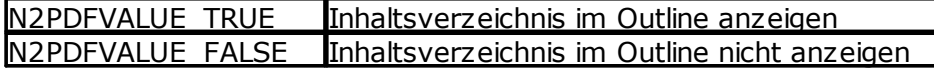

*Beispiel:*

```
Call N2PDFSetOption ( JobID, N2PDFOPTION_TOC_OUTLINE_ENTRY,_
N2PDFVALUE_True, "" )
```
## **N2PDFOPTION\_TOC\_HEADLINE\_INDENT**

Über diese Option kann der Abstand zwischen der Nummerierung einer Überschrift und dem nachfolgenden Text eingestellt werden. Der Abstand wird dabei als Einrückung vom linken Rand des Textes (nicht dem Papierrand) definiert. Der erste Parameter enthält den Wert der Einrückung und der zweite Parameter die Nummer der Überschriftenebene (1-9).

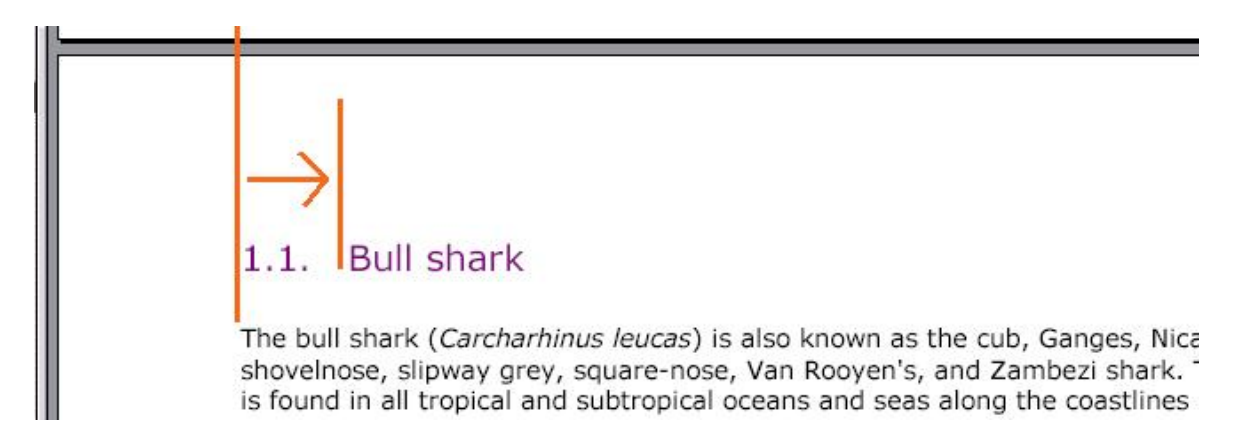

*Beispiel*: 5 cm-Einrückung für Überschriften der Ebene 2 (z. B. "2.3. Headline") Call N2PDFSetOption ( JobID, N2PDFOPTION\_TOC\_HEADLINE\_INDENT, "5", "2" )

#### **N2PDFOPTION\_TOC\_TEXT\_KEEP\_NEXT**

Über diesen Parameter können Sie den Zusammenhalt von Überschriften (Einträge für das Inhaltsverzeichnis) mit dem nachfolgenden Text aktivieren. Beim Zusammenbau der PDF-Datei kann der Fall auftreten, dass genau zwischen einer Überschrift und dem nachfolgenden Inhalt ein Seitenumbruch erfolgt. Dies führt zu optisch nicht gewünschten Effekten. Wenn Sie die Option aktivieren, dann versucht n2pdf immer die Überschrift mit dem nachfolgenden Text zusammen zu halten und fügt bei Bedarf vor der Überschrift einen Seitenumbruch ein.

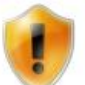

Die Option funktioniert nur bei Überschriften, die als Eintrag für das Inhaltsverzeichnis gekennzeichnet sind (siehe Anfang dieses Dokuments)

N2PDFVALUE\_TRUE Überschrift und Text zusammenhalten N2PDFVALUE\_FALSE Überschrift und Text ist trennbar

## **3.5.4.1 Formatierung Inhaltsverzeichnis**

In diesem Abschnitt werden die Optionen und Parameter beschrieben, mit denen Sie die "Formatierung und Gestaltung des Inhaltsverzeichnisses", unter Verwendung von Textvorlagen, anpassen können.

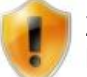

Zusätzliche Erklärungen zur Benutzung von Textvorlagen und weitere Einstellungen finden Sie im Abschnitt [Textvorlagen](#page-70-0).

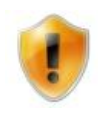

Benutzen Sie die Textvorlage N2PDFVALUE\_TOC\_PARAGRAPH\_NAME werden in alle Ebenen des Inhaltsverzeichnisses die Einstellungen gesetzt und dabei auch evtl. bereits gesetzte individuelle Einstellungen überschrieben.

## **N2PDFVALUE\_TOC\_LEVEL1\_PARAGRAPH\_NAME N2PDFVALUE\_TOC\_LEVEL2\_PARAGRAPH\_NAME N2PDFVALUE\_TOC\_LEVEL3\_PARAGRAPH\_NAME**

**... ...**

## **N2PDFVALUE\_TOC\_LEVEL10\_PARAGRAPH\_NAME**

Diese Parameter ermöglichen Ihnen, für die jeweilige Ebene des Inhaltsverzeichnis individuelle Einstellungen zu setzen. Es handelt sich dabei um fest definierte Namen für die Textvorlagen.

*Beispiel - Schriftart "Verdana" mit Schritzgröße "10" für die erste Ebene setzen:* Call N2PDFSetOption ( JobID, N2PDFOPTION PARAGRAPH FONT NAME, "Verdana", N2PDFVALUE\_TOC\_LEVEL1\_PARAGRAPH\_NAME )

Call N2PDFSetOption ( JobID, N2PDFOPTION\_PARAGRAPH\_FONT\_SIZE,\_ "10", N2PDFVALUE\_TOC\_LEVEL1\_PARAGRAPH\_NAME )

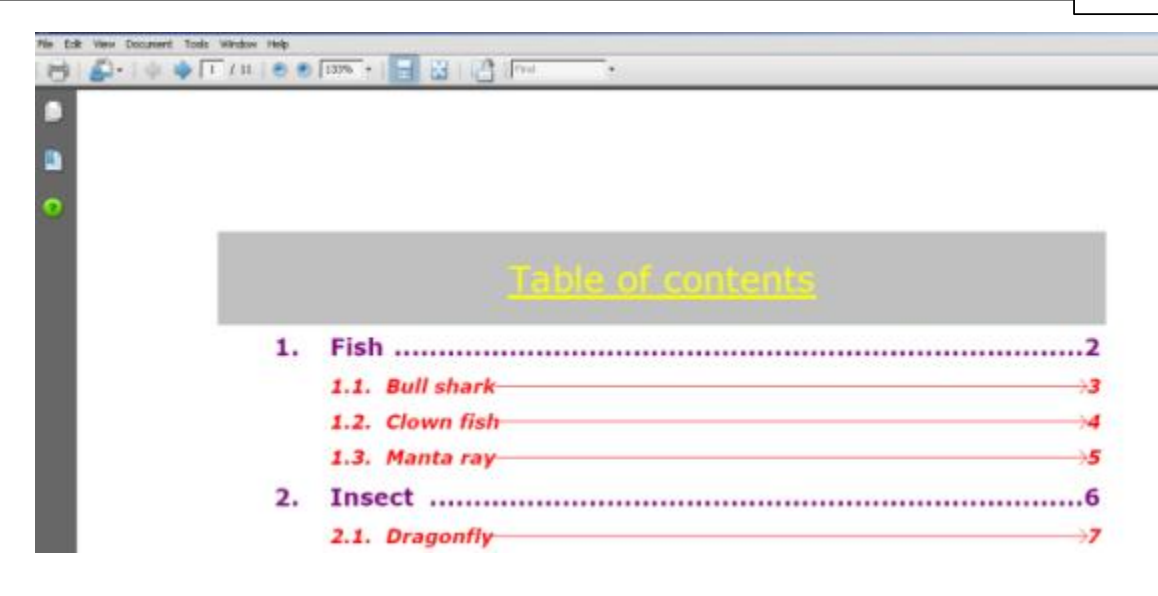

# **N2PDFVALUE\_TOC\_HEADER\_PARAGRAPH\_NAME N2PDFVALUE\_TOC\_FOOTER\_PARAGRAPH\_NAME**

Diese Parameter erlauben die Formatierung des Textes, der vor und hinter dem Inhaltsverzeichnis ausgegeben wird, zu definieren. Es handelt sich dabei um einen fest definierten Namen für eine Textvorlage.

*Beispiel - Schriftart "Verdana" für den Kopf des Inhaltsverzeichnisses setzen:* Call N2PDFSetOption ( JobID, N2PDFOPTION\_PARAGRAPH\_FONT\_NAME,\_ "Verdana", N2PDFVALUE\_TOC\_HEADER\_PARAGRAPH\_NAME )

## **N2PDFOPTION\_TOC\_TAB\_NUMBER N2PDFOPTION\_TOC\_TAB\_TEXT N2PDFOPTION\_TOC\_TAB\_PAGENUMBER**

Über diese Parameter wird die Position der drei Spalten im Inhaltsverzeichnis bestimmt. Es handelt sich dabei um die Positionen für

- die Nummerierung, (N2PDFOPTION\_TOC\_TAB\_NUMBER)

- den Text des Kapitels und (N2PDFOPTION\_TOC\_TAB\_TEXT)

- die Seitennummer (N2PDFOPTION\_TOC\_TAB\_PAGENUMBER)

Sie können über den Wert <OptionStr> eine Position übergeben oder Sie setzen den Wert auf N2PDFVALUE\_TOC\_AUTOMATIC\_TAB zur automatischen Berechnung der Position (Standardeinstellung). Wenn Sie einen Wert angeben, muss dieser in der Maßeinheit sein, die über ["Systemeinstellungen](#page-56-0) " festgelegt wurde.

*Beispiel – Abstand auf 3 cm setzen:* Call N2PDFSetOption ( JobID, N2PDFOPTION\_TOC\_Tab\_Text, "3" , "" )

*Beispiel – Abstand auf 3 cm nur in Ebene 1 setzen:* Call N2PDFSetOption ( JobID, N2PDFOPTION\_TOC\_TAB\_TEXT,\_ "3", N2PDFVALUE TOC LEVEL1 PARAGRAPH\_NAME )

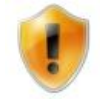

Bei der Funktion wird als letzter Parameter die Ebene angegeben (z. B. N2PDFVALUE\_TOC\_LEVEL1\_PARAGRAPH\_NAME). Ist der Wert "", dann gilt die Angabe für alle Ebenen.

# **N2PDFOPTION\_TOC\_TABFILL\_NUMBER**

## **N2PDFOPTION\_TOC\_TABFILL\_TEXT**

Über diese beiden Parameter können Sie ein Füllzeichen zwischen der Nummerierung, dem Kapiteltext und der Seitennummer angeben. Als Standardwert sind dort Leerzeichen vorhanden. Sie können bei <OptionString> einen der folgenden Werte verwenden:

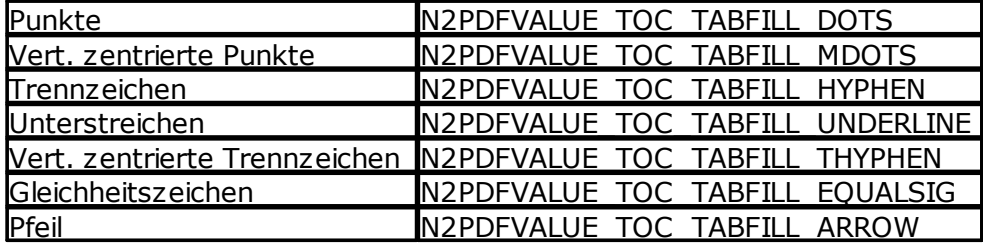

*Beispiel: Punkte zwischen Kapiteltext und Seitennummer* Call N2PDFSetOption ( JobID, N2PDFOPTION\_TOC\_TABFILL\_TEXT,\_ N2PDFVALUE\_TOC\_TABFILL\_DOTS, "" )

*Beispiel: Punkte zwischen Kapiteltext und Seitennummer nur für Ebene 1* Call N2PDFSetOption ( JobID, N2PDFOPTION TOC TABFILL TEXT, N2PDFVALUE\_TOC\_TABFILL\_DOTS, N2PDFVALUE\_TOC\_LEVEL1\_PARAGRAPH\_NAME )

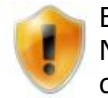

Bei der Funktion wird als letzter Parameter die Ebene angegeben (z. B. N2PDFVALUE\_TOC\_LEVEL1\_PARAGRAPH\_NAME). Ist der Wert "", dann gilt die Angabe für alle Ebenen.

#### **N2PDFOPTION\_TOC\_TEXT\_MAX\_WIDTH**

Über diesen Parameter stellen Sie die max. Breite des Kapiteltextes im Inhaltsverzeichnis ein. Die Angabe erfolgt in der Maßeinheit die über [N2PDFOPTION\\_SYSTEM\\_METRICS\\_MODE](#page-56-0) eingestellt wurde. Ist diese Option aktiviert, dann können die Kapiteltexte mehrzeilig sein und die Einträge werden auch mehrzeilig in das Inhaltsverzeichnis übernommen.

*Beispiel: Max. Breite von 5 cm* Call N2PDFSetOption ( JobID, N2PDFOPTION TOC TEXT MAX WIDTH, "5", "" )

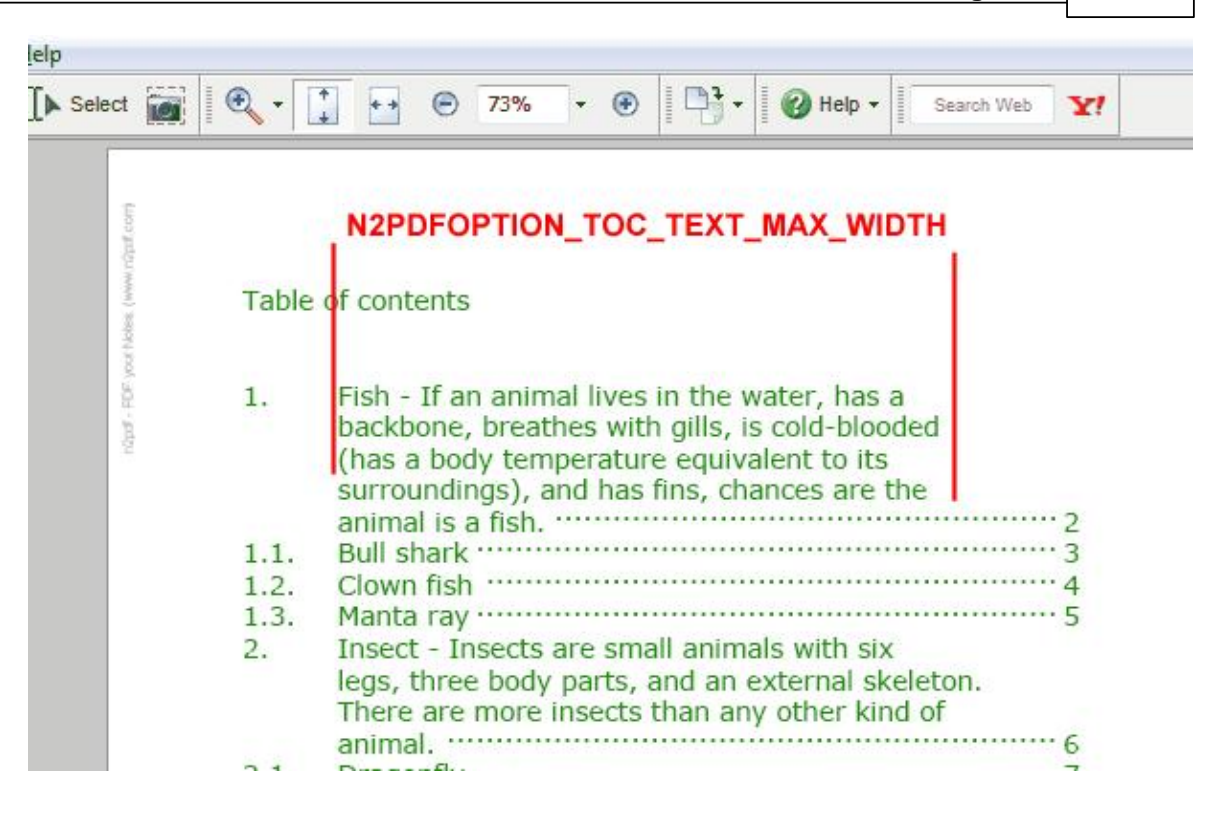

## **N2PDFOPTION\_TOC\_MAX\_NUMBERING\_LEVEL**

Über diesen Parameter kann die max. Darstellungstiefe für das Inhaltsverzeichnis eingestellt werden. Damit ist es z. B. möglich, dass nur die Hauptkapitel (z. B. 1., 2., usw. ) im Inhaltsverzeichnis erscheinen, selbst wenn im Haupttext weitere Unterebenen (wie z. B. 1.1, 1.2, usw.) vorhanden sind. Der Abstand zwischen der Kapitelnummer und dem Text wird automatisch angepasst, wenn eine maximale Tiefe für das Inhaltsverzeichnis gesetzt wurde.

*Beispiel: Nur die Kapitel der ersten Ebene im Inhaltsverzeichnis ausgeben* Call N2PDFSetOption ( JobID, N2PDFOPTION\_TOC\_MAX\_NUMBERING\_LEVEL, "1", "" )

# <span id="page-46-0"></span>**3.5.5 Variablen**

Neben dem grundsätzlichen Prinzip von n2pdf, die PDF-Datei aus einzelnen Notes-Dokumenten, RichText Feldern oder unformatierten Texten und somit aus variablen Inhalten, zusammenzubauen, besteht aber auch die Möglichkeit, in diesen Elementen [\(Haupttext,](#page-35-0) Kopf- und [Fußzeile](#page-36-0)) Platzhalter zu definieren. Diese Platzhalter, bei n2pdf Variablen genannt, weisen eine bestimmte Formatierung auf und können mit anderen RichText- oder Textinhalten gefüllt (ersetzt) werden. Durch den Aufruf von [N2PDFProcess](#page-149-0) oder [N2PDFSearchAndReplace](#page-150-0) werden die definierten Variablen dann in dem PDF-Dokument eingesetzt.

Zur Verwendung von Variablen sind drei Schritte notwendig:

- · Definition der Variablen im PDF durch eine Format-Syntax
- · Füllen der Variablen mit RichText oder Textinhalten
- · Einsetzen der Variablen in die PDF-Datei

# **Definition der Platzhalter**

#### **42 n2pdf Online-Hilfe**

Der Aufbau einer Variablen besteht aus einem beliebigen Namen und der Einklammerung (siehe Begrenzerzeichen bei "[Systemeinstellungen](#page-56-0) ") mit den Zeichen "[" und "]". Ein so formatierter Text wird von n2pdf als Variable erkannt und kann durch andere RichText- oder Textinhalte ersetzt werden. Sie haben dabei die Möglichkeit, eine solche Variable z. B. direkt in ein Notes-RichText-Feld zu schreiben und dieses dann mit [N2PDFAddRTContent](#page-142-0) an das PDF zu übergeben, oder Sie können auch in einem unformatierten Text eine solche Variable definieren und diese dann mit [N2PDFAddContent](#page-139-0) an das PDF übergeben.

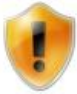

Sie können bei den Variablen keine Namen verwenden, die als Name für eine [Konstante](#page-47-0) definiert sind.

*Beispiel für eine Variable in einem RichText-Feld* Dear [Salutation], n2pdf has received a considerable increase in functionality: The table of contents …

*Beispiel für eine Variable in unformatiertem Text (direkter Zusammenbau in Lotus Script):*

Dim Salutation As String Salutation = "Dear [Salutation]," +  $Chr$(13)+$ "n2pdf has received a considerable increase ..." Call N2PDFAddContent ( JobID, N2PDFVALUE\_CONTENT\_BODY, 0, Salutation )

#### **Füllen der Variable**

Um eine definierte Variable mit einem entsprechenden Wert zu füllen kennt n2pdf zwei Befehle: Entweder [N2PDFAddVariable](#page-145-0) zur Definition des Inhalts als unformartierter Text oder [N2PDFAddRTVariable](#page-144-0), um die Variable mit einem Notes RichText Feld zu füllen. Bei dem Aufruf dieser Funktionen wird der Name der Variablen (ohne die Klammern) und der Inhalt angegeben. Bei N2PDFAddVariable übergeben Sie direkt den Inhalt für die Variable, während Sie bei N2PDFAddRTVariable ein Notes-Dokument referenzieren, das n2pdf dann exportiert und als Variableninhalt benutzt.

*Erweiterung des oben aufgeführten Beispiels:*

```
Salutation = "Dear [Salutation], " + Chr$(13)+"n2pdf has received a considerable increase ..."
Call N2PDFAddContent ( JobID, N2PDFVALUE CONTENT BODY, 0, Salutation )
Call N2PDFAddVariable ( JobID, 0, "Salutation", "Mr. John Doe" )
… oder …
```
Call N2PDFAddRTVariable ( JobID, 0, "Salutation", db.Server,\_ db.FilePath, docVar.UniversalID, "NotesDocField" )

#### **Einsetzen der Variable**

Abschließend müssen dann noch alle Variableninhalte in die Platzhalter im Text eingesetzt werden. Dieses wird von n2pdf automatisch bei dem Aufruf der Funktion [N2PDFProcess](#page-149-0) (oder durch gezielten Aufruf von [N2PDFSearchAndReplace](#page-150-0)) durchgeführt.

# <span id="page-47-0"></span>**3.5.6 Konstanten**

Die Konstanten stellen eine besondere Form der [Variablen](#page-46-0) dar. Sie arbeiten nach dem gleichen Prinzip, mit dem Unterschied, dass ihre Namen feststehen und ihr Inhalt automatisch durch n2pdf berechnet wird, also nicht von außen setzbar ist. Konstanten werden an den entsprechenden Stellen, dort wo die Platzhalter im PDF stehen, eingefügt.

*Beispiel für eine Konstante in einem RichText-Feld*

Page [ACTPG] of [SUMPG]

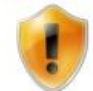

Sie können bei den [Variablen](#page-46-0) keine Namen verwenden, die als Name für eine Konstante definiert sind.

Die folgenden Konstanten (mit Standardbegrenzerzeichen -> siehe ["Systemeinstellungen](#page-56-0) ") können in dem [Haupttext](#page-35-0) und in Kopf- und [Fußzeilen](#page-36-0) verwendet werden:

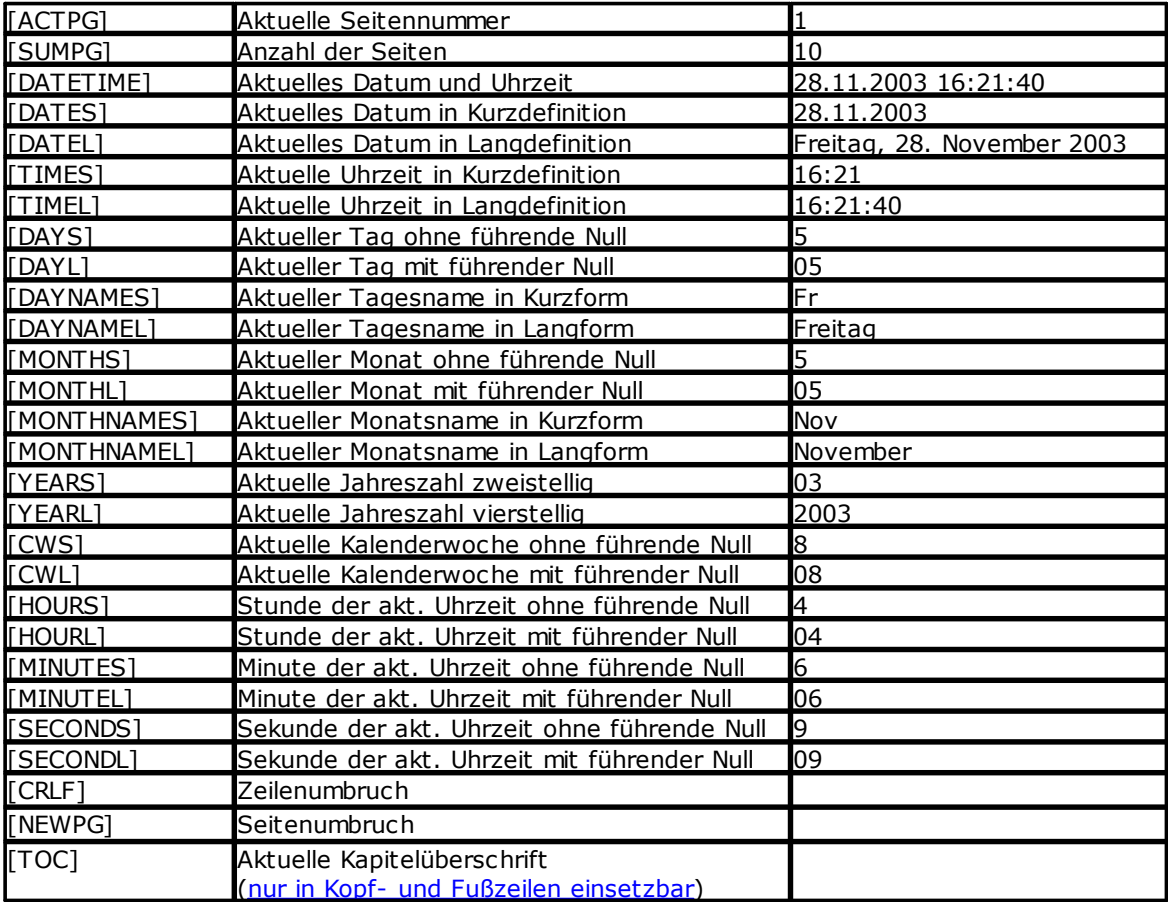

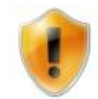

Bitte beachten Sie, dass einige Werte der Konstanten abhängig sind von den Ländereinstellungen des Systems und somit unter Umständen andere Ergebnisse liefern können.

# **3.5.7 Fußnoten**

Mit den Fußnoten hat man die Möglichkeit, weiterführende Anmerkungen oder Quellenangaben aus dem Hauptext auszulagern und am Ende der Seite anzuzeigen. Die Fußnoten werden mit einem Fußnotenstrich (Grundstrich) von dem Haupttext getrennt und mit einer fortlaufenden Nummerierung versehen. Die Formatierung des Bereichs, in dem die Fußnoten darsgestellt werden, kann über eine Textvorlage eingestellt werden.

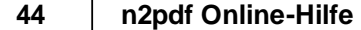

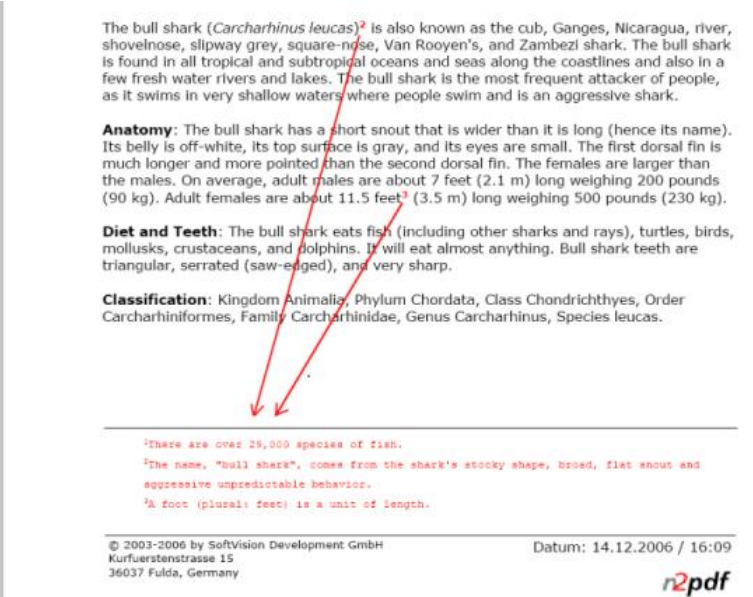

Um ein einzelnes Wort mit einer Fußnote zu versehen, wird im Text ein Template definiert. Dieses Template enthält den Fußnotentext und steht direkt hinter dem Wort, das eine Fußnote bekommen soll. n2pdf wandelt ein solches Template automatisch in eine Fußnote um.

#### *Beispiel eines Templates für eine Fußnote hinter dem Wort "feet" mit dem Text "A foot (plural: feet) is a unit of length":*

k has a short snout that is wider than it is long (hence its name). Its belly is off-white, its to vinted than the second dorsal fin. The females are larger than the males. On average, adult n out 11.5 feet[FOOTNOTE:A foot (plural: feet) is a unit of length.] (β.5 m) long weighing !

Il shark eats fish (including other sharks and rays), turtles, birds, mollusks, crustaceans, and -edged), and very sharp.

Sie können ein Template für eine Fußnote über den Inhalt eines RichText-Feldes (siehe Grafik), als Bestandteil einer Maske aber auch über die Funktion [N2PDFAddContent](#page-139-0) dem PDF-Inhalt hinzufügen.

#### *Beispiel eines Templates über N2PDFAddAttachment:*

FootNote = "Anemonefish [FOOTNOTE:Currently 27 species exist.]" Call N2PDFAddContent ( JobID, N2PDFVALUE CONTENT BODY, 0, Footnote )

Fußnoten entsprechen dem Prinzip der "[benutzerdefinierten](#page-128-0) Links" und können über eine [Textvorlage](#page-70-0) mit dem Namen N2PDFVALUE\_FOOTNOTE\_PARAGRAPH\_NAME formatiert werden.

Wenn Sie keine Fußnoten in der PDF-Datei verwenden wollen, dann können Sie diese durch die Option [N2PDFOPTION\\_SPEED\\_NO\\_FOOTNOTES](#page-85-0) [\(N2PDFSetOption\)](#page-154-0) deaktivieren. Setzen Sie die Option auf den Wert N2PDFVALUE\_FALSE. Dadurch wird die Verarbeitungsgeschwindigkeit des Textes verbessert, denn eine Suche nach Fußzeilen und die Anpassung der Formatierung wird deaktiviert.

#### *Beispiel: Deaktivierung der Fußzeilen*

```
Call N2PDFSetOption ( JobID, N2PDFOPTION SPEED NO FOOTNOTES,
N2PDFVALUE_FALSE, "" )
```
## **3.5.8 Seitenformat**

Über das Seitenformat können die Papiergröße, die Papierausrichtung und die Seitenränder bestimmt werden. Außerdem ist es möglich, den Abstand zwischen [Haupttext](#page-35-0) und Kopf- und [Fußzeile](#page-36-0) zu bestimmen.

Die Einstellungen für das Seitenformat werden über die Funktion [N2PDFSetOption](#page-154-0) gemacht. Nachfolgend die einzelnen Optionen für das Seitenformat. Die einzelnen Werte werden dann über <OptionStr> und <SubOptionStr> der Funktion [N2PDFSetOption](#page-154-0) bestimmt.

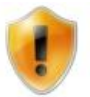

Bitte beachten Sie, dass einige der Optionen die Angabe von Maßen erwarten und das diese in den Maßeinstellungen vorzunehmen sind, so wie sie in "Systemeinstellungen" mit der Option N2PDFOPTION\_SYSTEM\_METRICS\_MODE eingestellt wurden.

#### **N2PDFOPTION\_PAGE\_FORMAT\_STANDARD**

Über diesen Parameter können Sie eines der vordefinierten Papierformate auswählen:

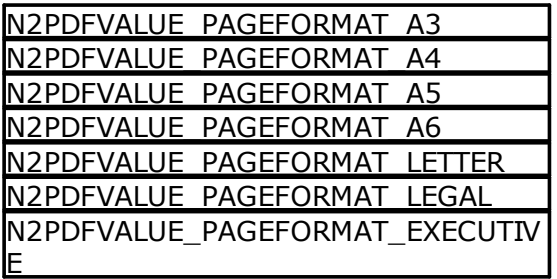

*Beispiel:*

Call N2PDFSetOption ( JobID, N2PDFOPTION PAGE FORMAT STANDARD, N2PDFVALUE\_PAGEFORMAT\_A4, "" )

#### **N2PDFOPTION\_PAGE\_FORMAT\_CUSTOM**

Über diesen Parameter können Sie ein benutzerdefiniertes Papierformat angeben. Sie benutzen dazu die Werte <OptionStr> als Breitenangabe und <SubOptionStr> als Höhenangabe.

*Beispiel für ein Papier mit 20 cm Breite und 15 cm Höhe:*

Call N2PDFSetOption ( JobID, N2PDFOPTION\_PAGE\_FORMAT\_CUSTOM,"20","15" )

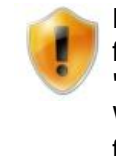

Neben der Festlegung des Papierformats für alle Seiten, kann n2pdf auch für jede Seite individuell ein Format festlegen. Übergeben Sie einfach bei "<OptionStr>" oder "<SubOptionStr>" die Nummer der Seite als negativen Wert, für den Sie ein individuelles Papierformat haben möchten. Wenn Sie für eine Seite die Höhe und die Breite anpassen wollen, so rufen Sie den Befehl zweimal auf.

*Beispiel für ein Format von 10 cm Breite und 5 cm Höhe auf der Seite 2* Call N2PDFSetOption ( JobID, N2PDFOPTION\_PAGE\_FORMAT\_CUSTOM,"10","-2" ) Call N2PDFSetOption ( JobID, N2PDFOPTION\_PAGE\_FORMAT\_CUSTOM, "-2", "5" )

## **N2PDFOPTION\_PAGE\_ORIENTATION**

#### **46 n2pdf Online-Hilfe**

Über diesen Parameter legen Sie die Ausrichtung der Seite fest.

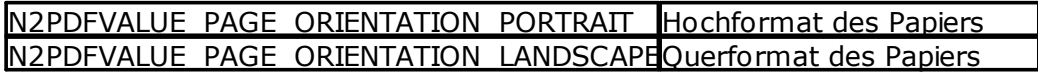

*Beispiel :*

Call N2PDFSetOption ( JobID, N2PDFOPTION\_PAGE\_ORIENTATION,\_ N2PDFVALUE\_PAGE\_ORIENTATION\_PORTRAIT, "" )

Über die nachfolgenden vier Parameter können die Ränder der Seite bestimmt werden. Übergeben Sie den Wert in <OptionStr>.

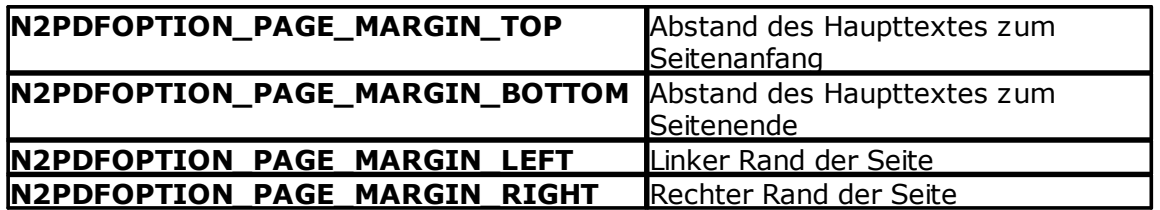

#### *Beispiel für 2 cm oberer Rand:*

Call N2PDFSetOption ( JobID, N2PDFOPTION\_PAGE\_MARGIN\_TOP,"2","" )

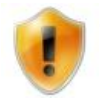

Sie können die Ränder auch individuell für einzelne Seiten festlegen. Übergeben Sie dazu in <OptionSubStr> einfach die Seitennummer als negative Zahl.

*Beispiel für 1 cm oberer Rand auf der Seite 4:*

Call N2PDFSetOption ( JobID, N2PDFOPTION PAGE MARGIN TOP, "1", "-4" )

Über diese beiden Parameter definieren Sie den Abstand von der Kopf- bzw. [Fußzeile](#page-36-0) zum Anfang bzw. Ende des [Haupttexts.](#page-35-0) Übergeben Sie den Wert in <OptionStr>.

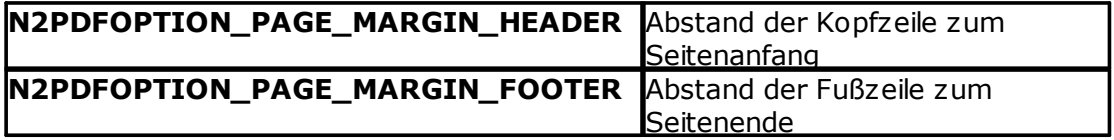

*Beispiel für 1 cm Abstand von der Kopfzeile zum Seitenanfang:* Call N2PDFSetOption ( JobID, N2PDFOPTION\_PAGE\_MARGIN\_HEADER, "1", "" )

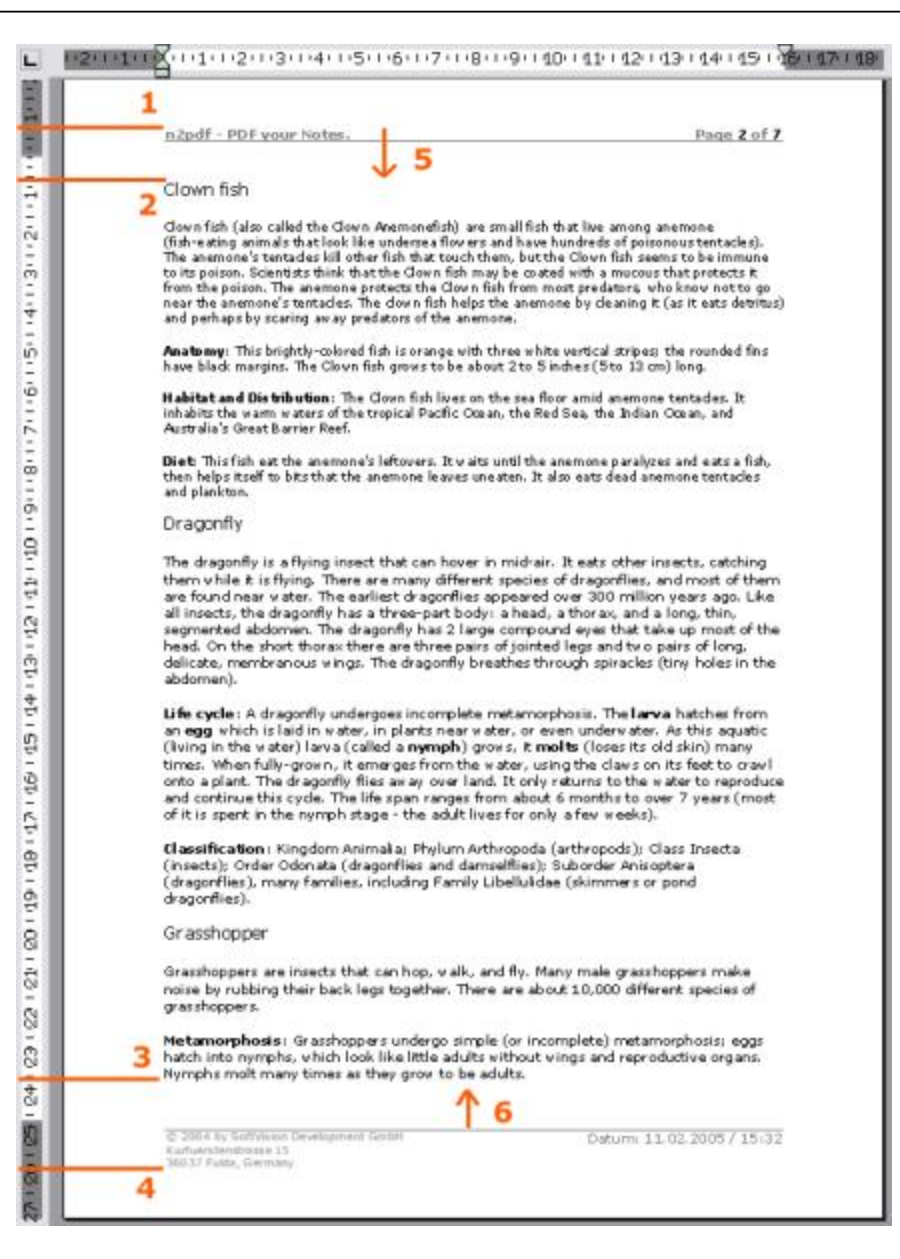

# **1) N2PDFOPTION\_PAGE\_MARGIN\_HEADER**

Über diese Einstellung wird der Abstand der Kopfzeile vom Seitenanfang bestimmt, d. h. wo die erste Zeile der Kopfzeile steht.

## **2) N2PDFOPTION\_PAGE\_MARGIN\_TOP**

Über diese Einstellung wird der Abstand des Haupttextes vom Seitenanfang bestimmt, d. h. wo die erste Zeile des Haupttextes beginnt.

## **3) N2PDFOPTION\_PAGE\_MARGIN\_BOTTOM**

Über diese Einstellung wird der Abstand des Haupttextes zum Seitenende bestimmt, d. h. wo die letzte Zeile des Haupttextes auf einer Seite steht.

## **4) N2PDFOPTION\_PAGE\_MARGIN\_FOOTER**

Über diese Einstellung wird der Abstand der Fußzeile zum Seitenende bestimmt, d. h. wo die letzte Zeile der Fußzeile steht.

## **5) Mehrzeilige Kopfzeile**

Über die Option *N2PDFOPTION\_PAGE\_MARGIN\_HEADER* wird die Startposition der ersten Zeile in der Kopfzeile bestimmt. Besteht eine Kopfzeile aus mehreren Zeilen, so

#### **48 n2pdf Online-Hilfe**

wächst die Kopfzeile in Richtung des Pfeils. Es kann dabei passieren, dass die Kopfzeile die Einstellung *N2PDFOPTION\_PAGE\_MARGIN\_TOP* erreicht. Ist dies der Fall, dann wird der Inhalt des Haupttextes nach unten verschoben, d. h. der Wert *N2PDFOPTION\_PAGE\_MARGIN\_TOP* hat dann keine Gültigkeit mehr.

## **6) Mehrzeilige Fußzeile**

Über die Option *N2PDFOPTION\_PAGE\_MARGIN\_FOOTER* wird die Position der letzten Zeile in der Fußzeile bestimmt. Besteht eine Fußzeile aus mehreren Zeilen, so wächst die Fußzeile in Richtung des Pfeils. Es kann dabei passieren, dass die Fußzeile die Einstellung *N2PDFOPTION\_PAGE\_MARGIN\_BOTTOM* erreicht. Ist dies der Fall, dann wird der Inhalt des Haupttextes gekürzt, so dass die Fußzeile auf die Seite passt. In diesem Fall hat der Wert *N2PDFOPTION\_PAGE\_MARGIN\_BOTTOM* keine Gültigkeit mehr.

# **N2PDFOPTION\_PAGE\_NUMBERING\_OFFSET**

Über diesen Parameter können Sie einen Wert für die Seitennummerierung übergeben, der auf die Seitennummer, Anzahl der Seiten und die Seitenangaben im Inhaltsverzeichnis addiert wird (z. B. Deckblatt aus der Nummerierung entfernen). Der Wert für den Offset kann hier positiv oder negativ sein.

# **3.5.9 Textformat**

Über das Textformat können generelle Einstellungen für den Textfluss getroffen werden. Damit können Sie z. B. den Umbruch von Tabellen oder Absätzen bestimmen.

Die Einstellungen für das Textformat werden über die Funktion [N2PDFSetOption](#page-154-0) gemacht. Nachfolgend die einzelnen Optionen für das Textformat. Die einzelnen Werte werden dann über <OptionStr> und <SubOptionStr> der Funktion [N2PDFSetOption](#page-154-0) bestimmt.

## **N2PDFOPTION\_FORMAT\_DONT\_BREAK\_TABLES**

Über diesen Parameter können Sie einstellen, ob Tabellen bei einem Seitenumbruch unterbrochen werden dürfen oder ob Tabellen immer komplett auf einer Seite stehen sollen (vorausgesetzt es steht genügend Platz zur Verfügung). Sie stellen diesen Parameter über den Wert <OptionStr> ein.

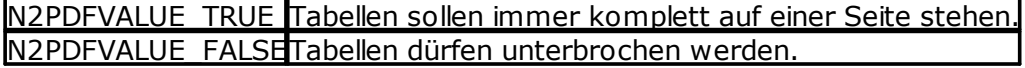

## **N2PDFOPTION\_FORMAT\_DONT\_BREAK\_TABLE\_ROWS**

Über diesen Parameter können Sie einstellen, ob die einzelnen Zeilen einer Tabelle bei einem Seitenumbruch unterbrochen werden dürfen oder ob eine Tabellenzeile immer komplett auf einer Seite stehen soll (vorausgesetzt es steht genügend Platz zur Verfügung). Sie stellen diesen Parameter über den Wert <OptionStr> ein.

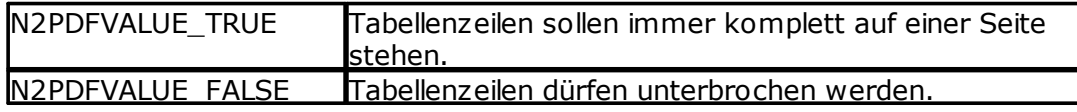

# **N2PDFOPTION\_FORMAT\_IGNORE\_KEEP**

Über diesen Parameter können Sie einstellen, ob die Einstellung "Absatz zusammenhalten" bei einem Text ignoriert werden soll oder ob diese Einstellung bei der Textformatierung berücksichtigt werden soll. Sie stellen diesen Parameter über den Wert <OptionStr> ein.

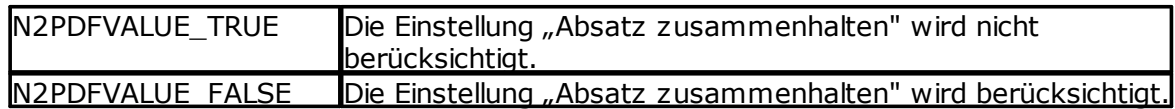

## **N2PDFOPTION\_FORMAT\_IGNORE\_KEEPN**

Über diesen Parameter können Sie einstellen, ob die Einstellung "Absatz mit nächstem Absatz zusammenhalten" bei einem Text ignoriert werden soll oder ob diese Einstellung bei der Textformatierung berücksichtigt werden soll. Sie stellen diesen Parameter über den Wert <OptionStr> ein.

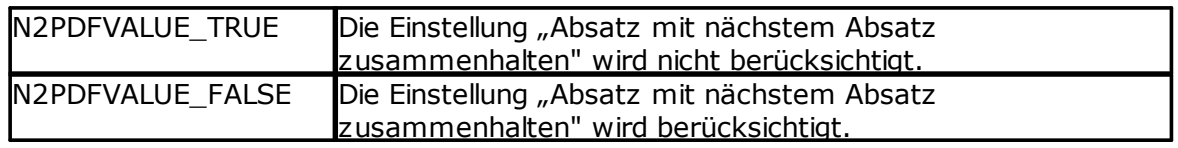

## **N2PDFOPTION\_FORMAT\_AVOID\_WIDOWS**

Über diesen Parameter können Sie einstellen, ob ein Absatz auf eine neue Seite geschoben wird, wenn nur noch eine Zeile des Absatzes auf die aktuelle Seite passt. Sie stellen diesen Parameter über den Wert <OptionStr> ein.

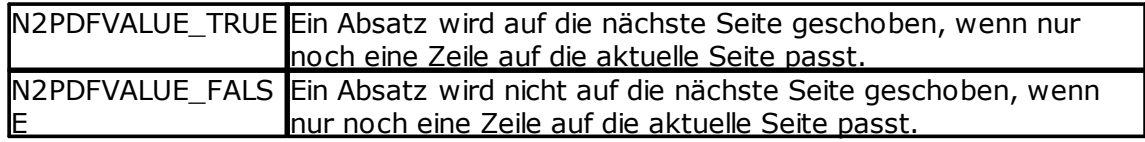

## **N2PDFOPTION\_FORMAT\_AVOID\_ORPHANS**

Über diesen Parameter können Sie einstellen, ob ein Absatz komplett auf eine neue Seite geschoben wird, wenn eine Zeile des aktuellen Absatzes allein auf der nächsten Seite stehen würde. Sie stellen diesen Parameter über den Wert <OptionStr> ein.

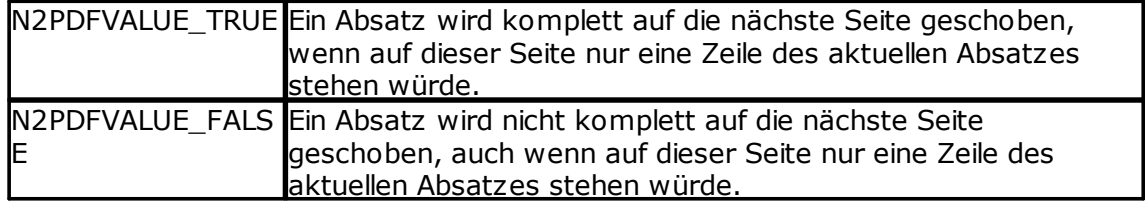

## **N2PDFOPTION\_FORMAT\_REMOVE\_TABLE\_OFFSET**

Wird ein RichText-Feld, das in Notes in einer Tabelle platziert ist, in das PDF übergeben, so kann es einen Tabellen-Offset enthalten, wenn es z. B. in der zweiten oder dritten Spalte der Tabelle ist (Entfernung zum linken Rand der Seite). Dieser Offset kann über die Funktion N2PDFSetOption und den Parameter

N2PDFOPTION\_FORMAT\_REMOVE\_TABLE\_OFFSET entfernt werden. Diese Option hat nur dann eine Auswirkung, wenn ein einzelnes RichText-Feld exportiert wird. Bei einem gesamten Notes-Dokument bleibt diese Einstellung ohne Wirkung. Sie stellen diesen Parameter über den Wert <OptionStr> ein.

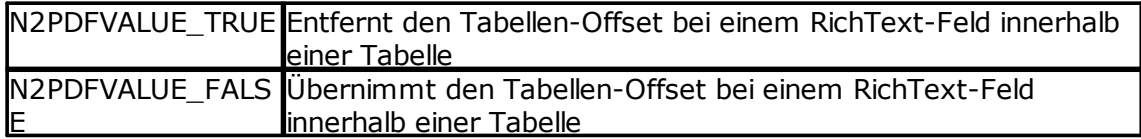

*Beispiel:*

Call N2PDFSetOption ( JobID, N2PDFOPTION\_FORMAT\_REMOVE\_TABLE\_OFFSET, N2PDFVALUE\_True, "" )

## **N2PDFOPTION\_FORMAT\_DELETE\_TRAILING\_SPACE**

Mit diesem Parameter können überflüssige Umbrüche bzw. Leerseiten am Ende des Dokuments vermieden werden. Wird diese Option aktiviert, so prüft n2pdf, ob am Ende des Dokuments ein unnötiger (Zeilen-)Umbruch vorhanden ist. Ist dies der Fall und es führt zu einer leeren Seite am Ende des Dokuments, dann wird bei aktivierter Option diese Leerseite entfernt.

N2PDFVALUE\_TRUE Entfernt leere Seiten am Ende des Dokuments N2PDFVALUE\_FALS Keine Prüfung auf leere Seiten am Ende des Dokuments E

*Beispiel:*

Call N2PDFSetOption ( JobID, N2PDFOPTION\_FORMAT\_DELETE\_TRAILING\_SPACE, N2PDFVALUE\_True, "" )

#### **N2PDFOPTION\_FORMAT\_TABLE\_WIDTH\_MODE**

Über diese Option können Sie einstellen, in welcher Form n2pdf reagieren soll, wenn man bei der Konvertierung auf Tabellen trifft, die größer als das aktuell eingestellte Papierformat sind. Wenn Tabellen breiter sind als das aktuell definierte Papierformat, kann n2pdf nun eine Fehlermeldung zurückgeben, um die betroffenen Tabellen manuell anzupassen, die Breite des gesamten Dokumentes an die Tabelle mit der weitesten Ausdehnung im Dokument anzupassen oder lediglich auf der betroffenen Seite die Seitenbreite an die Tabellen anzupassen. Mit einem weiteren Parameter passt n2pdf alle Tabellen an die definierte Seitenbreite an.

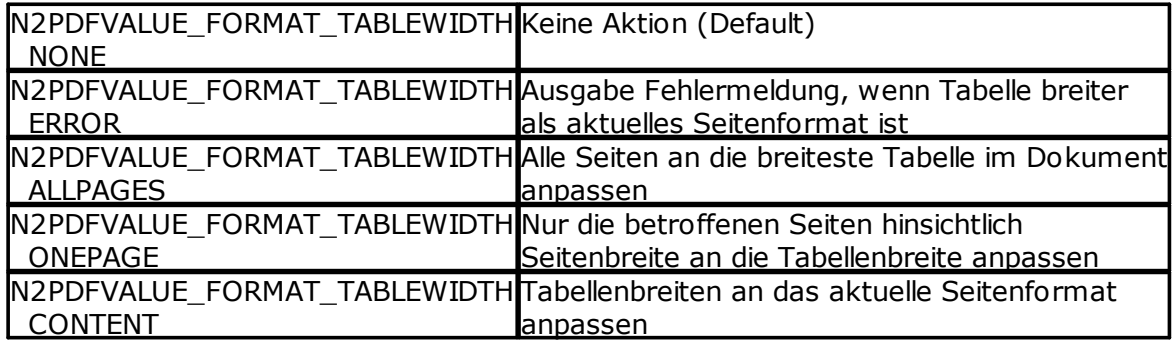

*Beispiel:* Call N2PDFSetOption ( JobID, N2PDFOPTION\_FORMAT\_TABLE\_WIDTH\_MODE, N2PDFVALUE\_FORMAT\_TABLEWIDTH\_ALLPAGES, "" )

# <span id="page-56-0"></span>**3.6 Einstellungen**

# **3.6.1 Systemeinstellungen**

Unter dem Punkt "Systemeinstellungen" werden alle n2pdf-Optionen zusammengefasst, die sich keinem speziellen Themenbereich zuordnen lassen und das Verhalten und die Einstellungen von n2pdf allgemein beinflussen. Alle diese Optionen werden über den Befehl [N2PDFSetOption](#page-154-0) eingestellt.

Nachfolgend eine Aufstellung der möglichen Einstellungen, die bei N2PDFSetOption bei dem Parameter <OptionID> verwendet werden können. Die jeweiligen Werte für die Einstellung werden über den Parameter <OptionStr> und <SubOptionStr> gesetzt.

## **N2PDFOPTION\_SYSTEM\_LAUNCH\_VIEWER**

Dieser Parameter ermöglicht es, dass der im Betriebssystem gesetzte Viewer für das PDF-Dateiformat automatisch nach der Erstellung der Datei gestartet wird.

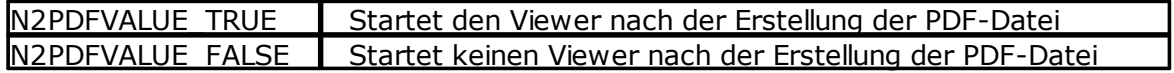

*Beispiel:*

Call N2PDFSetOption ( JobID,\_ N2PDFOPTION\_SYSTEM\_LAUNCH\_VIEWER, N2PDFVALUE\_True, "" )

## **N2PDFOPTION\_SYSTEM\_METRICS\_MODE**

Über diesen Parameter können Sie einstellen, in welcher Maßeinheit n2pdf Angaben z. B. bei der Seitengröße oder den Seitenrändern erwarten soll.

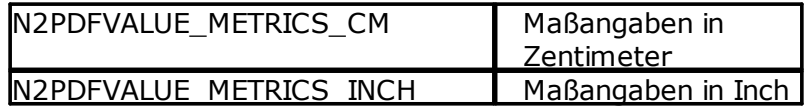

# **N2PDFOPTION\_SYSTEM\_NOTES\_SHOW\_HIDE\_MODE**

Über diesen Parameter können Sie einstellen, welche der "Absatz verbergen vor" Einstellungen eines Notes-Dokuments oder eines RichText-Feldes bei dem Export berücksichtigt werden sollen.

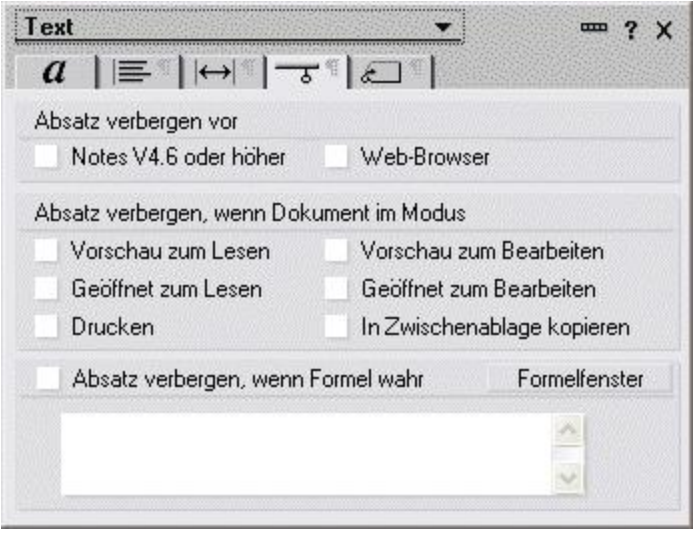

Als Standard ist eingestellt das die Optionen "Drucken", "Absatz verbergen, wenn Formel wahr" und "Notes 4.6 oder höher" aktiviert sind. Sie können aber jede andere beliebige Kombination setzen, so dass z. B. Texte nicht in das PDF übernommen werden (über [N2PDFAddRTContent](#page-142-0)), welche die Option "In Zwischenablage kopieren" gesetzt haben.

Sie setzen diese Einstellungen über N2PDFSetOption und geben als <OptionID> N2PDFOPTION\_SYSTEM\_NOTES\_SHOW\_HIDE\_MODE an. Für den ersten Wert <OptionStr> wählen Sie die jeweilige "Absatz verbergen" Option, entsprechend der nachfolgenden Tabelle. Über den Wert <SubOptionStr> schalten Sie dann die jeweilige Einstellung über N2PDFVALUE\_TRUE ein oder über N2PDFVALUE\_FALSE aus.

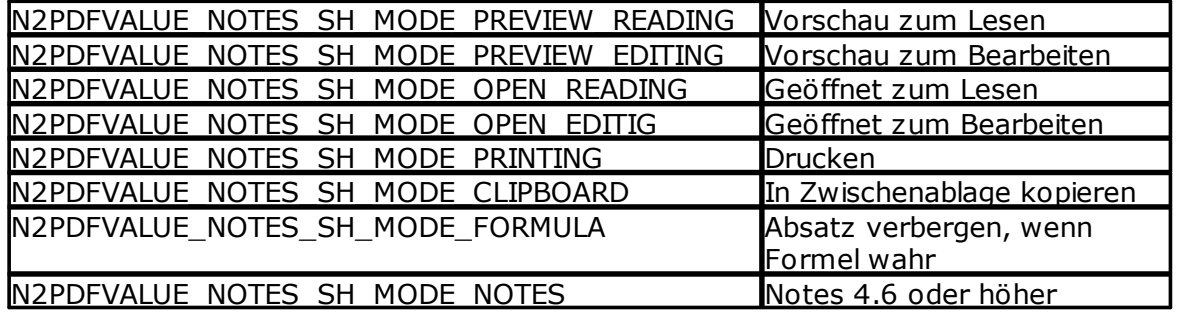

*Beispiel:*

Call N2PDFSetOption ( JobID, N2PDFOPTION SYSTEM NOTES SHOW HIDE MODE, N2PDFVALUE\_NOTES\_SH\_MODE\_PREVIEW\_READING, N2PDFVALUE\_True )

#### **Begrenzer für Konstanten, Variablen und Felder**

Über die nachfolgenden Parameter können die Begrenzerzeichen für [Konstanten](#page-47-0), [Variablen](#page-46-0) oder [Felder](#page-130-0) geändert werden.

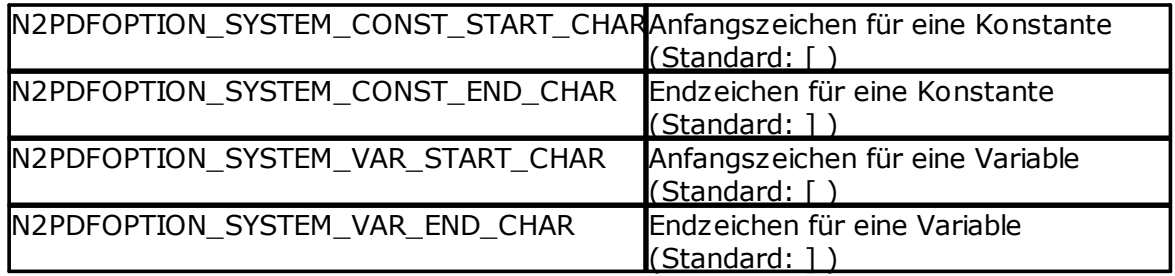

**Integration 53**

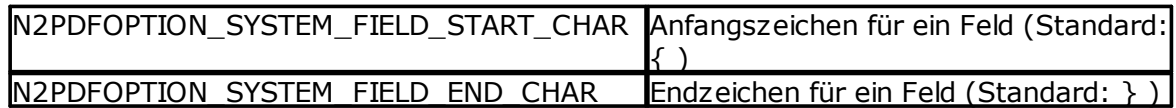

*Beispiel:*

Call N2PDFSetOption ( JobID, N2PDFOPTION SYSTEM FIELD START CHAR, "(","")

Call N2PDFSetOption ( JobID, N2PDFOPTION\_SYSTEM\_FIELD\_End\_CHAR, ")","")

## **N2PDFOPTION\_SYSTEM\_DECIMAL\_SEPARATOR**

Mit dieser Option kann das Zeichen definiert werden, das zur Ausrichtung von Dezimaltabulatoren benutzt wird.

*Beispiel: Dezimaltabulator wird am Komma ausgerichtet* Call N2PDFSetOption ( JobID, N2PDFOPTION SYSTEM DECIMAL SEPARATOR, ", ", "" )

## **N2PDFOPTION\_SYSTEM\_UNICODE\_MODE**

Über diesen Parameter kann die Unicode-Unterstützung von n2pdf deaktiviert werden. Als Vorgabe arbeitet n2pdf immer im Unicode-Modus. Weitere Informationen zum Thema Unicode in n2pdf finden Sie im Abschnitt [Unicode](#page-88-0).

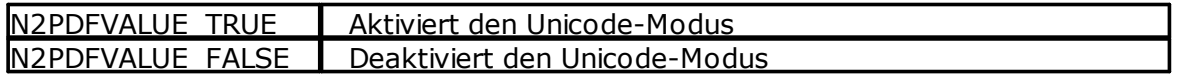

*Beispiel: Deaktiviert den Unicode-Modus* Call N2PDFSetOption ( JobID, N2PDFOPTION\_SYSTEM\_UNICODE\_MODE, N2PDFVALUE\_FALSE, "" )

# **N2PDFOPTION\_SYSTEM\_CONTENT\_LANGUAGE**

Diese Einstellung erlaubt eine statische oder dynamische (über die Notes.ini) sprachabhängige Auswahl der Maske, um diese als Basis der PDF-Erstellung zu verwenden. Wenn in einer Notes-Datenbank die Masken mit einer "Inhaltssprache" definiert sind und bei n2pdf die

Sprache(N2PDFOPTION\_SYSTEM\_CONTENT\_LANGUAGE) gesetzt wird, dann wertet n2pdf beim Export von gesamten Notes-Dokumenten diese Spracheinstellung aus.

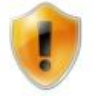

Bitte beachten Sie, dass dieses nur auf dem Notes Client möglich ist und auch nur der erste Eintrag aus der "Notes.INI"-Variable "ContenLanguage" gelesen wird.

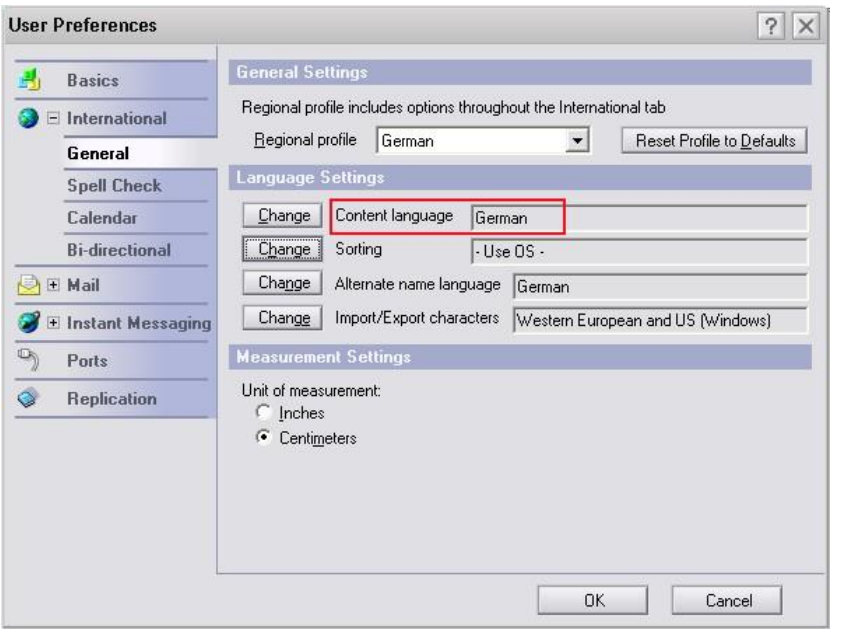

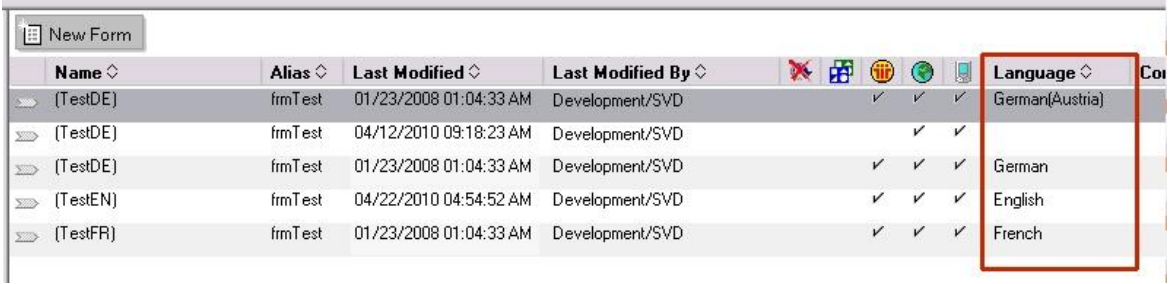

Die Werte der Option entsprechen den ISO-Ländercodes. Eine entsprechende Aufstellung finden Sie in der "Lotus Domino Designer" Hilfe in der Beschreibung der Makrofunktion "@Locale". Der Wert besteht aus dem Ländercode und einem optionalen Regionscode (getrennt durch ein "-" Zeichen).

*Beispiel: Statische Sprachauswahl mit N2PDFOPTION\_SYSTEM\_CONTENT\_LANGUAGE "Deutsch"* Call N2PDFSetOption ( JobID, N2PDFOPTION\_SYSTEM\_CONTENT\_LANGUAGE,"de","")

*Beispiel: Dynamische Sprachauswahl über die Notes.ini* Call N2PDFSetOption ( JobID, N2PDFOPTION\_SYSTEM\_CONTENT\_LANGUAGE,"[INI]","")

#### **N2PDFOPTION\_SYSTEM\_RELEASE\_JOB**

Diese Einstellung ist vorzunehmen, wenn die erstellte PDF-Datei über [N2PDFExport](#page-146-0) noch zusätzlich als TIFF, JPEG, PNG oder BMP Grafiken exportiert werden soll. Das Job-Handle wird dazu nicht nach Aufruf von [N2PDFProcess](#page-149-0) automatisch gelöscht. Gesteuert wird dies über den *OptionStr* des Optionsaufrufes. Da das Job-Handle nicht mehr automatisch gelöscht wird, muss im Script das Handle selbständig gelöscht ([N2PDFTerm\)](#page-157-0) werden.

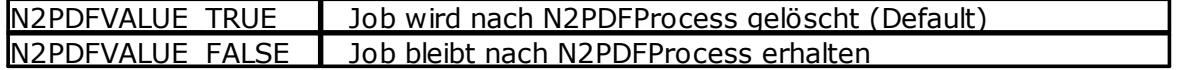

#### *Beispiel: Job bleibt nach N2PDFProcess erhalten*

Call N2PDFSetOption ( JobID, N2PDFOPTION\_SYSTEM\_RELEASE\_JOB, N2PDFVALUE\_FALSE, "" )

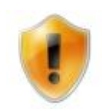

Bitte beachten Sie, wenn Sie diese Option auf N2PDFVALUE\_FALSE setzen, muss auf jeden Fall [N2PDFTerm](#page-157-0) aufgerufen werden! Wird dies nicht getan, so verbleibt der Job im Speicher, dies kann so, bei Ausführung von vielen Jobs, zu einem Speicherproblem führen.

# <span id="page-60-0"></span>**3.6.2 PDF-Einstellungen**

Neben den Inhalten (Bestandteilen) der PDF-Datei, gibt es auch noch eine Reihe von Einstellungen für das PDF-Format selbst. n2pdf unterstützt eine Reihe dieser Einstellungen wie z. B. Sicherheitsfunktionen, Beschreibungen der PDF-Datei oder Schriftarteneinbettung.

Die gesamten Einstellungen werden dabei über die Funktion [N2PDFSetOption](#page-154-0) gemacht und müssen vor dem Befehl [N2PDFProcess](#page-149-0) vorgenommen werden. Nachfolgend eine Aufstellung aller möglichen Einstellungen, die bei N2PDFSetOption bei dem Parameter <OptionID> verwendet werden können. Die jeweiligen Werte für die Einstellung werden über den Parameter <OptionStr> gesetzt. Der letzte Parameter ist unbenutzt und wird daher immer auf "" gesetzt.

```
Beispiel:
Call N2PDFSetOption ( JobID,
N2PDFOPTION PDF INFO TITLE, "PDF Title" , "" )
```
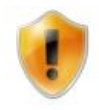

Je nach verwendetem Reader werden nicht alle nachfolgenden Optionen unterstützt bzw. haben nur eine Wirkung, wenn der Reader diese Einstellungen berücksichtigt. Im Allgemeinen ist in der nachfolgenden Beschreibung mit "Reader" der "Acrobat Reader" gemeint und die Einstellungen beziehen sich auf diesen. Bei anderen Readern kann es daher zu Abweichungen der Einstellungen kommen.

#### **N2PDFOPTION\_PDF\_PAGE\_MODE**

Über diesen Parameter wird bestimmt, in welchem Modus der PDF Reader geöffnet wird.

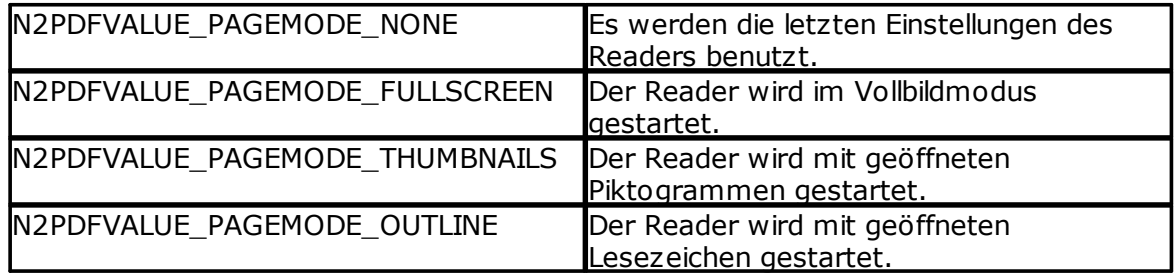

## **N2PDFOPTION\_PDF\_ZOOM\_MODE**

Über diesen Parameter wird bestimmt, in welcher Zoom-Stufe der PDF Reader geöffnet wird.

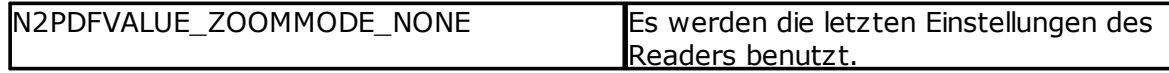

## **56 n2pdf Online-Hilfe**

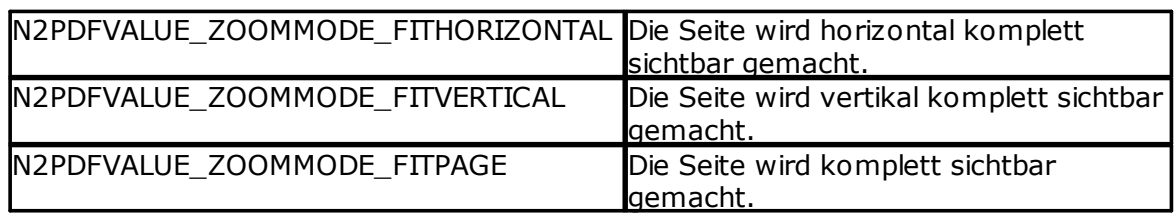

## **N2PDFOPTION\_PDF\_FONT\_MODE**

Über diesen Parameter wird bestimmt, in welcher Form die Schriftarten (TrueType) in die PDF-Datei eingebunden werden.

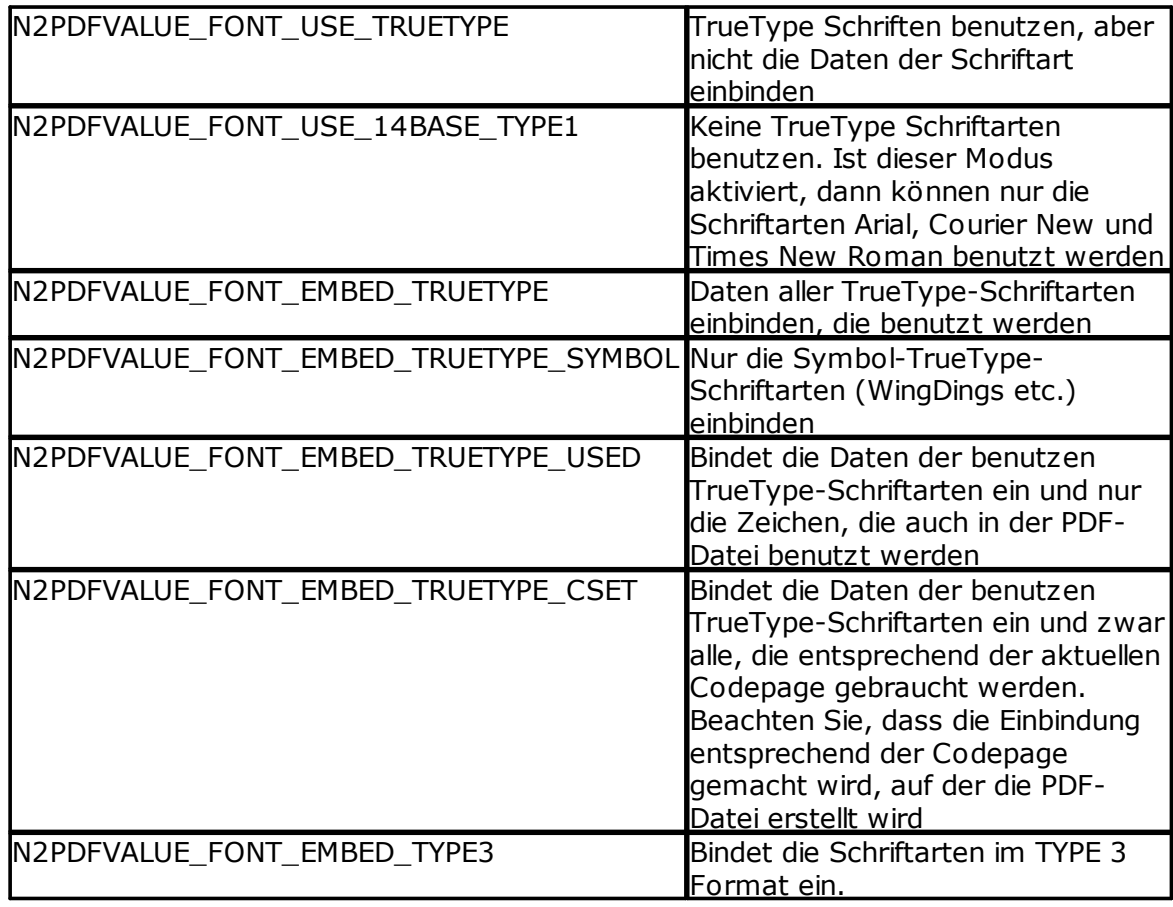

# **N2PDFOPTION\_PDF\_COMPRESSION\_MODE**

Über diesen Parameter wählen Sie die Komprimierungsmethode der PDF-Datei.

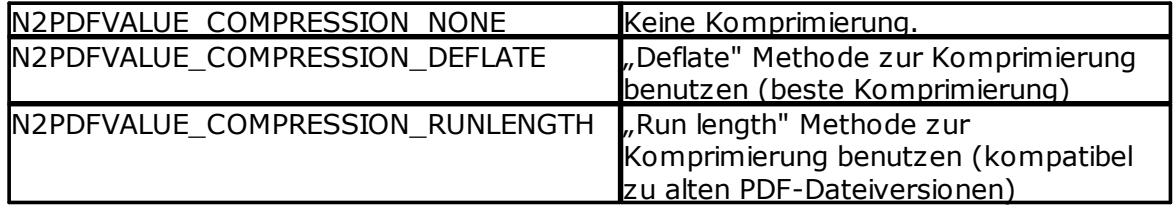

# **N2PDFOPTION\_PDF\_JPEG\_LEVEL**

Über diesen Parameter stellen Sie das Verhältnis zwischen JPEG-Qualität und Komprimierungsgrad ein.

## **N2PDFVALUE\_JPEG\_NONE**

Keine Komprimierung der JPEG-Daten.

Die Daten werden nur über die unter N2PDFOPTION\_PDF\_COMPRESSION\_MODE gewählte Methode komprimiert.

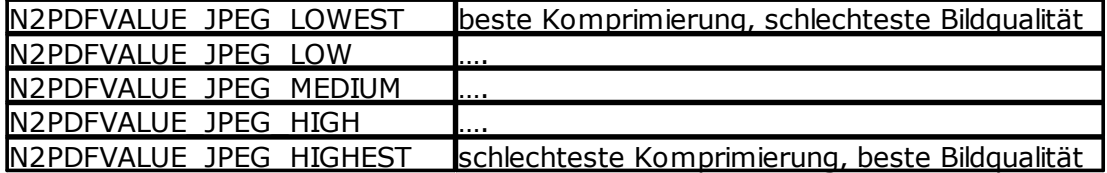

#### **N2PDFOPTION\_PDF\_CONVERT\_HYPERLINKS**

Über diesen Parameter kann ein- oder ausgeschaltet werden, ob Hyperlinks in dem PDF klickbar sind oder nicht.

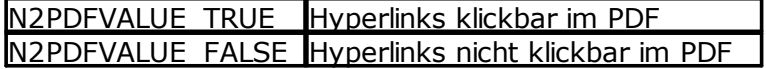

#### **N2PDFOPTION\_PDF\_CONVERT\_JUMPLINKS**

Über diesen Parameter kann ein- oder ausgeschaltet werden, ob [benutzerdefinierte](#page-128-0) [Sprungmarken](#page-128-0) in dem PDF klickbar sind oder nicht.

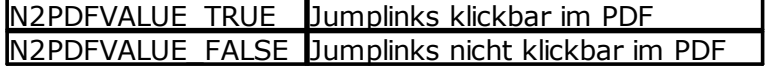

#### **N2PDFOPTION\_PDF\_CONVERT\_FILELINKS**

Über diesen Parameter kann ein- oder ausgeschaltet werden, ob [Verknüpfungen](#page-128-0) auf [Dateien](#page-128-0) in dem PDF klickbar sind oder nicht.

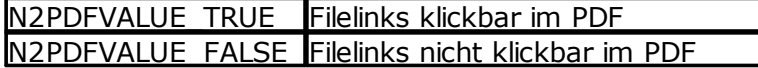

#### **N2PDFOPTION\_PDF\_CONVERT\_EMAILLINKS**

Über diesen Parameter kann ein- oder ausgeschaltet werden, ob [E-Mail-Adressen](#page-128-0) in dem PDF klickbar sind oder nicht.

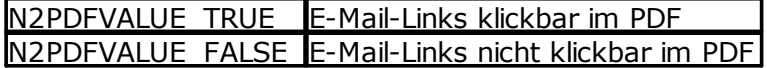

## **N2PDFOPTION\_PDF\_CONVERT\_HOTSPOTLINKS**

Über diesen Parameter steuern Sie, ob Elemente die in Notes als "Hotspots" definiert sind als klickbare Links in die PDF-Datei übernommen werden. In Notes können Grafiken oder Texte als Verknüpfungs-Hotspot (Hotspot Resource Links) definiert werden und mit einer Notes-Formel, URL oder einem Dokumenten-, Ansichten- oder Datenbank-Link versehen werden.

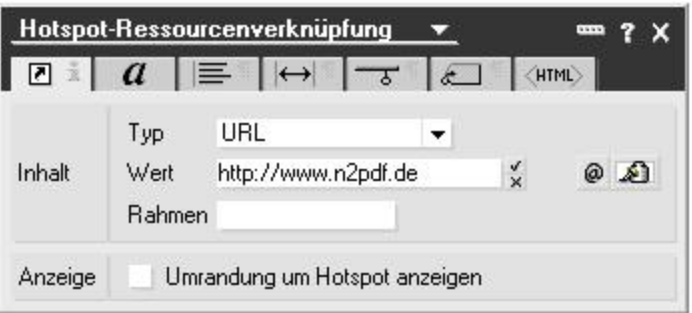

Wenn Sie die Option N2PDFOPTION\_PDF\_CONVERT\_HOTSPOTLINKS auf N2PDFVALUE\_TRUE setzen, dann sind diese Elemente auch später in der PDF-Datei klickbar.

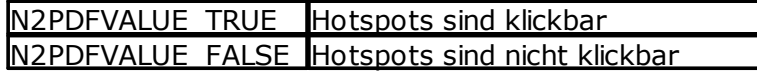

#### **N2PDFOPTION\_PDF\_CREATE\_THUMBNAILS**

Über diesen Parameter können Sie die Erstellung von Piktogrammen erzwingen, d. h. Sie überlassen die Erstellung nicht dem jeweiligen Reader.

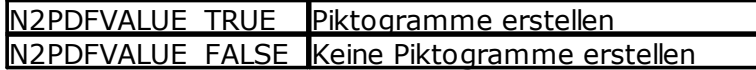

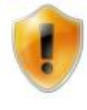

Diese Einstellung sollte nur benutzt werden, wenn die PDF-Datei für alte Versionen des Acrobat Readers (vor 5) erstellt wird. Ab der Version 5 erstellt der Acrobat Reader diese Piktogramme selbst und sie sind von besserer Qualität.

#### **N2PDFOPTION\_PDF\_ENCRYPTION\_MOD**E

Über diesen Parameter stellen Sie die Verschlüsselung für die PDF-Datei ein.

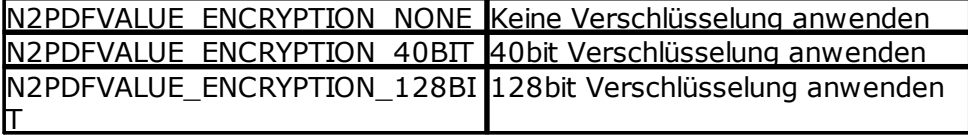

Wenn Sie eine Verschlüsselung aktivieren und kein "Owner" Passwort setzen, so wird automatisch ein Zufallspasswort erstellt. Sie haben also in diesem Fall keine Chance, die Datei später zu editieren, da Ihnen das Passwort nicht bekannt ist. Wollen Sie sicherstellen, dass Sie die Datei auch später bearbeiten können, so müssen Sie zusätzlich die Funktion N2PDFOPTION\_PDF\_PASSWORD\_OWNER benutzen.

## **N2PDFOPTION\_PDF\_PASSWORD\_OWNER**

Über diesen Parameter setzen Sie das Passwort ("Owner password"), das den Bearbeitungszugriff für die PDF-Datei schützt und eine Verschlüsselung (siehe N2PDFOPTION\_PDF\_ENCRYPTION\_MODE) der Datei ermöglicht. Als Wert übergeben Sie Ihr Passwort.

## **N2PDFOPTION\_PDF\_PASSWORD\_USER**

Über diesen Parameter setzten Sie das Passwort ("User password"), das bei einem Lesezugriff auf die PDF-Datei abgefragt wird. Als Wert übergeben Sie das Passwort.

Über die nachfolgenden Parameter können Sie die Operationen, die mit der PDF-Datei durchgeführt werden können, beschränken.

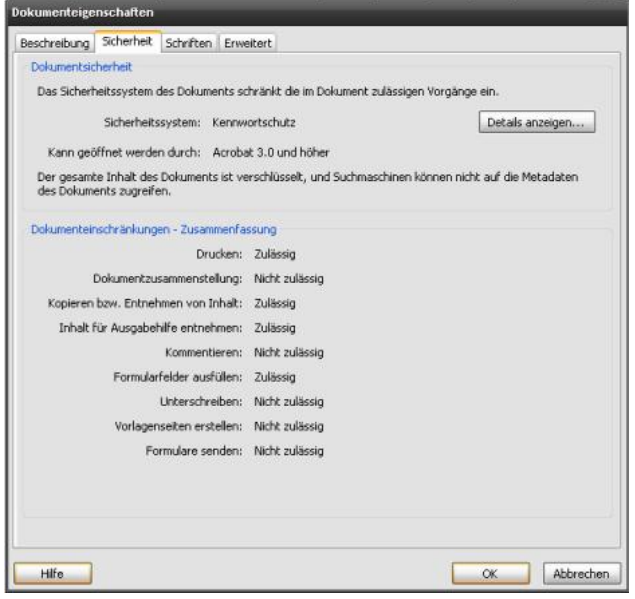

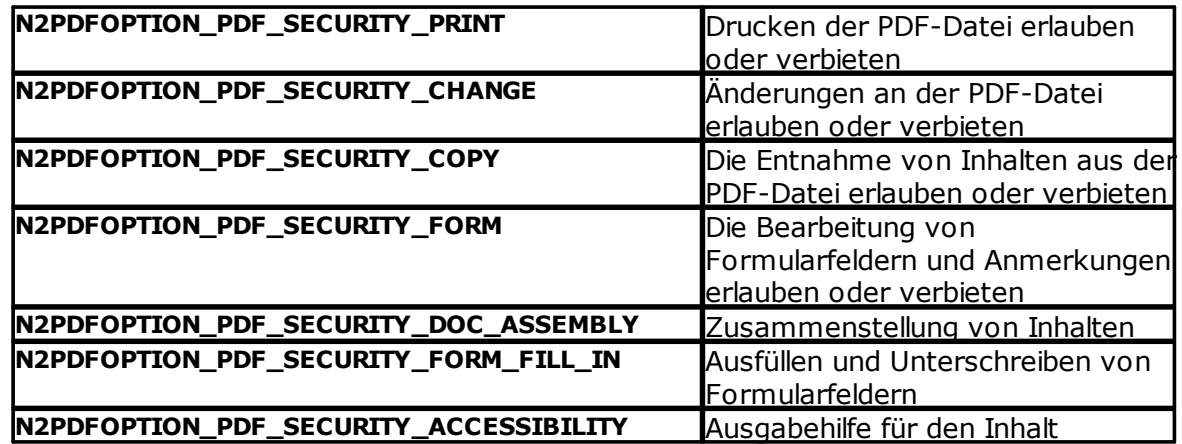

Setzen Sie als Wert N2PDFVALUE\_TRUE, wenn Sie eine Operation erlauben wollen und N2PDFVALUE\_FALSE, wenn diese Operation nicht erlaubt werden soll.

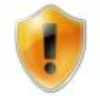

Diese Einstellungen haben nur dann eine Auswirkung, wenn Sie auch gleichzeitig die Verschlüsselung aktivieren (siehe N2PDFOPTION\_PDF\_ENCRYPTION\_MODE).

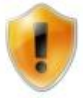

Einige Einstellungen sind nur anwendbar in Abhängigkeit von anderen Sicherheitseinstellungen. Das Zusammenspiel der einzelnen Sicherheitsoptionen finden Sie im [Acrobat](http://www.adobe.com/devnet/acrobat/) SDK. In der Version 8 des SDK befindet sich die Beschreibung im Dokument "pdf\_reference.pdf" im Kapitel "3.5.2 - Standard Security Handler". Besonders ist dabei "TABLE 3.20 User access permission" zu beachten.

#### **60 n2pdf Online-Hilfe**

Mit den nachfolgenden Optionen können Sie den Infobereich der PDF-Datei füllen. Übergeben Sie als Wert den Inhalt, der dort erscheinen soll.

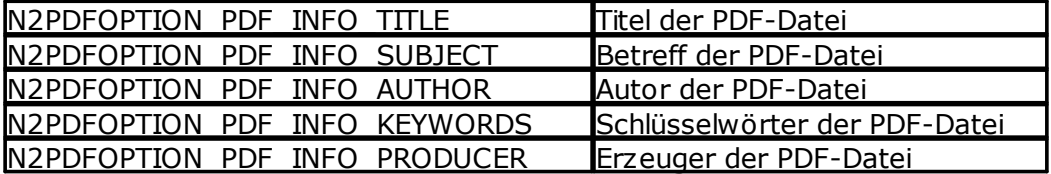

#### **N2PDFOPTION\_PDF\_CREATE\_OUTLINE**

Über diesen Parameter können Sie das Erstellen der Lesezeichen aktivieren. Ist diese Option aktiviert, dann werden die Einträge des [Inhaltsverzeichnisses](#page-39-0) der PDF-Datei auch gleichzeitig in (klickbare) Lesezeichen umgewandelt.

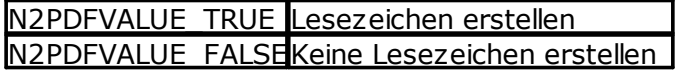

#### **N2PDFOPTION\_PDF\_WATERMARK\_IMAGE\_RESOURCE**

Über diesen Parameter können Sie eine "Notes Image Resource" angeben, die als Wasserzeichen im Hintergrund der PDF-Datei liegt. Außerdem können Sie bestimmen, an welcher Position auf der Seite das Wasserzeichen erscheint. Die Position des Wasserzeichens setzen Sie über den ersten Wert (<OptionStr>) bei [N2PDFSetOption](#page-154-0). Es stehen dabei die folgenden Positionen zur Verfügung:

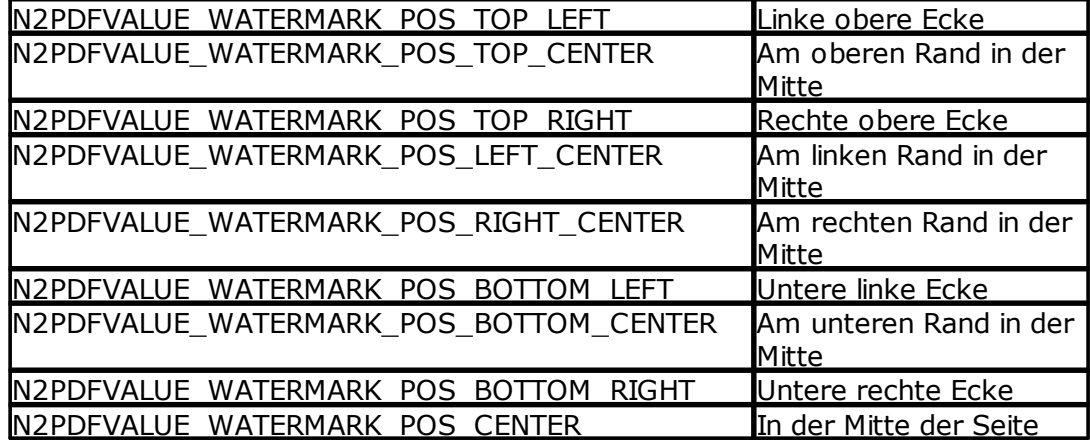

Über den zweiten Wert (<SubOptionStr>) bei [N2PDFSetOption](#page-154-0) setzen Sie dann alle Informationen über die Grafik, die in dem PDF als Wasserzeichen verwendet werden soll. Sie übergeben alle Informationen die notwendig sind, um die Grafik aus der Datenbank zu lösen. Dabei werden die Informationen Server-Name, Datenbankname und Dateiname der Grafik benötigt.

Der Aufbau dieses Werts lautet: "<Server>;<Datenbank>;<Dateiname>"

Beispiel (Die Datei "n2pdf.jpg" als Wasserzeichen auf der Mitte der Seite): Dim ImageRes As String ImageRes = db.Server+";" + db.FilePath+";n2pdf.jpg" Call N2PDFSetOption ( JobID, N2PDFOPTION PDF WATERMARK IMAGE RESOURCE, N2PDFVALUE\_WATERMARK\_POS\_CENTER, ImageRes )

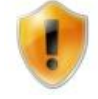

Zur Zeit werden nur Grafiken im JPEG-Format als Wasserzeichen unterstützt!

# **N2PDFOPTION\_PDF\_LANGUAGE\_CODE**

Über diesen Parameter wird die Sprache definiert für die die PDF-Datei erstellt wurde. Als Wert wird der Sprachcode übergeben, der in der ISO 639-1 Norm definiert ist. Der Sprachcode wird bei der Erstellung von [PDF/A](#page-68-0)-konformen Dokumenten benötigt.

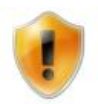

Weitere Informationen: http://de.wikipedia.org/wiki/ISO\_639#ISO\_639-1 http://www.loc.gov/standards/iso639-2/php/code\_list.php

# **N2PDFOPTION\_PDF\_CID\_FONT\_MODE**

Über diesen Parameter aktivieren Sie die Erstellung von CID-Fonts bzw. die Nutzung von CMaps für den Aufbau der PDF-Datei.

Das CID-Format ist ein PostScript-Format, das von Adobe speziell für umfangreiche Zeichensätze, wie z. B. chinesische, japanische oder koreanische, entwickelt wurde. Das CID-Format ermöglicht die Erstellung von PDF-Dateien mit eingebetteten Schriftzeichen.

CID steht für "Character Identifier", was sich auf die "Character Identifier Numbers" bezieht, die zum Indizieren und Auffinden der einzelnen Zeichen im Font benutzt werden. Ein CID-Font besteht aus einer großen Datei mit den Outline-Beschreibungen der Zeichen und einer kleinen "CMap" Datei, die die Zeichenliste, Kodierung und "Character Identifier" beinhaltet.

n2pdf benutzt z. B. für die Erstellung von PDF-Dateien in komplexen Schriften (japanisch, chinesisch und koreanisch) die CID-Fonts

[\(http://www.adobe.com/products/postscript/pdfs/cid.pdf](http://www.adobe.com/products/postscript/pdfs/cid.pdf)). Wenn ein Inhalt, basierend auf den entsprechenden Character Sets, erstellt wird, dann wird intern automatisch der CID-Font-Modus für die Zeichen dieser Sprachen aktiviert.

Bei den komplexen Schriften werden immer die Standard-CMaps (siehe PDF SDK 1.7 "Predefined CMaps") des PDF-Formats verwendet, d. h. zur Darstellung werden die jeweiligen Sprachpakete benötigt und es werden immer die gleichen Schriftarten verwendet.

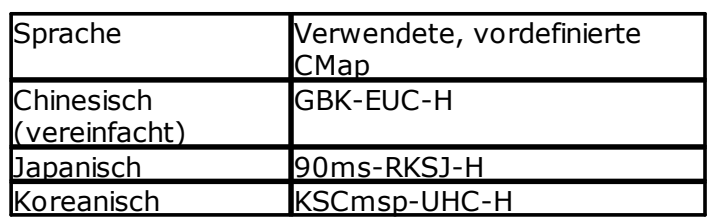

Für die komplexen Schriften werden die folgenden vordefinierten CMaps verwendet:

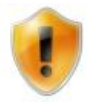

Bei komplexen Schriften ist es zur Zeit nicht möglich, beliebige Schriftarten zu verwenden. Für diese Schriften werden immer die oben definierten CMaps verwendet.

n2pdf ist auch in der Lage die CID-Fonts für nicht-komplexe Sprachen (z. B. russisch oder griechisch) zu benutzen. Obwohl die CID-Fonts nicht primär für diese Sprache gedacht sind, so liefert auch hier dieser Modus gute Ergebnisse. Besonders gegenüber der Einbettung von Schriftarten bietet der Modus erhebliche Vorteile, da er oft zu kleineren PDF-Dateien führt.

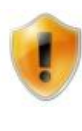

Die Nutzung von CID-Fonts sollte auf jeden Fall für die jeweiligen Schriftarten überprüft werden, ob z. B. Darstellungsfehler auftreten. Nicht immer kann im Modus CID-Fonts ein optimales Ergebnis erreicht werden, wenn z. B. die Schriftarten nicht vollständig sind.

*Die Nutzung von CID-Fonts (und somit die Erstellung der CMaps) kann über den folgenden Befehle erfolgen:*

Call N2PDFSetOption ( JobID, N2PDFOPTION\_PDF\_CID\_FONT\_MODE,\_ N2PDFVALUE\_CID\_FONT\_MODE\_UNICODE, "" )

Setzen Sie den Wert auf N2PDFVALUE\_CID\_FONT\_MODE\_NONE wird die Einstellung deaktiviert.

Es werden dann für die verwendeten Schriftarten, basierend auf den Unicode-Werten der Zeichen, CMaps erstellt. Sie sollten, wenn möglich, nur Schriftarten verwenden die eine entsprechende Unicode-Codierung enthalten. Bei manchen Schriftarten kann es sonst zur einer unvollständigen CMap führen.

PDF-Dateien, die auf Basis von CMaps erstellt werden, sind auch auf einem System darstellbar, das nicht über die Schriftart bzw. die Schriftart im entsprechen Character Set verfügt.

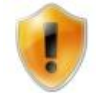

Bitte beachten Sie, dass bei Aktivierung der Option die Größe der PDF-Datei wachsen wird, da Bestandteile von den Schriftarten eingebettet werden.

## **N2PDFOPTION\_PDF\_CHARSET**

Über diesen Parameter können Sie das Character Set (Charset) ändern. Dies ist nötig um eine PDF-Datei zu erstellen, deren Inhalt nicht auf dem aktuellen Character Set des Rechners basiert, d. h. Sie wollen z. B. auf einem Rechner mit deutscher Spracheinstellung (ANSI) eine PDF-Datei mit japanischen (128) Inhalten erstellen.

Weitere Informationen finden Sie im Abschnitt [Unicode](#page-88-0).

*Setzt das Charset "SHIFTJIS" (128) für japanische Sprachunterstützung in der PDF-Datei:*

Call N2PDFSetOption ( JobID, N2PDFOPTION\_PDF\_CHARSET, "128", "" )

Erlaubte Werte für das "Charset" (linke Spalte):

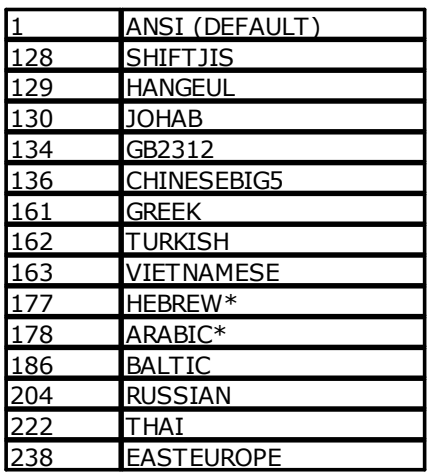

 $* =$  zur Zeit wegen "rechts-nach-links"-Ausrichtung nicht unterstützt

## **N2PDFOPTION\_PDF\_CREATE\_DESTINATIONS**

Über diese Option können Sie das Erstellen von Sprungzielen (named destinations) im PDF aktivieren. Sprungziele sind Zielverweise (Bookmarks) innerhalb der PDF-Datei, so das diese, Ziele z. B. beim Öffnen der Datei direkt, angesprungen werden können.

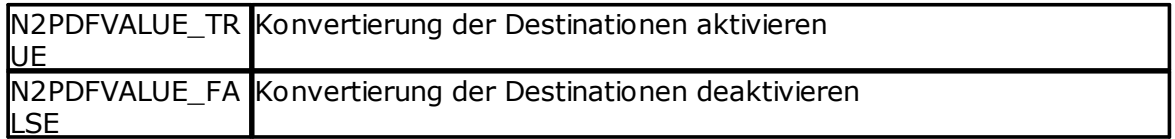

#### *Beispiel:*

Call N2PDFSetOption ( JobID, N2PDFOPTION\_PDF\_CREATE\_DESTINATIONS, N2PDFVALUE TRUE, "" )

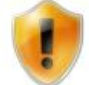

Die "named destinations" können beim Öffnen einer PDF-Datei mit dem Acrobat Reader verwendet werden. Informationen dazu finden Sie im Dokument

["http://partners.adobe.com/public/developer/en/acrobat/PDFOpenParame](http://partners.adobe.com/public/developer/en/acrobat/PDFOpenParameters.pdf) [ters.pdf](http://partners.adobe.com/public/developer/en/acrobat/PDFOpenParameters.pdf)" und dem Parameter "namedest".

## <span id="page-68-0"></span>**3.6.2.1 PDF/A**

PDF/A ist eine durch die ISO genormte Version des "Portable Document Formats" (PDF). PDF/A (A = Archivierung) ist eine Untermenge der Möglichkeiten von PDF speziell für die Anforderungen der Langzeitarchivierung und der Barrierefreiheit, sowie für die Wiedergabe auf mobilen Endgeräten wie PDAs. Die Norm des ersten Releases aus dem Jahr 2005 (PDF/A-1) ist eine Untermenge von PDF 1.4 und ist unter ISO 19005-1:2005 spezifiziert.

Durch Anbindung an webPDF, kann n2pdf auch auf die Standards der ISO 19005- 2:2011 (PDF/A-2) und ISO 19005-3:2012(PDF/A-3) zugreifen und damit auch von Funktionen profitieren, die mit PDF-Versionen bis 1.7 hinzugefügt wurden. Es werden dabei die Konformitätsebenen (Level) "a", "b" und "u" (bei PDF/A-2 und PDF/A-3) unterstützt.

Die jeweiligen Normen spezifizieren je nach Version mehrere Ebenen von Übereinstimmungsgraden (Konformität):

#### *Level-A-Konformität*

(Accessible) conformance: Eine Level-A-konforme PDF-Datei erfordert sowohl eine eindeutige visuelle Reproduzierbarkeit als auch eine Abbildbarkeit von Text nach Unicode und eine inhaltliche Strukturierung des Dokuments.

#### *Level-B-Konformität*

(Basic) conformance: Eine Level-B-konforme PDF-Datei erfordert eine eindeutige visuelle Reproduzierbarkeit. Die strukturellen oder semantischen Einstellungen der Level müssen nicht eingehalten werden.

#### *Level-U-Konformität*

(Unicode) conformance: Level-U-konforme PDF-Datei muss neben den Anforderungen für eine Level B-konforme PDF-Datei auch eine korrekte Unicode-

Semantik für den gesamten Text im Dokument aufweisen, so dass der gesamte Text indexiert und dargestellt werden kann.

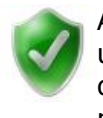

Als Kernaussage gilt, dass alle verwendeten Inhalte - insbesondere Bilder und Schriften (die Begrenzung auf die verwendeten Zeichen ist erlaubt) - in der Datei enthalten sein müssen. Dabei sind Referenzen auf Ressourcen, die nicht Teil der PDF-Datei sind, nicht erlaubt.

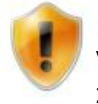

Die neuen Standards von PDF/A-2 und PDF/A-3 sind nur über webDPF ab Version 4.0 verfügbar. Bei Aktivierung dieser Standards ist somit webPDF zwingend erforderlich.

Um eine PDF-Datei zu erstellen, die den Anforderungen von PDF/A entspricht, muss die Option **N2PDFOPTION\_PDF\_PDFA\_MODE** über die Funktion [N2PDFSetOption](#page-154-0) gesetzt werden. Dabei stehen die folgenden Parameter zur Verfügung:

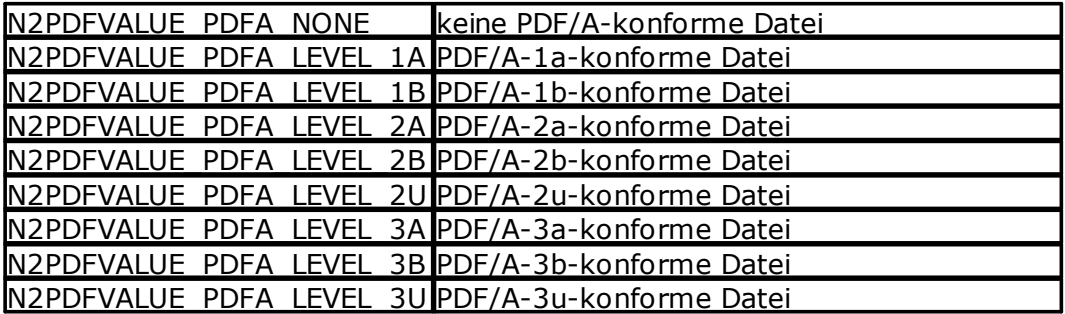

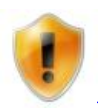

Bitte beachten Sie, dass durch die Aktivierung der PDF/A-Standards einige Einstellungen bei n2pdf automatisch aktiviert werden. Dies betrifft z. B. die [Schriftarteneinbettung](#page-60-0) oder [Verschlüsselung](#page-60-0) der Datei. Dadurch kann sich z. B. auch die Größe der PDF-Datei stark ändern.

## **3.6.2.2 PDF/A -Ergebnisprotokoll**

Neben der Erzeugung einer PDF/A-konformen Datei, ist es n2pdf auch möglich, ein Ergebnisprotokoll über die durchgeführte Konvertierung zu erstellen. Da n2pdf hierfür auf Funktionen von webPDF zurückgreift, ist eine Installation von webPDF erforderlich.

Die Ergebnisprotokollierung unterscheidet zwei Versionen der Protokollierung:

1) Einen Bericht, um alle aufgetretenden Fehler zu protokollieren oder

2) um eine erfolgreiche Konvertierung zu bestätigen.

Sie können einzeln oder auch in Kombination aktiviert werden.

Die gesamten Einstellungen werden dabei über die Funktion [N2PDFSetOption](#page-154-0) gemacht und müssen vor dem Befehl [N2PDFProcess](#page-149-0) vorgenommen werden.

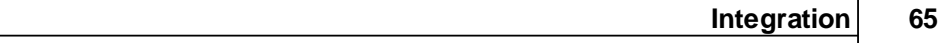

Nachfolgend eine Aufstellung aller möglichen Einstellungen, die bei [N2PDFSetOption](#page-154-0) bei dem Parameter <OptionID> verwendet werden können. Die jeweiligen Werte für die Einstellung werden über den Parameter <OptionStr> gesetzt. Der letzte Parameter ist unbenutzt und wird daher immer auf "" gesetzt.

## **N2PDFOPTION\_PDFA\_REPORT\_ON\_SUCCESS**

Über diesen Parameter wird bestimmt, ob n2pdf ein Ergebnisprotokoll erzeugen soll, wenn die Konvertierung ohne Fehler abgeschlossen wurde.

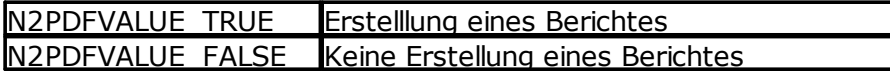

## **N2PDFOPTION\_PDFA\_REPORT\_ON\_ERROR**

Über diesen Parameter können Sie bestimmen, ob n2pdf ein Ergebnisprotokoll erzeugen soll, wenn die Konvertierung mit Fehlern abgeschlossen wurde.

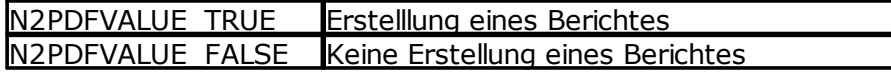

## **N2PDFOPTION\_PDFA\_REPORT\_FILENAME**

Über diesen Parameter wird bestimmt, unter welchem Verzeichnis und mit welchem Dateinamen das Ergebnisprotokoll erzeugt werden soll.

*Beispiel:* 'Aktivierung des PDF-A-2B-Modus Call N2PDFSetOption ( JobID, N2PDFOPTION\_PDF\_PDFA\_MODE, N2PDFVALUE\_PDFA\_LEVEL\_2B, "" )

'Erzeugung des Ergebnisprotokolls für eine erfolgreiche Konvertierung Call N2PDFSetOption ( JobID, N2PDFOPTION\_PDFA\_REPORT\_ON\_SUCCESS, N2PDFVALUE TRUE, "" )

```
'Erzeugung des Ergebnisprotokolls für den Fehlerfall
Call N2PDFSetOption ( JobID, N2PDFOPTION_PDFA_REPORT_ON_ERROR,
N2PDFVALUE TRUE, "" )
```
## 'Definition des Dateinamens

```
Call N2PDFSetOption ( JobID, N2PDFOPTION_PDFA_REPORT_FILENAME, "c:
\ndfa.xml", "" )
```
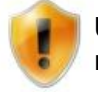

Um die PDF/A-Ergebnisprotokollierung nutzen zu können, benötigen Sie mindestens webPDF 4.0 oder höher.

# <span id="page-70-0"></span>**3.6.3 Textvorlagen**

Zur Definition des Inhalts einer PDF-Datei, sei es für den Haupttext oder die Kopf- und Fußzeilen, wird in der Regel der Inhalt eines Notes-RichText-Feldes oder eines gesamten Notes-Dokuments genommen. Gelegentlich, z. B. für Überschriften, ist es allerdings notwendig, den Inhalt aus einem unformatierten Feld (z. B. TEXT) oder einer Konstanten in dem PDF zu benutzen. In diesem Fall besteht das Problem, dass keine Formatierung für diesen Text vorliegt. Aus diesem Grund kennt n2pdf die Möglichkeit zur Definition von Textvorlagen.

Textvorlagen ermöglichen es, unter einem Namen eine bestimmte Gestaltung eines Textes zu definieren. Sie können dabei Einstellungen wie z. B. Schriftgröße, -farbe oder –art, aber auch Einstellungen wie Zeilenabstand und Tabulatoren für die Textvorlage definieren. Diese gesamten Einstellungen werden intern unter einem frei vergebbaren Namen verwaltet und können über diesen auch gewählt werden. Wenn Sie jetzt einen unformatierten Text in das PDF einfügen wollen, so wählen Sie eine Textvorlage und fügen dann den Text ein. Durch die Auswahl einer Textvorlage vor dem Einfügen des Textes, wird der eingefügte Text mit den Formatierungen der gewählen Textvorlage eingefügt.

Neben der Definition von frei definierbaren Textvorlagen (mit eigenen Namen), kennt n2pdf eine Reihe von internen Textvorlagen, die für bestimmte Bereiche des PDFs bestimmt sind. Diese Textvorlagen haben feste Namen und sind mit Standardwerten vorbelegt. Diese Textvorlagen stehen ohne vorherige Definition zur Verfügung und können direkt gewählt werden. Es gibt die folgenden vordefinierten Textvorlagen (in Klammern die Konstanten für die Programmierung):

das Inhaltsverzeichnis (für alle Ebenen) (N2PDFVALUE\_TOC\_PARAGRAPH\_NAME = "\_TOC")

das Inhaltsverzeichnis (individuell für jede Ebene (1-10)) (N2PDFVALUE\_TOC\_LEVEL1\_PARAGRAPH\_NAME = "\_TOC\_LEVEL1"  $N2$ PDFVALUE\_TOC\_LEVEL2\_PARAGRAPH\_NAME = "\_TOC\_LEVEL2" ...

... N2PDFVALUE\_TOC\_LEVEL10\_PARAGRAPH\_NAME = "\_TOC\_LEVEL10")

die Kopfzeile des Inhaltsverzeichnisses (N2PDFVALUE\_TOC\_HEADER\_PARAGRAPH\_NAME = "\_TOC\_HEADER")

die Fußzeile des Inhaltsverzeichnisses (N2PDFVALUE\_TOC\_FOOTER\_PARAGRAPH\_NAME = "\_TOC\_FOOTER")

die globale Schriftersetzung (N2PDFVALUE\_GLOBAL\_PARAGRAPH\_NAME = "\_GLOBAL")

die Hyperlink-Gestaltung (N2PDFVALUE HYPERLINK PARAGRAPH NAME = " HYPERLINK")

die Standardtextvorlage (N2PDFVALUE\_DEFAULT\_PARAGRAPH\_NAME = "\_DEFAULT")

die Gestaltung von benutzerdefinierten Sprüngen (N2PDFVALUE\_JUMP\_PARAGRAPH\_NAME = "\_JUMP")

die Gestaltung von Dateiverknüpfungen (N2PDFVALUE\_FILELINK\_PARAGRAPH\_NAME = "\_FILELINK")

die Gestaltung von E-Mail-Adressen (N2PDFVALUE\_EMAILLINK\_PARAGRAPH\_NAME = "\_EMAILLINK")

die Gestaltung von Fußnoten (N2PDFVALUE\_FOOTNOTE\_PARAGRAPH\_NAME = "\_FOOTNOTE")

Bei den vordefinierten Textvorlagen gibt es auch eine "Standardtextvorlage" die immer benutzt wird wenn Sie einen Text einfügen, allerdings keine eigene Textvorlage
gewählt haben. Sie haben also die Möglichkeit, eine komplett eigene Textvorlage zu definieren oder Sie ändern die Standardtextvorlage einfach ab.

Sie müssen bei der Erzeugung einer Textvorlage aber nicht immer alle Werte setzen, sondern nur die Werte, die von den automatisch eingestellten Werten abweichen sollen. Wenn Sie eine neue Textvorlage erstellen, dann sind die folgenden Werte vordefiniert:

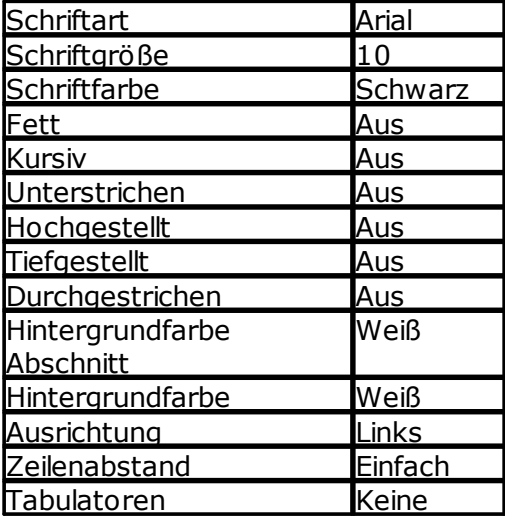

Die gesamte Definition der Textvorlagen, aber auch die Auswahl, wird über die Funktion [N2PDFSetOption](#page-154-0) vorgenommen. Über diesen Befehl mit seinen Optionen und Einstellungen für die Optionen, können Sie neue Textvorlagen definieren und für diese Textvorlagen die Werte setzen. Auch für die vordefinierten Textvorlagen können Sie über diese Funktion die Einstellungen verändern.

*Beispiel zur Erstellung einer eigenen Textvorlage "HEADLINE" mit einer Schriftart "Arial" und der Schriftgrösse "12":*

Call N2PDFSetOption ( JobID, N2PDFOPTION\_PARAGRAPH\_CREATE, "HEADLINE", "" ) Call N2PDFSetOption ( JobID, N2PDFOPTION\_PARAGRAPH\_FONT\_NAME, "Arial", "HEADLINE" ) Call N2PDFSetOption ( JobID, N2PDFOPTION\_PARAGRAPH\_FONT\_SIZE, "12", "HEADLINE" ) *Beispiel zur Anpassung der Standardtextvorlage mit der Schriftfarbe "rot":*

Call N2PDFSetOption ( JobID, N2PDFOPTION\_PARAGRAPH\_FONT\_COLOR, \_ N2PDFVALUE\_COLOR\_RED, N2PDFVALUE\_DEFAULT\_PARAGRAPH\_NAME )

```
Beispiel zur Auswahl der Textvorlage "HEADLINE" und Einfügen eines Textes:
Call N2PDFSetOption ( JobID,
N2PDFOPTION_PARAGRAPH_Select, "HEADLINE", "" )
```

```
Call N2PDFAddContent ( JobID,_
N2PDFVALUE_CONTENT_BODY, 0, "Text" )
```
Nachfolgend finden Sie eine Tabelle mit allen Einstellungen zur Definition der Textvorlagen. Die Parameter werden über die Funktion [N2PDFSetOption](#page-154-0) gesetzt. Die Auswahl der jeweiligen Option findet über den Parameter <OptionID> statt und die einzustellenden Werte werden über <OptionStr> und <SubOptionStr> übergeben.

#### **N2PDFOPTION\_PARAGRAPH\_CREATE**

Über diesen Parameter erstellen Sie eine neue Textvorlage. Die neue Textvorlage wird mit dem oben definierten Wert initialisiert. Sie müssen über <OptionStr> einen Namen angeben. Über diesen Namen sprechen Sie die Textvorlage an, um Sie z. B. zu modifizieren oder auszuwählen. Achten Sie darauf, dass Sie keinen Namen der vordefinierten Textvorlagen benutzen.

*Beispiel:* Call N2PDFSetOption ( JobID, N2PDFOPTION\_PARAGRAPH\_CREATE, "HEADLINE", "" )

#### **N2PDFOPTION\_PARAGRAPH\_SELECT**

Über diesen Parameter wählen Sie eine erstellte Textvorlage aus und machen Sie zur aktuellen. Alle weiteren Texteinfügungen, z. B. über [N2PDFAddContent](#page-139-0), werden dann mit dieser Textvorlage formatiert.

*Beispiel:*

Call N2PDFSetOption ( JobID, N2PDFOPTION\_PARAGRAPH\_Select, "HEADLINE", "" )

#### **N2PDFOPTION\_PARAGRAPH\_FONT\_NAME**

Mit diesem Parameter können Sie für eine vorhandene Textvorlage die Schriftart verändern. Sie geben über <OptionStr> den Namen der Schriftart an und wählen über <SupOptionStr> die Textvorlage die geändert werden soll.

*Beispiel:* Call N2PDFSetOption ( JobID,\_ N2PDFOPTION\_PARAGRAPH\_FONT\_NAME, "Arial", "HEADLINE" )

#### **N2PDFOPTION\_PARAGRAPH\_FONT\_SIZE**

Mit diesem Parameter können Sie für eine vorhandene Textvorlage die Schriftgröße verändern. Sie geben über <OptionStr> die Größe der Schriftart an und wählen über <SupOptionStr> die Textvorlage die geändert werden soll.

*Beispiel:* Call N2PDFSetOption ( JobID,\_ N2PDFOPTION\_PARAGRAPH\_FONT\_SIZE, "12", "HEADLINE" )

### **N2PDFOPTION\_PARAGRAPH\_FONT\_COLOR**

Mit diesem Parameter können Sie für eine vorhandene Textvorlage die Schriftfarbe verändern. Sie geben über <OptionStr> die Farbe der Schriftart an und wählen über <SupOptionStr> die Textvorlage die geändert werden soll. Es stehen bei der Farbe die folgenden Konstanten zur Verfügung:

N2PDFVALUE\_COLOR\_BLACK N2PDFVALUE\_COLOR\_MAROON N2PDFVALUE\_COLOR\_GREEN N2PDFVALUE\_COLOR\_OLIVE N2PDFVALUE\_COLOR\_NAVY N2PDFVALUE\_COLOR\_PURPLE N2PDFVALUE\_COLOR\_TEAL N2PDFVALUE\_COLOR\_GRAY

N2PDFVALUE\_COLOR\_SILVER N2PDFVALUE\_COLOR\_RED N2PDFVALUE\_COLOR\_LIME N2PDFVALUE\_COLOR\_YELLOW N2PDFVALUE\_COLOR\_BLUE N2PDFVALUE\_COLOR\_FUCHSIA N2PDFVALUE\_COLOR\_AQUA N2PDFVALUE\_COLOR\_WHITE

*Beispiel:* Call N2PDFSetOption ( JobID, N2PDFOPTION\_PARAGRAPH\_FONT\_COLOR,\_ N2PDFVALUE\_COLOR\_TEAL, "HEADLINE" )

### **N2PDFOPTION\_PARAGRAPH\_FONT\_BOLD**

Mit diesem Parameter können Sie für eine vorhandene Textvorlage den Schriftstil "Fett" einstellen. Sie geben über <OptionStr> den Modus an und wählen über <SupOptionStr> die Textvorlage die geändert werden soll.

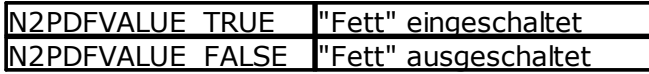

*Beispiel:* Call N2PDFSetOption ( JobID, N2PDFOPTION\_PARAGRAPH\_FONT\_BOLD, N2PDFVALUE\_True, "HEADLINE" )

#### **N2PDFOPTION\_PARAGRAPH\_FONT\_ITALIC**

Mit diesem Parameter können Sie für eine vorhandene Textvorlage den Schriftstil "Kursiv" einstellen. Sie geben über <OptionStr> den Modus an und wählen über <SupOptionStr> die Textvorlage die geändert werden soll.

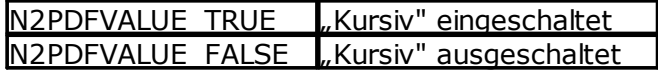

*Beispiel:* Call N2PDFSetOption ( JobID, N2PDFOPTION\_PARAGRAPH\_FONT\_ITALIC, N2PDFVALUE\_True, "HEADLINE" )

### **N2PDFOPTION\_PARAGRAPH\_FONT\_UNDERLINE**

Mit diesem Parameter können Sie für eine vorhandene Textvorlage den Schriftstil "Unterstrichen" einstellen. Sie geben über <OptionStr> den Modus an und wählen über <SupOptionStr> die Textvorlage die geändert werden soll.

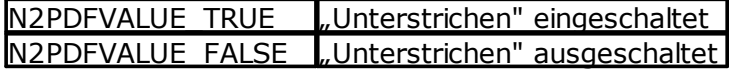

*Beispiel:*

Call N2PDFSetOption ( JobID, N2PDFOPTION PARAGRAPH FONT UNDERLINE, N2PDFVALUE\_True, "HEADLINE" )

#### **N2PDFOPTION\_PARAGRAPH\_FONT\_SUPERSCRIPT**

Mit diesem Parameter können Sie für eine vorhandene Textvorlage den Schriftstil "Hochgestellt" einstellen. Sie geben über <OptionStr> den Modus an und wählen über <SupOptionStr> die Textvorlage die geändert werden soll.

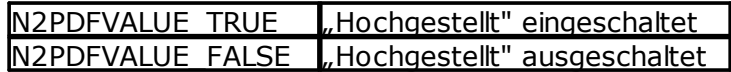

*Beispiel:*

Call N2PDFSetOption ( JobID, N2PDFOPTION PARAGRAPH FONT SUPERSCRIPT, N2PDFVALUE\_True, "HEADLINE" )

#### **N2PDFOPTION\_PARAGRAPH\_FONT\_SUBSCRIPT**

Mit diesem Parameter können Sie für eine vorhandene Textvorlage den Schriftstil "Tiefgestellt" einstellen. Sie geben über <OptionStr> den Modus an und wählen über <SupOptionStr> die Textvorlage die geändert werden soll.

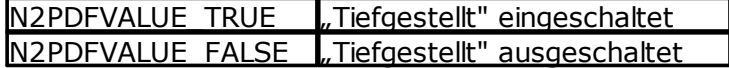

*Beispiel:*

Call N2PDFSetOption ( JobID, N2PDFOPTION\_PARAGRAPH\_FONT\_SUBSCRIPT,\_ N2PDFVALUE\_True, "HEADLINE")

#### **N2PDFOPTION\_PARAGRAPH\_FONT\_STRIKEOUT**

Mit diesem Parameter können Sie für eine vorhandene Textvorlage den Schriftstil "Durchgestrichen" einstellen. Sie geben über <OptionStr> den Modus an und wählen über <SupOptionStr> die Textvorlage die geändert werden soll.

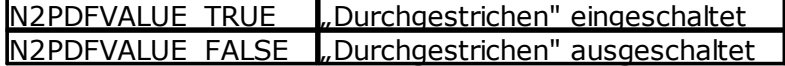

*Beispiel:*

Call N2PDFSetOption ( JobID, N2PDFOPTION\_PARAGRAPH\_FONT\_STRIKEOUT,\_ N2PDFVALUE\_True, "HEADLINE" )

#### **N2PDFOPTION\_PARAGRAPH\_FONT\_PARACOLOR**

Mit diesem Parameter können Sie für eine vorhandene Textvorlage die Hintergrundfarbe des Abschnitts einstellen. Sie wählen über <OptionStr> die Farbe und über <SupOptionStr> die Textvorlage die geändert werden soll. Es stehen die gleichen Farbwerte für <SubOptionStr> wie bei N2PDFOPTION\_PARAGRAPH\_FONT\_COLOR zur Verfügung.

*Beispiel:* Call N2PDFSetOption ( JobID, N2PDFOPTION PARAGRAPH FONT PARACOLOR, N2PDFVALUE\_COLOR\_NAVY, "HEADLINE" )

#### **N2PDFOPTION\_PARAGRAPH\_FONT\_BGCOLOR**

Mit diesem Parameter können Sie für eine vorhandene Textvorlage die Hintergrundfarbe einstellen. Sie wählen über <OptionStr> die Farbe und über <SupOptionStr> die Textvorlage die geändert werden soll. Es stehen die gleichen Farbwerte für <SubOptionStr> wie bei N2PDFOPTION\_PARAGRAPH\_FONT\_COLOR zur Verfügung.

*Beispiel:*

Call N2PDFSetOption ( JobID, N2PDFOPTION\_PARAGRAPH\_FONT\_BGCOLOR,\_ N2PDFVALUE\_COLOR\_NAVY, "HEADLINE" )

#### **N2PDFOPTION\_PARAGRAPH\_FONT\_ALIGNMENT**

Mit diesem Parameter können Sie für eine vorhandene Textvorlage die Textausrichtung einstellen. Sie wählen über <OptionStr> die Ausrichtung und über <SupOptionStr> die Textvorlage die geändert werden soll. Es stehen die folgenden Werte für die Ausrichtung (<OptionStr>) zur Verfügung:

N2PDFVALUE\_ALIGNMENT\_LEFT N2PDFVALUE\_ALIGNMENT\_RIGHT N2PDFVALUE\_ALIGNMENT\_CENTER N2PDFVALUE\_ALIGNMENT\_BLOCK

*Beispiel:* Call N2PDFSetOption ( JobID, N2PDFOPTION PARAGRAPH FONT ALIGNMENT, N2PDFVALUE\_ALIGNMENT\_LEFT, "HEADLINE" )

#### **N2PDFOPTION\_PARAGRAPH\_LINE\_SPACING**

Mit diesem Parameter können Sie für eine vorhandene Textvorlage den Zeilenabstand einstellen. Sie wählen über <OptionStr> die Zeilenhöhe und über <SupOptionStr> die Textvorlage die geändert werden soll. Beachten Sie, dass der angegebene Wert der jener Maßeinheit ist, die über ["Systemeinstellungen](#page-56-0) " definiert wurde. Der eingetragene Wert entspricht der gesamten Zeilenhöhe inkl. des Textes selbst. Sie können neben der Wertangabe in cm/inch auch den Wert in "%" angeben (z. B. 300 % entsprechen einem 2-fachen Zeilenabstand).

**Wichtig:** In der Version 2.0 von n2pdf entspricht der Zeilenabstand nicht mehr dem Abstand zwischen dem Textende (Grafik **2.**) der oberen Zeile und dem Textanfang der unteren Zeile, sondern dem Abstand des Textendes der oberen Zeile zum Textende der unteren Zeile (Grafik **1.**)

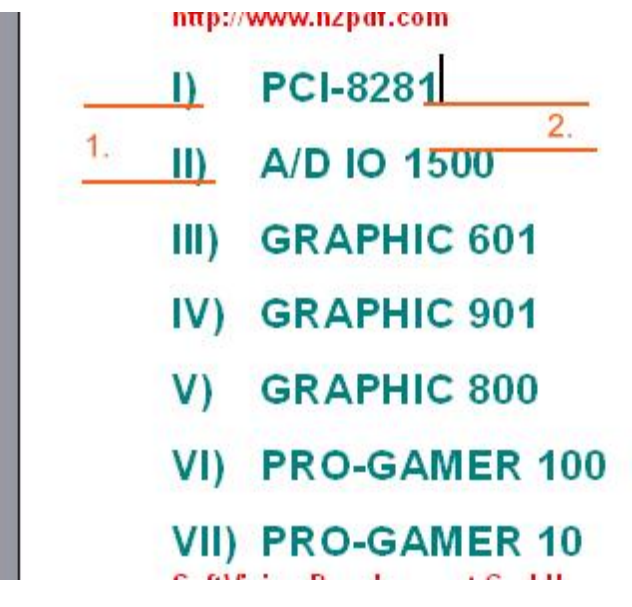

#### *Beispiel:*

Call N2PDFSetOption ( JobID,\_ N2PDFOPTION PARAGRAPH Line SPACING, "2", "HEADLINE")

### **N2PDFOPTION\_PARAGRAPH\_TAB\_LEFT N2PDFOPTION\_PARAGRAPH\_TAB\_RIGHT N2PDFOPTION\_PARAGRAPH\_TAB\_CENTER N2PDFOPTION\_PARAGRAPH\_TAB\_DECIMAL**

Mit diesen vier Parametern können Sie für eine vorhandene Textvorlage einen Tabulator definieren. Sie wählen über <OptionStr> die Art des Tabulators und über <SupOptionStr> die Textvorlage, der er hinzugefügt werden soll. Ein Tabulator wird in einem unformatierten Text, der mittels [N2PDFAddContent](#page-139-0) hinzugefügt wird, mit dem Zeichen Chr(9) definiert.

*Beispiel:* Call N2PDFSetOption ( JobID, N2PDFOPTION\_PARAGRAPH\_Tab\_LEFT, "5", "HEADLINE")

### **N2PDFOPTION\_PARAGRAPH\_INDENT\_LEFT N2PDFOPTION\_PARAGRAPH\_INDENT\_RIGHT N2PDFOPTION\_PARAGRAPH\_INDENT\_FIRST**

Mit diesen drei Parametern können Sie die Einrückungen der Textvorlage definieren. Sie können neben dem linken und rechten Rand auch die Einrückung der ersten Zeile des Absatzes definieren. Bei der Einrückung der ersten Zeile stellt ein negativer Wert eine Ausrückung der Zeile dar. Geben Sie in <OptionStr> den Wert der Einrückung an.

*Beispiel: Linker Rand 2 cm und Ausrückung der ersten Zeile um 1 cm* Call N2PDFSetOption ( JobID, N2PDFOPTION\_PARAGRAPH\_INDENT\_LEFT, "2", "")

Call N2PDFSetOption ( JobID,\_ N2PDFOPTION\_PARAGRAPH\_INDENT\_FIRST, "-1", "")

#### **N2PDFOPTION\_PARAGRAPH\_CHARSET**

Mit diesem Parameter legen Sie das Character Set für die Textvorlage fest. Wenn Sie diesen Wert nicht definieren, dann wird als Standard die Einstellung aus dem Betriebssystem genommen. Wenn Sie mit dieser Textvorlage Texte formatieren wollen, die nicht zur gleichen Sprache gehören, wie die aktuelle Einstellung des Betriebssystems, dann sollten Sie hier das entsprechende Character Set setzen. Die erlaubten Werte und weitere Beschreibungen finden Sie unter "[Unicode](#page-88-0) und Charset".

# **3.6.4 Notes Export**

Bei n2pdf wird der Inhalt der Notes-Dokumente zunächst in das RTF-Dateiformat umgewandelt, um diese Inhalte dann später als PDF-Datei zusammen zu bauen. Bei dieser Umwandlung müssen einige Anpassungen der Inhalte vorgenommen werden. Mit den nachfolgenden Optionen können Sie Einfluss auf die Art der Umwandlung nehmen.

### **N2PDFOPTION\_EXPORT\_HIDE\_ATTACHMENT**

Mit diesem Parameter können Sie festlegen, ob die Symbole der Notes-Dateianhänge sichtbar sind oder ausgeblendet werden sollen. Notes speichert für jeden Anhang im Dokument eine kleine Grafik. Diese Grafik wird auch von n2pdf exportiert. Da n2pdf verschiedene Arten der [Verarbeitung](#page-94-0) von Anhängen kennt oder Sie ggf. keine Anhänge

im PDF haben wollen, kann diese Grafik störend sein. Über diesen Parameter können Sie den Export der Grafik abstellen.

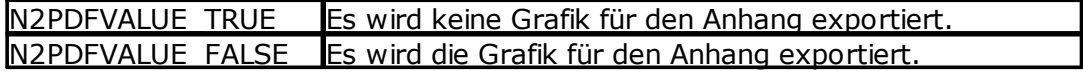

Call N2PDFSetOption ( JobID,\_ N2PDFOPTION\_EXPORT\_HIDE\_ATTACHMENT, N2PDFVALUE\_True, "" )

#### **N2PDFOPTION\_EXPORT\_TABLE\_GAP**

Mit diesem Parameter können Sie den Abstand zwischen dem Rand einer Zelle und dem darin enthaltenen Text einstellen. Als Standard hat n2pdf, im Gegensatz zu Notes, einen optischen Abstand zwischen dem Zellenrand und dem Text von ca. 0,049 cm (28 Twips). Dieser Abstand dient zur Verbesserung der Lesbarkeit von Text in Tabellenzellen. Durch diesen Abstand kann es aber zu Unterschieden im Textumbruch gegenüber dem Notes-Dokument kommen. Möchten Sie diesen Abstand nicht, so können Sie diesen Abstand über den Parameter verändern. Die Angabe erfolgt in "Twips"  $(56,7$  Twips = 1 mm).

Call N2PDFSetOption ( JobID, N2PDFOPTION\_EXPORT\_TABLE\_GAP, "5", "" )

### **N2PDFOPTION\_EXPORT\_HIDE\_FORM\_PARAGRPAH**

Mit diesem Parameter können Sie verhindern, dass beim Export von gesamten Notes-Masken der führende Absatz (\par) mit exportiert wird. Ist dieser Absatz vorhanden, dann entsteht ggf. ein nicht gewünschter Zeilenabstand oder Abstand zum Textinhalt. Aus Kompatibilitätsgründen, kann über diese Option das bisherige Verhalten wieder aktiviert werden, d. h. der "zusätzliche" Absatz wird exportiert. Dazu setzen Sie den Parameter auf "N2PDFVALUE\_FALSE".

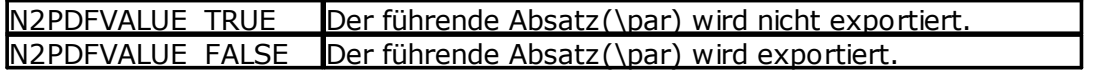

Call N2PDFSetOption ( JobID,\_

N2PDFOPTION\_EXPORT\_HIDE\_FORM\_PARAGRAPH, N2PDFVALUE\_TRUE, "" )

#### **N2PDFOPTION\_EXPORT\_UI\_CONTROLS**

Diese Option aktiviert den Export von Notes-eigenen Benutzer-Interface Controls (UI Controls) wie Checkboxen, Radiobuttons oder auch Aktionsschaltflächen als grafische Elemente in das PDF Dokument.

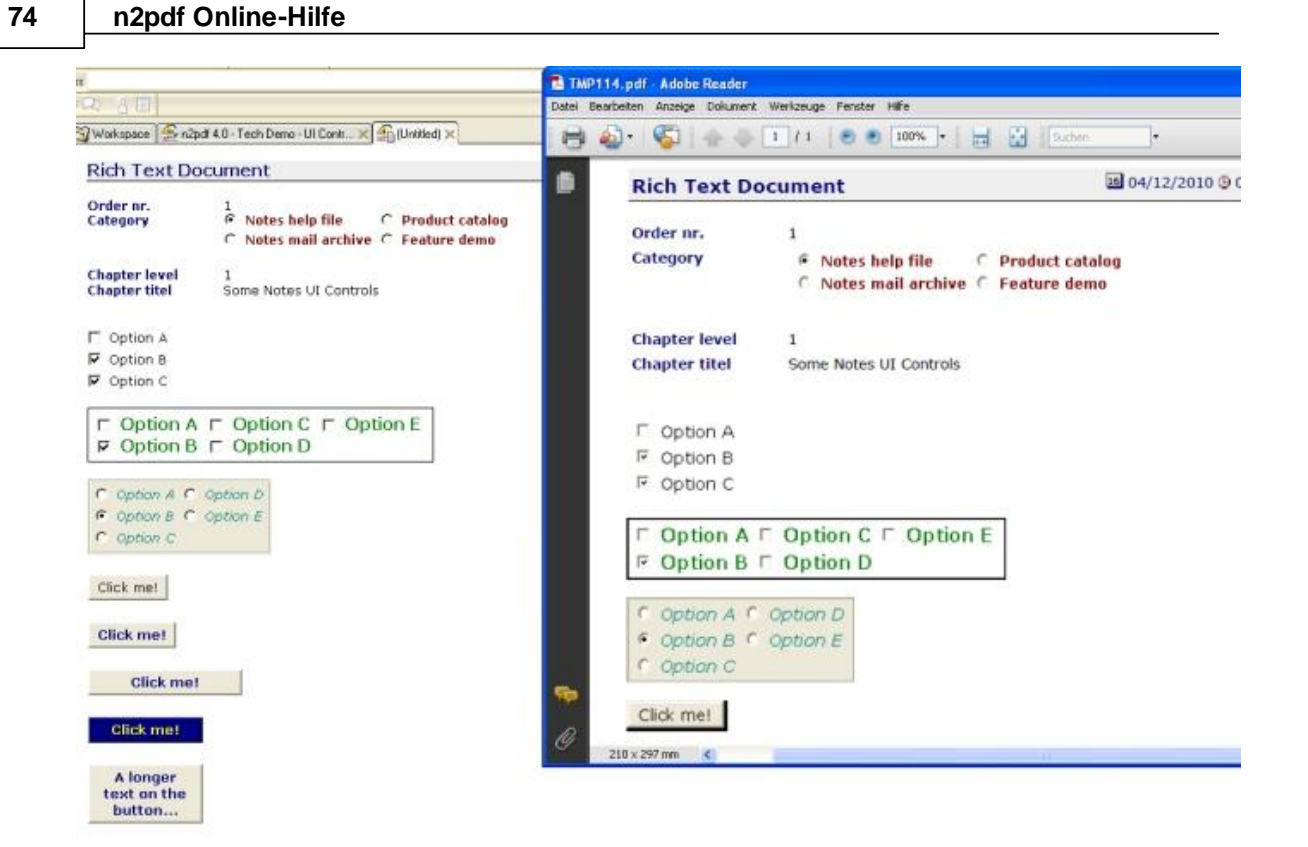

Call N2PDFSetOption ( JobID, N2PDFOPTION\_EXPORT\_UI\_CONTROLS, N2PDFVALUE TRUE, "" )

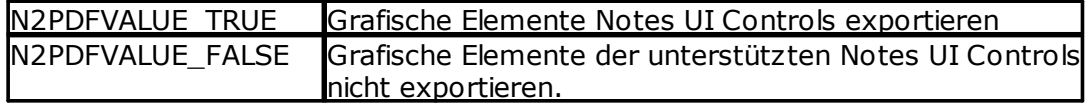

#### **N2PDFOPTION\_EXPORT\_IGNORE\_WMF\_IMAGES**

Mit diesem Parameter werden alle Inhalte, die intern im WMF-Format vorliegen, als Bitmap (BMP) Grafik exportiert.

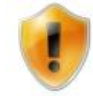

Bitte beachten Sie, dass eine Aktivierung der Option nur bei bestehenden Problemen, z. B. bei Bildverzerrungen aufgrund kleiner Bildschirmauflösungen, empfohlen wird.

Das WMF Format bietet durch die verwendete Technik (Vektor-basierend) eine bessere Qualität gegenüber der Technik des Bitmap (BMP) Formats.

Call N2PDFSetOption ( JobID, N2PDFOPTION\_EXPORT\_IGNORE\_WMF\_IMAGES, N2PDFVALUE TRUE, "" )

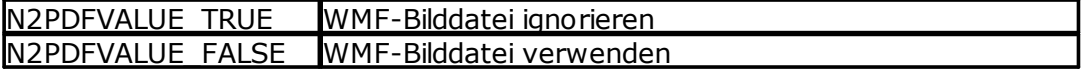

### **N2PDFOPTION\_EXPORT\_CALC\_COMP\_FOR\_DISPLAY**

Mit diesem Parameter können Sie beim Export von Notes-Masken festlegen, dass alle Formeln, die normalerweise nur zur Anzeige im Notes Client berechnet würden (und

somit nicht bei n2pdf), auch beim Export von n2pdf mit ausgeführt bzw. berechnet werden.

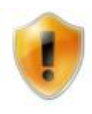

Bitte beachten Sie, dass eine Aktivierung der Option die Laufzeit der PDF-Erstellung u. U. extrem verlängern kann. Außerdem ist zu beachten, das es zu einer geänderten PDF-Ausgabe kommen kann, wenn die zusätzlichen Felder ausgewertet werden.

Call N2PDFSetOption ( JobID, N2PDFOPTION EXPORT CALC COMP FOR DISPLAY, N2PDFVALUE\_TRUE, "" )

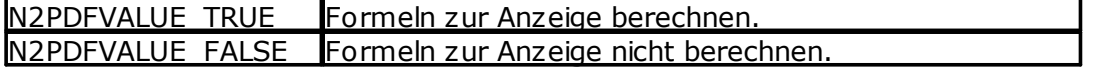

#### **N2PDFOPTION\_EXPORT\_EXPAND\_ALL\_SECTIONS**

Dieser Parameter überschreibt bestehende Sektionseinstellungen und expandiert automatisch alle enthaltenen Sektionen der exportierten Inhalte.

Call N2PDFSetOption ( JobID, N2PDFOPTION\_EXPORT\_EXPAND\_ALL\_SECTIONS, N2PDFVALUE\_TRUE, "" )

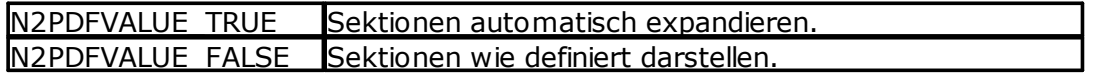

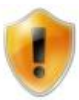

Bitte beachten Sie, dass sie das Verhalten des Notes-Clients verändern, wenn Sie diese Option aktivieren. Der Export ist somit nicht mehr "Noteskonform".

### **N2PDFOPTION\_EXPORT\_OVERRIDE\_FORM\_NAME**

Wenn dieser Parameter gesetzt wird, verwendet n2pdf den im folgenden Parameter angegebenen Maskennamen für den Export ("rendern") der Notes-Inhalte für die PDF-Datei. Dieses Vorgehen bietet sich immer dann an, wenn Sie mit [N2PDFAddRTContent](#page-142-0) ein Dokument abweichend zur Standardmaske mit einer Alternativmaske "rendern" wollen, ohne die Standardmaske anpassen zu müssen.

Call N2PDFSetOption ( JobID, N2PDFOPTION\_EXPORT\_OVERRIDE\_FORM\_NAME, "PDFPrintForm", "" )

#### **N2PDFOPTION\_EXPORT\_FROM**

Mit der Funktion [N2PDFExport](#page-146-0) können Sie die erstellte PDF-Datei noch zusätzlich als TIFF, JPEG, PNG oder BMP Grafiken exportieren. Über die Option N2PDFOPTION\_EXPORT\_FROM können Sie die Startseite definieren, ab der n2pdf die Exportdateien erstellen soll.

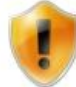

Diese Option muss vor dem Funktionsaufruf von [N2PDFExport](#page-146-0) gesetzt werden..

```
Startseite:
Call N2PDFSetOption ( JobID, N2PDFOPTION_EXPORT_FROM, "1", "" )
```
#### **N2PDFOPTION\_EXPORT\_TO**

Über diese Option definieren Sie die Seite, bis zu der n2pdf Exportdateien im angegebenen Format erstellen soll.

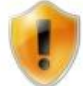

Diese Option muss vor dem Funktionsaufruf von [N2PDFExport](#page-146-0) gesetzt werden..

*Endseite:* Call N2PDFSetOption ( JobID, N2PDFOPTION EXPORT TO, "5", "" )

#### **N2PDFOPTION\_EXPORT\_RESOLUTION** (Default:96)

Mit dieser Option können Sie die Auflösung der Exportdatei definieren, wenn diese mit Funktion [N2PDFExport](#page-146-0) erstellt wird. Der <OptionString> wird in dpi (Bildpunkte pro inch) definiert.

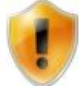

Diese Option muss vor dem Funktionsaufruf von [N2PDFExport](#page-146-0) gesetzt werden..

Call N2PDFSetOption ( JobID, N2PDFOPTION EXPORT RESOLUTION, "72", "" )

#### **N2PDFOPTION\_EXPORT\_JPEG\_QUALITY**

Mit dieser Option können Sie die Bildqualität (Kompression) der JPEG-Exportdatei definieren, wenn diese mit Funktion [N2PDFExport](#page-146-0) (N2PDFVALUE\_EXPORT\_JPEG) erstellt wurde. Der <OptionString> wird in % (Kompressionsrate) definiert.

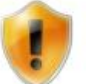

Diese Option muss vor dem Funktionsaufruf von [N2PDFExport](#page-146-0) gesetzt werden..

Call N2PDFSetOption ( JobID, N2PDFOPTION EXPORT JPEG OUALITY, "50", "" )

#### **N2PDFOPTION\_EXPORT\_TIFF\_MULTI\_PAGE**

Mit dieser Option können Sie, bei der Auswahl des TIF-Exportformates ([N2PDFExport](#page-146-0) N2PDFVALUE\_EXPORT\_TIF), definieren, ob pro Seite eine eigene Datei erstellt wird oder ob nur eine Datei mit allen Seiten als Multi-Page TIFF-Datei erstellt werden soll.

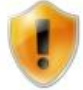

Diese Option muss vor dem Funktionsaufruf von [N2PDFExport](#page-146-0) gesetzt werden..

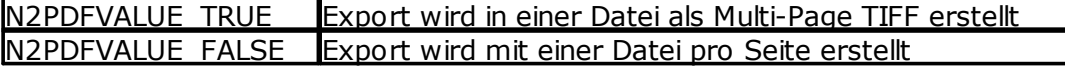

Call N2PDFSetOption ( JobID, N2PDFOPTION EXPORT TIFF MULTI PAGE, N2PDFVALUE\_TRUE, "" )

# **N2PDFOPTION\_EXPORT\_UI\_CONTROLS\_MODE**

Mit dieser Option können Sie definieren, wie n2pdf vorhandene Steuerelementen wie Checkboxen und Radiobuttons exportieren soll.

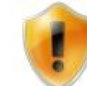

Diese Option muss vor dem Funktionsaufruf von [N2PDFExport](#page-146-0) gesetzt werden..

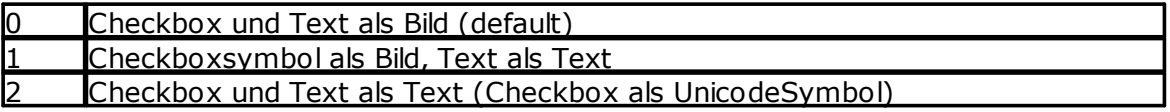

Call N2PDFSetOption ( JobID, N2PDFOPTION EXPORT UI CONTROLS MODE, "1", "" )

# **3.6.5 MIME-Inhalte**

n2pdf verfügt über eine Funktion zur Verarbeitung von MIME-Inhalten (mime parts), die in Notes-Dokumenten bzw. einzelnen RichText-Feldern vorkommen können. Sie können hier über verschiedene Optionen Einfluss auf die Form der Verarbeitung nehmen.

Die MIME-Inhalte kommen in der Regel bei E-Mail Dokumenten vor, die über das Internet empfangen werden. Der Inhalt dieser Dokumente wird in der Regel als HTML-Code in den MIME-Inhalten abgelegt. Da n2pdf nicht direkt mit diesen HTML-Inhalten arbeiten kann, sondern nur mit RichText-Inhalten (basieren auf den Notes CD-Records), müssen diese Inhalte konvertiert werden.

Dies passiert zum Beispiel dann, wenn ein Notes-Dokument, basierend auf MIME-Inhalten, im Notes-Client geöffnet und gespeichert wird. In diesem Moment werden die Inhalte durch den Notes-Client in RichText-Inhalte konvertiert. Hat diese Konvertierung allerdings für einen MIME-Inhalt nicht stattgefunden, dann stellt n2pdf dieses Dokument oft unsauber dar.

Um trotzdem eine verbesserte Darstellung zu erreichen, bietet n2pdf jetzt auch eine direkte (automatische) Möglichkeit zur Konvertierung der HTML-Inhalte nach RichText an. Wird diese Konvertierung verwendet, dann muss das Dokument nicht vorher durch den Notes Client konvertiert werden.

Die gesamten Einstellungen werden dabei über die Funktion [N2PDFSetOption](#page-154-0) gemacht und müssen vor dem Befehl zum Hinzufügen des betreffenden Inhaltes (z.B. [N2PDFAddRTContent](#page-142-0)) vorgenommen werden.

Nachfolgend eine Aufstellung aller möglichen Einstellungen, die bei N2PDFSetOption bei dem Parameter <OptionID> verwendet werden können. Die jeweiligen Werte für die Einstellung werden über den Parameter <OptionStr> gesetzt. Der letzte Parameter ist unbenutzt und wird daher immer auf "" gesetzt.

### **N2PDFOPTION\_MIME\_MODE**

Mit diesem Parameter können Sie festlegen, wie MIME-Inhalte konvertiert werden sollen, wenn Sie in Dokumenten vorhanden sind. Dabei stehen Ihnen drei mögliche Verfahren zur Verfügung:

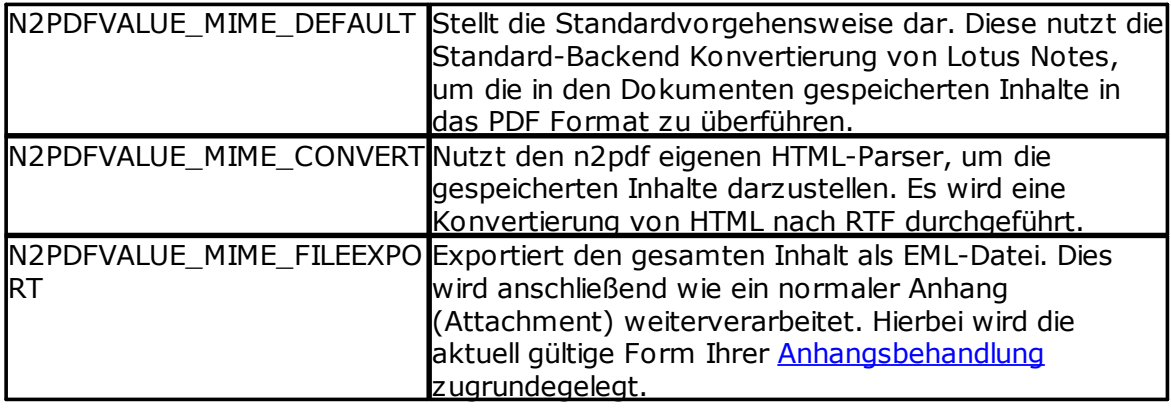

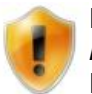

Bitte beachten Sie bei der Verwendung von

*N2PDFVALUE\_MIME\_FILEEXPORT* die geltenden Besonderheiten/ Einschränkungen der jeweiligen Formen der Anhangsbehandlung.

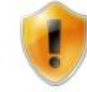

Die Ausgabe des konvertierten Inhaltes im PDF kann sich je nach gewähltem Verfahren unterscheiden.

Beispielkonvertierung für den Export und die Weiterverarbeitung mit webPDF:

'Aktivierung des EML Exportes Call N2PDFSetOption ( JobID, N2PDFOPTION\_MIME\_MODE,N2PDFVALUE\_MIME\_FILEEXPORT,"")

'Aktivierung des EMBED MODES Call N2PDFSetOption ( JobID, N2PDFOPTION ATTACHMENT MODE, N2PDFVALUE\_ATTACHMENT\_EMBED\_MODE, "" )

'Exportierte EML Datei wird durch webPDF nach PDF konvertiert und anschließend eingebettet Call N2PDFSetOption ( JobID, N2PDFOPTION\_ATTACHMENT\_EMBED\_PDF\_CONVERT, N2PDFVALUE TRUE, "" )

'Dateianhänge werden an der Originalposition des Notes-Dokumentes eingebettet Call N2PDFSetOption ( JobID, N2PDFOPTION ATTACHMENT EMBED AT POS, N2PDFVALUE TRUE, "" )

'Anzeige des Originaldateianhanges wird verhindert Call N2PDFSetOption ( JobID, N2PDFOPTION\_EXPORT\_HIDE\_ATTACHMENT, N2PDFVALUE TRUE, "" )

'Übergabe des Notes-Dokumentes mit MIME-Inhalt Call N2PDFAddRTContent ( JobID, N2PDFVALUE\_CONTENT\_BODY, PageBreak,\_ db.Server, db.FilePath, doc.UniversalID, "")

### **N2PDFOPTION\_MIME\_EML\_FILE\_NAME**

Mit diesem Parameter können Sie einen Dateinamen definieren der beim Export über *N2PDFVALUE\_MIME\_FILEEXPORT* verwendet werden soll. Sofern Sie keinen Dateinamen definieren, wird *"Mimepart.eml"* als Dateiname verwendet.

```
Call N2PDFSetOption ( JobID, N2PDFOPTION_MIME_EML_FILE_NAME,
"filename.eml","")
```
oder z.B:

```
Call N2PDFSetOption ( JobID, N2PDFOPTION MIME EML FILE NAME,
CStr(doc.Subject(0)),"")
```
#### **N2PDFOPTION\_MIME\_DOWNLOAD\_IMAGES**

Mit diesem Parameter können Sie bestimmen, ob automatisch alle Bilder einer E-Mail oder eines HTML-Dokumentes geladen werden sollen, die nicht im Dokument hinterlegt sind.

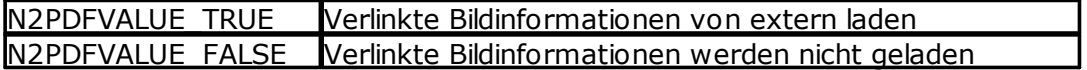

Call N2PDFSetOption ( JobID, N2PDFOPTION\_MIME\_DOWNLOAD\_IMAGES, N2PDFVALUE\_TRUE, "" )

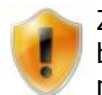

Zur korrekten Verwendung der Option muss eine Internet-Verbindung bestehen, da die Inhalte von der verlinkten Datenquelle geladen werden müssen.

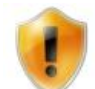

Die Aktivierung der Option kann die Konvertierung erheblich verlangsamen, sofern bei der Konvertierung viele Bilder geladen werden müssen oder viele Bilder auf den verlinkten Datenquellen nicht mehr abrufbar sind. Bitte beachten Sie auch hierzu die folgende Option N2PDFOPTION\_MIME\_DOWNLOAD\_TIMEOUT.

# **N2PDFOPTION\_MIME\_DOWNLOAD\_TIMEOUT**

Mit diesem Parameter können Sie definieren, wie lange bei dem Download der externen Bilder gewartet werden soll, bevor die Anfrage abgebrochen wird. Die Angabe der Dauer erfolgt in Sekunden und bezieht sich nur auf das zu konvertierende Dokument und nicht auf die gesamte Konvertierung.

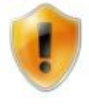

Bitte beachten Sie, dass ein zu hoch gewählter Wert die Konvertierung erheblich verlangsamt. Die Angabe eines Timeouts dient in erster Linie der Vermeidung von Downloads die an der Zieladresse nicht mehr verfügbar sind.

# **3.6.6 Globale Schrifteinstellungen**

Um ein einheitliches Erscheinungsbild einer PDF-Datei zu erreichen, ist es oft notwendig, dass globale Schriftarten und Schriftgrößen verwendet werden. Eine über n2pdf erstellte PDF-Datei besteht meist aus einer Reihe von Notes-Dokumenten oder RichText-Feldern, die teilweise unterschiedliche Schriftarten und –größen aufweisen. Um dieses unterschiedliche Schriftbild allerdings für die PDF-Datei zu korrigieren, kennt n2pdf die Funktionalität der globalen Schriftartersetzung.

Auf Basis der Textvorlagen von n2pdf ist es möglich, ein einheitliches Schriftbild zu erreichen. n2pdf benutzt dazu intern die vordefinierte [Textvorlage](#page-70-0).

#### **N2PDFVALUE\_GLOBAL\_PARAGRAPH\_NAME**

Wenn Sie eine globale Schriftartersetzung aktivieren wollen, so müssen Sie einfach über die Funktion [N2PDFSetOption](#page-154-0) und nach dem Prinzip der [Textvorlagen](#page-70-0) die entsprechenden Werte setzen.

*Beispiel für die globale Schriftart "Arial, 12pt":* Call N2PDFSetOption ( JobID, N2PDFOPTION\_PARAGRAPH\_FONT\_NAME,\_ "Arial",N2PDFVALUE\_Global\_PARAGRAPH\_NAME )

```
Call N2PDFSetOption ( JobID, N2PDFOPTION PARAGRAPH FONT SIZE,
"12",N2PDFVALUE_Global_PARAGRAPH_NAME )
```
Neben der Angabe der globalen Schriftartersetzung kann auch definiert werden, auf welche Bereiche sich die Ersetzung erstrecken soll. Als Vorgabe wird die Ersetzung auf den gesamten Bereich der PDF-Datei angewendet. Sie können aber durch entsprechende Aufrufe, verschiedene Bereiche ausklammern. Nachfolgend finden Sie die Bereiche, die Sie durch Setzen von N2PDFVALUE\_TRUE oder N2PDFVALUE\_FALSE für die globale Ersetzung aktivieren oder deaktivieren können.

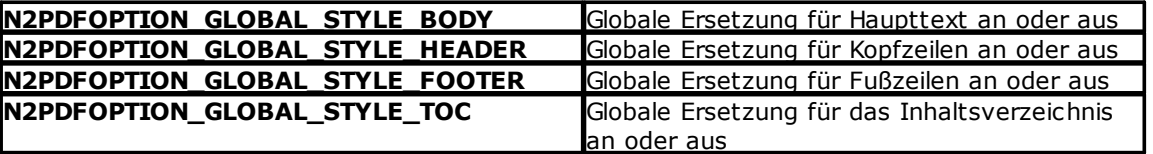

*Beispiel für globale Ersetzung im Haupttext und nicht in Kopf- und Fußzeilen:* Call N2PDFSetOption ( JobID, N2PDFOPTION Global STYLE HEADER, N2PDFVALUE False, "" )

Call N2PDFSetOption ( JobID, N2PDFOPTION\_Global\_STYLE\_FOOTER, N2PDFVALUE\_False, "" )

Call N2PDFSetOption ( JobID, N2PDFOPTION\_Global\_STYLE\_TOC, N2PDFVALUE\_True, "" )

# **3.6.7 Leistungsverhalten**

In der Standardeinstellung werden bei n2pdf alle möglichen Operationen, wie z. B. Variablen einsetzen oder Nummerierungen festlegen, zur Erstellung der PDF-Datei durchgeführt. Da diese verschiedenen Operationen die Erstellungsgeschwindigkeit der PDF-Datei beeinflussen und bei manchen Einsatzzwecken von n2pdf nicht notwendig sind, gibt es verschiedene Einstellungen, die n2pdf hinsichtlich dieser Optionen und des Leistungsverhaltens verändern können.

Mit den folgenden Optionen können Sie gezielt Standardroutinen in n2pdf ausschalten, die bei einem konkreten Anwendungsfall keine Rolle spielen. n2pdf muss nach einer Deaktivierung der Optionen nicht den gesamten Text nach diesen Inhalten überprüfen oder die Operationen durchführen und kann somit die Erstellung der PDF-Datei erheblich beschleunigen.

### **N2PDFOPTION\_SPEED\_NO\_EMBEDDED\_IMAGES**

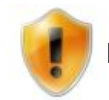

Diese Option ist nur noch aus Kompatibilitätsgründen verfügbar.

### **N2PDFOPTION\_SPEED\_NO\_PAGE\_NUMBERS**

Die Berechnung und Ausgabe von [Seitenzahlen](#page-47-0) wird nicht durchgeführt. Die Systemkonstanten [ActPg] und [SumPg] werden nicht ersetzt.

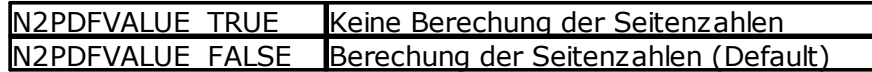

### **N2PDFOPTION\_SPEED\_NO\_SYSTEM\_CONSTANTS**

Die Ersetzung aller [Systemkonstanten](#page-47-0) wird nicht durchgeführt.

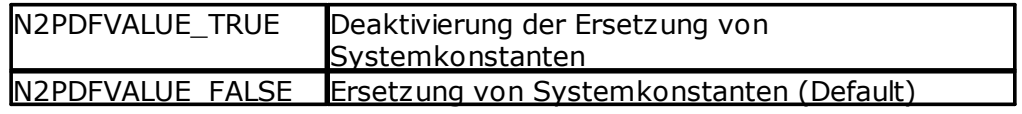

### **N2PDFOPTION\_SPEED\_NO\_VARIABLES**

Das Suchen und Ersetzen von [Variablen](#page-46-0) wird nicht durchgeführt.

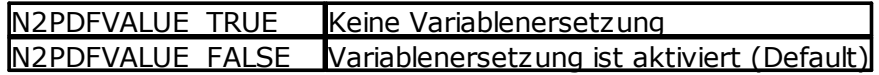

### **N2PDFOPTION\_SPEED\_NO\_CUSTOM\_LINKS**

Das Suchen und Ersetzen nach [benutzerdefinierten](#page-128-0) Verlinkungen innerhalb der PDF-Datei wird nicht mehr durchgeführt.

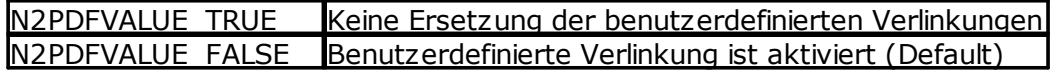

### **N2PDFOPTION\_SPEED\_NO\_FOOTNOTES**

Wenn keine [Fußnoten](#page-48-0) in der PDF-Datei verwendet werden, dann kann über diese Option die Erstellung von Fußnoten deaktiviert werden.

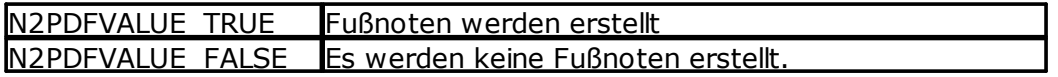

# **3.6.8 ZIP-Komprimierung**

n2pdf bietet die Möglichkeit, dass die PDF-Datei nach der Erstellung als ZIP-Datei komprimiert wird. Dies ist z. B. dann sinnvoll, wenn Sie die erstellte PDF-Datei einer bestehenden ZIP-Datei hinzufügen wollen oder einen Serienbrief erstellen, bei dem pro Dokument eine PDF-Datei erstellt wird. In diesem Fall können Sie dann alle Dokumente zusammen in eine ZIP-Datei packen.

Mit den folgenden Optionen können Sie die Erstellung der ZIP-Datei aktivieren bzw. beeinflussen:

#### **N2PDFOPTION\_COMPRESS\_OUTPUT\_FILE**

Mit dieser Option wird die Erstellung der ZIP-Datei aktiviert und die durch n2pdf erstellte PDF-Datei wird als ZIP-Archiv abgelegt.

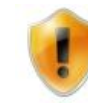

Die PDF-Datei wird in das ZIP-Archiv verschoben, d. h. die PDF-Datei ist nach dem Aufruf von [N2PDFProcess](#page-149-0) nicht mehr auf dem Dateisystem vorhanden. Sie sollten dies in Ihrer Script-Programmierung berücksichtigen.

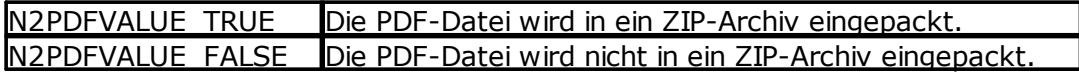

*Beispiel:*

Call N2PDFSetOption ( JobID,\_ N2PDFOPTION\_COMPRESS\_Output\_FILE, N2PDFVALUE\_True,"" )

### **N2PDFOPTION\_COMPRESS\_TARGET\_FILENAME**

Sie können über diese Option den Dateinamen bestimmen, unter dem das ZIP-Archiv erstellt wird. Ist die Datei nicht vorhanden, dann wird eine neue ZIP-Datei erstellt und die PDF-Datei dort abgelegt. Ist bereits eine ZIP-Datei unter dem Namen vorhanden, so versucht n2pdf die PDF-Datei in diesem Archiv abzulegen.

*Beispiel:*

Call N2PDFSetOption ( JobID, N2PDFOPTION COMPRESS TARGET FILENAME, "C:\Temp\Daten.zip,"" )

### **N2PDFOPTION\_COMPRESS\_PASSWORD**

Mit dieser Option können Sie ein Passwort setzen, mit der die PDF-Datei im ZIP-Archiv verschlüsselt wird.

*Beispiel:* Call N2PDFSetOption ( JobID,\_ N2PDFOPTION COMPRESS PASSWORD, "1234", "" )

# **3.6.9 Grafiken**

n2pdf kann neben textlichen Inhalten oder Tabellen auch Grafiken aus den Notes-Dokumenten übernehmen. Dabei kann die Grafik als sichtbare Grafik (im Notes-Dokument eingefügt) oder auch als Anhang, der im PDF importiert wird, vorhanden sein. Diese Grafiken können dabei in unterschiedlichen Größen vorliegen und z. B. für die Bildschirmanzeige optimiert sein. Bei der Übergabe der Grafiken in die PDF-Datei kann diese aber zu Problemen führen, wenn die Grafiken z. B. größer als die Seiteneinstellungen der PDF-Datei sind. In diesen Fällen ist eine Anpassung der Grafik sinnvoll. Mit den nachfolgenden Optionen können Sie Einfluss auf die Grafiken im PDF-Dokument nehmen.

### **N2PDFOPTION\_IMAGE\_MAX\_WIDTH\_IN\_BODY N2PDFOPTION\_IMAGE\_MAX\_HEIGHT\_IN\_BODY**

Mit diesen beiden Parametern können Sie die maximale Größe einer Grafik im PDF bestimmen. Grafiken, die einen dieser beiden Werte überschreiten, werden automatisch auf diese maximale Größe skaliert. Dabei reicht es, wenn einer der beiden Werte erreicht oder überschritten wird. Die Grafiken werden dabei immer proportional

skaliert. Sie müssen nicht beide Werte setzen, sondern Sie können die Maximalwerte auch einzeln verwenden.

Werden die Optionen vor dem Aufruf von [N2PDFAddRTContent](#page-142-0) oder [N2PDFAddAttachment](#page-137-0) gesetzt, so wird die Größenanpassung nur auf den neuen Inhalt angewendet.

Wurden Inhalte in ihrer Größe angepasst, jedoch die übrigen Inhalte sollen in der Originalgröße verbleiben, so müssen Sie vor dem Aufruf von [N2PDFProcess](#page-149-0) die beiden Einstellungen auf "0" setzen.

Soll die Größenanpassung global gelten, so müssen Sie die gewünschten Werte vor dem Aufruf von [N2PDFProcess](#page-149-0) setzen. Alle Grafiken die bereits in Ihrer Größe angepasst wurden, werden dann nicht mehr verändert.

*Beispiel: Grafiken dürfen maximal eine Breite von 10 cm und eine Höhe von 15 cm haben* Call N2PDFSetOption ( JobID, N2PDFOPTION\_IMAGE\_MAX\_WIDTH\_IN\_BODY, "10", "" )

Call N2PDFSetOption ( JobID,\_ N2PDFOPTION\_IMAGE\_MAX\_HEIGHT\_IN\_BODY, "15", "" )

# **N2PDFOPTION\_IMAGE\_TIFF\_DPI\_XY\_ADJUSTMENT**

Mit der aktivierten Option berücksichtigt n2pdf unterschiedliche DPI-Werte in der X/Y-Auflösung des Grafikformats. Die Option ist für Grafikformate gedacht bei deren die horizontale und vertikale DPI-Werte sich unterscheiden.

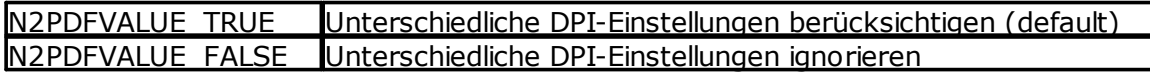

# <span id="page-88-0"></span>**3.6.10 Unicode und Charset**

n2pdf verfügt über eine Unicode-Unterstützung [\(http://en.wikipedia.org/wiki/Unicode](http://en.wikipedia.org/wiki/Unicode)). Diese Unterstützung ist standardmäßig aktiviert und kann bei Bedarf über die Option [N2PDFOPTION\\_SYSTEM\\_UNICODE\\_MODE](#page-56-0) deaktiviert werden.

Unicode stellt die Basis zur inhaltlichen Verarbeitung von Texten in verschiedenen Sprachen zur Verfügung. So ist es z. B. möglich, das bei Funktionsaufrufen von n2pdf Texte in verschiedenen Sprachen übergeben werden können.

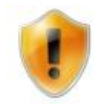

Unicode stellt nur die inhaltliche Verarbeitung von Texten in verschiedenen Sprachen zur Verfügung. Die visuelle Darstellung dieser Texte hängt dabei von anderen Techniken des jeweiligen Mediums, wie z. B. Font-Embedding oder CID-Fonts, ab.

Darüber hinaus stellt Unicode auch die Möglichkeit zur Verfügung, dass PDF-Dateien auf Systemen erstellt werden, deren "native Sprache" (Codepage: <http://en.wikipedia.org/wiki/Codepage>) nicht mit dem Inhalt der PDF-Datei übereinstimmt. So ist es z. B. möglich, dass auf einem Rechner mit einer Codepage 1252 (Latin) auch eine Datei für die Codepage 932 (Japanese) erstellt wird. Voraussetzung ist allerdings, dass die Unterstützung für die jeweilige Sprache installiert

ist und alle technischen Voraussetzungen (z. B. notwendige Schriftarten) für die Erstellung der PDF-Datei gegeben sind.

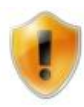

Zur Zeit werden nur Schriften mit "links-nach-rechts" (LTR (left-to-right)) Ausrichtung unterstützt. Die Darstellung von arabischer oder hebräischer Schrift (RTL (right-to-left)) ist also nicht möglich.

In Verbindung mit Unicode ist besonders die Einstellung

[N2PDFOPTION\\_PDF\\_CID\\_FONT\\_MODE](#page-60-0) zu beachten. Über diese Einstellung wird maßgeblich die visuelle Darstellung der Unicode-Inhalte im PDF-Dokument beeinflusst. Sie sollten daher die Beschreibung des Parameters unter "[PDF-Einstellungen"](#page-60-0) lesen.

#### **Unicode-Einschränkungen**

Passwörter: Benutzer- (User) und Besitzer-[Passwörter](#page-60-0) (Owner) für die PDF-Datei dürfen keine Unicode-Zeichen enthalten. Auch ein evtl. gesetztes Passwort für das Packen der erstellten PDF-Datei darf keine Unicode-Zeichen enthalten.

Dateiname der PDF-Datei: Soll die erstellte PDF-Datei nach der Erstellung als ZIP-File gepackt werden, dann darf der Dateiname keine Unicode-Zeichen enthalten. Dies ist eine Einschränkung die durch das Zip-Dateiformat gegeben ist. Soll die PDF-Datei allerdings nicht gepackt werden, so darf der Dateiname Unicode-Zeichen enthalten.

Vorlagen: Bei der Definition von Vorlagen zur [Textformatierung](#page-70-0) dürfen keine Unicode-Zeichen in der Bezeichnung der Vorlage verwendet werden. Bei einer Vorlage können keine Schriftarten verwendet werden, die Unicode-Zeichen im Namen haben.

Verlinkung von Dateien: Werden Dateianhänge als Dateien auf einem Laufwerk abgelegt und als [Verlinkung](#page-106-0) in die PDF-Datei eingefügt, so dürfen die Dateinamen (inkl. Verzeichnis) keine Unicode-Zeichen enthalten. Bei der Einbettung oder dem Import von Anhängen können Unicode-Zeichen benutzt werden.

#### **Aktivierung der Unicode-Unterstützung**

Call N2PDFSetOption ( JobID, N2PDFOPTION\_SYSTEM\_UNICODE MODE, N2PDFVALUE TRUE, "" )

### **Codepage und Character Set (Charset)**

Mit aktivierter Unicode-Unterstützung wird bei der Erstellung der PDF-Datei das zur aktuellen Codepage ([http://www.microsoft.com/globaldev/reference/WinCP.mspx\)](http://www.microsoft.com/globaldev/reference/WinCP.mspx) gehörende "Character Set" [\(http://en.wikipedia.org/wiki/Character\\_set\)](http://en.wikipedia.org/wiki/Character_set) als Vorgabe eingestellt (z. B. bei Codepage 1251 (kyrillisch) wird Character Set 204 aktiviert). Der PDF-Datei liegt also immer das Character Set zu Grunde, das zum Zeitpunkt der Erstellung der PDF-Datei auf dem Rechner aktiviert ist.

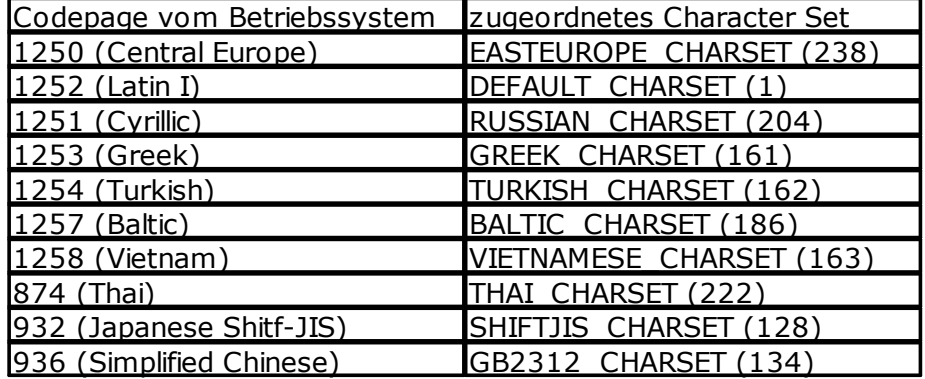

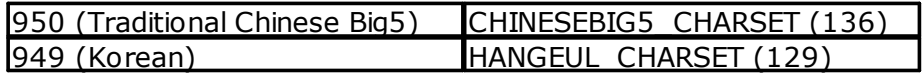

Sie müssen nur dann eine Anpassung vornehmen, wenn sie für ein anderes Character Set eine PDF-Datei erstellen, das nicht auf dem aktuellen Character Set des Rechners basiert. Dies ist z. B. dann notwendig, wenn sie auf einem englischen Betriebssystem eine PDF-Datei mit chinesischen Inhalten erstellen wollen. In diesem Fall müssen Sie gezielt das Character Set der PDF-Datei ändern. Mit dem folgenden Aufruf können Sie das Character Set ändern (möglichst früh nach [N2PDFInit](#page-147-0)).

Call N2PDFSetOption ( JobID, N2PDFOPTION\_PDF\_CHARSET, 134, "" )

Weitere Informationen zum Thema [CharSets](#page-60-0) finden Sie im Abschnitt [PDF-](#page-60-0)[Einstellungen](#page-60-0).

# **3.6.11 Protokollierung**

n2pdf verfügt über die Funktion zur Datenprotokollierung, um diese im Rahmen der Auswertung von Konvertierungen zu nutzen. Die gelieferten Daten können anschließend von Administratoren oder Entwicklern genutzt werden, um bei der Beseitigung von Problemen zu unterstützen.

Die Aktivierung erfolgt über die Funktion [N2PDFSetGlobalOption](#page-151-0) mit der globalen Option N2PDFGLOBALOPTION\_LOG\_ENABLED. Alle auftretenden Fehler oder Information werden dabei, aufgrund ihrer Wichtigkeit, in verschiedene Kategorien eingeteilt. Sie haben hierdurch die Kontrolle, bis zu welchem Level Nachrichten aufgezeichnet werden sollen. Die Steuerung dieses Levels erfolgt über die Option N2PDFGLOBALOPTION\_LOG\_LEVEL, mit Angabe der gewünschten Level-Grenze.

Die Einstellung für die Aktivierung des Logging und des Log-Levels wird über die Funktion [N2PDFSetGlobalOption](#page-151-0) gemacht. Nachfolgend die einzelnen Optionen für die Datenprotokollierung. Die einzelnen Werte werden dann über <OptionID> und <OptionStr> der Funktion [N2PDFSetGlobalOption](#page-151-0) bestimmt.

#### **N2PDFGLOBALOPTION\_LOG\_ENABLED**

Mit dieser Option wird die Erstellung der Datenprotokollierung aktiviert.

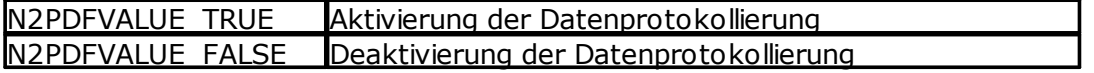

*Beispiel: Aktivierung der Datenprotokollierung* Call N2PDFSetGlobalOption ( N2PDFGLOBALOPTION\_LOG\_ENABLED,

N2PDFVALUE TRUE,  $" "$ 

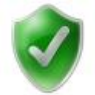

Möchten Sie die Protokollierung der Konvertierung erst in einem bestimmten Abschnitt starten, können Sie, alternativ zur globalen Option, diese auch erst mit dem Aufruf [N2PDFInit](#page-147-0) aktivieren.

JobID = N2PDFInit ( N2PDFVALUE\_INIT\_USE\_LOG )

### **Speicherung der Log-Datei**

Um alle gesammelten Informationen zu speichern, müssen Sie im Aufruf von [N2PDFProcess](#page-149-0) diesen Vorgang aktivieren. Dies erfolgt über den Parameter N2PDFVALUE\_PROCESS\_SAVE\_LOG. Durch Setzen des Wertes erzeugt n2pdf neben der zu erstellenden PDF-Datei eine gleichnamige XML-Datei im gleichen Verzeichnis.

*Beispiel: Aktivierung der Speicherung aller gesammelten Daten* **Call** N2PDFProcess ( JobID, PDFFileName, N2PDFVALUE\_PROCESS\_SAVE\_LOG )

#### **N2PDFGLOBALOPTION\_LOG\_LEVEL**

Der Umfang, der in der Protokolldatei geschrieben wird, richtet sich nach dem gesetzten Log-Level. Wenn Sie einen Log-Level setzen, werden alle Nachrichten in dem Log aufgenommen die diesem Level gleich sind oder ihn überschreiten.

Die Reihenfolge (vom niedrigsten zum höchsten) der Log-Level:

ALL > TRACE > DEBUG > INFO > WARNING > ERROR > FATAL > OFF

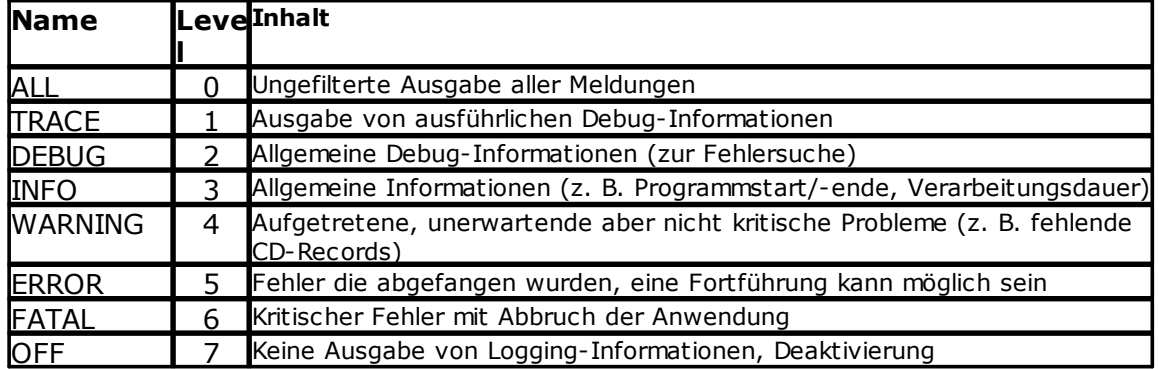

*Beispiel: Setzen des Log-Levels "ALL" (0) zur ungefilterten Ausgabe aller Meldungen* **Call** N2PDFSetGlobalOption ( N2PDFGLOBALOPTION\_LOG\_LEVEL, "0", "" )

*Beispiel: Setzen des Log-Levels "WARNING" (4) zur Ausgabe von Meldungen der Stufe "Warning", "Error" oder "Fatal"* **Call** N2PDFSetGlobalOption ( N2PDFGLOBALOPTION\_LOG\_LEVEL, "4", "" )

#### **Datenprotokollierung über n2pdf.ini**

Zusätzlich zur skriptgesteuerten Aktivierung der Datenprotokollierung, können Sie die Protokollierung auch über einen Eintrag in der n2pdf.ini aktivieren.

[Setup] LogEnabled=1 LogLevel=5

Die Optionen *LogEnabled* und *LogLevel* erlauben eine Aktivierung und das Setzen eines bestimmten Levels zur globalen Datenprotokollierung. Eine Speicherung des Logs über [N2PDFProcess](#page-149-0) ist weiterhin notwendig.

# **3.6.12 Export-Formate**

n2pdf wurde primär als Erweiterung für Lotus Notes zur Erzeugung von PDF-Dateien entwickelt. Es ermöglicht eine strukturierte und kontrollierte Umwandlung von ganzen Dokumenten oder einzelnen RichText-Feldern in das plattformübergreifende PDF-Format. Über die Export-Funktion ist möglich, den erzeugten Inhalt auch in andere Dateiformate zu speichern.

Die Einstellungen für den Export werden über die Funktion [N2PDFSetOption](#page-154-0) gemacht. Nachfolgend die einzelnen Optionen für die Export-Funktion. Die einzelnen Werte werden dann über < OptionStr> und < SubOptionStr> der Funktion [N2PDFSetOption](#page-154-0) bestimmt.

### **N2PDFOPTION\_TARGET\_FILE\_FORMAT**

Über diesen Parameter ist es möglich ein anderes Ausgabeformat für die Dateierstellung zu setzen, das Standardausgabeformat ist PDF.

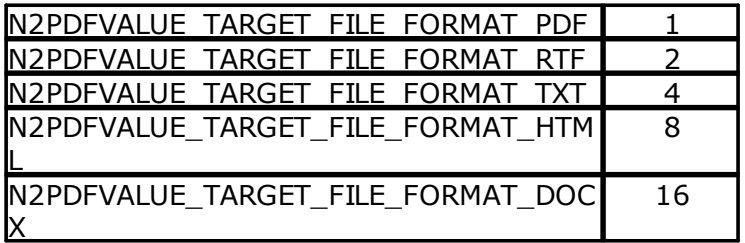

```
Call N2PDFSetOption ( JobID,
```
N2PDFOPTION\_TARGET\_FILE\_FORMAT, N2PDFVALUE\_TARGET\_FILE\_FORMAT\_DOCX , "" )

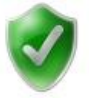

Es ist auch möglich, mehrere Dateiformate beim Export gleichzeitig zu erstellen. Hierzu müssen die numerischen Werte der Exportformate lediglich addiert und als Summe übergeben werden.

z. B. Call N2PDFSetOption ( JobID, N2PDFOPTION\_TARGET\_FILE\_FORMAT, 1+16, "" )

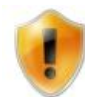

Bitte beachten Sie, das nicht immer alle Funktionen die n2pdf und/oder das PDF-Format bieten, in den neuen Zielformaten abgebildet werden können. Dies ist aufgrund formatbedingter Einschränkungen nicht möglich.

# **3.6.13 XMP-Metadaten**

### **Erstellung von benutzerdefinierte XMP-Daten**

n2pdf verfügt über eine Funktion zur Erzeugung von XML-Strukturen, die im XMP-Block des PDF-Dokuments abgelegt werden. Hierfür stellt n2pdf Funktionen bereit, um eigene XML-Einträge und deren Werte zu erzeugen, damit diese im XMP-Bereich abgelegt werden. Die Daten werden dabei gemäß ISO 16684-1:2012 standardisiert.

Im folgenden wird gezeigt, wie eigene XML-Werte gesetzt werden können. Es stehen drei Bereiche zur Verfügung, die mit Informationen gefüllt werden können:

```
Einstellung Beschreibung Beschreibung
N2PDFOPTION_PDF_INFO_XMP_ARCHIVEDAT
                                             JobDocument
A
N2PDFOPTION_PDF_INFO_XMP_NOTESDOC _NotesDocument
N2PDFOPTION_PDF_INFO_XMP_CUSTOMDAT<br>^
A
Call N2PDFSetOption ( JobID, N2PDFOPTION PDF_INFO_XMP_CUSTOMDATA,
"XMP-Knoteneintrag", "XMP-Knotenwert" )
  E XMP Core-Eigenschaften (xmp, http://ns.adobe.com/xap/1.0/)
 Dublin Core-Eigenschaften (dc, http://purl.org/dc/elements/1.1/)
 http://ns.adobe.com/pdfx/1.3/
 E XMP-Medienverwaltung - Eigenschaften (xmpMM, http://ns.adobe.com/xap/1.0/mm/)
  PDF-Eigenschaften (pdf, http://ns.adobe.com/pdf/1.3/)
 http://ns.softvision.de/n2pdf/1.0/archive/
    in n2pdfArchive:JobDocument
    in n2pdfArchive:NotesDocument
    in 2pdfArchive:CustomData
       cd:XMP-Knoteneintrag: XMP-Knotenwert
 in http://www.aiim.org/pdfa/ns/extension/
 http://ns.adobe.com/png/1.0/
 Fig. TIFF-Eigenschaften (tiff, http://ns.adobe.com/tiff/1.0/)
```
Einstellung Beschreibung XMP-Knoteneintrag Name des XML-Knoten (XML Syntax-Regeln beachten) XMP-Knotenwert Notes-Formel zur Berechnung des Knotenwerts

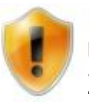

Knotennamen dürfen Buchstaben ("a"-"z"), die Ziffern "0" bis "9", Unterstriche ("\_") und einfache Bindestriche ("-") enthalten. Das erste Zeichen des Namens darf keine Ziffer sein. Leerzeichen sind nicht erlaubt.

### **N2PDFVALUE\_XMLEXPORT\_MODE\_SETDEFAULTXMP**

Neben der Erzeugung von benutzerdefinierten XML Strukturen zur Ablage im XMP Block der PDF können Sie mit dieser Option und unter der Verwendung der Funktion [N2PDFXMLExport](#page-158-0) auch vordefinierte Strukturen verwenden. Unten sehen Sie eine beispielhafte Struktur:

```
<n2pdfArchive:NotesDocument rdf:parseType="Resource">
    <nd:servername></nd:servername>
    <nd:dbname>C:\Notes\Data\n2pdf_Attachment_test.nsf</nd:dbname>
    <nd:unid>B2BC6EF46DB33588C12582D60045D537</nd:unid>
    <nd:form>RT</nd:form>
    <nd:created>26.07.2018 14:42:45</nd:created>
    <nd:modified>24.08.2018 15:01:39</nd:modified>
    <nd:updatedby>CN=Development/O=SVD;
CN=Development/O=SVD</nd:updatedby>
  </n2pdfArchive:NotesDocument>
```
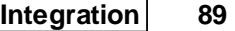

# **N2PDFVALUE\_XMLEXPORT\_MODE\_DXLTOFILE**

Mit dieser Option unter der Verwendung der Funktion [N2PDFXMLExport](#page-158-0) können Sie das gesamte Notes Dokument zusätzlich neben der zu erzeugenden PDF-Datei als XML Datei im angegebenen Verzeichnis ablegen.

#### *Beispiel:* Call N2PDFXMLExport ( JobID, \_ N2PDFVALUE\_XMLEXPORT\_MODE\_DXLTOFILE, db.Server, \_ db.FilePath, \_ doc.UniversalID, \_ "c:\temp\XMLExport.xml" )

# <span id="page-94-0"></span>**3.7 Attachments**

# **3.7.1 Allgemeines**

Neben der Übernahme einzelner RichText-Felder, von gesamten Notes-Dokumenten oder unformatierten ASCII-Texten unterstützt n2pdf auch die Verarbeitung von Dateianhängen (Attachments). n2pdf unterscheidet bei der Verarbeitung von Dateianhängen vier verschiedene Arten (Modis):

- · die Inhalte des Anhangs direkt in die PDF-Datei importieren (Import-Modus) **N2PDFVALUE\_ATTACHMENT\_IMPORT\_MODE**
- · den Anhang nach der Konvertierung an das Ende der PDF-Datei als zusätzliche Seiten anhängen (Convert-Modus) **N2PDFVALUE\_ATTACHMENT\_CONVERT\_MODE**
- · den Anhang auf dem Dateisystem ablegen und einen Link auf die Datei im PDF einfügen (Link-Modus)
	- **N2PDFVALUE\_ATTACHMENT\_LINK\_MODE**
- · den Anhang in die PDF-Datei einbetten (Embed-Modus) **N2PDFVALUE\_ATTACHMENT\_EMBED\_MODE**

Für die Operationen "direkter Import" (Import-Modus) und "Anhängen an die PDF-Datei" (Convert-Modus) sind jeweils Import-Filter notwendig. Welche Importfilter diese Operationen unterstützen, entnehmen Sie bitte der [Aufstellung](#page-120-0) bei den [jeweiligen](#page-120-0) Filtern. n2pdf verfügt über integrierte Importfilter zur Attachment-Konvertierung, oder kann mit externen Import-Filtern wie dem webPDF Server (Convert-Modus) arbeiten.

Darüber hinaus erlaubt die OfficeBridge eine native Verarbeitung der Office Formate von Word, Excel und Powerpoint.

Die OfficeBridge kann dabei von n2pdf in zwei verschiendenen Varianten genutzt werden. Zum einen über die serverseitige Installation von Microsoft Office unter Nutzung von webPDF sowie auch über eine lokale Installation von Microsoft Office.

Um die OfficeBridge auf dem Server nutzen zu können benötigen Sie eine Lizenz von webPDF.

Der n2pdf Client kann über die OfficeBridge auch eine lokale Office Installation zugreifen, hierfür benötigen Sie keine zusätzlichen Lizensierung von webPDF.

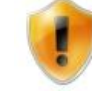

Weitere Informationen zur Konfiguration der OfficeBridge auf dem Server finden Sie auf [www.webPDF.de](http://www.webPDF.de)

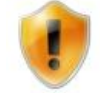

Bitte beachten Sie das vor der lokalen Verwendung der OfficeBridge die zugrundeliegenden Applikationen von Microsoft Office schließen müssen.

Für die "Verlinkung" (Link-Modus) eines Anhangs oder die "Einbettung" (Embed-Modus) wird kein Importfilter benötigt. Dies ist mit jedem Dateiformat möglich.

#### **Wie wird der Anhang verarbeitet?**

Welche Form der Anhangbehandlung verwendet wird, wird über den Parameter [N2PDFOPTION\\_ATTACHMENT\\_MODE](#page-100-0) bei der Funktion [SetOption](#page-154-0) gesteuert. Nach dieser Einstellung können über die Funktion [N2PDFAddAttachment](#page-137-0) die Anhänge an n2pdf übergeben werden. Je nach getroffener Einstellung werden die Anhänge dann entsprechend importiert, konvertiert, verlinkt oder in die PDF-Datei eingebettet.

Die Möglichkeiten im Umgang mit Anhängen zeigen wir in der [Beispieldatenbank](#page-175-0) "Attachments".

## **3.7.2 Barcodes**

Durch die Integration des Barcode Webservice von webPDF, können diverse gängige Barcode-Formate den PDF Dokumenten hinzugefügt werden.

#### **Liste der unterstützten Formate**

Sie können die folgenden Barcode-Format mit n2pdf erzeugen.

#### Ein Dimensionale Barcodes

Ein dimensionale Barcodes sind in der Regel Strichcodes, die Werte durch eine Abfolge von Strichen unterschiedlicher Stärke codieren. Für solche Barcode Formate ist nur diese Abfolge relevant und nicht die Höhe der Striche, weshalb sie auch als ein dimensionale Barcodes bezeichnet werden. 1D Barcodes stellen damit in der Regel keine oder wenige Anforderungen an die Höhe des Barcodes, während ihre Breite hingegen stark reglementiert ist, da die Abfolge von leeren Bildbereichen und Strichen und vor allem deren Breitenverhältnisse exakt den Vorgaben entsprechen müssen.

o **Codabar** o **Code 39** o **Code 128** o **EAN 13** o **EAN 8** o **UPC A** o **ITF**

### Zwei Dimensionale Barcodes

Zwei dimensionale Barcodes encodieren ihren Wert in einer zwei dimensionalen Ebene in Form schwarzer und weißer Pixel. Sie verfügen in der Regel über eine wesentlich höhere Informationskapazität als 1D Barcodes, sind aber aufgrund der höheren Komplexität auch teils wesentlich anfälliger für Bildfehler, woraus die Notwendigkeit eines Verfahrens zur Fehlerkorrektur resultiert. Für 2D Barcodes ist sowohl ihre Höhe als auch Breite stark reglementiert, denn potentiell enthält jeder Bildpunkt des Codes wichtige Informationen. Sie stellen somit sehr häufig Anforderungen an die wählbaren Höhen und Breiten, die Seitenverhältnisse oder allgemein die geometrische Form des Barcodes.

- o **DataMatrix**
- o **QR code**
- o **Aztec**
- o **PDF 417**

### **3.7.2.1 Barcode Parameter**

Mit den folgenden Barcode-Parametern kann die Erstellung beeinflusst werden. Sie können dabei auf eine Vielzahl von Funktionen zurückgreifen. Neben Funktionen wie Größe und Position können unter anderem auch Rotation oder der Seitenbereich definiert werden auf dem der Barcode angezeigt werden soll.

### **N2PDFOPTION\_BARCODE\_TYPE**

Über den folgenden Wert definieren Sie den gewünschten Barcode Typ, folgende Werte sind ühierbei zugelassen.

```
Const N2PDFVALUE_BARCODE_TYPE_AZTEC = "aztec"
Const N2PDFVALUE_BARCODE_TYPE_CODABAR = "codabar"
Const N2PDFVALUE_BARCODE_TYPE_CODE128 = "code128"
Const N2PDFVALUE_BARCODE_TYPE_CODE39 = "code39"
Const N2PDFVALUE_BARCODE_TYPE_DATAMATRIX = "datamatrix"
Const N2PDFVALUE_BARCODE_TYPE_EAN13 = "ean13"
Const N2PDFVALUE_BARCODE_TYPE_EAN8 = "ean8"
Const N2PDFVALUE_BARCODE_TYPE_ITF = "itf"
Const N2PDFVALUE_BARCODE_TYPE_PDF417 = "pdf417"
Const N2PDFVALUE_BARCODE_TYPE_QRCODE = "qrcode"
Const N2PDFVALUE_BARCODE_TYPE_UPCA = "upca"
```

```
Beispiel:
Call N2PDFSetOption ( JobID, N2PDFOPTION_BARCODE_TYPE,
N2PDFVALUE_BARCODE_TYPE_QRCODE, "" )
Oder
Call N2PDFSetOption ( JobID, N2PDFOPTION_BARCODE_TYPE, "qrcode", "" )
```
Alle Barcode Elemente haben einige gemeinsame Basis-Attribute, die nachfolgend beschrieben werden.

# **N2PDFOPTION\_BARCODE\_VALUE**(Default: "")

Enthält den Wert der im Barcode kodiert werden soll. Abhängig vom gewählten Barcode Format, können bestimmte Kriterien für den Aufbau der Daten bestehen.

### **N2PDFOPTION\_BARCODE\_PAGES**(Default: "")

Der Seitenbereich für die Erstellung von Barcodes. Dabei sind einzelne Seiten oder Bereiche definierbar. Ist der Text leer, so wird die gesamte Datei exportiert (Bsp.: "1- 10" oder "1,2,5-10")

### **N2PDFOPTION\_BARCODE\_CHARSET**(Default: "utf-8")

Gibt den Zeichensatz an, in dem die Inhalte des Barcodes abgelegt werden sollen.

#### **N2PDFOPTION\_BARCODE\_ROTATION**(Default: 0)

Gibt die Rotation des Barcodes in 90 Grad Schritten an. Für Werte die keinen vollen 90 Grad Schritt darstellen wird der nächstliegende gültige Schritt gewählt.

#### **N2PDFOPTION\_BARCODE\_MARGIN(Default: 0)**

Gibt die Breite des leeren Rahmens an, der um den Barcode herum erzeugt werden soll.

#### **N2PDFOPTION\_BARCODE\_POS\_X**(Default: 0)

X-Position des Barcodes.

#### **N2PDFOPTION\_BARCODE\_POS\_Y**(Default: 0)

Y-Position des Barcodes

# **N2PDFOPTION\_BARCODE\_POS\_WIDTH**(Default: 0)

Breite des Barcodes

# **N2PDFOPTION\_BARCODE\_POS\_HEIGHT**(Default: 0)

Höhe des Barcodes

### **N2PDFOPTION\_BARCODE\_COORDINATES**(Default: "user")

Legt das Koordinatensystem für die Angaben fest.

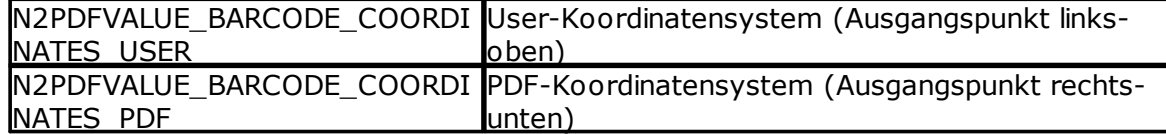

### **N2PDFOPTION\_BARCODE\_METRICS**(Default: 0)

Maßeinheit für die Angaben der X/Y-Position und der Höhe und Breite des Barcodes:

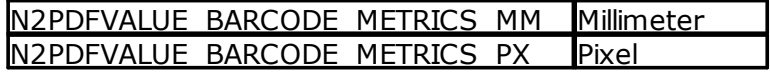

Neben den gemeinsamen Basis-Attributen gibt es eine Einstellungen, die nur für einzelne Barcodes gültig sind. Nachfolgend werden diese Einstellungen beschrieben.

### *Für N2PDFVALUE\_BARCODE\_TYPE\_AZTEC gelten:*

### **N2PDFOPTION\_BARCODE\_ERROR\_CORRECTION**(Default: 7)

Passt das Fehlerkorrekturniveau für erstellte Aztec Codes an. Je höher dieses Niveau ist, desto Fehler resistenter ist der Barcode, womit auch beschädigte Codes trotz allem noch immer lesbar bleiben. Es sind prozentuale Angaben von einem bis hundert Prozent möglich.

# **N2PDFOPTION\_BARCODE\_LAYERS**(Default: 0)

Legt die Anzahl an Ebenen fest, die der erstellte Aztec Code nutzen soll, je höher diese Zahl gewählt wird, desto größer wird der resultierende Barcode und dessen Kapazität.

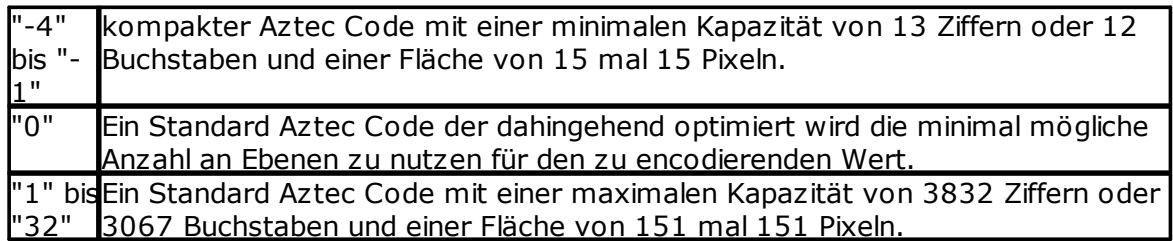

# *N2PDFVALUE\_BARCODE\_TYPE\_DATAMATRIX*

### **N2PDFOPTION\_BARCODE\_ERROR\_CORRECTION**(Default: 2)

Passt das Fehlerkorrekturniveau für erstellte Datamatrix Codes an. Je höher dieses Niveau ist, desto Fehler resistenter ist der Barcode, womit auch beschädigte Codes trotz allem noch immer lesbar bleiben. Es ist die Angabe eines Niveaus von 1 bis 8 möglich.

### **N2PDFOPTION BARCODE SHAPE(Default: "default")**

Ermöglicht es eine bestimmte Form für erstellte Datamatrix Codes zu erzwingen.

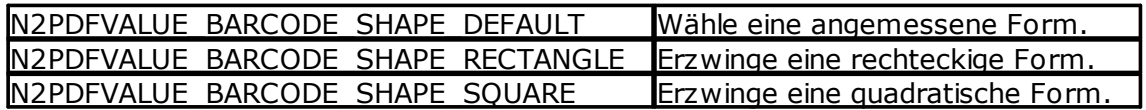

# *N2PDFVALUE\_BARCODE\_TYPE\_QRCODE*

### **N2PDFOPTION\_BARCODE\_ERROR\_CORRECTION**(Default: "l")

Passt das Fehlerkorrekturniveau für erstellte QR Codes an. Je höher dieses Niveau ist, desto Fehler resistenter ist der Barcode, womit auch beschädigte Codes trotz allem noch immer lesbar bleiben.

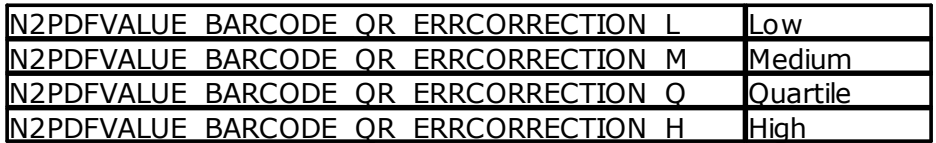

# *N2PDFVALUE\_BARCODE\_TYPE\_PDF417*

### **N2PDFOPTION\_BARCODE\_ERROR\_CORRECTION**(Default: 2)

Passt das Fehlerkorrekturniveau für erstellte PDF417 Codes an. Je höher dieses Niveau ist, desto Fehler resistenter ist der Barcode, womit auch beschädigte Codes trotz allem noch immer lesbar bleiben. Es ist die Angabe eines Niveaus von 1 bis 8 möglich.

### **N2PDFOPTION\_BARCODE\_COMPACT**(Default: false)

Wenn dieser Wert auf "true" gesetzt wird, werden die Inhalte sämtlicher generierten PDF 417 Barcodes entsprechend der über das Attribut "compactionMode" gewählten Kodierung komprimiert.

#### **N2PDFOPTION\_BARCODE\_COMPACTIONMODE**(Default: "auto")

Ermöglicht es eine bestimmte Form für erstellte PDF417 Codes zu erzwingen.

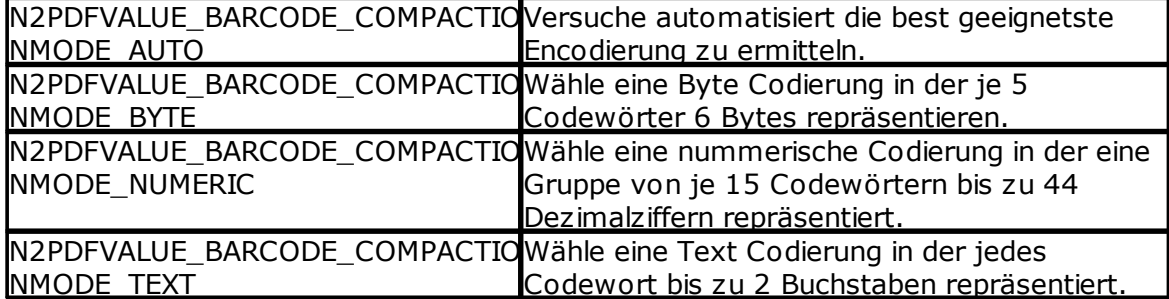

#### **N2PDFOPTION\_BARCODE\_SHAPE**(Default: "default")

Ermöglicht es eine bestimmte Form für erstellte PDF417 Codes zu erzwingen.

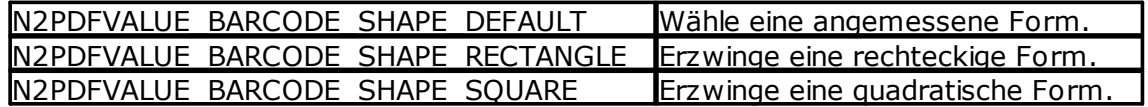

#### **N2PDFOPTION\_BARCODE\_DATACODEWORDSMIN**

Gibt die Anzahl der Codeworte an, die minimal in einer Zeile des PDF417 Codes encodiert sein dürfen.

#### **N2PDFOPTION\_BARCODE\_DATACODEWORDSMAX**

Gibt die Anzahl der Codeworte an, die maximal in einer Zeile des PDF417 Codes encodiert sein dürfen.

### **N2PDFOPTION\_BARCODE\_SYMPERCODEWORDMIN**

Legt die Anzahl der Codezeichen fest, die minimal in einem Codewort des PDF417 Codes enthalten sein dürfen.

#### **N2PDFOPTION\_BARCODE\_SYMPERCODEWORDMAX**

Legt die Anzahl der Codezeichen fest, die maximal in einem Codewort des PDF417 Codes enthalten sein dürfen.

### **3.7.3 Formulare**

### **N2PDFOPTION\_WS\_FORMSIMPORT\_ADD**

Diese Option ermöglicht, das Füllen von Formularfelder in bestehenden PDF Formularen. Hierzu muss lediglich die gewünschten Feldinformationen vor dem zu füllenden Formular gesendet werden.

*Beispiel:*

```
Call N2PDFSetOption ( JobID, N2PDFOPTION_WS_FORMSIMPORT_ADD,
"CompanyName", CStr(doc.COMPANYNAME(0)) )
      ' set checkbox value'
      If (CStr(doc.SUBSCRIPTION(0)) = "1") Then
           Call N2PDFSetOption ( JobID,
N2PDFOPTION_WS_FORMSIMPORT_ADD, "Subscription", "Yes" )
     End If
Status = N2PDFAddAttachment ( JobID, 0, 0, db.Server, db.FilePath,
docForm.UniversalID, "File", "" )
```
# <span id="page-100-0"></span>**3.7.4 Einstellungen**

Mit den nachfolgenden Einstellungen kann die Verarbeitung von Anhängen beeinflusst werden. Alle Optionen werden über die Funktion [N2PDFSetOption](#page-154-0) gesetzt. Es stehen Ihnen dabei die folgenden Parameter der Funktion zur Verfügung:

### **N2PDFOPTION\_ATTACHMENT\_MODE**

Diese Option gibt die Art der Behandlung für die [Anhänge](#page-94-0) an (siehe auch "[Allgemeines](#page-94-0)" und die Beschreibung der Funktion "[N2PDFAddAttachment](#page-137-0)"). Als Wert <OptionStr> stehen die folgenden Einstellungen zur Verfügung.

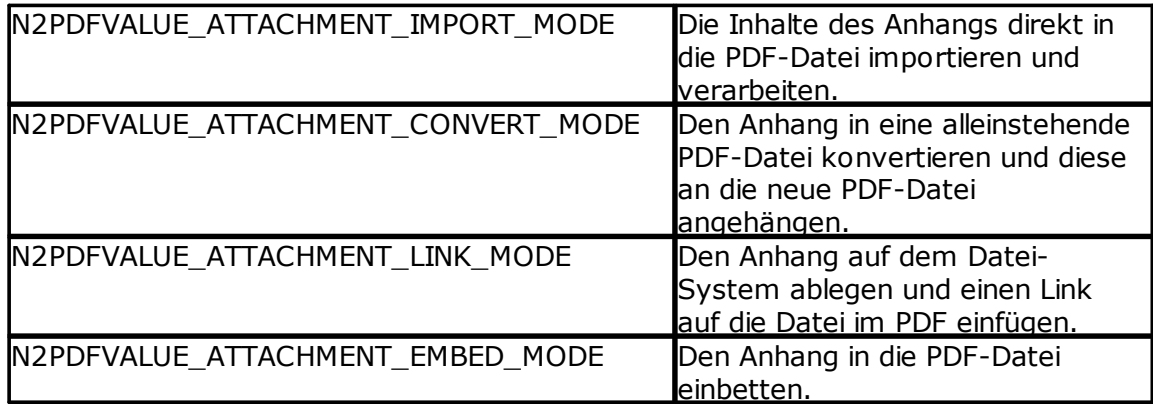

*Beispiel: Anhänge in die PDF-Datei einbetten*

Call N2PDFSetOption ( JobID, N2PDFOPTION ATTACHMENT MODE, N2PDFVALUE\_ATTACHMENT\_EMBED\_MODE , "" )

*Beispiel: Anhänge sollen in die PDF-Datei importiert werden* Call N2PDFSetOption ( JobID, N2PDFOPTION ATTACHMENT MODE, N2PDFVALUE\_ATTACHMENT\_IMPORT\_MODE, "" )

*Beispiel: Anhänge sollen extern abgelegt werden und nur ein Link in die PDF-Datei eingefügt werden* Call N2PDFSetOption ( JobID, N2PDFOPTION ATTACHMENT MODE, N2PDFVALUE\_ATTACHMENT\_LINK\_MODE, "" )

### **N2PDFOPTION\_ATTACHMENT\_IMAGE\_SIZE**

Diese Option gilt nur für Grafikanhänge und beeinflusst die Größe der Darstellung, wenn die Grafiken als Inhalt in die PDF-Datei importiert werden.

Als Wert <OptionStr> stehen dabei die folgenden Modi zur Verfügung:

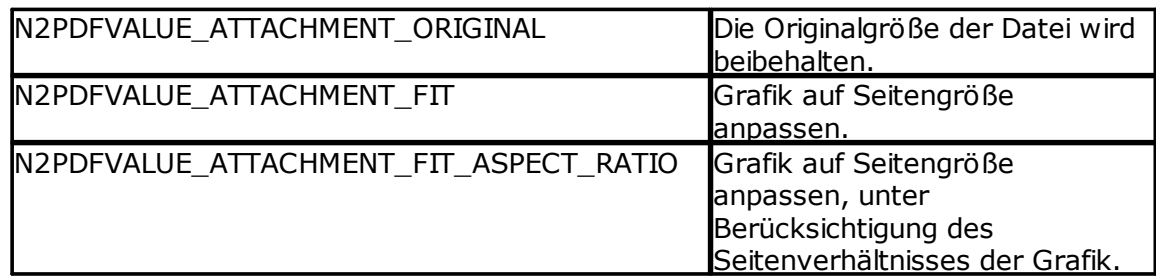

#### *Beispiel: Grafik in Originalgröße einfügen*

Call N2PDFSetOption ( JobID, N2PDFOPTION\_ATTACHMENT\_IMAGE\_SIZE,\_ N2PDFVALUE\_ATTACHMENT\_ORIGINAL, "" )

*Beispiel: Grafik auf Seitengröße anpassen* Call N2PDFSetOption ( JobID, N2PDFOPTION\_ATTACHMENT\_IMAGE\_SIZE,\_ N2PDFVALUE\_ATTACHMENT\_FIT, "" )

*Beispiel: Grafik auf Seitengröße anpassen, aber das Seitenverhältnis erhalten* Call N2PDFSetOption ( JobID, N2PDFOPTION ATTACHMENT IMAGE SIZE, N2PDFVALUE\_ATTACHMENT\_FIT\_ASPECT\_RATIO, "" )

### **N2PDFOPTION\_ATTACHMENT\_COUNT\_PDF\_PAGES**

Über diesen Parameter können Sie einstellen, ob die Funktion [N2PDFAddAttachment](#page-137-0) die Anzahl der Seiten für alle hinzugefügten PDF-Dateien zurückgeben soll (Rückgabewert >0). Übergeben Sie beim Funktionsaufruf mehrere PDF-Dateien, werden die Seiten der übergebenen PDF-Dateien summiert.

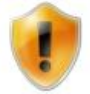

Die Seitenanzahl kann nur für PDF-Dateien ermittelt werden.

### **N2PDFOPTION\_ATTACHMENT\_IGNORE\_UNKNOWN**

Über diesen Paramter können Sie einstellen, ob die Funktion [N2PDFAddAttachment](#page-137-0) bei der Übergabe eines unbekannten Dateianhangs einen Fehlercode zurückliefern soll.

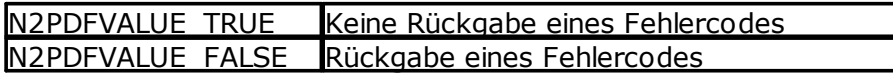

### **N2PDFOPTION\_ATTACHMENT\_ADD\_PASSWORD**

Diese Option erlaubt die Übergabe von Passwörtern zum Öffnen von passwortgeschützten Dateien. Die Option kennt drei verschiedene Passwort-Typen: Archivformate, Office-Formate und das PDF-Format.

Als Wert <OptionStr> stehen dabei die folgenden Passwort-Typen zur Verfügung:

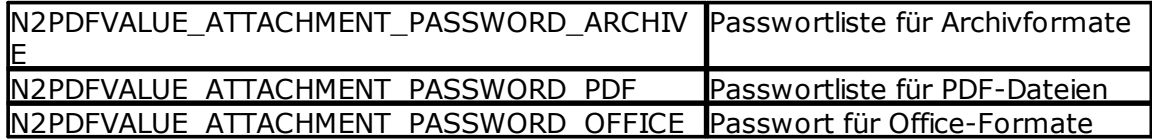

*Beispiel: Übergabe des Passwortes "ABC" für PDF-Dokumente* Call N2PDFSetOption ( JobID, N2PDFOPTION\_ATTACHMENT\_ADD\_PASSWORD,\_

#### "ABC", N2PDFVALUE ATTACHMENT PASSWORD PDF)

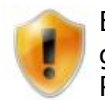

Bei den Passwort-Typen PDF und Archive können beliebig viele Passwörter gesetzt werden. Bei den Passwörtern für die Office-Formate gilt das Passwort, das als letztes gesetzt wurde.

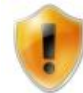

Sofern Sie als Passwort ("") übergeben, wird dieses Passwort für alle drei Passwort(listen) gesetzt.

#### **N2PDFOPTION\_ATTACHMENT\_CLEAR\_PASSWORD**

Mit dieser Option können Sie gezielt Passwörter oder Passwortlisten, die in der Option *N2PDFOPTION\_ATTACHMENT\_ADD\_PASSWORD* gesetzt wurden, löschen.

Als Wert <OptionStr> stehen dabei die folgenden Passworttypen zur Verfügung:

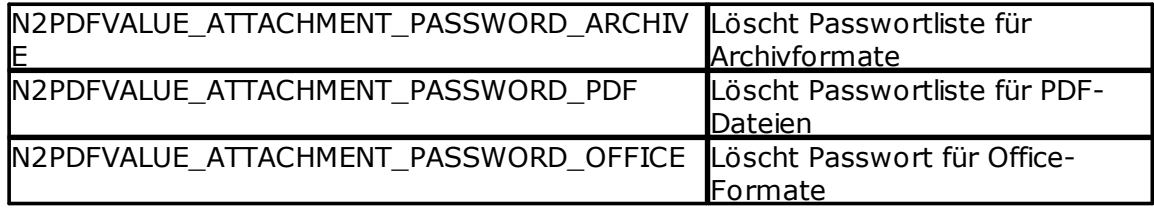

*Beispiel: Löschen der Passwortliste für PDF-Dokumente*

Call N2PDFSetOption ( JobID, N2PDFOPTION\_ATTACHMENT\_CLEAR\_PASSWORD,\_ N2PDFVALUE\_ATTACHMENT\_PASSWORD\_PDF, "")

### **N2PDFOPTION\_ATTACHMENT\_EXTENDED\_INFO**

Diese Option erlaubt die Übergabe eines benutzerdefinierten, ergänzenden Inhalts beim Namen des Dateianhangs. Durch die Hinterlegung der Informationen, kann z. B. ein Archivsystem diese - in Abhängigkeit der gefundenen Werte - innerhalb des Archives kategorisieren.

Als Wert <OptionStr> stehen dabei die folgenden Parameter zur Verfügung:

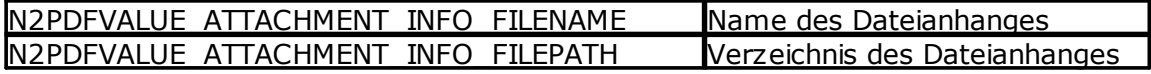

*Beispiel: Erweitere Datei-Information mit einheitlichem Aufbau* Call N2PDFSetOption ( JobID, N2PDFOPTION\_ATTACHMENT\_EXTENDED\_INFO,\_ "<tag>reference number\" & N2PDFVALUE\_ATTACHMENT\_INFO\_FILENAME &  $"$  </tag>", "")

### **N2PDFOPTION\_ATTACHMENT\_EXPORT\_OLE**

Mit dieser Option können in Notes-Dokumenten gespeicherte OLE-Objekte in Dateianhänge umgewandelt werden. Es wird ermöglicht, das OLE-Objekte extrahiert werden und die in OLE-Objekten enthaltenen Dateien als normale Anhänge im PDF-Dokument abgelegt werden. Alle getroffenen Optionen zur weiteren Verarbeitung von Anhängen können angewendet werden. Die Behandlung der OLE-Objekte entspricht dabei dann der von Dateianhängen.

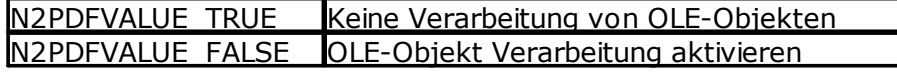

Call N2PDFSetOption ( JobID, N2PDFOPTION\_ATTACHMENT\_EXPORT\_OLE, N2PDFVALUE TRUE, "" )

#### **N2PDFOPTION\_ATTACHMENT\_ADD\_OUTLINE\_ENTRY**

Diese Option erlaubt, das für hinzugefügte Dateianhänge im PDF-Format, ein eigener Eintrag im Outline des PDF-Dokuments erstellt wird. Das hinzugefügte PDF-Dokument wird dann mit diesem Eintrag verbunden. Sollte das eingebundene PDF-Dokument ein Outline enthalten, so werden alle Einträge unter dem neuen Eintrag eingefügt.

```
Call N2PDFSetOption ( JobID, N2PDFOPTION ATTACHMENT ADD OUTLINE ENTRY,
"Anhang1", "")
Call N2PDFAddAttachment ( ... )
Call N2PDFSetOption ( JobID, N2PDFOPTION ATTACHMENT ADD OUTLINE ENTRY,
"Anhang2", "")
Call N2PDFAddFile ( ... )
```
#### **N2PDFOPTION\_ATTACHMENT\_ADD\_CONV\_IGNORE**

Diese Option erlaubt, das Anlegen einer Liste von Dateianhängen die bei Konvertierung ignoriert werden sollen.

```
Call N2PDFSetOption ( JobID, N2PDFOPTION ATTACHMENT ADD CONV_IGNORE,
".exe", "")
Call N2PDFSetOption ( JobID, N2PDFOPTION ATTACHMENT ADD CONV_IGNORE,
".dll", "")
```
#### **N2PDFOPTION\_ATTACHMENT\_CLEAR\_CONV\_IGNORE**

Diese Option löscht die unter N2PDFOPTION\_ATTACHMENT\_ADD\_CONV\_IGNORE erzeugte Liste.

Call N2PDFSetOption ( JobID, N2PDFOPTION\_ATTACHMENT\_ADD\_CONV\_IGNORE, "", "")

#### **N2PDFOPTION\_ATTACHMENT\_ADD\_ARC\_IGNORE**

Diese Option erlaubt, das Anlegen einer Liste von Dateianhängen(Archivformate) die nicht entpackt werden sollen.

Call N2PDFSetOption ( JobID, N2PDFOPTION\_ATTACHMENT\_ADD\_CONV\_IGNORE, ".jar", "") Call N2PDFSetOption ( JobID, N2PDFOPTION\_ATTACHMENT\_ADD\_CONV\_IGNORE, ".zip", "")

#### **N2PDFOPTION\_ATTACHMENT\_CLEAR\_ARC\_IGNORE**

Diese Option löscht die unter N2PDFOPTION\_ATTACHMENT\_ADD\_ARC\_IGNORE erzeugte Liste. Call N2PDFSetOption ( JobID, N2PDFOPTION ATTACHMENT CLEAR CONV IGNORE, "", "")

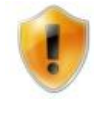

Diese Option funktioniert nur für PDF-Dokumente. Anhänge müssen daher über N2PDFOPTION\_ATTACHMENT\_MODE mit dem Modus N2PDFVALUE\_ATTACHMENT\_IMPORT\_MODE oder N2PDFVALUE\_ATTACHMENT\_CONVERT\_MODE verarbeitet werden.

### **3.7.4.1 Import von Anhängen**

Die nachfolgenden Optionen werden nur dann beachtet, wenn **N2PDFOPTION\_ATTACHMENT\_MODE** auf den Wert **N2PDFVALUE\_ATTACHMENT\_IMPORT\_MODE** gesetzt ist. Für den Import von Anhängen in den Inhalt ist ein Importfilter notwendig. Welche Dateiformate die Option Import-Modus ("Import als Inhalt") unterstützt, entnehmen Sie bitte der Aufstellung ["Unterstützte](#page-120-0) Formate".

#### *Beispiel: Import des Anhangs in den Haupttext der PDF-Datei*

```
Call N2PDFSetOption ( JobID,_
N2PDFOPTION_ATTACHMENT_MODE,_
N2PDFVALUE_ATTACHMENT_IMPORT_MODE,_
"" )
Call N2PDFAddAttachment ( JobID,_
0,
N2PDFVALUE CRLF BEFORE,
db.Server,_
db.FilePath,_
doc.UniversalID,_
"File",_
"" )
```
#### **N2PDFOPTION\_ATTACHMENT\_IMPORT\_AT\_POS**

Mit dieser Option können Sie festlegen, ob die importierte Datei am Ende des Dokuments angefügt wird oder an der Stelle, in der sich die Anlage im Originaldokument befindet.

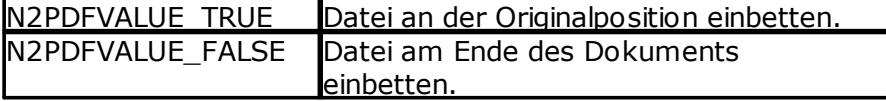

*Beispiel: Datei an der Originalposition einbetten* Call N2PDFSetOption ( JobID, N2PDFOPTION\_ATTACHMENT\_IMPORT\_AT\_POS,\_ N2PDFVALUE\_True, "" )

#### **3.7.4.2 Konvertierung von Anhängen**

Die nachfolgenden Optionen werden nur dann beachtet, wenn **N2PDFOPTION\_ATTACHMENT\_MODE** auf den Wert **N2PDFVALUE\_ATTACHMENT\_CONVERT\_MODE** gesetzt ist. Für die Konvertierung von Anhängen ist eine Installation von [webPDF](#page-110-0) notwendig. Bitte beachten Sie auch hierzu den Text im Verlauf des gleichen Abschnitts.

Wurde die Option **N2PDFVALUE\_ATTACHMENT\_CONVERT\_MODE** bei dem Befehl [N2PDFSetOption](#page-154-0) gesetzt, so wird der Notes-Anhang in eine alleinstehende PDF-Datei konvertiert und diese an die neue PDF-Datei, die durch [N2PDFProcess](#page-149-0) entsteht,

angehängt. In diesem Fall können keine n2pdf-Operationen auf den Inhalt des Notes-Anhangs ausgeführt werden. Wird über diesen Weg ein Notes-Anhang an die "neue" PDF-Datei angehangen, so erfolgt dieses in der Reihenfolge der Funktionsaufrufe von [N2PDFAddAttachment](#page-137-0) oder [N2PDFAddFile.](#page-141-0)

*Beispiel: Konvertierung des Anhangs und als zusätzliche Seiten am Ende der PDF-Datei anhängen*

```
Call N2PDFSetOption ( JobID,
N2PDFOPTION_ATTACHMENT_MODE,
N2PDFVALUE_ATTACHMENT_CONVERT_MODE,_
" "Call N2PDFAddAttachment ( JobID,_
0,N2PDFVALUE_CRLF_BEFORE,_
db.Server,_
db.FilePath,_
doc.UniversalID,_
"File",_
"" )
```
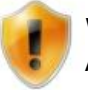

Weitere Optionen zur Konfiguration des webPDF Server finden Sie im Abschnitt [Webservice](#page-110-0) und [Signaturen.](#page-112-0)

#### **N2PDFOPTION\_ATTACHMENT\_EMBED\_PDF\_CONVERT\_ERR**

Diese Option ermöglicht, das automatische Einbetten von Dateianhängen im Originalformat, sofern die Konvertierung über webPDF nicht erfolgreich abgeschlossen werden konnte. Diese Option kann für die Funktionen [N2PDFAddAttachment](#page-137-0) und [N2PDFAddFile](#page-141-0) verwendet werden.

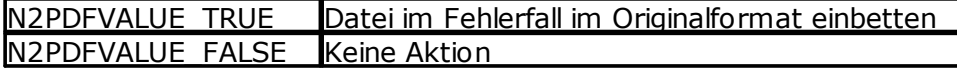

*Beispiel: Datei an der Originalposition einbetten* Call N2PDFSetOption ( JobID, N2PDFOPTION\_ATTACHMENT\_EMBED\_PDF\_CONVERT\_ERR,\_ N2PDFVALUE\_True, "" )

### **N2PDFOPTION\_CONVERTER\_USE\_OFFICEBRIDGE**

Diese Option ermöglicht, das Aktivieren der OfficeBridge von webPDF zur Konvertierung von Dateianhängen mit der Originalanwendung. Diese Option kann für die Funktionen [N2PDFAddAttachment](#page-137-0) und [N2PDFAddFile](#page-141-0) verwendet werden.

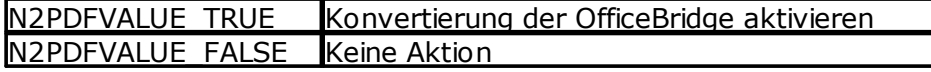

*Beispiel: Aktiviert die Konvertierung über die Officebridge* Call N2PDFSetOption ( JobID, N2PDFOPTION CONVERTER USE OFFICEBRIDGE, N2PDFVALUE\_True, "" )

### **N2PDFOPTION\_ATTACHMENT\_ADD\_OB\_FILESPEC**

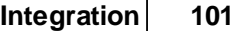

Diese Option erlaubt, die explizite Auswahl von Dateiformaten zur Konvertierung von Dateinanhängen. Dabei verwendet die OfficeBridge eine lokale Installation von Microsoft Office. Diese Option kann für die Funktionen [N2PDFAddAttachment](#page-137-0) und [N2PDFAddFile](#page-141-0) verwendet werden.

*Beispiel: Auswahl der Dateianhänge die über die Officebridge zu konvertieren sind* Call N2PDFSetOption ( JobID, N2PDFOPTION\_ATTACHMENT\_ADD\_OB\_FILESPEC,"\*.doc", "") Call N2PDFSetOption ( JobID, N2PDFOPTION ATTACHMENT ADD OB FILESPEC, "\*.ppt", "")

### **N2PDFOPTION\_ATTACHMENT\_CLEAR\_OB\_FILESPEC**

Diese Option setzt die mit N2PDFOPTION\_ATTACHMENT\_CLEAR\_OB\_FILESPEC gesetzte Auswahl der Dateiformate zurück.

*Beispiel:*

```
Call N2PDFSetOption ( JobID, N2PDFOPTION ATTACHMENT CLEAR OB FILESPEC,
"*", "")
```
### <span id="page-106-0"></span>**3.7.4.3 Verlinkung von Anhängen**

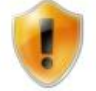

Die nachfolgenden Optionen werden nur dann beachtet, wenn **N2PDFOPTION\_ATTACHMENT\_MODE** auf den Wert **N2PDFVALUE\_ATTACHMENT\_LINK\_MODE** gesetzt ist.

Wurde die Option **N2PDFVALUE\_ATTACHMENT\_LINK\_MODE** bei dem Befehl [N2PDFSetOption](#page-154-0) gesetzt, so wird für jeden Anhang ein Link in die PDF-Datei eingefügt. Die [Klickbarkeit](#page-60-0) und [Darstellung](#page-70-0) dieses Links kann über weitere [Einstellungen](#page-100-0) beeinflusst werden.

*Beispiel: Anhang auf dem Dateisystem ablegen und Links auf die Datei im PDF einfügen*

Call N2PDFSetOption ( JobID, N2PDFOPTION\_ATTACHMENT\_MODE,\_ **N2PDFVALUE\_ATTACHMENT\_LINK\_MODE** , "" )

Call N2PDFAddAttachment ( JobID,\_  $0, \_$ 

```
N2PDFVALUE_CRLF_BEFORE,
db.Server,_
db.FilePath,_
doc.UniversalID,_
"File",_
"" )
```
# **N2PDFOPTION\_ATTACHMENT\_TARGET\_PATH**

Pfad zur Ablage von Dateianhängen

```
Beispiel:
Call N2PDFSetOption ( JobID, N2PDFOPTION ATTACHMENT TARGET PATH,
"C:\TEMP", "" )
```
# **N2PDFOPTION\_ATTACHMENT\_LINK\_WITH\_PATH**

Diese Option gibt an, ob der Link auf den Dateianhang mit Pfadangaben oder ohne erstellt wird. Wird der Pfad nicht miterstellt müssen sich die PDF-Datei und die Attachments im selben Verzeichnis befinden. Default: N2PDFVALUE\_TRUE

*Beispiel:* Call N2PDFSetOption ( JobID, N2PDFOPTION\_ATTACHMENT\_LINK\_With\_PATH,\_ N2PDFVALUE\_True , "" )

#### **N2PDFOPTION\_ATTACHMENT\_LINK\_UNC\_PATH**

Gibt an, wenn Pfadangaben für den Link verwendet werden, ob die in UNC-Codierung(\\<Rechner>\<Freigabe>) definiert werden oder nicht.

*Beispiel:* Call N2PDFSetOption ( JobID, N2PDFOPTION\_ATTACHMENT\_LINK\_UNC\_PATH,\_ N2PDFVALUE\_True , "" )

#### **N2PDFOPTION\_ATTACHMENT\_LINK\_ICON**

Mit dieser Option geben Sie an, in welcher Form der klickbare Link im PDF-Dokument erscheinen soll. Dies kann entweder das Symbol des Dateiformats selbst sein (so wie unter Windows registriert) oder ein einfacher Text-Link mit dem Dateinamen.

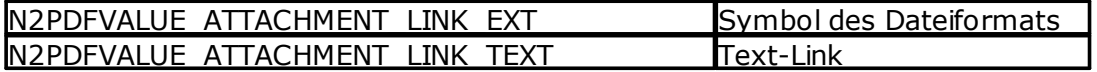

*Beispiel: Link mit Symbol des Dateiformats darstellen* Call N2PDFSetOption ( JobID, N2PDFOPTION ATTACHMENT LINK ICON, N2PDFVALUE\_ATTACHMENT\_LINK\_EXT, "" )

### **N2PDFOPTION\_ATTACHMENT\_LINK\_SHOW\_NAME**

Diese Option legt fest, ob unter dem Symbol für den Link auch der Dateiname angezeigt wird. Diese Option hat nur eine Auswirkung, wenn bei N2PDFOPTION\_ATTACHMENT\_LINK\_ICON die Einstellung N2PDFVALUE\_ATTACHMENT\_LINK\_EXT benutzt wird.

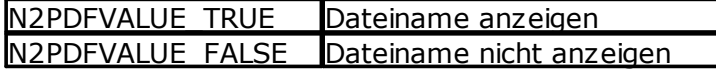

*Beispiel: Dateiname unter dem Symbol des Anhangs anzeigen* Call N2PDFSetOption ( JobID, N2PDFVALUE\_ATTACHMENT\_LINK\_EXT,\_ N2PDFVALUE\_True, "" )

#### **N2PDFOPTION\_ATTACHMENT\_LINK\_AT\_POS**

Mit dieser Option können Sie festlegen, ob der Link am Ende des Dokuments angezeigt wird oder an der Stelle, in der sich die Anlage im Originaldokument befindet.

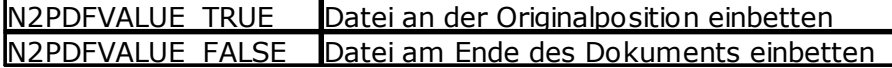

#### *Beispiel: Datei an der Original-Position einbetten*

Call N2PDFSetOption ( JobID, N2PDFOPTION ATTACHMENT LINK AT POS, N2PDFVALUE\_True, "" )
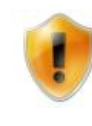

Bei gepackten Anhängen die mehr als eine Datei enthalten, kann nur die erste Datei an die ursprüngliche Position verlinkt werden, wenn die Anhänge entpackt werden (siehe [N2PDFOPTION\\_ATTACHMENT\\_EXTRACT\\_ARCHIVE\)](#page-110-0).

# <span id="page-108-0"></span>**3.7.4.4 Einbettung von Anhängen**

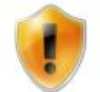

Die nachfolgenden Optionen werden nur dann beachtet, wenn **N2PDFOPTION\_ATTACHMENT\_MODE** auf den Wert **N2PDFVALUE\_ATTACHMENT\_EMBED\_MODE** gesetzt ist.

Wurde die Option **N2PDFVALUE\_ATTACHMENT\_EMBED\_MODE** bei dem Befehl [N2PDFSetOption](#page-154-0) gesetzt, wird der Anhang in die PDF-Datei eingebettet. Es wird die Originaldatei als Anlage dem PDF hinzugefügt. Die Darstellung der Anlage kann über weitere [Einstellungen](#page-108-0) beeinflusst werden.

*Beispiel: Anhang in die PDF-Datei einbetten*

```
Call N2PDFSetOption ( JobID,_
N2PDFOPTION_ATTACHMENT_MODE,
N2PDFVALUE_ATTACHMENT_EMBED_MODE ,_
   '
```

```
Call N2PDFAddAttachment ( JobID,_
\mathbf{0},
N2PDFVALUE CRLF BEFORE,
db.Server,_
db.FilePath,_
doc.UniversalID,_
"File",_
"" )
```
# **N2PDFOPTION\_ATTACHMENT\_EMBED\_ICON**

Mit dieser Option geben Sie an, welches Symbol im PDF für eine eingebettete Datei erscheinen soll. Dies kann entweder das Symbol des Dateiformats selbst sein (so wie unter Windows registriert) oder eines der vordefinierten Symbole des PDF-Formats.

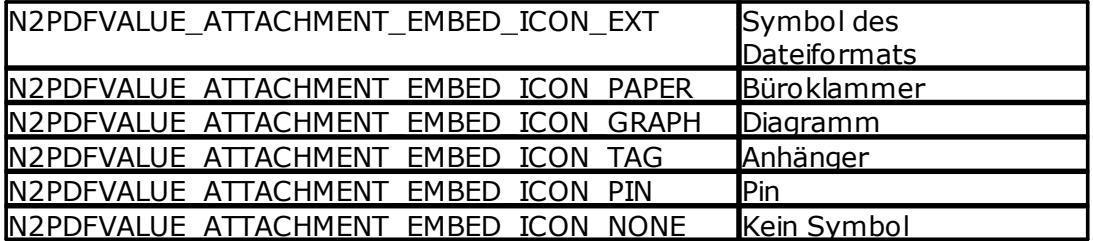

*Beispiel: Anhang mit einem "Pin" darstellen*

Call N2PDFSetOption ( JobID, N2PDFOPTION ATTACHMENT EMBED ICON, N2PDFVALUE\_ATTACHMENT\_EMBED\_ICON\_PIN, "" )

# **N2PDFOPTION\_ATTACHMENT\_EMBED\_SHOW\_NAME**

Diese Option legt fest, ob unter der eingebetteten Datei auch der Dateiname angezeigt wird. Diese Option hat nur eine Auswirkung, wenn bei N2PDFOPTION\_ATTACHMENT\_EMBED\_ICON die Einstellung N2PDFVALUE\_ATTACHMENT\_EMBED\_ICON\_EXT benutzt wird.

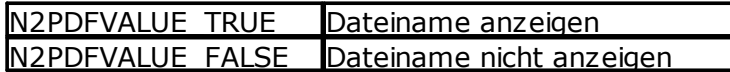

#### *Beispiel: Dateiname unter dem Symbol des Anhangs anzeigen*

Call N2PDFSetOption ( JobID, N2PDFOPTION ATTACHMENT EMBED SHOW NAME, N2PDFVALUE\_True, "" )

### **N2PDFOPTION\_ATTACHMENT\_EMBED\_AT\_POS**

Mit dieser Option können Sie festlegen, ob die eingebettete Datei am Ende des Dokuments angezeigt wird oder an der Stelle, in der sich die Anlage im Originaldokument befindet.

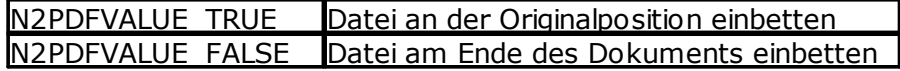

*Beispiel: Datei an der Originalposition einbetten* Call N2PDFSetOption ( JobID, N2PDFOPTION\_ATTACHMENT\_EMBED\_AT\_POS,\_ N2PDFVALUE True, "" )

### **N2PDFOPTION\_ATTACHMENT\_EMBED\_OBJ\_AUTHOR**

Diese Option ermöglicht das Setzen eines Titels (Autor-Feld) von eingebetteten PDF-Objekten im PDF-Dokument. Diese Information wird als "Hint-Message" im Dokument hinterlegt, die erst dann erscheint, wenn man im PDF über einem eingebetteten PDF-Objekt den Maus-Cursor (Tooltip) positioniert.

# **N2PDFOPTION\_ATTACHMENT\_EMBED\_PDF\_CONVERT**

Diese Option ermöglicht eine automatische Konvertierung von Dateianhängen in das PDF-Format, um die Anhänge im PDF-Dokument einzubetten. Diese Option kann für die Funktionen [N2PDFAddAttachment](#page-137-0) und [N2PDFAddFile](#page-141-0) verwendet werden. Sofern eine Konvertierung in das PDF-Format nicht möglich ist, wird diese automatisch im Originalformat abgelegt. Für diese Option gelten die gleichen Einstellungen die für den CONVERT Modus gesetzt wurden.

Diese Option muss aktiviert werden, wenn Sie Dateianhänge einbetten und später das PDF-Dokument nach PDF/A-2 oder PDF/A-3 konvertieren wollen.

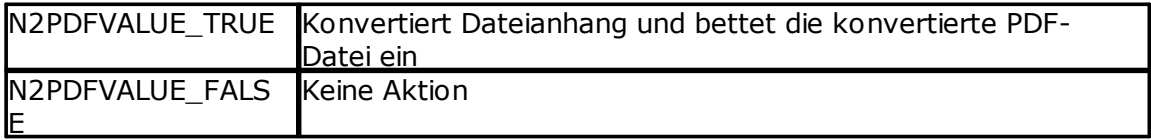

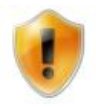

Wird zusätzlich die Option **N2PDFOPTION\_PDF\_PDFA\_MODE** auf einen PDF/A-Modus gesetzt, dann werden die Anhänge vor der Einbettung nicht nur nach PDF, sondern direkt nach PDF/A (entsprechend der Einstellung) konvertiert.

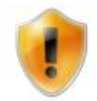

Die Option **N2PDFOPTION\_ATTACHMENT\_EMBED\_PDF\_CONVERT** benötigt, abweichend von den restlichen Optionen des EMBED\_MODE, eine Installation von webPDF.

### <span id="page-110-0"></span>**3.7.4.5 Gepackte Anhänge**

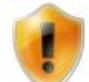

Die nachfolgenden Optionen werden nur dann beachtet, wenn ein [gepackter](#page-125-0) [Dateianhang](#page-125-0) bearbeitet wird.

### **N2PDFOPTION\_ATTACHMENT\_ADD\_PASSWORD**

Mit dieser Option können Sie ein Passwort übergeben, das bei der Verarbeitung von gepackten Dateianhängen benutzt wird. Sie können diese Option auch mehrfach verwenden, um eine Liste von Passwörtern zu übergeben.

*Beispiel: Die Passwörter "1234" und "ABC" für gepackte Anhänge verwenden* Call N2PDFSetOption ( JobID, N2PDFOPTION ATTACHMENT ADD PASSWORD, "1234", "" )

Call N2PDFSetOption ( JobID,\_ N2PDFOPTION ATTACHMENT ADD PASSWORD, "ABC", "" )

# **N2PDFOPTION\_ATTACHMENT\_ADD\_ARC\_FILESPEC**

Mit dieser Option können Sie die Dateiendungen angeben, die aus einem gepackten Anhang entnommen werden sollen. Normalerweise entpackt n2pdf eine Archivdatei komplett und verwendet alle Dateien des Archivs. Möchten Sie aber z. B. nur \*.bmp oder \*.jpg Dateien aus einem Archiv verwenden, so können Sie dies über diese Option angeben.

*Beispiel: Nur "\*.bmp" und "\*.jpg" aus gepackten Anhängen verwenden* Call N2PDFSetOption ( JobID, N2PDFOPTION\_ATTACHMENT\_ADD\_ARC\_FILESPEC, "\*.bmp", "" )

Call N2PDFSetOption ( JobID, N2PDFOPTION\_ATTACHMENT\_ADD\_ARC\_FILESPEC, "\*.jpg", "" )

# **N2PDFOPTION\_ATTACHMENT\_EXTRACT\_ARCHIVE**

Mit dieser Option können Sie einstellen, ob gepackte Anhänge entpackt werden sollen und der dort enthaltende Inhalt verarbeitet werden soll oder ob die gepackte Datei selbst benutzt werden soll. Dies ist z. B. bei der Verlinkung von Anhängen wichtig. Wird diese Option auf N2PDFVALUE\_FALSE gesetzt, dann wir der Anhang selbst verlinkt, ist die Einstellung hingegen N2PDFVALUE\_TRUE, dann wird der Anhang entpackt und alle Dateien aus dem Archiv werden verlinkt.

Beispiel: Anhänge nicht entpacken Call N2PDFSetOption ( JobID, N2PDFOPTION\_ATTACHMENT\_EXTRACT\_ARCHIVE, N2PDFVALUE\_FALSE, "" )

# **3.7.5 Webservice**

### **Beschreibung des "webPDF Server"**

Der webPDF Server ist eine plattformunabhängige, Java- und Server-basierte Lösung zur Konvertierung von über 100 Dateiformaten in das PDF-Format und zum digitalen Unterschreiben von PDF-Dokumenten (elektronische Signatur). Unter Verwendung eines Konverters werden die verschiedenen Dateiformate, ohne Installation oder Nutzung der Originalanwendung, in das PDF-Format konvertiert. Durch Anwendung

von digitalen Zertifikaten und digitalen Zeitstempeln werden PDF-Dokumente unterzeichnet (signiert) und gesichert (zertifiziert).

webPDF ist als Webservice auf Basis des Apache Tomcat realisiert. Dort stehen die Dienste als Java-Webservices jedem Anwender in Ihrem Unternehmen zur Verfügung. Sie haben die Möglichkeit, durch die klar definierten (API-) Schnittstellen und die J2EE-Architektur, den Service in Ihren eigenen Applikationen zu nutzen. Zusätzlich besteht die Möglichkeit, den Webservice auf einem beliebigen J2EE Server (z. B. Sun J2EE Application Server, Apache Tomcat usw.) zu benutzen.

Mit webPDF benötigen Sie keine weiteren Produkte von Drittanbietern zur Konvertierung oder Signierung Ihrer Dokumente. Die PDF-Konvertierung und das Erstellen von PDF-Signaturen erfolgen "native" und natürlich ohne Kosten pro PDF. webPDF steht Ihnen als fertige "Out-of-the-box"-Lösung (z. B. als Windows-Dienst oder Linux Daemon) zur Verfügung.

Jede Applikation Ihres Unternehmes, die mit einem "Webservice" kommunizieren kann - egal, ob Standardanwendung oder Eigenentwicklung, kann auf den Konverter zugreifen und dessen Funktionalität nutzen.

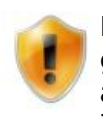

Die Konvertierung über diesen Filter ist immer eine Konvertierung des gesamten Anhangs [\(Convert-Modus](#page-104-0)[\)](#page-94-0) in das PDF-Format und ein Anhängen an das Ende der PDF-Datei (siehe ["Allgemeines](#page-94-0)" bei "Attachments"). Der Import des Inhalts ([Import-Modus](#page-104-1)[\)](#page-94-0) ist über diesen Filter nicht möglich.

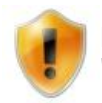

Bitte beachten Sie, dass zur Benutzung der Schnittstelle und für den "webPDF Server" selbst, eine eigenständige [Lizenz](#page-20-0) erforderlich ist.

Über die nachfolgenden Einstellungen können Sie die Nutzung des "webPDF Server" (WS) von n2pdf aus beeinflussen. Alle Optionen werden über die Funktion [N2PDFSetOption](#page-154-0) gesetzt. Es stehen Ihnen dabei die folgenden Parameter der Funktion zur Verfügung:

# **N2PDFOPTION\_WS\_...**

Über die nachfolgenden Parameter kann der Zugriff auf den "webPDF Server" definiert werden. Da es sich bei dem Konverter um einen Webservice handelt, sind einige Einstellungen für den Zugriff notwendig. Werden diese Einstellungen nicht gemacht, dann geht n2pdf davon aus, dass der "webPDF Server" auf der gleichen Maschine ("localhost" oder "127.0.0.1") unter Port 8080 läuft. Sollte dies nicht der Fall sein, so sind die entsprechenden Angaben zu machen.

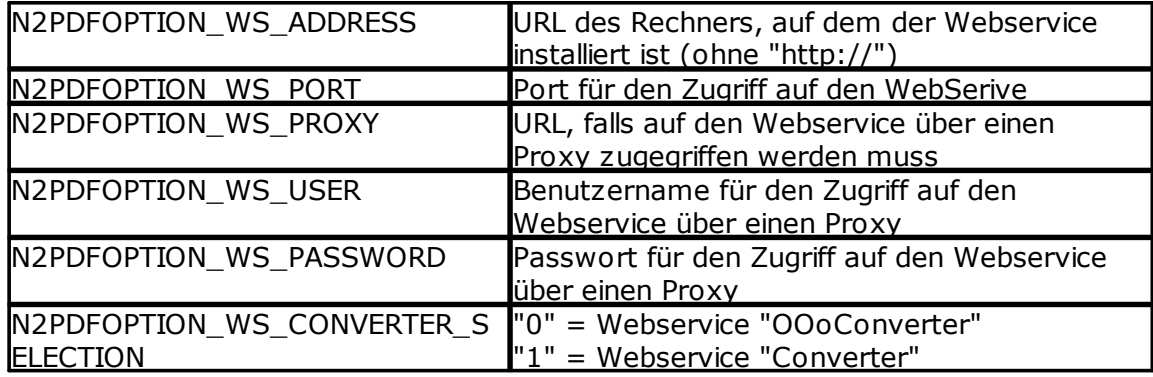

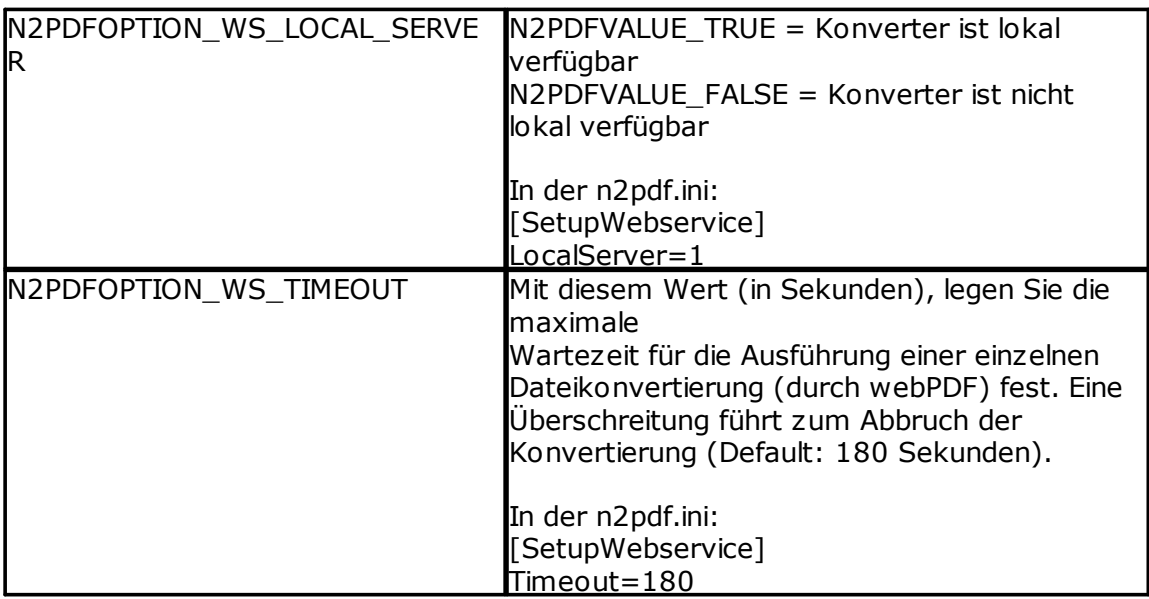

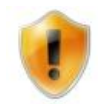

Die Option N2PDFOPTION\_WS\_CONVERTER\_SELECTION dient zur gezielten Selektion des Konvertierungs-Webservice und findet nur Anwendung, wenn Sie die webPDF-Version 4.0 im Einsatz haben.

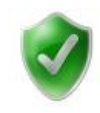

Sofern sich n2pdf und webPDF auf dem gleichen System befinden, kann durch die Option N2PDFOPTION\_WS\_LOCAL\_SERVER eine Verbesserung der Performance und des Datenaustauschs zwischen n2pdf und webPDF erreicht werden. Durch eine lokale Übergabe, entgegen einem Transfer über das Netzwerk, können z. B. Abfragen schneller ausgeführt oder größere Dateien verarbeitet werden.

*Beispiel: Webservice auf IP-Adresse "192.168.1.10" und "Port 80"* Call N2PDFSetOption ( JobID, N2PDFOPTION WS ADDRESS, "192.168.1.10", "" )

Call N2PDFSetOption ( JobID, N2PDFOPTION WS PORT, "80", "" )

# **Weitere Informationen finden Sie auf der WebSite: <http://www.webPDF.de>**

# **3.7.5.1 Signaturen**

# **Digitales Signieren von PDF-Dokumenten**

Durch die Schnittstelle zu webPDF, ermöglicht n2pdf Ihnen die digitale Signierung (elektronische Unterschrift) von PDF-Dokumenten, durch Anbringung einer Signatur mittels eines digitalen Zertifikats. Die Echtheit (Identifikation des Unterzeichners) von PDF-Dokumenten kann somit bestätigt werden, und die PDF-Dokumente sind vor Veränderungen und Manipulationen geschützt.

Im Rahmen der Erstellung Ihrer PDF-Dokumente können Sie nun diese abschließend, mittels eines digitalen Zertifikates signieren. webPDF bringt dazu ein entsprechendes Zertifikat im Dokument an. Sie können dabei verschiedene Einstellungen, wie z. B. die Sichtbarkeit oder die Position des Zertifikats, bestimmen.

Natürlich unterstützt webPDF auch die Anbringung von Zeitstempeln ("timestamps") in den digitalen Zertifikaten. Somit können Sie auch den Zeitpunkt der Signierung digital bestimmen und absichern.

Durch Verwendung einer entsprechenden Klassifizierung (z. B. "qualifizierte elektronische Signatur" oder "fortgeschrittene elektronische Signatur"), können Sie die Dokumente entsprechend den gültigen Gesetzesrahmen signieren. Sie können diesen Webservice also z. B. im Rahmen von E-Invoice (elektronische Rechnung) oder Archivierungssystemen (revisionssichere Archivierung) einsetzen.

webPDF ermöglicht den Einsatz von Zertifikaten einer Zertifizierungsstelle (Certificate Authority - kurz CA) oder "Self-signed"-Zertifikaten. Es werden Zertifikate im X.509- Standard verwendet.

Über die nachfolgenden Einstellungen können Sie die Nutzung des Signatur-Services von n2pdf aus beeinflussen. Alle Optionen werden über die Funktion [N2PDFSetOption](#page-154-0) gesetzt. Es stehen Ihnen dabei die folgenden Parameter der Funktion zur Verfügung:

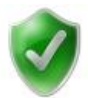

Eine Beispielnutzung des Signatur-Dienstes finden Sie in unserer Beispieldatenbank ["n2pdf\\_Mail](#page-185-0) Archive".

# **N2PDFOPTION\_SIGNATURE\_ENABLED**

Aktiviert den Signaturdienst. Alle folgenden Optionen werden erst nach Aktivierung dieser Option gültig.

N2PDFVALUE\_TRUE Signatur-service aktivieren N2PDFVALUE\_FALSESignatur-service deaktivieren

*Beispiel:*

Call N2PDFSetOption ( JobID, N2PDFOPTION\_SIGNATURE\_ENABLED, N2PDFVALUE\_True, "" )

# **N2PDFOPTION\_SIGNATURE\_KEYSTORE\_NAME**

Definiert den Namen des Schlüssels (Alias), der bei der Unterzeichnung des Dokuments verwendet werden soll. Diese Einstellung überschreibt die Konfigurationseinstellung des Servers.

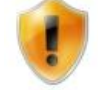

Weitere Information finden Sie in der Dokumentation von webPDF im Kapitel "Keystore".

*Beispiel:* Call N2PDFSetOption ( JobID, N2PDFOPTION\_SIGNATURE\_KEYSTORE\_NAME, "default", "" )

# **N2PDFOPTION\_SIGNATURE\_KEYSTORE\_PASSWORD**

Definiert das Passwort, das für den Zugriff auf den privaten Schlüssel, der mit der Option N2PDFOPTION\_SIGNATURE\_KEYSTORE\_NAME gesetzt wurde, benötigt wird. Diese Einstellung überschreibt die Konfigurationseinstellung des Servers.

Beispiel:

Call N2PDFSetOption ( JobID, N2PDFOPTION\_SIGNATURE\_KEYSTORE\_PASSWORD, "n2pdf", "" )

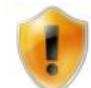

Weitere Informationen finden Sie in der Dokumentation von webPDF im Kapitel "Keystore".

# **N2PDFOPTION\_SIGNATURE\_REASON**

Gibt den Grund für die Unterzeichnung des Dokuments an.

*Beispiel:*

Call N2PDFSetOption ( JobID, N2PDFOPTION\_SIGNATURE\_REASON, doc.Reason(0), "" )

# **N2PDFOPTION\_SIGNATURE\_LOCATION**

Gibt den Ort der Unterzeichnung an.

*Beispiel:* Call N2PDFSetOption ( JobID, N2PDFOPTION\_SIGNATURE\_LOCATION, doc.Location(0), "" )

# **N2PDFOPTION\_SIGNATURE\_CONTACT**

Gibt den Namen des Unterzeichners an.

*Beispiel:*

Call N2PDFSetOption ( JobID, N2PDFOPTION\_SIGNATURE\_CONTACT, doc.Contact(0), "" )

# **N2PDFOPTION SIGNATURE CERT LEVEL (Default: 1)**

Über diesen Parameter wird die Stufe der Unterschrift bestimmt.

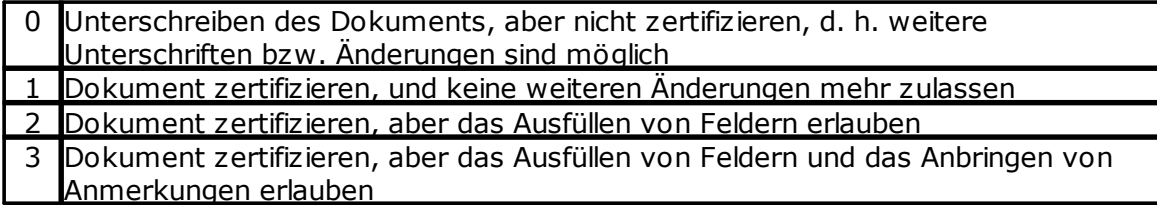

*Beispiel: Das signierte Dokument wurde zertifiziert, ein Ausfüllen von Feldern ist möglich.*

Call N2PDFSetOption ( JobID, N2PDFOPTION SIGNATURE CERT LEVEL, "2", "" )

# **N2PDFOPTION\_SIGNATURE\_PAGE** (Default: 1)

Legt fest, auf welcher Seite die Unterschrift angezeigt wird.

*Beispiel: Die Signatur befindet sich auf der ersten Seite.* Call N2PDFSetOption ( JobID, N2PDFOPTION\_SIGNATURE\_PAGE, "1", "" )

# **N2PDFOPTION\_SIGNATURE\_VISIBLE** (Default: N2PDFVALUE\_FALSE)

Über diese Option können Sie entscheiden ob die Unterschrift visuell sichtbar im Dokument angezeigt oder unsichtbar im Dokument abgelegt werden soll.

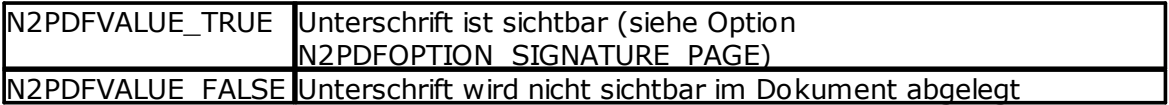

*Beispiel: Die Unterschrift wird sichtbar im Dokument angezeigt.* Call N2PDFSetOption ( JobID, N2PDFOPTION\_SIGNATURE\_VISIBLE, N2PDFVALUE\_True, "" )

### **N2PDFOPTION\_SIGNATURE\_FIELD**

Definiert den Namen des Feldes im Dokument, in dem die Unterschrift gespeichert wird. Wird hier ein bereits vorhandener Feldname angegeben, dann wird automatisch ein eindeutiger Name berechnet.

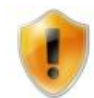

Mit dem Namen des Feldes ist nicht ein Notes-Feldname gemeint, sondern ein eindeutiger Name im PDF Dokument, in dem die Signatur gespeichert wird

*Beispiel:*

Call N2PDFSetOption ( JobID, N2PDFOPTION SIGNATURE FIELD, "security", "" )

### **N2PDFOPTION\_SIGNATURE\_IDENTIFIER**

Definiert die Anwendung, die die Unterzeichnung durchgeführt hat. Diese Information wird angezeigt, wenn die Unterschrift sichtbar im Dokument angezeigt wird. In diesem Fall wird der Wert im visuellen Element angezeigt.

#### *Beispiel:*

Call N2PDFSetOption ( JobID, N2PDFOPTION\_SIGNATURE\_IDENTIFIER, "Lotus Notes", "" )

### **N2PDFOPTION\_SIGNATURE\_APPEND**

Mit dieser Option können Sie festlegen, ob die neue Unterschrift angehangen werden soll, wenn bereits eine Unterschrift im Dokument vorhanden ist.

N2PDFVALUE\_TRUE Unterschrift an die bestehende anhängen N2PDFVALUE\_FALSEUnterschrift nicht an die bestehende anhängen

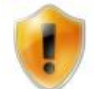

Wenn die Unterschrift nicht an eine bestehende Unterschrift angehängt werden soll, wird n2pdf eine Fehlermeldung ausgeben.

*Beispiel:* Call N2PDFSetOption ( JobID, N2PDFOPTION\_SIGNATURE\_APPEND, N2PDFVALUE\_True, "" )

**N2PDFOPTION\_SIGNATURE\_POSITION\_X** (Default: 10 Millimeter vom linken Rand)

Mit dieser Option können Sie die X-Position des Feldes festlegen

*Beispiel:*

Call N2PDFSetOption ( JobID, N2PDFOPTION\_SIGNATURE\_POSITION\_X, "15", "" )

**N2PDFOPTION\_SIGNATURE\_POSITION\_Y** (Default: 10 Millimeter vom unteren Rand)

Mit dieser Option können Sie die Y-Position des Feldes festlegen

*Beispiel:*

Call N2PDFSetOption ( JobID, N2PDFOPTION\_SIGNATURE\_POSITION\_Y, "15", "" )

**N2PDFOPTION\_SIGNATURE\_POSITION\_WIDTH** (Default: 80 - in Millimeter) Mit dieser Option können Sie die Breite des Signaturfeldes festlegen

*Beispiel:*

Call N2PDFSetOption ( JobID, N2PDFOPTION\_SIGNATURE\_POSITION\_WIDTH, "150", "" )

**N2PDFOPTION\_SIGNATURE\_POSITION\_HEIGHT** (Default: 40 - in Millimeter) Mit dieser Option können Sie die Höhe des Signaturfeldes festlegen.

*Beispiel:*

Call N2PDFSetOption ( JobID, N2PDFOPTION\_SIGNATURE\_POSITION\_HEIGHT, "100", "" )

# **N2PDFOPTION\_SIGNATURE\_POSITION\_UNIT**(Default:"mm")

Maßeinheit für die Angaben der X/Y-Position und der Höhe und Breite des Signatur-Feldes.

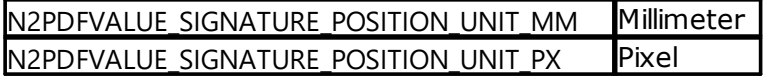

*Beispiel:*

Call N2PDFSetOption ( JobID, N2PDFOPTION\_SIGNATURE\_POSITION\_UNIT, N2PDFVALUE\_SIGNATURE\_POSITION\_UNIT\_PX , "" )

Für das Erscheinungsbild können folgende Werte gesetzt werden

# **N2PDFOPTION\_SIGNATURE\_IMAGE\_FILENAME**

Mit dieser Option legen Sie den Dateinamen fest, der in der Signatur als Bild im Signaturfeld angezeigt werden soll.

*Beispiel:* Call N2PDFSetOption ( JobID, N2PDFOPTION SIGNATURE IMAGE FILENAME, "c: \temp\signature.jpg"100", "" )

# **N2PDFOPTION\_SIGNATURE\_IMAGE\_OPACITY**(Default: 50)

Deckkraft der Grafik als prozentualer Wert zwischen 0 und 100.

*Beispiel:*

Call N2PDFSetOption ( JobID, N2PDFOPTION\_SIGNATURE\_IMAGE\_OPACITY, "100", "" )

# **N2PDFOPTION\_SIGNATURE\_IMAGE\_POSITION**(Default: "center")

Position der Grafik innerhalb des Signatur-Feldes:

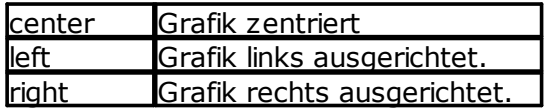

*Beispiel:*

Call N2PDFSetOption ( JobID, N2PDFOPTION\_SIGNATURE\_IMAGE\_POSITION, "left", "" )

Mit den nachfolgenden Optionen können die Namensbestandteile des Zertifikats anzeigt oder versteckt werden. Setzen sie den entsprechenden Wert auf "true" zur Anzeige oder auf "false" zur Ausblendung.

Der voreingestellte Wert für die folgenden Optionen ist "N2PDFVALUE\_TRUE" **N2PDFOPTION\_SIGNATURE\_ID\_SIGNED\_BY N2PDFOPTION\_SIGNATURE\_ID\_NAME N2PDFOPTION\_SIGNATURE\_ID\_COMMON\_NAME N2PDFOPTION\_SIGNATURE\_ID\_ORG\_UNIT N2PDFOPTION\_SIGNATURE\_ID\_ORG\_NAME N2PDFOPTION\_SIGNATURE\_ID\_LOCAL N2PDFOPTION\_SIGNATURE\_ID\_STATE N2PDFOPTION\_SIGNATURE\_ID\_COUNTRY N2PDFOPTION\_SIGNATURE\_ID\_MAIL N2PDFOPTION\_SIGNATURE\_ID\_DATE**

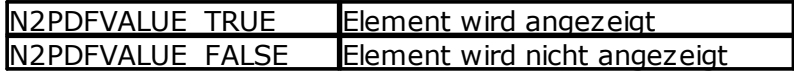

*Beispiel:* Call N2PDFSetOption ( JobID, N2PDFOPTION\_SIGNATURE\_ID\_SIGNED\_BY, N2PDFVALUE\_FALSE, "" )

**3.7.5.2 Toolbox**

# **N2PDFOPTION\_TOOLBOX\_ENABLED**

Aktiviert den Toolboxdienst. Alle folgenden Optionen werden erst nach Aktivierung dieser Option gültig.

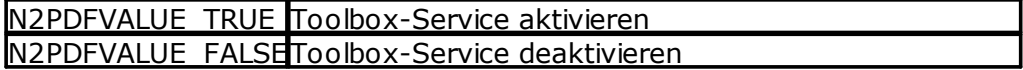

*Beispiel:*

```
Call N2PDFSetOption ( JobID, N2PDFOPTION_TOOLBOX_ENABLED,
N2PDFVALUE True, "" )
```
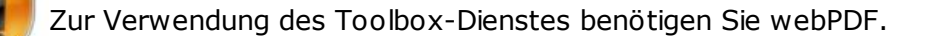

3.7.5.2.1 Export

### **Grafischer Export von Dateianhängen**

Die Schnittstelle zu webPDF versetzt n2pdf in die Lage, das fertige PDF in verschiedene Grafikformate wie TIFF, JPEG, BMP und PNG zu exportieren. Sie erweitert und ergänzt die bestehende Funktion [N2PDFExport](#page-146-0). Die Funktion [N2PDFExport](#page-146-0) wird um alle durch webPDF konvertierbare Dateianhänge ergänzt. Alle verfügbaren Optionen für Grafikexport entnehmen Sie dem Abschnitt [N2PDFExport.](#page-146-0)

Über die nachfolgende Einstellung können Sie die Nutzung des Toolbox-Services aktivieren. Die Option wird über die Funktion [N2PDFSetOption](#page-154-0) gesetzt.

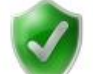

Eine Beispielnutzung des Toolbox-Dienstes finden Sie in unserer Beispieldatenbank "n2pdf Tech Demo" in der Ansicht "Export with Webservice".

3.7.5.2.2 Druckfunktion

# **Direktes Drucken von PDF-Dokumenten**

Durch die Schnittstelle zum Toolbox-Dienst von webPDF, wird Ihnen das direkte Drucken von PDF-Dokumenten mit n2pdf ermöglicht.

Sie können dabei bereits vorhandene PDF-Dokumente drucken oder im Rahmen der Neuerstellung eine PDF-Dokument drucken. Sie können dabei verschiedene Einstellungen, wie z. B. die Druckername oder die Anzahl der Kopien, bestimmen.

Über die nachfolgenden Einstellungen können Sie die Nutzung des Druck-Dienstes von n2pdf aus beeinflussen. Alle Optionen werden über die Funktion [N2PDFSetOption](#page-154-0) gesetzt. Es stehen Ihnen dabei die folgenden Parameter der Funktion zur Verfügung:

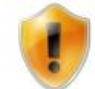

Zur Verwendung der Druckfunktion benötigen Sie webPDF.

**N2PDFOPTION\_TOOLBOX\_PRINT\_PRINTER\_NAME** (Default: "") Über diesen Parameter wird der Name des Druckers angegeben, auf den die Druckausgabe des PDF-Dokuments erfolgen soll. Wird hier kein Drucker angegeben, dann wird auf den Standarddrucker des Systems gedruckt.

Call N2PDFSetOption ( JobID, N2PDFOPTION\_TOOLBOX\_PRINT\_PRINTER\_NAME, "Microsoft XPS Document Writer", "" )

### **N2PDFOPTION\_TOOLBOX\_PRINT\_PAGE\_NUMBER** (Default: alle Seiten)

Legt fest, welche Seite(n) gedruckt werden soll(en). Bei der Seitennummer kann entweder eine einzelne Seite, ein Seitenbereich oder eine Auflistung (getrennt mit Komma) angegeben werden (Bsp. "1,5-6,9"). Die Angabe aller Seiten erfolgt mit "\*".

Call N2PDFSetOption ( JobID, N2PDFOPTION\_TOOLBOX\_PRINT\_PAGE\_NUMBER, "3,5", "" )

**N2PDFOPTION\_TOOLBOX\_PRINT\_JOB\_NAME** (Default: webPDF Print Job) Mit diesem Parameter wird der Name des Druckauftrags festgelegt (wie er z. B. unter Windows im Druckerspooler angezeigt wird).

Call N2PDFSetOption ( JobID, N2PDFOPTION\_TOOLBOX\_PRINT\_JOB\_NAME, "Monatsauswertung", "" )

### **N2PDFOPTION\_TOOLBOX\_PRINT\_NUMBEROFCOPIES** (Default: 1)

Legt die Anzahl der Kopien für den Ausdruck fest.

Call N2PDFSetOption ( JobID, N2PDFOPTION\_TOOLBOX\_PRINT\_NUMBEROFCOPIES, "3", "" )

# **N2PDFOPTION\_TOOLBOX\_PRINT\_AUTO\_ROTATE** (Default: true)

Wenn "true", dann wird die Ausrichtung des PDF-Dokuments automatisch an die eingestellte Papierausrichtung des Druckers angepasst.

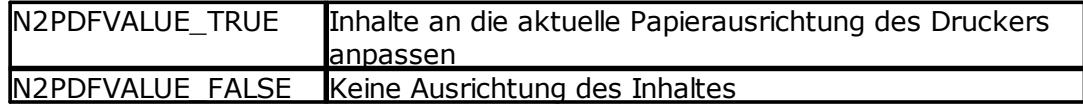

Call N2PDFSetOption ( JobID, N2PDFOPTION\_TOOLBOX\_PRINT\_AUTO\_ROTATE, N2PDFVALUE\_True, "" )

**N2PDFOPTION\_TOOLBOX\_PRINT\_SHRINK\_TO\_MARG** (Default: false) Wenn "true", dann wird eine PDF-Seite, die größer als das Papier ist, auf die Papiergröße verkleinert.

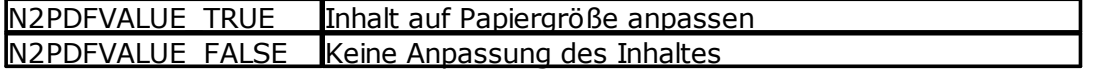

Call N2PDFSetOption ( JobID,\_

N2PDFOPTION\_TOOLBOX\_PRINT\_SHRINK\_TO\_MARG, N2PDFVALUE\_True, "" )

**N2PDFOPTION\_TOOLBOX\_PRINT\_EXPAND\_TO\_MARG** (Default: false) Wenn "true", dann wird eine PDF-Seite, die kleiner als das Papier ist, auf die Papiergröße vergrößert.

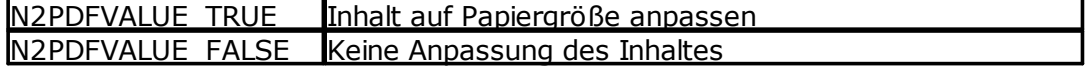

Call N2PDFSetOption ( JobID, N2PDFOPTION\_TOOLBOX\_PRINT\_EXPAND\_TO\_MARG, N2PDFVALUE\_True, "" )

**N2PDFOPTION\_TOOLBOX\_PRINT\_CENTER\_IN\_PAGE** (Default: true) Wenn "true", dann wird die PDF-Seite in der Mitte des Papiers ausgerichtet.

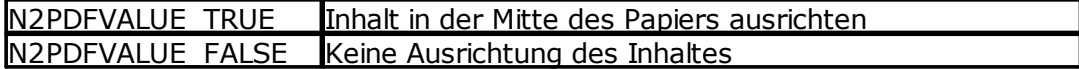

Call N2PDFSetOption ( JobID, N2PDFOPTION\_TOOLBOX\_PRINT\_CENTER\_IN\_PAGE, N2PDFVALUE\_True, "" )

Beispiele für das Drucken mit n2pdf:

#### **Ein von n2pdf erstelles PDF drucken**

' Job nach Erstellen nicht freigeben Call N2PDFSetOption ( JobID, N2PDFOPTION SYSTEM RELEASE JOB, N2PDFVALUE\_FALSE, "" )

' Das PDF erzeugen Call N2PDFProcess ( JobID, PDFFileName, 0 )

' Auswahl des Druckers auf dem der Inahalt ausgedruckt werden soll Call N2PDFSetOption ( JobID, N2PDFOPTION\_TOOLBOX\_PRINT\_PRINTER\_NAME, "Microsoft XPS Document Writer", "" )

' Erstelltes PDF drucken Call N2PDFPrint ( JobID, "" )

' Die JobID freigeben Call N2PDFTerm ( JobID )

### **Ein beliebiges PDF drucken**

' Einen neuen Job erstellen JobID = N2PDFInit ( 0 )

' Auswahl des Druckers auf dem der Inahalt ausgedruckt werden soll Call N2PDFSetOption ( JobID, N2PDFOPTION\_TOOLBOX\_PRINT\_PRINTER\_NAME, "Microsoft XPS Document Writer", "" )

' Erstelltes PDF drucken Call N2PDFPrint ( JobID, "C:\test.pdf" )

' Job schliessen Call N2PDFTerm ( JobID )

# <span id="page-120-0"></span>**3.7.6 Unterstütze Formate**

n2pdf kann Dateianhänge in den verschiedenen Dateiformaten mittels verschiedener Filter verarbeiten, d. h. es wird nicht die ursprüngliche Anwendung benötigt.

In der unten aufgeführten Tabelle sehen Sie die unterstützten Formate und die damit möglichen Operationen.

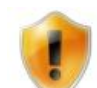

Bitte beachten Sie, dass diese "Filter" nicht zu 100 % die gleiche Leistungsfähigkeit wie die Ausgangsapplikationen haben. Es kann daher zu Abweichungen in der Darstellung, dem Import oder den unterstützten Eigenschaften des Dateiformats kommen. Es ist auch möglich, dass bestimmte Einstellungen des Originaldateiformats komplett nicht unterstützt werden.

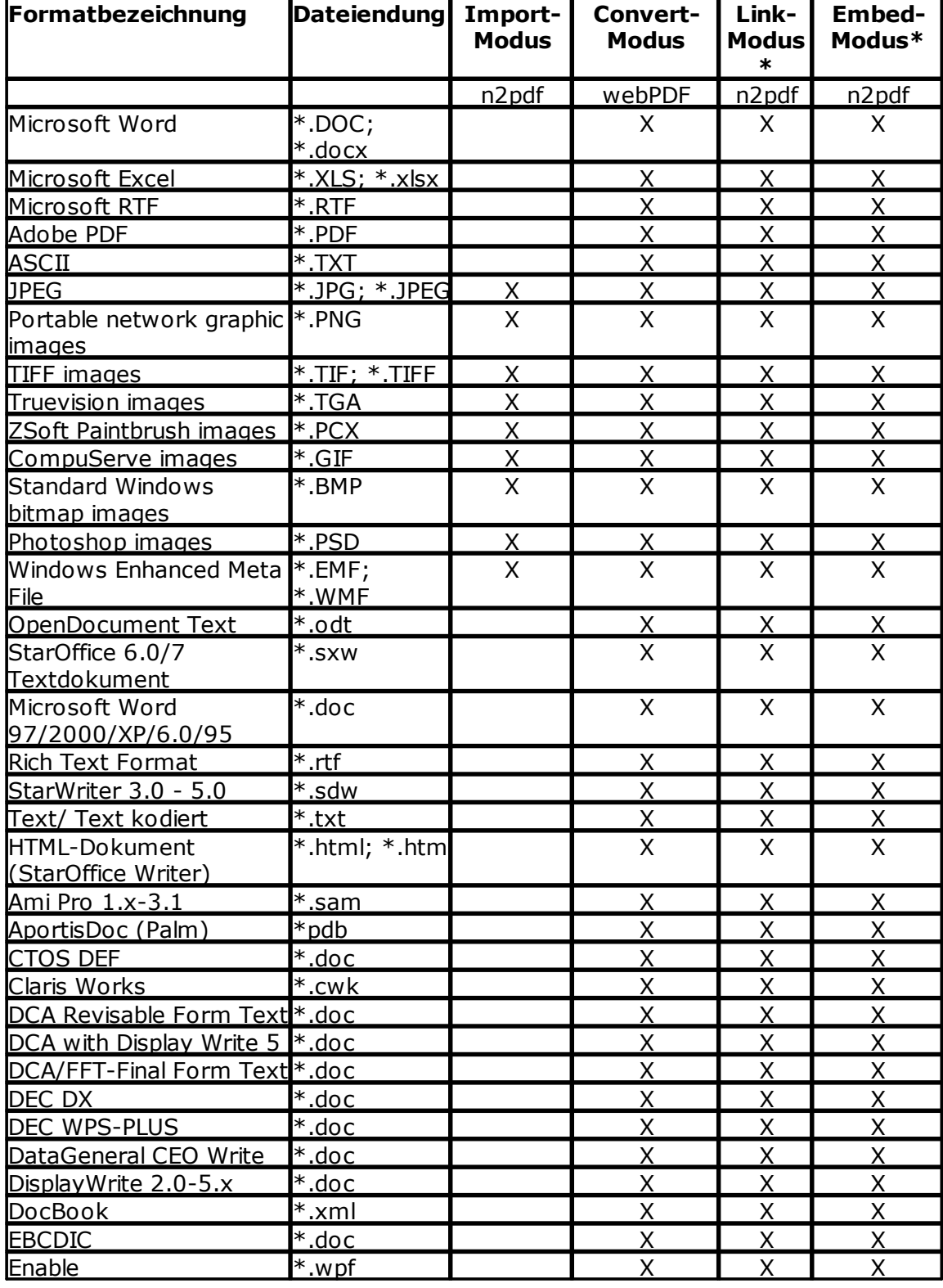

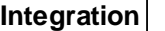

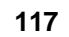

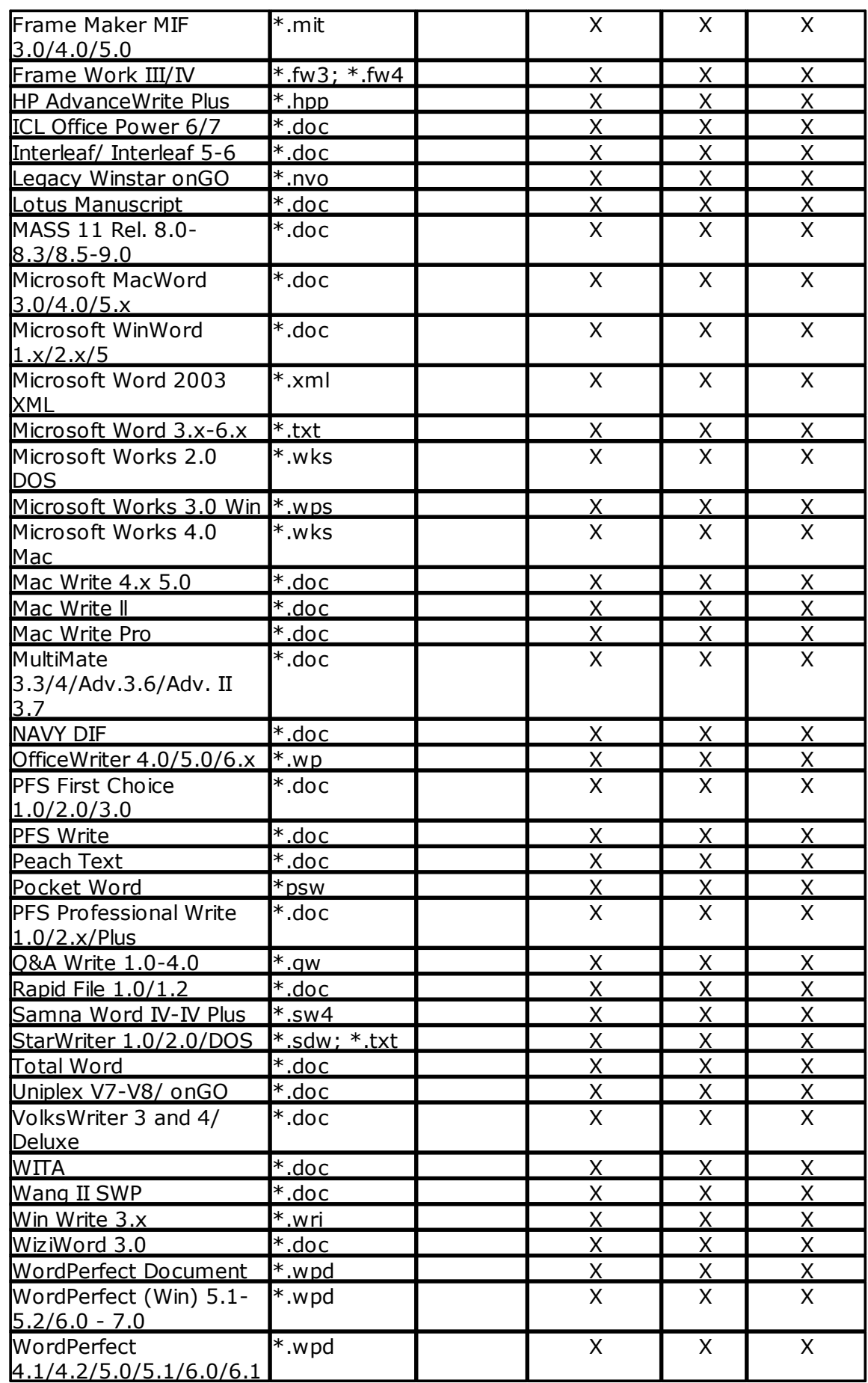

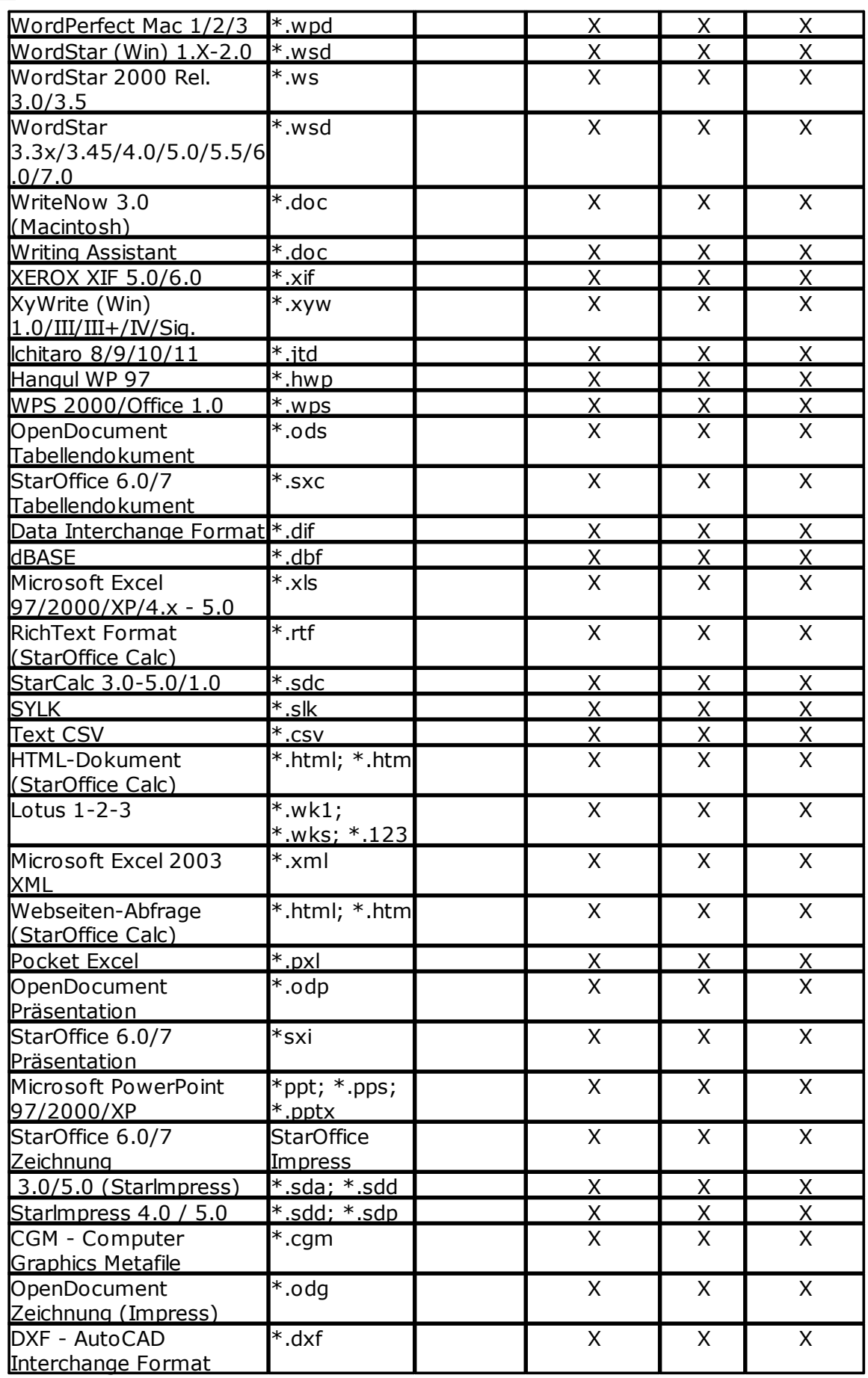

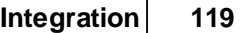

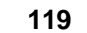

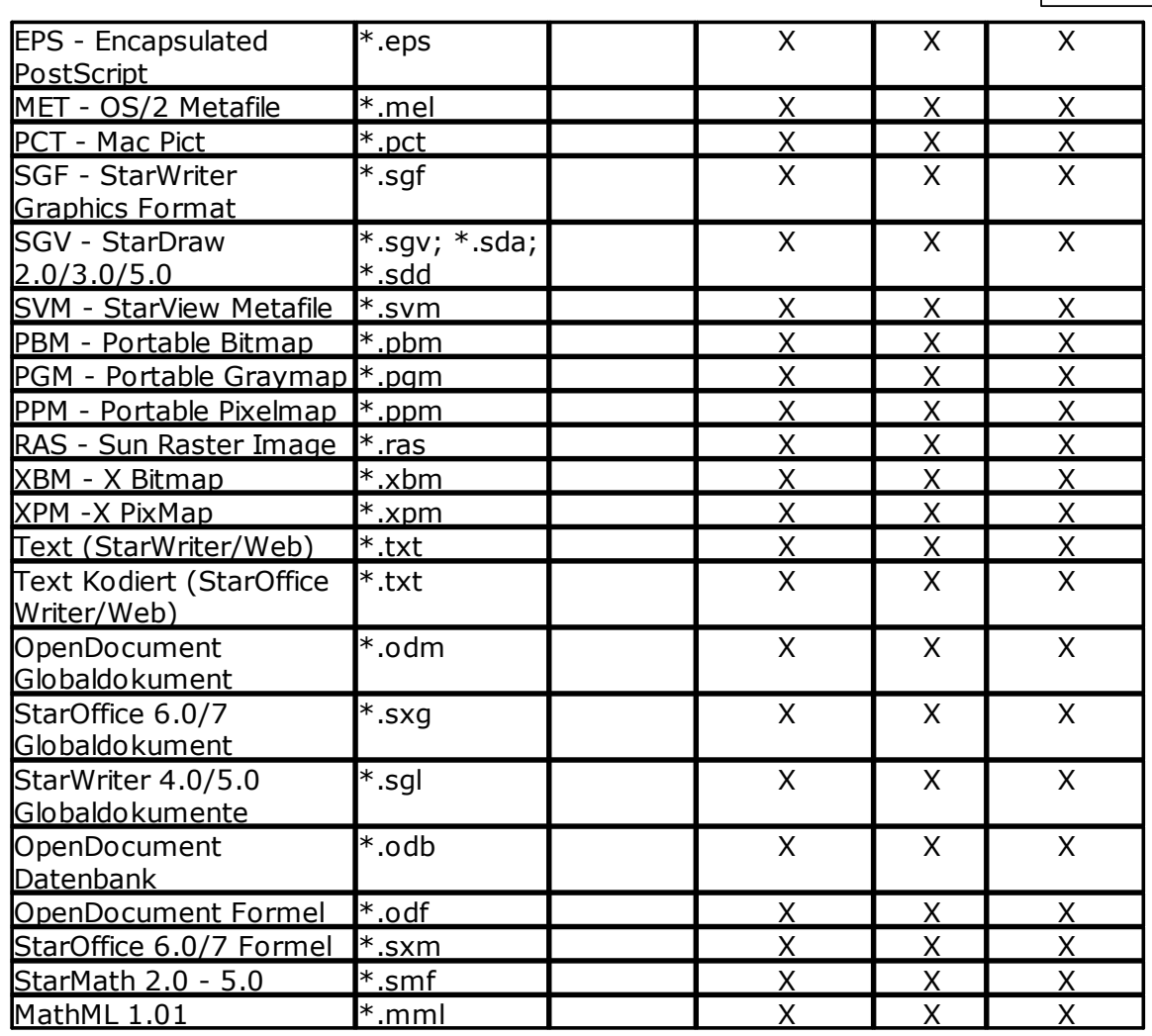

\* Link- und Embed-Modus unterstützen beliebige Dateiformate.

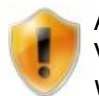

Alle Dateiformate (wie z. B. PDF) dürfen, sofern möglich, keine Verschlüsselung enthalten, da sie sonst nicht verarbeitet bzw. importiert

werden können.

### <span id="page-125-0"></span>**3.7.6.1 Gepackte Dateianhänge**

n2pdf ist auch in der Lage, mit gepackten Anhängen umzugehen. Wenn Sie mit der Funktion [N2PDFAddAttachment](#page-137-0) einen Anhang übergeben und dieser ist gepackt (z. B. ZIP-Datei), so kann n2pdf diesen Anhang auspacken und den Inhalt (alle Dateien) benutzen.

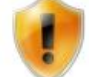

Sie können das Entpacken eines Archivs mit der Option [N2PDFOPTION\\_ATTACHMENT\\_EXTRACT\\_ARCHIVE](#page-110-0) unterbinden.

Sie brauchen dafür keine gesonderte Programmierung. n2pdf erkennt automatisch eine gepackte Datei und entpackt alle Dateien in dem Archiv. Bei einigen Archivformaten kann n2pdf auf SFX (self extracting) Anhänge bearbeiten. Die unten aufgeführte Liste enthält alle unterstützten Archivformate.

- · ARJ (\*.arj), ARJ SFX
- $\bullet$  CAB ( $\ast$ .cab)
- $\bullet$  GZIP  $(*.gz)$
- $\bullet$  JAR (\*.jar), JAR SFX
- · LHA (\*.lha), LHA SFX, LZH (\*.lzh), LZH SFX
- RAR  $(*.rar)$ , RAR SFX
- TAR  $(*.tar)$
- $\bullet$  ZIP (\*.zip), ZIP SFX
- · 7Z (\*.7z), 7z SFX

# <span id="page-125-1"></span>**3.8 Links**

# **3.8.1 Allgemeines**

Neben den normalen Hyperlinks, die in einem RichText-Feld oder einem Notes-Dokument vorhanden sind, kann n2pdf auch mit Notes-Dokumenten-,Anchor- ,Ansichten- oder Datenbank- Links umgehen. Sie können einstellen, ob diese Links in die PDF-Datei mit übernommen werden und somit klickbar sind oder deaktiviert werden sollen.

Darüber hinaus kennt n2pdf die Möglichkeit zur Definition "[benutzerdefinierter](#page-128-0) Links"

Das Erscheinungsbild aller Links kann durch die [Textvorlagen](#page-70-0) von n2pdf definiert werden. Auch ob ein solcher Link in der PDF-Datei [klickbar](#page-60-0) ist oder nicht, kann mit n2pdf bestimmt werden.

### **Wie wird die Verlinkung von Notes-Dokumenten aufgebaut?**

Wenn Sie einstellen, dass Links mit in die PDF-Datei übernommen werden und auch klickbar sein sollen (siehe weiter oben), so bildet n2pdf in der PDF-Datei die Verlinkung nach. Dabei werden die übernommenen Links grundsätzlich über zwei Wege der Verlinkung abgebildet:

### **Interner Sprung**

Ein interner Sprung kommt dann vor, wenn ein Notes-Inhalt in das PDF übernommen wird und dieser Inhalt einen Dokumenten-Link enthält. Wird dann ebenfalls das Dokument übernommen, auf das dieser Dokumenten-Link zeigt, so wird automatisch innerhalb der PDF-Datei diese Verlinkung aufgebaut. Klicken Sie also auf den Link in der PDF-Datei, so erfolgt automatisch der Sprung zu dem Zieldokument innerhalb der PDF-Datei. Diese Verlinkung wird automatisch von

n2pdf erstellt. Für Links, die auf ein Dokument zeigen, das nicht in der PDF-Datei vorhanden ist, wird nur das entsprechende Symbol angezeigt und keine Verlinkung erstellt.

# **Externer Sprung**

Wird ein Notes-Inhalt in die PDF-Datei übernommen, der einen Ansichten- oder Datenbank-Link enthält, so wird ein solcher Link in eine externe URL-Adresse umgewandelt. Wird innerhalb der PDF-Datei auf einen solchen Link geklickt, dann wird eine entsprechende Abfrage über den WebBrowser ausgeführt. Das Format für diese Links, z. B. der Host-Name, kann dabei definiert werden (siehe weiter unten).

# <span id="page-126-0"></span>**3.8.2 Einstellungen für Notes Links**

Sie stellen den jeweils gewünschten Konvertierungsmodus der Links über die Funktion [N2PDFSetOption](#page-154-0) für die Dokumenten-, Ansichten- und Datenbank-Links getrennt ein. Diese Einstellungen gelten nur für Links, die direkt aus den Notes-Dokumenten übernommen werden.

Es stehen Ihnen dabei die folgenden Parameter der Funktion zur Verfügung:

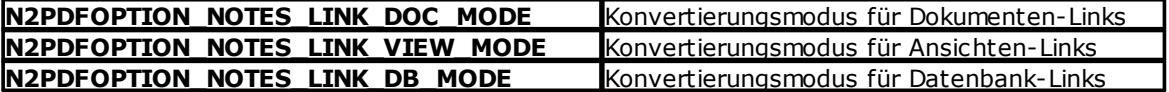

Der Wert <OptionStr> setzt bei dem Aufruf der Funktion den Modus für die Link-Konvertierung. Es stehen dabei die folgenden Modi zur Verfügung:

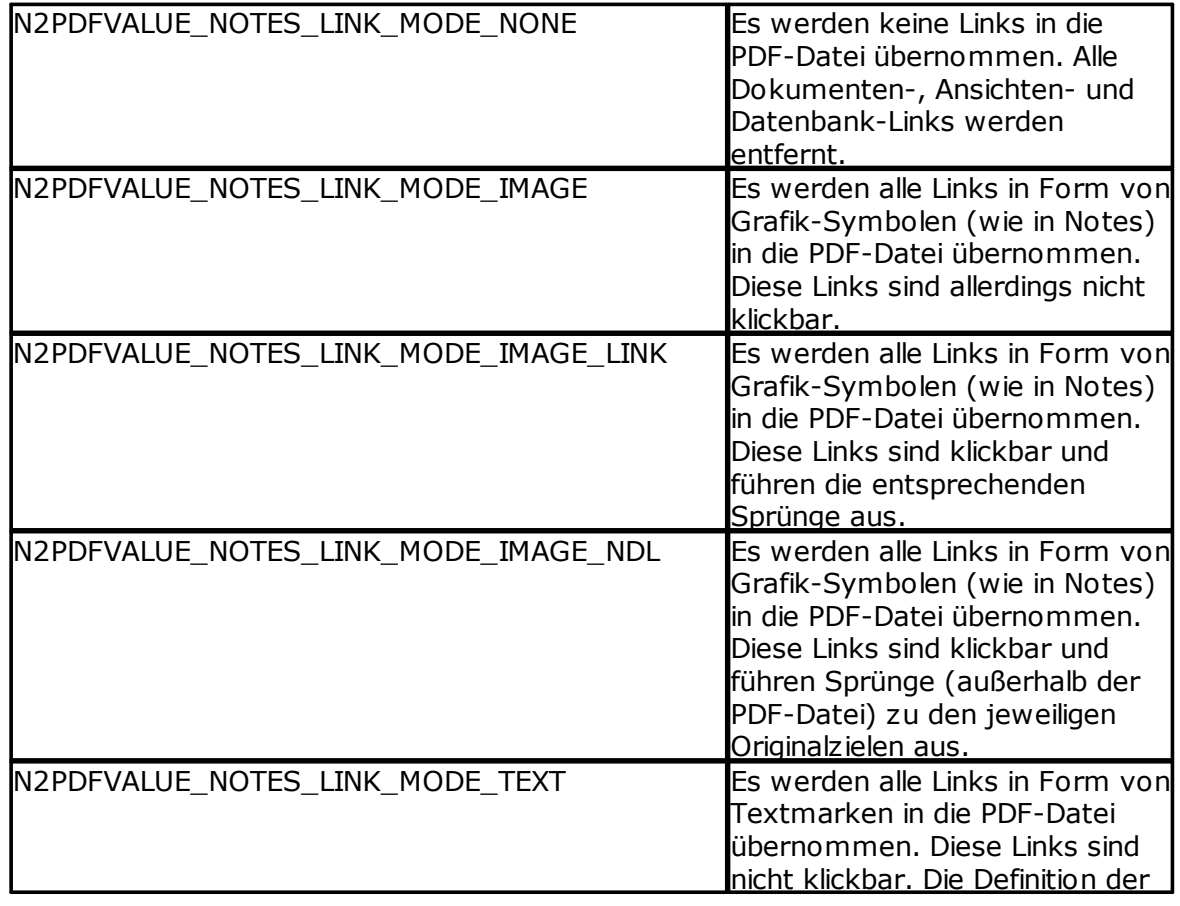

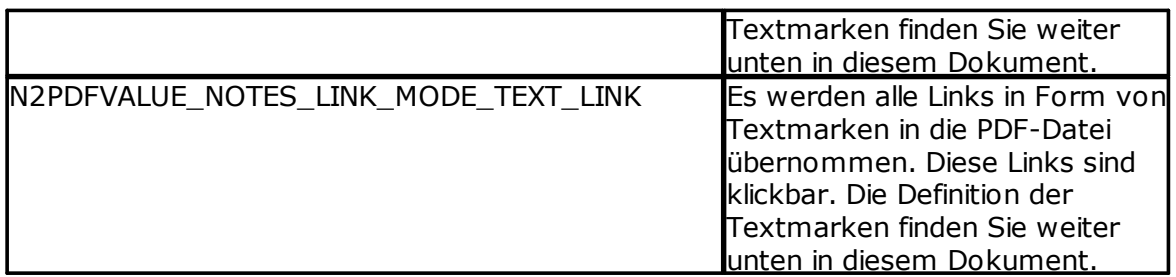

### **N2PDFOPTION\_NOTES\_LINK\_DOC\_INTERNAL**

Über diesen Parameter können Sie die Erstellung von internen Sprungmarken (innerhalb der PDF-Datei) erzwingen, sofern sich die Ziele des Sprungs innerhalb des Dokuments befinden. Diese Option steht in Zusammenhang mit der Option N2PDFVALUE\_NOTES\_LINK\_MODE\_IMAGE\_NDL, die alle Sprünge extern verlinkt.

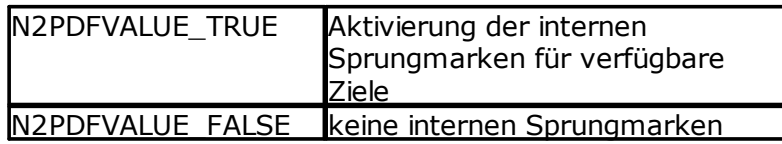

Beispiel für die Übernahme von Dokumenten-Links als klickbare Grafiken in die PDF-Datei:

Call N2PDFSetOption ( JobID, N2PDFOPTION\_NOTES\_LINK\_DOC\_MODE,\_ N2PDFVALUE\_NOTES\_LINK\_MODE\_IMAGE\_LINK, "" )

Beispiel für die Unterdrückung von Datenbank-Links in der PDF-Datei: Call N2PDFSetOption ( JobID, N2PDFOPTION\_NOTES\_LINK\_DB\_MODE,\_ N2PDFVALUE NOTES LINK MODE NONE, "" )

# **Textmarken**

Werden Links in die PDF-Datei übernommen, so können diese einerseits als Grafik und andererseits als Textmarken (Ausnahme NDL-Links) dargestellt werden. Sie haben die Möglichkeit, über den Befehl N2PDFSetOption mit den nachfolgenden Parametern für jeden Link-Typ eine Textmarke zu definieren, die dann für den Link in der PDF-Datei eingefügt wird:

N2PDFOPTION\_NOTES\_LINK\_DOC\_TEXT\_TAG N2PDFOPTION\_NOTES\_LINK\_VIEW\_TEXT\_TAG N2PDFOPTION\_NOTES\_LINK\_DB\_TEXT\_TAG

Beispiel für Dokumenten-Link der als klickbare Textmarke mit dem Wert "(LINK)" dargestellt wird:

Call N2PDFSetOption ( JobID, N2PDFOPTION\_NOTES\_LINK\_DOC\_MODE,\_ N2PDFVALUE\_NOTES\_LINK\_MODE\_Text\_LINK, "" )

Call N2PDFSetOption ( JobID, N2PDFOPTION\_NOTES\_LINK\_DOC\_Text\_TAG,\_ "(LINK)" , "" )

### **URL-Definition von externen Sprüngen**

Wenn in den Notes-Dokumenten Ansichten- oder Datenbank-Links vorhanden sind, dann können diese Links in URLs konvertiert werden. Für eine solche Konvertierung in URLs, müssen Sie einerseits den Host-Namen angeben und andererseits die Syntax

definieren. Darüber wird bestimmt, wie die URL zusammengebaut werden soll. Sie können diese beiden Einstellungen getrennt für alle Link-Typen vornehmen.

Auch Dokumenten-Links können Sie über diesen Weg in "externe Sprünge" umwandeln. Als Standard werden Dokumenten-Links als "interne Sprünge" umgesetzt, können aber auch durch Angabe des Host-Namens und einer URL-Syntax in "externe Sprünge" gewandelt werden.

Sie setzen den Host-Namen und die URL-Syntax über die Funktion [N2PDFSetOption](#page-154-0) mit dem folgenden Parameter:

Host-Name: **N2PDFOPTION\_NOTES\_LINK\_DOC\_HOST N2PDFOPTION\_NOTES\_LINK\_VIEW\_HOST N2PDFOPTION\_NOTES\_LINK\_DB\_HOST**

URL-Syntax: **N2PDFOPTION\_NOTES\_LINK\_DOC\_COMMAND N2PDFOPTION\_NOTES\_LINK\_VIEW\_COMMAND N2PDFOPTION\_NOTES\_LINK\_DB\_COMMAND**

Bei der Definition der URL stehen Ihnen dabei Variablen zur Verfügung, die Informationen über den Link enthalten:

%DOC = Dokumenten ID  $%$ DB = Datenbank ID %VIEW = Ansicht ID

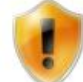

Bitte beachten Sie, dass nicht bei allen Link-Typen auch alle Variablen gefüllt sind. So hat z. B. ein Ansichten-Link keine Dokumenten-ID.

```
Beispiel für einen externen Dokumenten-Link:
Call N2PDFSetOption ( JobID, N2PDFOPTION_NOTES_LINK_DOC_HOST,_
"http://www.n2pdf.com" , "" )
```

```
Call N2PDFSetOption ( JobID, N2PDFOPTION_NOTES_LINK_DOC_COMMAND,_
"/%DB/%VIEW/%DOC?OpenDocument" , "" )
```
*Beispiel für einen externen Datenbank-Link auf einem lokalen Host (z. B. Intranet):* Call N2PDFSetOption ( JobID, N2PDFOPTION\_NOTES\_LINK\_DB\_HOST,\_ "http://localhost" , "" )

Call N2PDFSetOption ( JobID, N2PDFOPTION NOTES LINK DB COMMAND, "/%DB?OpenDatabase" , "" )

# <span id="page-128-0"></span>**3.8.3 Benutzerdefinierte Links**

Neben der direkten Übernahme von Link-Strukturen aus [Notes-Dokumenten](#page-125-1) und den [Einstellungen](#page-126-0) für diese Links, kann mit n2pdf auch eine eigene Link-Struktur innerhalb der PDF-Datei erstellt werden. Dazu werden die sogenannten "benutzerdefinierten Links" verwendet. n2pdf kennt vier Arten dieser Links (siehe Grafik):

- · Sprünge innerhalb der PDF-Datei (2)
- · Dateiverknüpfungen (4)
- · URL-Links (1)

· E-Mail-Links (3)

Diese Links werden aus sogenannten "Vorlagen" (Templates) des Inhalts erstellt, d. h. eine bestimmte Syntax innerhalb eines Textes führt zu einem solchen Link. Dabei spielt es keine Rolle, ob diese Templates innerhalb eines formatierten RichTextes, eines unformatierten ASCII-Textes oder in einem importierten Anhang stehen.

n2pdf is the right choice for a whole range of applications(B). Just to name a few: Archiving of Notes documents (i.e. Notes mails). The conversion of complex documentations / manuals / catalogues to the PDF-format. All this functionality may not only be used in a client based environment, but also in server based scenarios. [LINKURL:http://www.n2pdf.com|n2pdf] in the "back-end" allows you to fully automate such processes. Robust and performance optimized.

[LINKJUMP: WHAT\_IS | What is n2pdf?] [LINKJUMP: WORK | How does n2pdf work?] [LINKJUMP:USED\_FOR|What can n2pdf be used for?]

Should you have any questions please contact us any time at [LINKEMAIL:mailto: sales@n2pdf.com|n2pdf sales] or call us at +49 661-25100 0.

[LINKFILE:<windows>notepad.exe|Click me to launch the 'notepad.exe'!] Additional infos can be found at http://www.n2pdf.com!.

Do you know n2pdf? If not, check this WebSite ♦

Ein solche Vorlage besteht immer aus einem Befehlswort (mit Doppelpunkt am Ende), gefolgt von einer Anweisung und einem Text, der dem dargestellten Inhalt im PDF entspricht, also dem klickbaren Text. Die Anweisung und der dargestellte Text werden durch das "|" getrennt. Das gesamte Template wird durch eckige Klammern eingerahmt und stellt somit die Anfangs- und Endkennung des Templates dar.

Es stehen für die verschiedenen Arten der Links die folgenden Befehle (Templates) zur Verfügung:

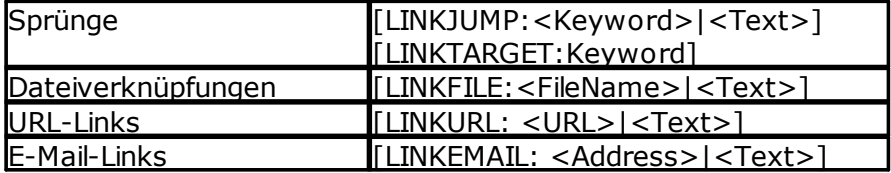

Die Formatierung dieser Links kann über die [Formatvorlagen](#page-70-0) von n2pdf vorgenommen werden. Ob eine solcher Link später in der erstellten PDF-Datei auch klickbar ist, wird über die [PDF-Einstellungen](#page-60-0) definiert.

Neben den nachfolgenden allgemeinen Beschreibungen der Links, sollten Sie auf jeden Fall die [Beispieldatenbank](#page-184-0) "Links" näher betrachten. Sie gewährt einen guten Einblick in die Arbeitsweise der "benutzerdefinierten Links".

# **Sprünge**

Ein Sprung innerhalb einer PDF-Datei besteht immer aus zwei Einträgen. Dem klickbaren Link (der Sprungmarke) und dem Ziel des Sprungs. Der Link wird mit dem Befehl [LINKJUMP:<...>] gekennzeichnet, während das Ziel mit [LINKTARGET:<...>] bestimmt wird. Den Wert <KeyWord> stellt ein frei definierbarer Schlüssel dar (nur 7 bit ASCII-Zeichen). Dieser Schlüssel wird bei "LINKJUMP" und "LINKTARGET" angegeben. Die paarweise Zuordnung dieser Schlüssel stellt einen kompletten Sprung dar. Der "LINKJUMP" sucht immer das passende "LINKTARGET" mit dem gleichen Schlüssel.

# **Dateiverknüpfungen**

Mit diesem Link kann ein Verweis auf eine externe Datei erstellt werden. Nach dem Befehlswort "LINKFILE:" folgt der Dateiname der externen Datei, die bei einem Klick gestartet werden soll. Der Parameter <FileName> stellt den Dateinamen inkl. Pfadangaben dar. Der sichtbare Text in der PDF-Datei wird über den Wert <Text> angegeben.

# **URL-Links**

Über dieses Template können Sie Links zu Web-Seiten erstellen. Nach dem Befehlswort "LINKURL:" folgt im Parameter <URL> die URL auf die gewünschte Web-Seite. Der dargestellte Text im PDF wird über den Parameter <Text> festgelegt.

# **E-Mail-Links**

Um eine klickbare E-Mail-Adresse zu bekommen, können Sie das Template "LINKEMAIL:" verwenden. Bei dem Parameter <Address> wird die E-Mail angegeben und über den Wert <Text> der im PDF dargestellte Text.

# <span id="page-130-0"></span>**3.9 Seriendruck**

# **3.9.1 Seriendruck**

Über den Seriendruck bietet n2pdf die Möglichkeit zur Erstellung von Serienbriefen oder PDF-Dateien, deren Inhalt überwiegend identisch ist und sich nur durch einfache Platzhalter (Textersetzungen) unterscheidet. In diesen Fällen müssen Sie die PDF-Datei nicht manuell n-fach erstellen. Sie bauen mit n2pdf eine PDF-Vorlage zusammen und benutzen die Felder von n2pdf, um aus dieser PDF-Vorlage n-Dokumente mit unterschiedlichen Ersetzungen zu machen. Dabei können Sie pro Ersetzung eine eigene PDF-Datei erstellen oder alle Dokumente zu einer gesamten PDF-Datei zusammenfügen.

Die Felder arbeiten nach dem gleichen Prinzip wie die [Variablen,](#page-46-0) können aber n-mal definiert (mit Daten gefüllt) werden und bilden somit pro Füllung einen Datensatz. Jeder Datensatz erstellt dann aus der PDF-Vorlage ein neues Dokument. Die Felder werden wie die Variablen mit einer bestimmten Syntax und einem Namen innerhalb der Notes-RichText-Felder oder der unformatierten Texte positioniert.

Mit dem Befehl [N2PDFAddField](#page-141-1) kann der Inhalt für ein Feld definiert werden. Zurzeit werden dabei nur unformatierte Inhalte unterstützt. Mit jedem Aufruf der Funktion wird ein neues Feld definiert. Um einen neuen Datensatz zu erzeugen wird bei der Funktion der Parameter **N2PDFVALUE\_MAIL\_MERGE\_NEW\_RECORD** mit übergeben. Innerhalb der PDF-Vorlage werden Felder mit dem Zeichen "{" eingeleitet, gefolgt von dem Namen des Feldes und mit dem Zeichen "}" abgeschlossen. Ein so formatierter Name (siehe Begrenzerzeichen bei "[Systemeinstellungen](#page-56-0) ") wird als Feld erkannt und kann dann mit Inhalten, die über [N2PDFAddField](#page-141-1) definiert wurden, gefüllt werden.

Nachfolgend ein Beispiel der Bildung von Datensätzen, Felddefinitionen im Text und dem Ergebnis nach der Ersetzung:

```
Beispiel für die Definition von Feldern (2 Datensätze mit 2 Feldern):
Call N2PDFAddField (JobID, N2PDFVALUE MAIL MERGE New RECORD,
"Salutation", "Mr. " )
Call N2PDFAddField (JobID, 0, "Lastname", "Doe" )
Call N2PDFAddField (JobID, N2PDFVALUE_MAIL_MERGE_New_RECORD,_
"Salutation", "Mrs. " )
```
Call N2PDFAddField (JobID, 0, "Lastname", "Smith" )

#### *Beispiel für zwei Felder in einem RichText-Feld:* Dear **{Salutation} {Lastname}**,

n2pdf has received a considerable increase in functionality: The table of contents …

#### *Aus beiden oben aufgeführten Beispielen entsteht der folgende Text:* Dear **Mr. Doe**,

n2pdf has received a considerable increase in functionality: The table of contents …

#### Dear **Mrs. Smith**,

n2pdf has received a considerable increase in functionality: The table of contents …

Damit die Seriendruckfunktion (entsprechend dem oben aufgeführten Beispiel) von n2pdf bei dem Aufruf von [N2PDFProcess](#page-149-0) durchgeführt wird, muss sie entsprechend aktiviert werden. Diese Aktivierung erfolgt über die Funktion [N2PDFSetOption](#page-154-0):

```
Call N2PDFSetOption ( JobID, N2PDFOPTION_MAIL_MERGE_MODE,_
N2PDFVALUE_True,"" )
```
Darüber hinaus kann definiert werden, ob für den Seriendruck eine einzelne PDF-Datei erstellt wird, d. h. der Inhalt pro PDF-Vorlage mit der Einsetzung der Felder in eine Datei geschrieben wird, oder ob pro PDF-Vorlage eine einzelne PDF-Datei erstellt werden soll. Die Option kann über N2PDFSetOption und den Parameter **N2PDFOPTION\_MAIL\_MERGE\_SINGLE\_FILE** eingestellt werden.

```
Beispiel für eine PDF-Datei:
Call N2PDFSetOption ( JobID, N2PDFOPTION_MAIL_MERGE_Single_FILE,_
N2PDFVALUE_True,"" )
```
Wenn der gesamte Inhalt des Seriendrucks in eine PDF-Datei erfolgen soll, dann ist es sinnvoll, dass jedes neue Dokument auf einer neuen Seite beginnt. Dieses kann über die Option **N2PDFOPTION\_MAIL\_MERGE\_PAGE\_BREAK** aktiviert werden.

*Beispiel:* Call N2PDFSetOption ( JobID, N2PDFOPTION MAIL MERGE PAGE BREAK, N2PDFVALUE\_True,"" )

Nachdem alle Optionen und Felder gesetzt wurden, kann mit [N2PDFProcess](#page-149-0) der gesamte Vorgang des Seriendrucks aktiviert werden. Bei dem Aufruf der Funktion wird der Dateiname angegeben unter dem die PDF-Datei erstellt wird. Wurde bei den Optionen gewählt, dass für jeden Datensatz eine eigene PDF-Datei erstellt werden soll, so wird an den Dateinamen der PDF-Datei die Nummer des Datensatzes angehangen.

```
Beispiel:
Call N2PDFSetOption ( JobID, N2PDFOPTION_MAIL_MERGE_Single_FILE,_
N2PDFVALUE_False,"" )
PDFFileName = "C:\Temp\Default.PDF"
Call N2PDFProcess ( JobID, PDFFileName, 0 )
Erstellte Dateinamen beim Seriendruck in mehrere PDF-Dateien:
"C:\Temp\Default[1].PDF"
"C:\Temp\Default[2].PDF"
"C:\Temp\Default[3].PDF"
…
```
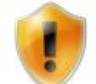

Ein Beispiel zu der Umsetzung des Seriendrucks finden Sie auch in der [Beispielanwendung](#page-175-0) "n2pdf Mail Merge ".

# **3.10 Installation**

# **3.10.1 Plattformen**

n2pdf (alle Programmteile) kann unter dem Notes Client und dem Domino Server jeweils ab der Version 6.0 bis zur Version 9.x eingesetzt werden. Wir testen die neuesten Versionen von Notes und Domino immer mit der aktuellen Version von n2pdf. Eine aktualisierte Freigabeliste können Sie jederzeit bei uns unter [sales@softvision.de](mailto:sales@softvision.de) erhalten.

n2pdf ist auf den Microsoft® Betriebssystemen Windows® XP, Windows® 2003, Windows® Vista, Windows® 2008 und Windows® 7 einsetzbar.

Bei n2pdf Client handelt es sich um eine 32bit-Anwendung auf Basis von Windows-DLLs. n2pdf Client kann auf den 32bit-Versionen der oben genannten Betriebssystemen und 32bit-Versionen des Notes-Clients eingesetzt werden.

n2pdf Client kann auch auf einer 64bit Version der o. g. Betriebssysteme eingesetzt werden, wenn es innerhalb einer 32bit- Anwendung (Notes Client) verwendet wird. Ein Einsatz innerhalb einer 64bit Anwendung ist nicht möglich.

Die Server-Varianten n2pdf Server Agent und n2pdf Server Task gibt es in 32bit- und 64bit-Editionen. Damit kann n2pdf auf dem Domino Server 64bit und den oben genannten 64bit Varianten der Betriebssysteme eingesetzt werden.

Nachfolgend finden Sie eine Zuordnung der Betriebssystem-, Notes,- und n2pdf-Versionen:

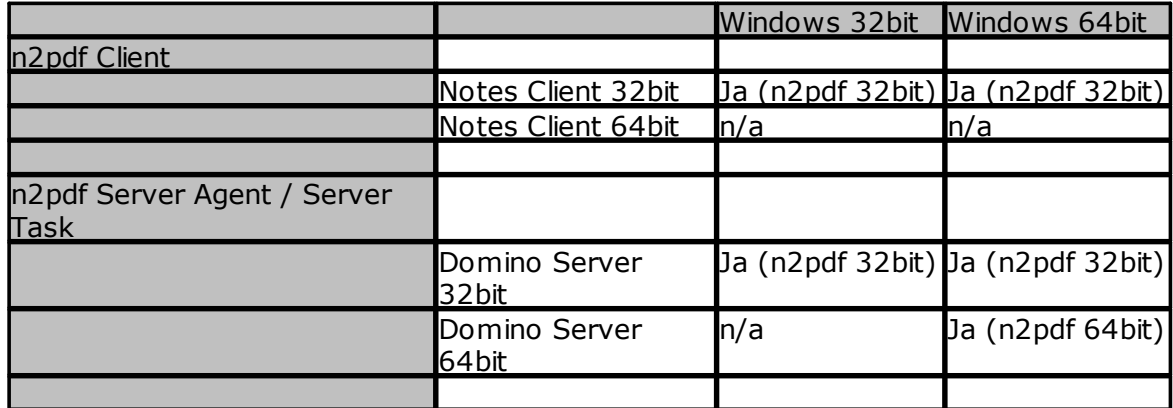

n/a = Notes Client oder Domino Server nicht verfügbar bzw. nicht lauffähig

# **3.10.2 Installation**

# **Client**

Zur automatischen Installation führen Sie bitte das Installationsprogramm von n2pdf aus. Dabei können Sie entscheiden, welche Teile von n2pdf installiert werden sollen. Die Konfiguration und Installation der benötigten Dateien wird dann automatisch von dem Installationsprogramm vorgenommen. Bei einer Client-Installation werden alle notwendigen Dateien in dem Verzeichnis des Lotus Notes Clients bzw. des Domino

Designers (Programm- und Datenverzeichnis) abgelegt. Es spielt dabei keine Rolle, ob es sich um eine lokale oder eine "shared" Installation handelt. Eine genaue Aufstellung aller Dateien und des Zielverzeichnisses jeder Datei finden Sie in der "[Liste](#page-172-0) der [Dateien"](#page-172-0).

### **Server**

Diese Installation unterscheidet sich nicht von der automatischen Installation des Clients. Für die Client- wie auch die Server-Installation werden die gleichen Dateien benutzt. Bei einer Installation auf dem Server werden die Dateien in dem Domino-Server-Verzeichnis (Programm- und Datenverzeichnis) abgelegt.

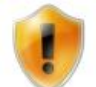

Bitte beachten Sie, dass zur Installation auf einem Notes-Server eine spezielle [Lizenz](#page-135-0) von n2pdf notwendig ist.

### **Wann benutzte ich eine Client-, wann eine Server-Installation?**

Die unterschiedlichen Installationsarten Client oder Server bedeuten auch einen Unterschied in der Benutzung von n2pdf. Es geht bei der Installationsart nicht um die Ablage der DLLs (oder sonstigen Dateien), sondern um den Einsatzzweck von n2pdf. Möchten Sie eine direkte Ausführung der PDF-Generierung auf dem Client haben (z. B. über Aktionsschalter), müssen Sie n2pdf auch auf dem Client installieren. Sollen PDF-Dateien dagegen z. B. in einem "Batch Mode" nachts generiert oder über das Web aktiviert werden, so müssen Sie n2pdf auf dem Server installieren, so dass dort (Web-)Agenten laufen können. Der Ort der n2pdf-Installation entscheidet also auch über den Einsatzzweck. Eine Mischung beider Installationsarten ist dabei allerdings auch möglich.

**Kann die Installation auch über Notes "Bordmittel" durchgeführt werden?** n2pdf besteht nur aus DLLs, die in entsprechende Verzeichnisse zu kopieren sind. Dies

kann auch über Notes-eigene Mittel gemacht werden. Eine Verteilung z. B. über E-Mail ist durchaus realisierbar. Aus diesem Grund finden Sie in dem Dokument "[Liste](#page-172-0) der [Dateien](#page-172-0) " eine genau Aufstellung aller Dateien von n2pdf und deren Zielverzeichnis. Sie können die Dateien über Lotus Script an den Zielort kopieren, ohne dabei eine evtl. aktive Datenbank oder den Notes Client schließen zu müssen.

# **3.10.3 Server**

### **Allgemeines**

n2pdf kann entweder auf dem Server oder dem Client eingesetzt werden. Die Installation von n2pdf auf einem Server entspricht der Installation auf dem Client, d. h. für beide Installationen werden die gleichen Dateien verwendet.

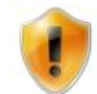

Zum Einsatz von n2pdf auf einem Server wird ein spezieller [Registrierungsschlüssel](#page-135-0) bzw. eine separate Lizenz benötigt. Ein Registrierungsschlüssel für eine Client-Installation kann nicht auf einem Server eingesetzt werden und umgekehrt.

Wird n2pdf auf einem Server eingesetzt, so laufen alle Funktionen im Back End des Servers, d. h. Ausgaben im Front End (z. B. Anzeige der PDF-Datei) sind nicht möglich. n2pdf erkennt die Ausführung auf einem Server und leitet automatisch alle Ausgaben auf die Server-Konsole um bzw. unterdrückt Funktionsaufrufe (wie z. B. das Starten

des PDF-Betrachters), die eine Bildschirmausgabe zur Folge hätten. Eine Änderung an dem Script ist nicht notwendig.

# **Sicherheitseinstellungen bei Agenten auf dem Server**

Wenn Sie n2pdf in Agenten benutzen und diese auf dem Server ausgeführt werden, so müssen Sie die Agenten im "unrestricted Mode" laufen lassen. Stellen Sie dazu in den Eigenschaften des Agenten den "runtime security level" auf "3" (siehe Screenshoot). Ohne diese Einstellung wird der Agent nicht ausgeführt.

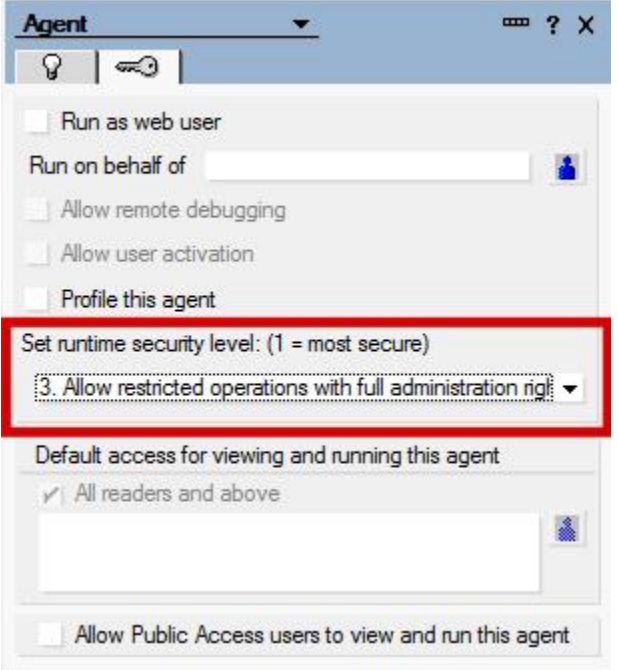

n2pdf besteht aus einer Reihe von DLLs die über Lotus Script die Funktionalitäten zur PDF-Erstellung zur Verfügung stellen. Diese DLLs benutzen Funktionen der Windows API, z. B. zum Erstellen von temporären. Dateien. Solche Zugriffe gehen über die standardmäßig in Notes eingestellten Rechte für Agenten hinaus. Daher müssen die Rechte für Agenten angepasst werden, damit die DLLs von n2pdf geladen und entsprechende Funktionen ausgeführt werden können.

# **Performance und Stabilität**

Um optimale Performance und Stabilität zu erreichen, wird empfohlen (besonders bei Agenten die mit "RunOnServer" ausgeführt werden), die DLLs von n2pdf dauerhaft im Server geladen zu halten. Dies erreichen Sie, wenn Sie n2pdf als "Extension manager" im Server eintragen. Fügen Sie dazu in der "NOTES.INI" des Servers den folgenden Eintrag hinzu:

# EXTMGR\_ADDINS=n2pdf.dll

Durch diesen Eintrag wird n2pdf direkt beim Start des Servers geladen und auch erst beim Beenden des Servers wieder entladen. Es wird so ein ständiges Laden und Entladen von n2pdf bei jeder Ausführung verhindert, was zu einer Verbesserung der Leistung führt.

# <span id="page-135-0"></span>**3.11 Lizenz**

# **3.11.1 Registrierungsschlüssel**

Zur Freischaltung einer n2pdf[-Lizenz](#page-20-0) wird ein Registrierungsschlüssel benötigt. Sie erhalten diesen Registrierungsschlüssel beim Erwerb von n2pdf mit Ihrem Lizenzzertifikat. Bei n2pdf handelt es sich um eine personengebundene Lizenz, d. h. der Registrierungsschlüssel funktioniert nur im Zusammenhang mit dem Notes-Benutzernamen (Notes User ID), auf den die Lizenz ausgestellt wurde. Während der Installation von n2pdf müssen Sie Ihren Benutzernamen und den Registrierungsschlüssel im Rahmen des Installationsprogramms eingeben. Der Registrierungsschlüssel wird als Standard in der Datei "n2pdf.ini", die im Programmverzeichnis liegt, gespeichert.

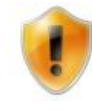

Bitte beachten Sie, dass zur Installation auf einem Notes Server eine spezielle Lizenz, d. h. ein gesonderter Registrierungsschlüssel von n2pdf, notwendig ist. Dieser Registrierungsschlüssel ist an den Server gebunden und kann nicht auf einem Client verwendet werden.

# **Schlüsselaufbau**

Der Schlüssel besteht aus insgesamt 22 Stellen und ist wie folgt aufgebaut:

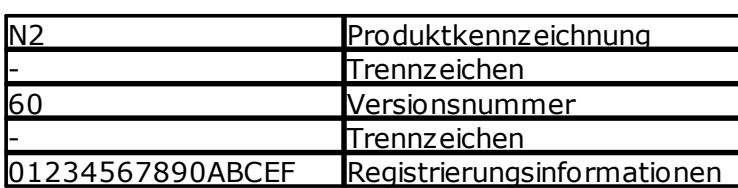

Beispiel: N2 - 60 - 01234567890ABCEF

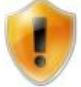

Bitte prüfen Sie bei der Eingabe des Schlüssels immer die korrekte Schreibweise. Groß- und Kleinschreibung spielt bei der Eingabe keine Rolle.

# **Benutzername**

Zur Validierung des Registrierungsschlüssels wird der Notes-Benutzername bzw. der Server-Name bei einer Server-Lizenz benötigt. Bei der Ausführung von n2pdf wird der Name des gerade angemeldeten Benutzers bzw. Servers für die Validierung benutzt. Es ist daher keine besondere Einstellung in n2pdf notwendig.

# **Schlüsselspeicherung**

Bei einer Standardinstallation wird der Registrierungsschlüssel in der Konfigurationsdatei "n2pdf.ini" gespeichert. Die Konfigurationsdatei liegt als ASCII-File vor und ist als Standard-Windows-INI-File aufgebaut. Der Registrierungsschlüssel befindet sich in der folgenden "Section" des INI-Files:

[RegKey] Key=N2-50-01234567890ABCEF

# **Änderung der Schlüsselspeicherung**

Über die Script-Programmierung kann der "Speicherort" des Schlüssels für n2pdf modifiziert werden. Es stehen dabei zwei Möglichkeiten zur Auswahl:

1. Angabe einer Schlüsseldatei

2. Direkte Übergabe des Schlüssels

1. *Angabe einer Schlüsseldatei*

Mittels des Befehls [N2PDFSetKeyFileName](#page-153-0) kann eine Datei angegeben werden, welche den Registrierungsschlüssel enthält. Die Datei muss den gleichen Aufbau wie in dem Punkt "Schlüsselspeicherung" haben. Ist ein solcher Dateiname gesetzt, wird zur Laufzeit der Schlüssel aus dieser Datei zur Lizenzierung benutzt.

# 2. *Direkte Übergabe des Schlüssels*

Durch den Befehl [N2PDFSetKey](#page-152-0) kann der Registrierungsschlüssel direkt an n2pdf übergeben werden. Der Schlüssel muss dabei in der kompletten Länge, also inkl. der Trennzeichen, übergeben werden.

Beispiel: Call N2PDFSetKey ( "N2-60-01234567890ABCEF" )

# **Reihenfolge der Schlüsselprüfung**

Da n2pdf viele Möglichkeiten der Schlüsselübergabe kennt, zeigt die nachfolgende Darstellung die Reihenfolge, in der die Prüfungen durchgeführt werden. Die Prüfung wird von links nach rechts durchgeführt:

[N2PDFSetKey](#page-152-0) -> [N2PDFSetKeyFileName](#page-153-0) -> Setup-Datei (INI-Datei) -> Fehlermeldung

# **3.11.2 OEM-Lizenz**

n2pdf ist auch als OEM-Lizenz zur direkten Integration und zum Vertrieb mit einer anderen Notes-Standardanwendung verfügbar. Die Standardlizenz von n2pdf ist eine Personen- bzw. Server-gebundene Lizenz und ermöglicht die Integration in die Anwendung des Endnutzers. Wollen Sie allerdings eine Standardanwendung entwicklen und möchten die Funktionen von n2pdf als Bestandteil dieser Anwendung integrieren und vertreiben, dann benötigen Sie eine OEM-Lizenz. Für eine solche OEM-Lizenz erhalten Sie neben dem [Registrierungsschlüssel](#page-135-0) einen weiteren OEM-Lizenzschlüssel zur Validierung der Lizenz.

Für Informationen und zum Erwerb einer OEM-Lizenz, wenden Sie sich bitte per E-Mail an sales@n2pdf.de oder telefonisch an +49 661 25100-0.

# **4 Funktionen**

# **4.1 Allgemeines**

In diesem Kapitel sind alle Funktionen von n2pdf dokumentiert. Jeder Befehl enthält eine kurze Beschreibung, die notwendige Deklaration für Lotus Script, eine Liste aller Parameter und der Rückgabewerte der Funktion.

# <span id="page-137-0"></span>**4.2 N2PDFAddAttachment**

**N2PDFAddAttachment ( <JobID>, <ContentType>, <ContentOption>, <ServerName>, <DatabaseName>, <UNID>, <ItemName>, <AttachmentName> ) -> <ErrorCode>**

# *Beschreibung*

Mit dieser Funktion können Sie Anhänge aus einem Notes-Dokument [importieren,](#page-94-0) [konvertieren,](#page-94-0) einbetten oder als externe Verlinkung dem PDF hinzufügen. Über die Funktion [N2PDFSetOption](#page-154-0) mit dem Parameter [N2PDFOPTION\\_ATTACHMENT\\_MODE](#page-100-0) kann bestimmt werden, wie der Anhang verarbeitet werden soll.

Welche Anhänge (Dateinamen) und aus welchen Feldern des Dokuments diese übernommen werden, bestimmen Sie über die Parameter <ItemName> und <AttachmentName> (siehe Beschreibung weiter unten).

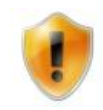

Eine Liste der unterstützten Formate und welcher "Modus" je Dateiformat zur Verfügung steht, finden Sie im Dokument "[Unterstützte](#page-120-0) Inhalte" und "**Allgemeines**" im Kapitel "Attachments".

# *Deklaration für Lotus Script*

Declare Function N2PDFAddAttachment Lib LibName ( ByVal JobID As Long,\_ ByVal ContentType As Long, ByVal ContentOption As Long,\_ ByVal ServerName As Unicode String, ByVal DatabaseName As Unicode String,\_ ByVal UNID As Unicode String, ByVal ItemName As Unicode String,\_ ByVal AttachmentName As Unicode String ) As Long

# *Parameter*

*<JobID> (LONG)*

Die Nummer, die beim Aufruf von [N2PDFInit](#page-147-0) zurückgeliefert wird und die die PDF-Datei im Hauptspeicher referenziert. Über diese ID steuern Sie, welche PDF-Datei Sie mit der Funktion ansprechen wollen.

*<ContentType> (LONG)*

Der Parameter hat keine Bedeutung mehr, da die Option [N2PDFVALUE\\_ATTACHMENT\\_CONVERT\\_MODE](#page-104-0) nun eindeutig den benutzten Modus defniert. Setzen Sie den Parameter immer auf 0.

# *<ContentOption> (LONG)*

Dieser Parameter hat nur dann eine Bedeutung, wenn Sie zur Verarbeitung von Dateianhängen den Import-Modus [\(N2PDFVALUE\\_ATTACHMENT\\_IMPORT\\_MODE\)](#page-104-0) gesetzt haben. In diesem Fall können Sie einen Zeilen- oder Seitenumbruch vor oder nach dem Inhalt des Anhangs einfügen. Die Verwendung von mehreren Parametern

gleichzeitig wird durch Addition der einzelnen Werte erreicht. Eine Auflistung der möglichen Werte können Sie der nachfolgenden Tabelle entnehmen:

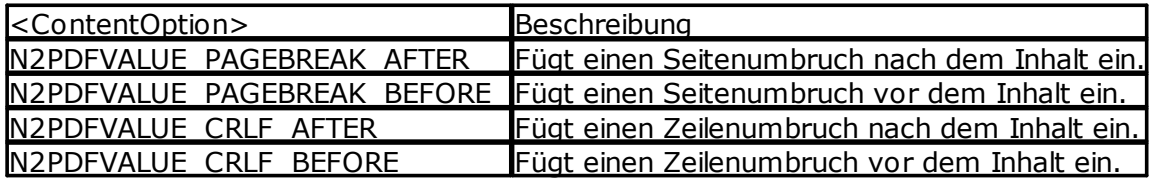

### *ServerName> (UNICODE STRING)*

Dies ist der Server-Name, auf der sich die Datenbank befindet, die das RichText-Feld mit dem Anhang enthält. Liegt die Datenbank lokal (aus Sicht des Clients oder des Servers), dann geben Sie bitte "" als Wert an.

### *<DatabaseName> (UNICODE STRING)*

Dies ist der Name der Datenbank, in der sich das RichText-Feld mit dem Anhang befindet. Bitte denken Sie daran, dass dieser Name unter Umständen auch einen Pfad enthalten muss, wenn die Datenbank in einem Unterverzeichnis des Notes-Data-Verzeichnisses liegt. Sie dürfen allerdings keine absoluten Pfadangaben ("C: \Notes\Data\N2PDF\Test.nsf") verwenden, sondern immer nur relative zum Data-Verzeichnis des Clients bzw. Servers ("N2PDF\Test.nsf").

*<UNID> (UNICODE STRING)* Dies ist die "Universal Document ID" des RichText-Feldes.

### *<ItemName> (UNICODE STRING)*

Geben Sie hier den Namen des RichText-Feldes an, das den Anhang enthält. Wenn Sie alle Anhänge eines Dokuments übergeben wollen egal in welchem Feld der Anhang gespeichert ist, dann übergeben Sie an dieser Stelle den Wert "".

### *<AttachmentName> (UNICODE STRING)*

Wenn Sie einen bestimmte Anhang aus dem Dokument übergeben möchten, so geben Sie hier den Namen des Anhangs (z. B. "Bullshark.jpg") an. Geben Sie hier den Wert "" an, so werden alle Anhänge genommen, die in dem Feld <ItemName> vorhanden sind. Wenn Sie mehr als einen Anhang übergeben möchten, dann trennen Sie die verschiedenen Namen durch ein Semikolon ( z. B. "Bullshark.jpg;shark.jpg")

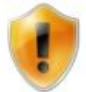

Wenn Sie <ItemName> und <AttachmentName> angeben, dann werden nur Anhänge übernommen, die in <AttachmentName> definiert sind und auch gleichzeitig in dem Feld <ItemName>liegen.

# *Rückgabe*

*<ErrorCode> (LONG)* Nummer des Fehlers, der bei der Ausführung der Funktion aufgetreten ist (siehe ["Fehlernummern](#page-159-0) ").

```
Beispiel: Alle Anhänge aus dem Feld "File" als Inhalt einfügen
Call N2PDFAddAttachment ( JobID,_
0, \_N2PDFVALUE_CRLF_BEFORE,
db.Server,_
db.FilePath,_
doc.UniversalID,_
"File",_
"" )
```
*Beispiel: Nur den Anhang "Bullshark.jpg" aus dem Feld "File" als Inhalt einfügen* Call N2PDFAddAttachment ( JobID,\_

```
0<sub>1</sub>N2PDFVALUE_CRLF_BEFORE,_
db.Server,_
db.FilePath,_
doc.UniversalID,_
"File",_
"Bullshark.jpg" )
```
*Beispiel: Alle Anhänge aus dem Feld "File" an das Ende der PDF-Datei anhängen* Call N2PDFAddAttachment ( JobID,\_  $0, \_$ N2PDFVALUE CRLF BEFORE, db.Server,\_ db.FilePath,\_ doc.UniversalID,\_ "File",\_ "" )

# <span id="page-139-0"></span>**4.3 N2PDFAddContent**

# **N2PDFAddContent ( <JobID>, <ContentType>, <ContentOption>, <Content>) -> <ErrorCode>**

# *Beschreibung*

Mit dieser Funktion können Sie der PDF-Datei einen unformatierten Text (Plain text) hinzufügen. Der Text wird an der aktuellen Position innerhalb der PDF-Datei eingefügt. Auf diesen Text werden die [Formatierungen](#page-70-0) angewendet, die aktuell über [N2PDFSetOption](#page-154-0) gewählt sind. Bei dem Aufruf der Funktion kann zusätzlich noch gewählt werden, zu welchem Bereich der PDF-Datei (Kopf-, [Fußzeile](#page-36-0) oder [Haupttext](#page-35-0)) der Inhalt hinzugefügt werden soll.

# *Deklaration für Lotus Script*

Declare Function N2PDFAddContentW Lib LibName ( ByVal JobID As Long,\_ ByVal ContentType As Long, ByVal ContentOption As Long,\_ ByVal Content As Unicode String ) As Long

### *Parameter*

*<JobID> (LONG)*

Die Nummer, die beim Aufruf von [N2PDFInit](#page-147-0) zurückgeliefert wird und die die PDF-Datei im Hauptspeicher referenziert. Über diese ID steuern Sie, welche PDF-Datei Sie mit der Funktion ansprechen wollen.

### *<ContentType> (LONG)*

Über diesen Parameter bestimmen Sie, zu welchem Bereich der PDF-Datei der Inhalt hinzugefügt (angehängt) werden soll. Dabei sind die folgenden Parameter möglich:

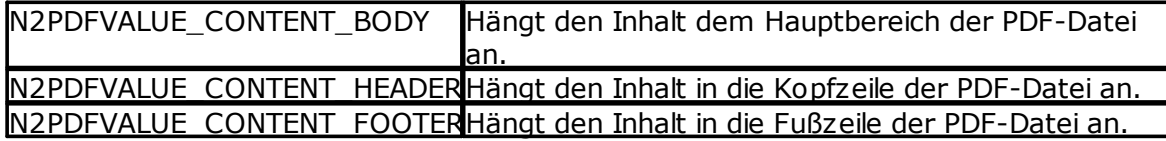

Je nach <ContentType> sind weitere Angaben über den Parameter <ContentOption> zu machen.

# *<ContentOption> (LONG)*

Über diesen Parameter bestimmen Sie weitere Einstellungen für das Anhängen des Inhalts an die PDF-Datei. Je nach gewähltem Bereich <ContentType> können Sie hier unterschiedliche Parameter verwenden. Die Verwendung von mehreren Parametern gleichzeitig wird durch Addition der einzelnen Werte erreicht. Eine Zuordnung aller Werte zu dem jeweiligen Bereich der PDF-Datei können Sie der nachfolgenden Tabelle entnehmen:

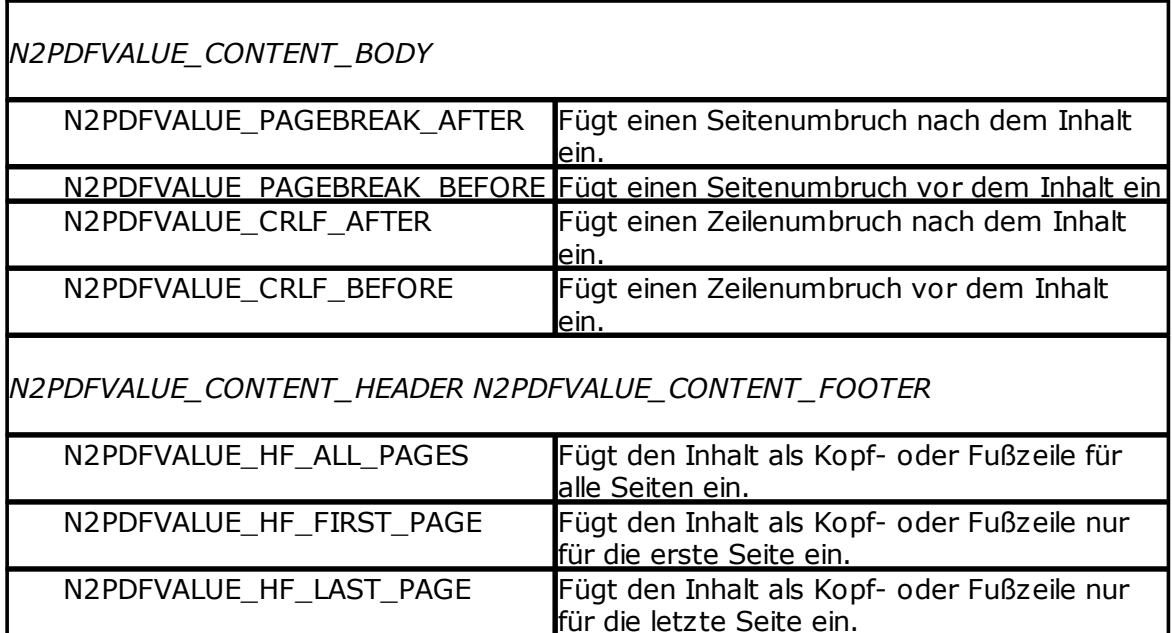

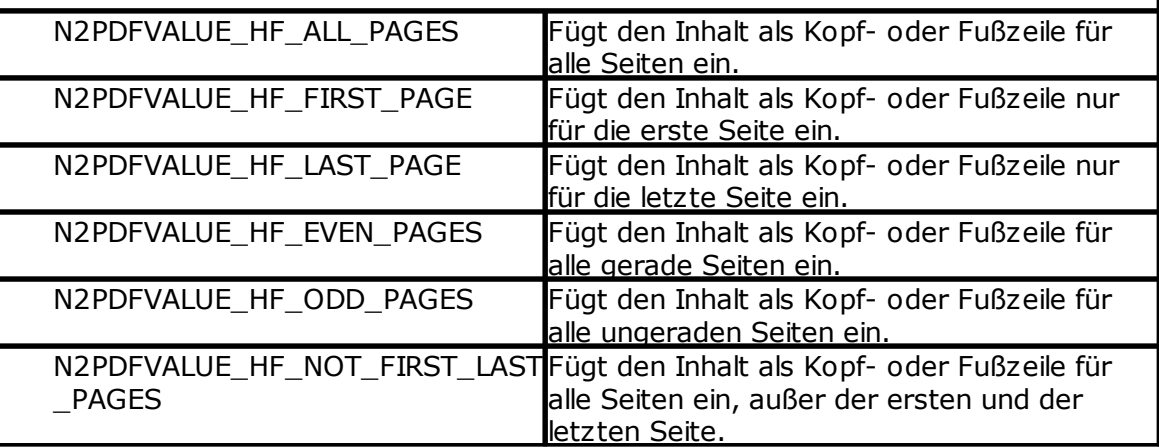

**Hinweise für Kopf- und Fußzeilen:** Es wird immer der gesamte Inhalt ersetzt, d. h. evtl. vorhandener Inhalt wird gelöscht und durch den neuen Inhalt ersetzt. Wollen Sie unterschiedliche Kopf- und Fußzeilen für verschiedene Seiten definieren, so müssen Sie einfach die Funktion mehrfach aufrufen und bei <ContentOption> unterschiedliche Werte angeben.

# *<Content> (UNICODE STRING)*

Mit diesem Parameter übergeben Sie den Inhalt, welcher der PDF-Datei hinzugefügt werden soll.

# *Rückgabe*

*<ErrorCode> (LONG)* Nummer des Fehlers, der bei der Ausführung der Funktion aufgetreten ist (siehe ["Fehlernummern](#page-159-0) ").

# <span id="page-141-1"></span>**4.4 N2PDFAddField**

### **N2PDFAddField ( <JobID>, <FieldOption>, <FieldName>, <FieldContent> ) - > <ErrorCode>**

### *Beschreibung*

Mit dieser Funktion können Sie für den Seriendruck die Datensätze erzeugen und innerhalb der Datensätze die einzelnen Felder erstellen und mit Werten füllen. Eine genaue Beschreibung der Seriendruckfunktion finden Sie in dem Dokument ["Seriendruck](#page-130-0) ".

### *Deklaration für Lotus Script*

Declare Function N2PDFAddFieldW Lib LibName( ByVal JobID As Long,\_ ByVal FieldOption As Long, ByVal FieldName As Unicode String,\_ ByVal FieldContent As Unicode String ) As Long

# *Parameter*

*<JobID> (LONG)*

Die Nummer, die beim Aufruf von [N2PDFInit](#page-147-0) zurückgeliefert wird und die die PDF-Datei im Hauptspeicher referenziert. Über diese ID steuern Sie, welche PDF-Datei Sie mit der Funktion ansprechen wollen.

### *<FieldOption> (LONG)*

Über diesen Parameter können Sie Einstellungen für das Feld übergeben. Aktuell ist nur der Wert 0 oder N2PDFVALUE\_MAIL\_MERGE\_NEW\_RECORD erlaubt. Eine Beschreibung der Seriendruckfunktion und der Bedeutung der Parameter in diesem Zusammenhang finden Sie in dem Dokument "[Seriendruck](#page-130-0)".

### *<FieldName> (UNICODE STRING)*

Dies ist der Name des Feldes, das erstellt und mit dem Wert <FieldContent> gefüllt werden soll.

*<FieldContent> (UNICODE STRING)* Dies ist der Inhalt, der für das Feld <FieldName> verwendet werden soll.

### *Rückgabe*

*<ErrorCode> (LONG)* Nummer des Fehlers, der bei der Ausführung der Funktion aufgetreten ist (siehe "[Fehlernummern](#page-159-0) ").

# <span id="page-141-0"></span>**4.5 N2PDFAddFile**

**N2PDFAddFile ( <JobID>, <ContentType>, <ContentOption> <FileType> <Filename> <UnUsed> ) -> <ErrorCode>**

### *Beschreibung*

Mit dieser Funktion können Sie eine externe Datei als Inhalt dem PDF hinzufügen.

### *Deklaration für Lotus Script*

```
Declare Function N2PDFAddFile Lib LibName ( ByVal JobID As Long,_
ByVal ContentType As Long,ByVal ContentOption As Long,_
ByVal FileType As Unicode String, ByVal FileName As Unicode String,_
ByVal UnUsed As Unicode String ) As Long
```
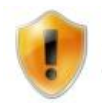

Sie können die externe Datei nur dem Body hinzufügen (siehe Parameter Content Type).

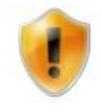

Sie können die Art der Verarbeitung von Anhängen über N2PDFOPTION\_ATTACHMENT\_MODE steuern. Bitte beachten Sie, dass die hinzugefügte Datei nicht durch n2pdf im Dateisystem gelöscht wird.

# *Parameter*

# *<JobID> (LONG)*

Die Nummer, die beim Aufruf von [N2PDFInit](#page-147-0) zurückgeliefert wird und die die PDF-Datei im Hauptspeicher referenziert. Über diese ID steuern Sie, welche PDF-Datei Sie mit der Funktion ansprechen wollen.

### *<ContentType> (LONG)*

Über diesen Parameter bestimmen Sie, zu welchem Bereich der PDF-Datei der Inhalt hinzugefügt (angehängt) werden soll. Dabei sind die folgenden Parameter möglich:

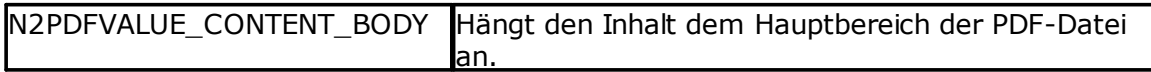

Je nach <ContentType> sind weitere Angaben über den Parameter <ContentOption> zu machen.

*<ContentOption> (LONG)* Dieser Parameter entspricht der Beschreibung von [N2PDFAddContent](#page-139-0).

*<Filetype> (UNICODE STRING)* Über diesen Parameter geben Sie das Dateiformat der externen Datei als Text an.

*<FileName> (UNICODE STRING)* Dateiname der Datei, die geladen werden soll (inkl. Pfadangaben).

*<UnUsed> (UNICODE STRING)* Wird zur Zeit nicht benutzt, einfach "" übergeben.

# *Rückgabe*

*<ErrorCode> (LONG)* Nummer des Fehlers, der bei der Ausführung der Funktion aufgetreten ist (siehe "[Fehlernummern](#page-159-0) ").

# **4.6 N2PDFAddRTContent**

**N2PDFAddRTContent ( <JobID>, <ContentType>, <ContentOption>, <ServerName>, <DatabaseName>, <UNID>, <ItemName> ) -> <ErrorCode>**

### *Beschreibung*

Mit dieser Funktion können Sie der PDF-Datei einen formatierten Text (RTF-Text) hinzufügen. Der RTF-Text kann dabei aus einem einzelnen Feld in einem Notes-Dokument stammen, oder Sie können das gesamte Notes-Dokument übergeben.

Der RTF-Text wird an der aktuellen Position, inkl. aller Formatierungenk, in die PDF-Datei eingefügt. Bei dem Aufruf der Funktion kann zusätzlich noch gewählt werden, zu welchem Bereich der PDF-Datei (Kopf-, Fußzeile oder Haupttext) der Inhalt hinzugefügt werden soll.

Bei dem Aufruf der Funktion referenzieren Sie das Notes-RichText-Feld bzw. das Notes-Dokument komplett über die Angaben "Server-Name", "Datenbankname" und "UniversalID". n2pdf verfügt über einen eigenen RTF-Exportfilter und benötigt daher diese Informationen zur direkten Referenzierung des RichText-Inhalts.

### *Deklaration für Lotus Script*

Declare Function N2PDFAddRTContent Lib LibName\_ ( ByVal JobID As Long, ByVal ContentType As Long,\_ ByVal ContentOption As Long, ByVal ServerName As Unicode String,\_ ByVal DatabaseName As Unicode String, ByVal UNID As Unicode String,\_ ByVal ItemName As Unicode String ) As Long

### *Parameter*

*<JobID> (LONG)*

Die Nummer, die beim Aufruf von [N2PDFInit](#page-147-0) zurückgeliefert wird und die die PDF-Datei im Hauptspeicher referenziert. Über diese ID steuern Sie, welche PDF-Datei Sie mit der Funktion ansprechen wollen.

#### *<ContentType> (LONG)*

Dieser Parameter entspricht der Beschreibung von [N2PDFAddContent](#page-139-0).

#### *<ContentOption> (LONG)*

Dieser Parameter entspricht der Beschreibung von [N2PDFAddContent](#page-139-0).

#### *<ServerName> (UNICODE STRING)*

Dies ist der Server-Name auf der sich die Datenbank befindet, die das RichText-Feld bzw. das Notes-Dokument enthält. Liegt die Datenbank lokal (aus Sicht des Clients oder des Servers), dann geben Sie bitte "" als Wert an.

#### *<DatabaseName> (UNICODE STRING)*

Dies ist der Name der Datenbank, in der sich das RichText-Feld bzw. das Notes-Dokument befindet. Bitte denken Sie daran, dass dieser Name unter Umständen auch einen Pfad enthalten muss, wenn die Datenbank in einem Unterverzeichnis des Notes-Data-Verzeichnisses liegt. Sie dürfen allerdings keine absoluten Pfadangaben ("C: \Notes\Data\N2PDF\Test.nsf") verwenden, sondern immer nur relative zum Data-Verzeichnis des Clients bzw. Servers ("N2PDF\Test.nsf").

#### *<UNID> (UNICODE STRING)*

Dies ist die "Universal Document ID" des RichText-Feldes bzw. des Notes-Dokuments, das Sie der PDF-Datei hinzufügen möchten.

#### *<ItemName> (UNICODE STRING)*

Wenn Sie den Inhalt eines RichText-Feldes an die PDF-Datei übergeben möchten, so geben Sie hier den Namen des Feldes der Notes-Maske an. Wollen Sie ein gesamtes Notes-Dokument exportieren, so geben Sie bitte hier "" als Wert an.

#### *Rückgabe*

*<ErrorCode> (LONG)* Nummer des Fehlers, der bei der Ausführung der Funktion aufgetreten ist (siehe ["Fehlernummern](#page-159-0) ").
# **4.7 N2PDFAddRTVariable**

## **N2PDFAddRTVariable ( <JobID>, <VariableOption>, <VariableName>, <ServerName>, <DatabaseName>, <UNID>, <ItemName> ) -> <ErrorCode>**

#### *Beschreibung*

Mit dieser Funktion können Sie den Inhalt einer Variable in dem RTF-Format definieren. Der Inhalt kann ein einzelnes Notes-RichText-Feld oder ein gesamtes Dokument sein. Für weitere Informationen zu der Definition und Anwendung von Variablen, lesen Sie bitte das Dokument ["Variablen](#page-46-0) ".

Bei dem Aufruf der Funktion referenzieren Sie das Notes-RichText-Feld bzw. das Notes-Dokument komplett über die Angaben "Server-Name", "Datenbankname" und "UniversalID". n2pdf verfügt über einen eigenen RTF-Exportfilter und benötigt daher diese Informationen zur direkten Referenzierung des RichText-Inhalts.

#### *Deklaration für Lotus Script*

Declare Function N2PDFAddRTVariable Lib LibName\_ ( ByVal JobID As Long, ByVal VariableOption As Long,\_ ByVal VariableName As Unicode String, ByVal ServerName As Unicode String, $_{-}$ ByVal DatabaseName As Unicode String, ByVal UNID As Unicode String,\_ ByVal ItemName As Unicode String ) As Long

## *Parameter*

*<JobID> (LONG)*

Die Nummer, die beim Aufruf von [N2PDFInit](#page-147-0) zurückgeliefert wird und die die PDF-Datei im Hauptspeicher referenziert. Über diese ID steuern Sie, welche PDF-Datei Sie mit der Funktion ansprechen wollen.

#### *<VariableOption> (LONG)*

Setzen Sie diesen Parameter auf 0, da er zur Zeit noch nicht verwendet wird.

#### *<VariableName> (LONG)*

Dies ist der Name der Variable, die mit Inhalt aus einem Notes-RichText-Feld oder Notes-Dokument gefüllt werden soll.

#### *<ServerName> (UNICODE STRING)*

Dies ist der Name des Servers auf dem sich die Datenbank befindet, die das RichText-Feld bzw. das Notes-Dokument enthält, welches in die Variable eingelesen werden soll. Liegt die Datenbank lokal (aus Sicht des Clients oder des Servers), dann geben Sie bitte "" als Wert an.

#### *<DatabaseName> (UNICODE STRING)*

Dies ist der Name der Datenbank, in der sich das RichText-Feld bzw. das Notes-Dokument befindet. Bitte denken Sie daran, dass dieser Name unter Umständen auch einen Pfad enthalten muss, wenn die Datenbank in einem Unterverzeichnis des Notes-Data-Verzeichnisses liegt. Sie dürfen allerdings keine absoluten Pfadangaben ("C: \Notes\Data\N2PDF\Test.nsf") verwenden, sondern immer nur relative zum Data-Verzeichnis des Clients bzw. Servers ("N2PDF\Test.nsf").

#### *<UNID> (UNICDODE STRING)*

Dies ist die "Universal Document ID" des RichText-Feldes bzw. des Notes-Dokuments, aus dem der Inhalt für die Variable gelesen werden soll.

#### **140 n2pdf Online-Hilfe**

#### *<ItemName> (UNICODE STRING)*

Wenn Sie den Inhalt eines RichText-Feldes an die Variable übergeben möchten, so geben Sie hier den Namen des Feldes der Notes-Maske an. Wollen Sie ein gesamtes Notes-Dokument als Inhalt für die Variable definieren, so geben Sie bitte hier "" als Wert an.

# *Rückgabe*

*<ErrorCode> (LONG)* Nummer des Fehlers, der bei der Ausführung der Funktion aufgetreten ist (siehe ["Fehlernummern](#page-159-0) ").

# <span id="page-145-0"></span>**4.8 N2PDFAddVariable**

**N2PDFAddVariable ( <JobID>, <VariableOption>, <VariableName>, <VariableContent> ) -> <ErrorCode>**

## *Beschreibung*

Mit dieser Funktion können Sie eine Variable mit einem unformatierten Text (Plain Text) füllen. Für weitere Informationen zu der Definition und Anwendung von [Variablen](#page-46-0), lesen Sie bitte das Dokument "Variablen".

#### *Deklaration für Lotus Script*

Declare Function N2PDFAddVariableW Lib LibName\_ ( ByVal JobID As Long, ByVal VariableOption As Long,\_ ByVal VariableName As Unicode Unicode String,\_ ByVal VariableContent As Unicode Unicode String ) As Long

#### *Parameter*

*<JobID> (LONG)*

Die Nummer, die beim Aufruf von [N2PDFInit](#page-147-0) zurückgeliefert wird und die die PDF-Datei im Hauptspeicher referenziert. Über diese ID steuern Sie, welche PDF-Datei Sie mit der Funktion ansprechen wollen.

*<VariableOption> (LONG)* Setzen Sie diesen Parameter auf 0, da er zur Zeit noch nicht verwendet wird.

*<VariableName> (UNICODE STRING)* Dies ist der Name der Variable, die mit einem unformatierten Text gefüllt werden soll.

*<VariableContent> (UNICODE STRING)* Dies ist der Inhalt, mit dem die Variable <VariableName> gefüllt werden soll.

## *Rückgabe*

*<ErrorCode> (LONG)* Nummer des Fehlers, der bei der Ausführung der Funktion aufgetreten ist (siehe ["Fehlernummern](#page-159-0) ").

# <span id="page-145-1"></span>**4.9 N2PDFCreateTempFile**

## **N2PDFCreateTempFile ( <FileExtension> ) -> <FileName>**

#### *Beschreibung*

Mit dieser Funktion können Sie einen temporären Dateinamen mit der angegebenen Dateierweiterung erstellen. Dieser Dateiname kann dann z. B. bei dem Aufruf [N2PDFProcess](#page-149-0) verwendet werden.

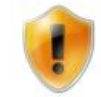

Bitte beachten Sie, dass bereits durch den Aufruf der Funktion eine Datei erstellt wird. Sollten Sie den Dateinamen nicht verwenden, so müssen Sie die Datei löschen.

## *Deklaration für Lotus Script*

Declare Function N2PDFCreateTempFile Lib LibName\_ ( ByVal FileExtenstion As Unicode String ) As Unicode String

#### *Parameter*

*<FileExtension> (UNICODE STRING)* Dies ist die Dateierweiterung für die temporäre Datei.

#### *Rückgabe*

*<FileName> (UNICODE STRING)* Der erstellte temporäre Dateiname inkl. Pfadangabe und der übergebenen Dateierweiterung.

# <span id="page-146-0"></span>**4.10 N2PDFExport**

#### **N2PDFExport ( <JobID>, <ExportFormat>) -> <ErrorCode>**

#### *Beschreibung*

Mit dieser Funktion können Sie die erstellte PDF-Datei über Angabe des *ExportFormates* zusätzlich als TIFF-, JPEG-, PNG- oder BMP-Grafiken speichern (exportieren). Die Exportdateien werden im gleichen Verzeichnis abgelegt, in dem bereits die PDF-Datei abgelegt wurde. Ihnen stehen weitere [Optionen](#page-154-0) zur Einflussnahme auf die Exportdatei(en) zur Verfügung.

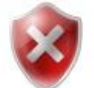

Damit ein Export funktioniert muss die Option

[N2PDFOPTION\\_SYSTEM\\_RELEASE\\_JOB](#page-56-0) auf N2PDFVALUE\_FALSE gesetzt sein, damit das Handle nach [N2PDFProcess](#page-149-0) noch gültig ist.

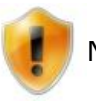

Nicht alle Optionen sind für jedes Exportformat verfügbar.

#### *Deklaration für Lotus Script*

Declare Function N2PDFExport Lib LibName\_ ( Byval JobID As Long, Byval ExportFormat As Long ) As Long

#### *Parameter*

*<JobID> (LONG)* Die Nummer, die beim Aufruf von [N2PDFInit](#page-147-0) zurückgeliefert wird und die die PDF-Datei im Hauptspeicher referenziert. Über diese ID steuern Sie, welche PDF-Datei Sie mit der Funktion ansprechen wollen.

#### *<ExportFormat> (LONG)*

Über diesen Parameter bestimmen Sie das Exportformat.

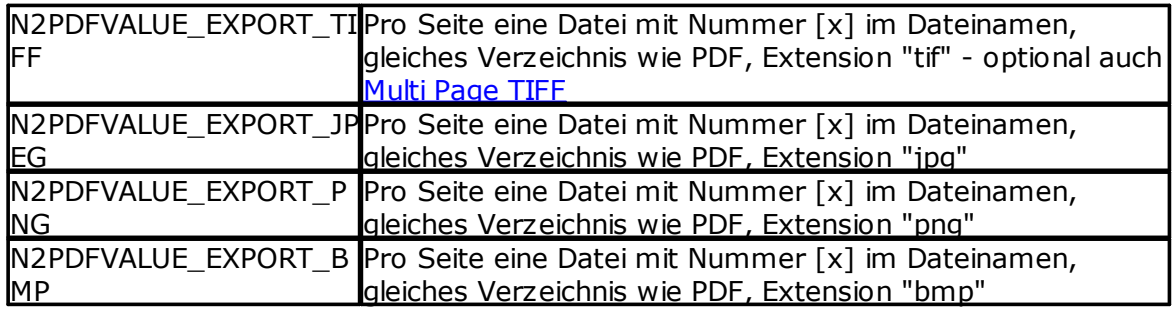

## *Rückgabe*

*<ErrorCode> (LONG)*

Nummer des Fehlers, der bei der Ausführung der Funktion aufgetreten ist (siehe ["Fehlernummern](#page-159-0) ").

*Beispiele:*

*Die PDF-Datei wird zusätzlich als TIFF, JPG, PNG oder BMP exportiert*

Call N2PDFExport ( JobID, N2PDFVALUE\_EXPORT\_TIFF )

Call N2PDFExport ( JobID, N2PDFVALUE\_EXPORT\_JPEG )

Call N2PDFExport ( JobID, N2PDFVALUE\_EXPORT\_PNG )

Call N2PDFExport ( JobID, N2PDFVALUE\_EXPORT\_BMP )

# **4.11 N2PDFGetErrorText**

#### **N2PDFGetErrorText ( <ErrorCode> ) -> <ErrorMessage>**

#### *Beschreibung*

Mit dieser Funktion kann eine Fehlernummer von n2pdf in einen Klartext übersetzt werden. Rufen Sie die Funktion mit der Fehlernummer als Parameter auf und als Rückgabewert wird die Fehlernummer als Klartext geliefert.

#### *Deklaration für Lotus Script*

Declare Function N2PDFGetErrorText Lib LibName\_ ( ByVal ErrorCode As Long ) As Unicode String

#### *Parameter*

*<ErrorCode> (LONG)* Fehlernummer die in Klartext umgewandelt werden soll.

#### *Rückgabe*

*<ErrorMessage> (UNICODE STRING)* Beschreibung der Fehlernummer.

# <span id="page-147-0"></span>**4.12 N2PDFInit**

## **N2PDFInit ( <OptionValue> ) -> <ErrorCode>**

*Beschreibung*

Mit dieser Funktion wird die Erzeugung einer neuen PDF-Datei eingeleitet. Die Funktion liefert als Rückgabe eine ID (eindeutige Nummer; auch als Job-ID bezeichnet), unter der die neue PDF-Datei im Speicher verwaltet wird.

Erst nach dem Aufruf dieser Funktion können Sie mit anderen Funktionen wie z. B. [N2PDFAddContent](#page-139-0) Inhalt dem PDF hinzufügen. Sie müssen bei dem Aufruf der anderen Funktionen immer die ID, die Sie als Rückgabewert von N2PDFInit bekommen, mit übergeben (erster Parameter). Erst durch den Aufruf von [N2PDFProcess](#page-149-0) wird die eigentliche PDF-Datei physikalisch erstellt. Nach dem Aufruf von N2PDFInit existiert die PDF-Datei nur im Hauptspeicher.

Durch mehrfachen Aufruf der Funktion N2PDFInit können Sie auch mehrere PDF-Dateien gleichzeitig erstellen. Sie bekommen pro Aufruf eine ID, die Sie dann in der Programmierung getrennt speichern müssen. Zur Übergabe von Daten an die jeweilige PDF-Datei, übergeben Sie bei der entsprechenden Funktion als ersten Parameter (<JobID>) dann die zugehörige ID.

#### *Deklaration für Lotus Script*

Declare Function N2PDFInit Lib LibName\_ ( ByVal OptionValue As Long ) As Long

#### *Parameter*

*<OptionValue> (LONG)* Über diesen Parameter können verschieden Informationen zur Initialisierung der neuen PDF-Datei übergeben werden. Zur Zeit sind noch keine Einstellungen vorhanden, daher setzen Sie diesen Wert bitte einfach auf 0.

#### *Rückgabe*

*<ErrorCode> (LONG)* < 0 : Nummer des aufgetretenen Fehlers (siehe ["Fehlernummern](#page-159-0) "). >= 0 : ID der neuen PDF-Datei, die zur Übergabe bei anderen Funktionen benötigt wird.

# **4.13 N2PDFPrint**

## **N2PDFPrint ( <JobID>, <FileName> ) -> <ErrorCode>**

#### *Beschreibung*

Mit dieser Funktion kann n2pdf eine erstellte oder vorhandene PDF-Datei drucken. Über diverse Optionen [N2PDFOPTION\\_TOOLBOX\\_PRINT...](#page-118-0) ist es z. B. möglich explizite Drucker, Seitenbereiche oder auch die Anzahl der Kopien zu definieren.

#### *Deklaration für Lotus Script*

Declare Function N2PDFPrint Lib LibName Alias "N2PDFPrintW" ( \_ Byval JobID As Long, Byval FileName As Unicode String ) As Long

#### *Parameter*

*<JobID> (LONG)*

Die Nummer, die beim Aufruf von [N2PDFInit](#page-147-0) zurückgeliefert wird und die die PDF-Datei im Hauptspeicher referenziert. Über diese ID steuern Sie, welche PDF-Datei Sie mit der Funktion ansprechen wollen.

#### *<FileName> (Unicode String)*

Der Parameter erlaubt die Angabe eines PDF-Dokuments (inkl. Pfadangabe), das unter Berücksichtigung der eingestellten Optionen, gedruckt werden soll. Durch

#### **144 n2pdf Online-Hilfe**

Angabe von "" wird das PDF-Dokument gedruckt, das aktuell mit n2pdf erstellt wird. Der Druck wird nach Ausführung der Funktion N2PDFProcess eingeleitet.

## *Rückgabe*

*<ErrorCode> (LONG)* Nummer des Fehlers, der bei der Ausführung der Funktion aufgetreten ist (siehe ["Fehlernummern](#page-159-0) ").

# <span id="page-149-0"></span>**4.14 N2PDFProcess**

**N2PDFProcess ( <JobID>, <OutputFileName>, <OptionValue> ) -> <ErrorCode>**

#### *Beschreibung*

Die Funktion N2PDFProcess führt die Erstellung der PDF-Datei für die übergebene ID aus. Nachdem Sie mit Funktionen wie z. B. [N2PDFAddContent](#page-139-0) oder [N2PDFAddVariable](#page-145-0) Inhalt dem PDF hinzugefügt haben, wird mit dieser Funktion das PDF im Hauptspeicher komplett zusammengestellt (z. B. Anwendung von Strukturen wie Inhaltsverzeichnis oder [Variablenersetzung\)](#page-46-0) und als Datei geschrieben. Vor dem Aufruf der Funktion N2PDFProcess müssen Sie alle notwendigen Einstellungen für das PDF über [N2PDFSetOption](#page-154-0) vorgenommen haben. Nach dem Aufruf dieser Funktion ist die ID für das PDF nicht mehr gültig.

#### *Deklaration für Lotus Script*

Declare Function N2PDFProcessW Lib LibName\_ ( ByVal JobID As Long,ByVal PDFOutputFileName As Unicode String,\_ ByVal OptionValue As Long ) As Long

#### *Parameter*

*<JobID> (LONG)*

Die Nummer, die beim Aufruf von [N2PDFInit](#page-147-0) zurückgeliefert wird und die die PDF-Datei im Hauptspeicher referenziert. Über diese ID steuern Sie, welche PDF-Datei Sie mit der Funktion ansprechen wollen.

#### *<OutputFileName> (STRING)*

Dies ist der Dateiname, unter der die PDF-Datei geschrieben werden soll. Übergeben Sie hier einen Dateinamen inkl. Pfadangabe und Dateierweiterung. Sie können sich einen eindeutigen Dateinamen über die Funktion [N2PDFCreateTempFile](#page-145-1) erstellen lassen.

#### *<OptionValue> (UNICODE STRING)*

N2PDFVALUE\_PROCESS\_RETURN\_PDF\_PAGES

Durch Angabe dieses Parameters liefert die Funktion die Anzahl der erstellten Seiten im PDF(oder Fehlercode). Dies umfasst jedoch nicht die hinzugefügten Anhänge. N2PDFVALUE\_PROCESS\_SAVE\_LOG

Durch Angabe dieses Parameters speichert die Funktion alle gesammelten Daten der [Protokollierung.](#page-90-0) Als Dateiname verwendet n2pdf den unter dem Parameter *<OutputFileName>* definierten Dateinamen mit der Endung XML.

## *Rückgabe*

*<ErrorCode> (LONG)* Nummer des Fehlers, der bei der Ausführung der Funktion aufgetreten ist (siehe ["Fehlernummern](#page-159-0) ").

# <span id="page-150-0"></span>**4.15 N2PDFSearchAndReplace**

# **N2PDFSearchAndReplace (<JobID>, <OperationMode>, <SearchFor>, <ReplaceWith>, <OptionValue>) -> <ErrorCode>**

## *Beschreibung*

Mit der Funktion N2PDFSearchAndReplace können Sie "Suchen & Ersetzen"- Operationen auf den aktuellen Inhalt der PDF-Datei anwenden. Es gibt drei verschiedene Arten, die über den Parameter "OperationMode" gesteuert werden:

- · "Suchen & Ersetzen" der definierten Variablen
- · "Suchen & Ersetzen" der definierten Variablen mit Rücksetzung des Variableninhalts
- · freies "Suchen & Ersetzen" innerhalb des Inhalts

## *Deklaration für Lotus Script*

Declare Function N2PDFSearchAndReplace Lib LibName\_ ( ByVal JobID As Long, ByVal OperationMode As Long,\_ ByVal SearchFor As Unicode String, ByVal ReplaceWith As Unicode String,\_ ByVal OptionValue As Long ) As Long

# *Parameter*

*<JobID> (LONG)*

Die Nummer, die beim Aufruf von [N2PDFInit](#page-147-0) zurückgeliefert wird und die die PDF-Datei im Hauptspeicher referenziert. Über diese ID steuern Sie, welche PDF-Datei Sie mit der Funktion ansprechen wollen.

#### *<OperationMode> (LONG)*

Über diesen Parameter geben Sie an, welcher "Suchen & Ersetzen"-Modus durchgeführt werden soll. Es stehen drei Modi zur Verfügung:

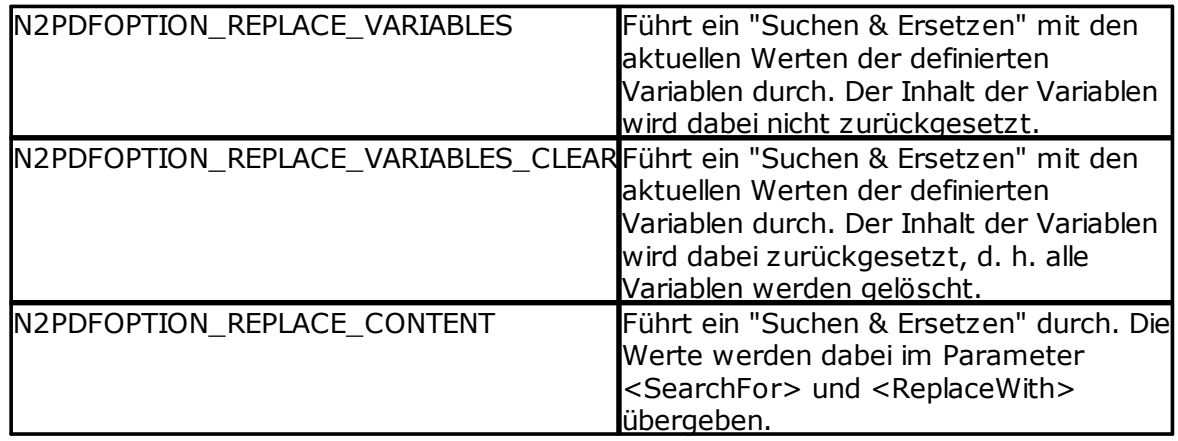

## *<SearchFor> (UNICODE STRING)*

Dieser Parameter wird nur verwendet, wenn der <OperationMode> auf N2PDFOPTION\_REPLACE\_CONTENT gestellt wird. In diesem Fall wird über <SearchFor> der Wert angegeben, nach dem im Inhalt gesucht werden soll und der mit <ReplaceWith> ersetzt werden soll. Bei dem Suchbegriff kann "\*" als Ersatz (Joker) für beliebige Zeichen verwendet werden, dieser darf allerdings nicht an erster Stelle stehen.

*<ReplaceWith> (UNICODE STRING)*

Dieser Parameter wird nur verwendet, wenn der <OperationMode> auf N2PDFOPTION\_REPLACE\_CONTENT gestellt wird. In diesem Fall wird über

#### **146 n2pdf Online-Hilfe**

<ReplaceWith> der Wert angegeben, mit der jede gefundene Stelle von <SearchFor> ersetzt wird.

*<OptionValue > (LONG)* Wird zur Zeit nicht benutzt, immer mit 0 zu übergeben.

#### *Rückgabe*

*<ErrorCode> (LONG)* Nummer des Fehlers, der bei der Ausführung der Funktion aufgetreten ist (siehe ["Fehlernummern](#page-159-0) "). *Beispiel: Alle Variablen einsetzen* Call N2PDFSearchAndReplace ( JobID,\_ N2PDFOPTION REPLACE VARIABLES, "", "", 0 )

*Beispiel: Alle Variablen einsetzen und deren Inhalt zurücksetzen* Call N2PDFSearchAndReplace ( JobID,\_ N2PDFOPTION REPLACE VARIABLES CLEAR, "", "", 0 )

*Beispiel: Nach Textstellen suchen und diese ersetzen*

Call N2PDFSearchAndReplace ( JobID,\_ N2PDFOPTION\_REPLACE\_CONTENT, "SoftVision", "n2pdf", 0 ) Call N2PDFSearchAndReplace ( JobID,\_ N2PDFOPTION REPLACE CONTENT, "Soft\*", "n2pdf", 0 ) Call N2PDFSearchAndReplace ( JobID,\_ N2PDFOPTION REPLACE CONTENT, "[\*]", "ABC", 0 )

# <span id="page-151-0"></span>**4.16 N2PDFSetGlobalOption**

## **N2PDFSetGlobalOption ( <OptionID>, <OptionStr>, <SubOptionStr> ) -> <ErrorCode>**

#### *Beschreibung*

Mit N2PDFSetGlobalOption können Sie Einstellungen vornehmen, die alle zu erstellenden PDF-Dateien bzw. die Umgebungseinstellungen für n2pdf betreffen. Die hier getroffenen Einstellungen wirken sich also nicht nur auf eine einzelne durch [N2PDFInit](#page-147-0) erstellte ID aus, sondern betreffen alle PDF-Dateien, solange n2pdf geladen ist. Diese Einstellungen werden allerdings nicht als permanente Einstellungen gespeichert, sondern müssen für jede Benutzung von n2pdf erneut gesetzt werden.

#### *Deklaration für Lotus Script*

Declare Function N2PDFSetGlobalOption Lib LibName\_ ( ByVal OptionID As Long, ByVal OptionStr As Unicode String,\_ ByVal SubOptionStr As Unicode String ) As Long

#### *Parameter*

*<OptionID> (STRING)*

Mit diesem Parameter wählen Sie die Einstellung, deren Wert Sie verändern möchten. Um die Einstellung auf einen bestimmten Wert zu setzen, verwenden Sie die Parameter <OptionStr> und <SubOptionStr>. Die folgenden Konstanten für Einstellungen sind möglich:

#### N2PDFGLOBALOPTION\_SHOW\_MESSAGES

Anzeige von Nachrichten durch n2pdf auf der "Status Bar" des Clients oder der "Konsole" auf dem Server. Wird dieser Parameter auf N2PDFVALUE\_TRUE gesetzt, so werden die Nachrichten angezeigt. Bei N2PDFVALUE\_FALSE werden keine Nachrichten ausgegeben.

*<OptionStr> (UNICODE STRING)*

Mit diesem Parameter können Sie den Wert für die Einstellung <OptionID> übergeben (siehe <OptionID>).

*<SubOptionStr> (UNICODE STRING)* Setzen Sie diesen Parameter auf "", da er zur Zeit noch nicht verwendet wird.

#### *Rückgabe*

*<ErrorCode> (LONG)* Nummer des Fehlers, der bei der Ausführung der Funktion aufgetreten ist (siehe "[Fehlernummern](#page-159-0) ").

# <span id="page-152-0"></span>**4.17 N2PDFSetKey**

## **N2PDFSetKey ( <Key> ) -> <ErrorCode>**

#### *Beschreibung*

Mit dieser Funktion kann der [Registrierungsschlüssel](#page-135-0) für n2pdf zur Laufzeit gesetzt werden. Dadurch wird der Registrierungsschlüssel nicht aus der Konfigurationsdatei N2PDF.INI gelesen, sondern der hier gesetzte Schlüssel wird zur Lizenzvalidierung benutzt. Über diesen Weg ist es z. B. möglich, den Registrierungsschlüssel in der Konfiguration der Anwendung zu hinterlegen und dynamisch während der Ausführung zu lesen und zu setzen.

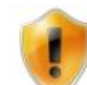

Bitte beachten Sie, dass es sich bei n2pdf in der Regel um eine personengebundene Lizenz auf der Client-Seite und um eine Servergebundene Version auf der Server-Seite handelt. Dies bedeutet, dass der Registrierungsschlüssel nur mit dem Notes-Benutzernamen oder dem Domino-Server-Namen funktioniert, auf den er ausgestellt wurde. Sie müssen also sicherstellen, dass der richtige Benutzer bzw. Server den richtigen Registrierungsschlüssel verwendet.

#### *Deklaration für Lotus Script*

Declare Function N2PDFSetKey Lib LibName\_ ( ByVal Key As Unicode String ) As Long

## *Parameter*

*<Key> (UNICODE STRING)* Dies ist der [Registrierungsschlüssel](#page-135-0), der zur Validierung der Lizenz benutzt werden soll. Zur Rücksetzung dieses Werts rufen Sie die Funktion mit dem Parameter "" auf.

#### *Rückgabe*

*<ErrorCode> (LONG)* Nummer des Fehlers, der bei der Ausführung der Funktion aufgetreten ist (siehe ["Fehlernummern](#page-159-0) ").

# <span id="page-152-1"></span>**4.18 N2PDFSetConverterKey**

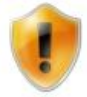

Die hier aufgeführte Funktion ist veraltet. Sie ist nur aus Gründen der Kompatibilität vorhanden und wird in der aktuellen Version von n2pdf nicht mehr benötigt.

## **N2PDFSetConverterKey ( <Key> ) -> <ErrorCode>**

#### *Beschreibung*

Mit dieser Funktion kann der [Registrierungsschlüssel](#page-135-0) für n2pdf Attachment Konverter zur Laufzeit gesetzt werden. Dadurch wird der Registrierungsschlüssel nicht aus der Konfigurationsdatei N2PDF.INI gelesen, sondern der hier gesetzte Schlüssel wird zur Lizenzvalidierung benutzt. Über diesen Weg ist es z. B. möglich, den Registrierungsschlüssel in der Konfiguration der Anwendung zu hinterlegen und dynamisch während der Ausführung zu lesen und zu setzen.

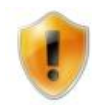

Bitte beachten Sie, dass es sich bei n2pdf in der Regel um eine personengebundene Lizenz auf der Client-Seite und um eine Servergebundene Version auf der Server-Seite handelt. Dies bedeutet, dass der Registrierungsschlüssel nur mit dem Notes-Benutzernamen oder dem Domino-Server-Namen funktioniert, auf den er ausgestellt wurde. Sie müssen also sicherstellen, dass der richtige Benutzer bzw. Server den richtigen Registrierungsschlüssel verwendet.

#### *Deklaration für Lotus Script*

Declare Function N2PDFSetConverterKey Lib LibName\_ ( ByVal Key As String ) As Long

#### *Parameter*

*<Key> (STRING)* Dies ist der [Registrierungsschlüssel](#page-135-0), der zur Validierung der Lizenz benutzt werden soll. Zur Rücksetzung dieses Werts rufen Sie die Funktion mit dem Parameter "" auf.

## *Rückgabe*

*<ErrorCode> (LONG)* Nummer des Fehlers, der bei der Ausführung der Funktion aufgetreten ist (siehe ["Fehlernummern](#page-159-0) ").

# <span id="page-153-0"></span>**4.19 N2PDFSetKeyFilename**

#### **N2PDFSetKeyFileName ( <KeyFileName> ) -> <ErrorCode>**

#### *Beschreibung*

Die Funktion N2PDFSetKeyFileName ermöglicht es, eine andere Datei als die N2PDF.INI zu benutzen, die den Registrierungsschlüssel zur Lizenzvalidierung enthält. Als Standard wird der Registrierungsschlüssel aus der Datei N2PDF.INI gelesen. Sollten Sie aber z. B. eine zentrale Konfigurationsdatei für Ihre Anwendung haben, so können Sie dort den Registrierungsschlüssel speichern und n2pdf über diese Funktion mitteilen, dass die Datei verwendet werden soll. Sie müssen allerdings den Aufbau der Konfigurationsdatei beachten, wie in dem Dokument "[Registrierungsschlüssel](#page-135-0)" beschrieben.

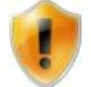

Die Funktion [N2PDFSetKey](#page-152-0) hat eine höhere Wertigkeit und überschreibt somit evtl. gemachte Einstellungen von N2PDFSetKeyFileName.

## *Deklaration für Lotus Script*

Declare Function N2PDFSetKeyFileName Lib LibName\_ ( ByVal KeyFileName As Unicode String ) As Long

#### *Parameter*

*<KeyFileName> (UNICODE STRING)* Der Name der Konfigurationsdatei (inkl. Pfadname und Dateierweiterung), aus welcher der [Registrierungsschlüssel](#page-135-0) gelesen werden soll. Zur Rücksetzung dieses Werts rufen Sie die Funktion mit dem Parameter "" auf.

# *Rückgabe*

*<ErrorCode> (LONG)* Nummer des Fehlers, der bei der Ausführung der Funktion aufgetreten ist (siehe ["Fehlernummern](#page-159-0) ").

# **4.20 N2PDFSetConverterKeyFileName**

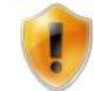

Die hier aufgeführte Funktion ist veraltet. Sie ist nur aus Gründen der Kompatibilität vorhanden und wird in der aktuellen Version von n2pdf nicht mehr benötigt.

# **N2PDFSetConverterKeyFileName ( <KeyFileName> ) -> <ErrorCode>**

## *Beschreibung*

Die Funktion N2PDFSetConvererKeyFileName ermöglicht es, eine andere Datei als die N2PDF.INI zu benutzen, die den Registrierungsschlüssel zur Lizenzvalidierung enthält. Als Standard wird der Registrierungsschlüssel aus der Datei N2PDF.INI gelesen. Sollten Sie aber z. B. eine zentrale Konfigurationsdatei für Ihre Anwendung haben, so können Sie dort den Registrierungsschlüssel speichern und n2pdf über diese Funktion mitteilen, dass die Datei verwendet werden soll. Sie müssen allerdings den Aufbau der Konfigurationsdatei beachten, wie in dem Dokument "[Registrierungsschlüssel](#page-135-0)" beschrieben.

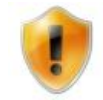

Die Funktion [N2PDFSetConverterKey](#page-152-1) hat eine höhere Wertigkeit und überschreibt somit evtl. gemachte Einstellungen von N2PDFSetConverterKeyFileName.

## *Deklaration für Lotus Script*

Declare Function N2PDFSetConverterKeyFileName Lib LibName\_ ( ByVal KeyFileName As Unicode String ) As Long

#### *Parameter*

*<KeyFileName> (UNICODE STRING)* Der Name der Konfigurationsdatei (inkl. Pfadname und Dateierweiterung), aus welcher der [Registrierungsschlüssel](#page-135-0) gelesen werden soll. Zur Rücksetzung dieses Werts rufen Sie die Funktion mit dem Parameter "" auf.

## *Rückgabe*

*<ErrorCode> (LONG)* Nummer des Fehlers, der bei der Ausführung der Funktion aufgetreten ist (siehe ["Fehlernummern](#page-159-0) ").

# <span id="page-154-0"></span>**4.21 N2PDFSetOption**

**N2PDFSetOption ( <JobID>, <OptionID>, <OptionStr>, <SubOptionStr> ) -> <ErrorCode>**

#### *Beschreibung*

Mit N2PDFSetOption werden alle wichtigen Einstellungen von n2pdf vorgenommen. Sie können über diese Funktion z. B. die [PDF-Sicherheitseinstellungen](#page-60-0) setzen, das [Inhaltsverzeichnis](#page-39-0) erstellen oder auch die Übernahme von "[Notes](#page-125-0) Links" steuern.

Diese Funktion stellt also die zentrale Steuerungsfunktion zur Erstellung der PDF-Eigenschaften und dem Verhalten von n2pdf dar. N2PDFSetOption verfügt über eine große Anzahl von Parametern, die nach Themengebieten gegliedert in den Dokumenten unterhalb von "[Bestandteile](#page-35-0) " beschrieben werden.

Die Funktion N2PDFSetOption bezieht die Einstellungen immer auf eine bestimmte PDF-Datei, die Sie über die ID wählen, während Sie über [N2PDFSetGlobalOption](#page-151-0) allgemeine Einstellungen für alle PDF-Dateien definieren.

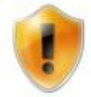

Setzen Sie alle Parameter mit N2PDFSetOption nach dem Aufruf von [N2PDFInit](#page-147-0) und bevor Sie dem PDF einen Inhalt, z. B. über [N2PDFAddContent](#page-139-0), hinzufügen. Einige Einstellungen nehmen direkten Bezug auf den Inhalt, den Sie der PDF-Datei hinzufügen und haben nur dann eine Wirkung, wenn Sie vor der Datenübergabe gesetzt wurden. Beachten Sie auch die generellen Hinweise in dem Dokument "[Grundprinzip](#page-29-0) ".

#### *Deklaration für Lotus Script*

Declare Function N2PDFSetOption Lib LibName\_ ( ByVal JobID As Long, ByVal OptionID As Long,\_ ByVal OptionStr As Unicode String, ByVal SubOptionStr As Unicode String ) As Long

#### *Parameter*

*<JobID> (LONG)*

Die Nummer, die beim Aufruf von [N2PDFInit](#page-147-0) zurückgeliefert wird und die die PDF-Datei im Hauptspeicher referenziert. Über diese ID steuern Sie, welche PDF-Datei Sie mit der Funktion ansprechen wollen.

#### *<OptionID> (LONG)*

Mit diesem Parameter wählen Sie die Einstellung, deren Wert Sie verändern möchten. Um die Einstellung auf einen bestimmten Wert zu setzen, verwenden Sie die Parameter <OptionStr> und <SubOptionStr>.

*<OptionStr> (UNICODE STRING)* Mit diesem Parameter können Sie den Wert für die Einstellung <OptionID> übergeben.

#### *<SubOptionStr> (UNICODE STRING)*

Mit diesem Parameter können Sie einen weiteren "Unterwert" für die Einstellung <OptionID> übergeben. Dieser Parameter arbeitet immer in Zusammenhang mit <OptionStr>. Wird er bei manchen Einstellungen nicht benötigt, muss er auf "" gesetzt werden.

#### *Rückgabe*

*<ErrorCode> (LONG)* Nummer des Fehlers, der bei der Ausführung der Funktion aufgetreten ist (siehe ["Fehlernummern](#page-159-0) ").

# <span id="page-155-0"></span>**4.22 N2PDFSetProductCode**

# **N2PDFSetProductCode ( <Key> ) -> <ErrorCode>**

#### *Beschreibung*

Diese Funktion wird nur im Zusammenhang mit einer [OEM-Lizenz](#page-136-0) von n2pdf gebraucht. Neben dem [Registrierungsschlüssel](#page-135-0) zur Validierung der Lizenz, bekommen Sie bei der OEM-Lizenz noch einen weiteren Schlüssel zur Identifizierung dieser Lizenz. Erst beide Schlüssel zusammen führen zur einer korrekten Validierung der Lizenz. Um diesen OEM-Lizenzschlüssel an n2pdf zu übergeben, wird die Funktion

N2PDFSetProductCode benutzt. Weitere Informationen zum Umgang mit einer OEM-Lizenz erhalten Sie bei dem Erwerb der Lizenz.

#### *Deklaration für Lotus Script*

Declare Function N2PDFSetProductCode Lib LibName\_ ( ByVal ProductCode As String ) As Long

#### *Parameter*

*<ProductCode> (STRING)* Dies ist der OEM-Lizenzschlüssel der zusätzlich zur Validierung einer OEM-Lizenz benötigt wird. Zur Rücksetzung dieses Werts rufen Sie die Funktion mit dem Parameter "" auf.

## *Rückgabe*

*<ErrorCode> (LONG)* Nummer des Fehlers, der bei der Ausführung der Funktion aufgetreten ist (siehe ["Fehlernummern](#page-159-0) ").

# **4.23 N2PDFSetConverterProductCode**

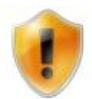

Die hier aufgeführte Funktion ist veraltet. Sie ist nur aus Gründen der Kompatibilität vorhanden und wird in der aktuellen Version von n2pdf nicht mehr benötigt.

## **N2PDFSetConverterProductCode ( <Key> ) -> <ErrorCode>**

#### *Beschreibung*

Diese Funktion wird nur im Zusammenhang mit einer [OEM-Lizenz](#page-136-0) von n2pdf Attachment Konverter gebraucht. Neben dem [Registrierungsschlüssel](#page-135-0) zur Validierung der Lizenz, bekommen Sie bei der OEM-Lizenz noch einen weiteren Schlüssel zur Identifizierung dieser Lizenz. Erst beide Schlüssel zusammen führen zur einer korrekten Validierung der Lizenz. Um diesen OEM-Lizenzschlüssel an n2pdf zu übergeben, wird die Funktion N2PDFSetConverterProductCode benutzt. Weitere Informationen zum Umgang mit einer OEM-Lizenz erhalten Sie bei dem Erwerb der Lizenz.

#### *Deklaration für Lotus Script*

Declare Function N2PDFSetConverterProductCode Lib LibName\_ ( ByVal ProductCode As String ) As Long

#### *Parameter*

*<ProductCode> (STRING)*

Dies ist der OEM-Lizenzschlüssel der zusätzlich zur Validierung einer OEM-Lizenz benötigt wird. Zur Rücksetzung dieses Werts rufen Sie die Funktion mit dem Parameter "" auf.

## *Rückgabe*

*<ErrorCode> (LONG)* Nummer des Fehlers, der bei der Ausführung der Funktion aufgetreten ist (siehe ["Fehlernummern](#page-159-0) ").

# <span id="page-157-0"></span>**4.24 N2PDFSetTempPath**

# **N2PDFSetTempPath ( <TempPath> ) -> <ErrorCode>**

#### *Beschreibung*

Mit dieser Funktion können Sie das Verzeichnis bestimmen, in dem n2pdf temporäre Dateien während der Erstellung von PDF-Dateien ablegen kann. Als Standard wird das Verzeichnis genommen, welches in der Umgebungsvariablen "Temp" des Rechners definiert ist. Um die Ablage der temporären Dateien aber auf ein bestimmtes Verzeichnis zu ändern, rufen Sie diese Funktion mit der Angabe des Pfads auf. Bitte achten Sie darauf, dass der Anwender entsprechende Berechtigungen auf diesem Verzeichnis hat.

#### *Deklaration für Lotus Script*

Declare Function N2PDFSetTempPath Lib LibName\_ ( ByVal TempPath As Unicode String ) As Long

#### *Parameter*

*<TempPath> (UNICODE STRING)* Verzeichnis in dem die temporären Dateien von n2pdf abgelegt werden sollen.

#### *Rückgabe*

*<ErrorCode> (LONG)* Nummer des Fehlers, der bei der Ausführung der Funktion aufgetreten ist (siehe ["Fehlernummern](#page-159-0) ").

# **4.25 N2PDFTerm**

# **N2PDFTerm ( <JobID>) -> <ErrorCode>**

#### *Beschreibung*

Mit dieser Funktion wird ein durch [N2PDFInit](#page-147-0) initialisierter Job abgebrochen, alle evtl. vorhandenen temporären Dateien gelöscht und der belegte Speicher freigegeben. Eine weitere Benutzung des initialisierten Jobs bzw. des Job-Handles ist nach diesem Aufruf nicht mehr möglich.

Diese Funktion steht in Verbindung mit [N2PDFExport.](#page-146-0) Beim Grafikexport wird ein Job-Handle benötigt, das nicht durch [N2PDFProcess](#page-149-0) automatisch gelöscht wurde. Daher wird über die Option [N2PDFOPTION\\_SYSTEM\\_RELEASE\\_JOB](#page-56-0) das automatische löschen des Job-Handles deaktiviert. Nach erfolgtem Export, muss dann über N2PDFTerm das Job-Handle manuell freigegeben werden.

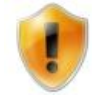

Durch den Aufruf der Funktion N2PDFTerm wird das Job-Handle auf "nicht mehr gültig" gesetzt, d. h. Funktionsaufrufe mit der <JobID> sind nicht mehr möglich.

## *Deklaration für Lotus Script*

Declare Function N2PDFTerm Lib LibName\_ ( Byval JobID As Long ) As Long

*Parameter <JobID> (LONG)* Die Nummer, die beim Aufruf von [N2PDFInit](#page-147-0) zurückgeliefert wird und die die PDF-Datei im Hauptspeicher referenziert. Über diese ID steuern Sie, welche PDF-Datei Sie mit der Funktion ansprechen wollen.

#### *Rückgabe*

*<ErrorCode> (LONG)* Nummer des Fehlers, der bei der Ausführung der Funktion aufgetreten ist (siehe ["Fehlernummern"](#page-159-0)).

# **4.26 N2PDFXMLExport**

**N2PDFXMLExport ( <JobID>, <OperationMode>, <ServerName>, <DatabaseName>, <UNID>, <FileName> ) -> <ErrorCode>**

#### *Beschreibung*

Mit dieser Funktion können Sie das ausgewählte Notes Dokument zusätzlich als XML Datei ablegen oder den XMP Block der PDF Datei mit zusätzlichen Metadaten anreichern. Der Ablageort kann dabei frei gewählt werden.

#### *Deklaration für Lotus Script*

Declare Function N2PDFXMLExport Lib LibName Alias "N2PDFXMLExport" ( \_ Byval JobID As Long, \_ Byval OperationMode As Long, \_ Byval ServerName As Unicode String, \_ Byval DatabaseName As Unicode String, \_ Byval UNID As Unicode String, \_ Byval FileName As Unicode String ) As Long

#### *Parameter*

*<JobID> (LONG)*

Die Nummer, die beim Aufruf von [N2PDFInit](#page-147-0) zurückgeliefert wird und die die PDF-Datei im Hauptspeicher referenziert. Über diese ID steuern Sie, welche PDF-Datei Sie mit der Funktion ansprechen wollen.

#### *<OperationMode> (LONG)*

Über diesen Parameter geben Sie an, welcher XML Export -Modus durchgeführt werden soll. Es stehen zwei Modi zur Verfügung. Die Modi werden im Abschnitt [XMP-Metadaten](#page-92-0) beschrieben.

#### *<ServerName> (UNICODE STRING)*

Dies ist der Server-Name auf der sich die Datenbank befindet, die das RichText-Feld bzw. das Notes-Dokument enthält. Liegt die Datenbank lokal (aus Sicht des Clients oder des Servers), dann geben Sie bitte "" als Wert an.

# *<DatabaseName> (UNICODE STRING)*

Dies ist der Name der Datenbank, in der sich das RichText-Feld bzw. das Notes-Dokument befindet. Bitte denken Sie daran, dass dieser Name unter Umständen auch einen Pfad enthalten muss, wenn die Datenbank in einem Unterverzeichnis des Notes-Data-Verzeichnisses liegt. Sie dürfen allerdings keine absoluten Pfadangaben ("C: \Notes\Data\N2PDF\Test.nsf") verwenden, sondern immer nur relative zum Data-Verzeichnis des Clients bzw. Servers ("N2PDF\Test.nsf").

#### **154 n2pdf Online-Hilfe**

#### *<UNID> (UNICODE STRING)*

Dies ist die "Universal Document ID" des RichText-Feldes bzw. des Notes-Dokuments, das Sie der PDF-Datei hinzufügen möchten.

*<FileName> (UNICODE STRING)* Der Name der XML-Datei (inkl. Pfadname und Dateierweiterung).

#### *Rückgabe*

*<ErrorCode> (LONG)* Nummer des Fehlers, der bei der Ausführung der Funktion aufgetreten ist (siehe ["Fehlernummern](#page-159-0) ").

# **5 Anhang**

# **5.1 Allgemeines**

Im Anhang zu dieser Dokumentation finden Sie zusätzliche Informationen zu den Themen ["Fehlerbehandlung](#page-159-0) " und ["Installation](#page-172-0) ", sowie eine Beschreibung der [Beispieldatenbanken](#page-175-0) zu n2pdf.

# <span id="page-159-0"></span>**5.2 Fehlernummern**

Jede Funktion von n2pdf liefert einen Rückgabewert. Ist dieser Rückgabewert negativ, so ist in der Funktion ein Fehler aufgetreten. Ist der Rückgabewert Null (oder größer Null), so ist kein Fehler aufgetreten (bzw. es handelt sich um den Rückgabewert der Funktion). Die Bedeutung des positiven Fehler-Codes hängt von der jeweiligen Funktion ab.

Die genaue Bedeutung der Fehlercodes können Sie der nachfolgenden Liste entnehmen:

## **0**

*Kein Fehler* Es ist kein Fehler aufgetreten.

# **-1**

## *Unbekannter Fehler*

Es ist ein Fehler aufgetreten, der nicht näher spezifiziert werden kann. Wenden Sie sich bitte mit den entsprechenden Informationen (z. B. Log Files) an den [Support](#page-26-0).

# **-2**

#### *Registrierungsschlüssel nicht gefunden*

Der Registrierungsschlüssel kann nicht in der Datei N2PDF[.INI](#page-135-0) oder in der Datei die über [N2PDFSetKeyFileName](#page-153-0) gesetzt wurde gefunden werden.

## **-3**

## *Registrierungsschlüssel ist nicht gültig*

Der Registrierungsschlüssel in der Datei [N2PDF.INI](#page-135-0) (siehe auch [N2PDFSetKeyFileName\)](#page-153-0) oder der über [N2PDFSetKey](#page-152-0) gesetzte Schlüssel ist nicht gültig (z. B. falsche Buchstaben, Zahlen oder Formatierung) bzw. bei einem Demo-Key ist dieser abgelaufen.

# **-4**

## *Server-Registrierungsschlüssel ist nicht gültig*

Sie verwenden einen Registrierungsschlüssel für einen Server in einer Client-Umgebung oder einen Client-Registrierungsschlüssel auf einem Server. Bitte stellen Sie sicher, dass Sie den richtigen Key verwenden (siehe auf [N2PDFSetKey](#page-152-0) und [N2PDF.INI\)](#page-135-0).

# **-6**

# *OEM-Registrierungsschlüssel ist nicht gültig*

Sie verwenden einen Registrierungsschlüssel für eine OEM-Lizenz, haben aber keinen oder den falschen OEM-Code über [N2PDFSetProductCode](#page-155-0) gesetzt. Bitte stellen Sie sicher, dass Sie den richtigen Key verwenden (siehe auf [N2PDFSetKey](#page-152-0) und [N2PDF.INI\)](#page-135-0) und auch den OEM-Code gesetzt haben.

# **-7**

# *Falscher Registrierungsschlüssel für die aktuelle Version*

Sie verwenden einen Registrierungsschlüssel der für die aktuelle Version von n2pdf nicht mehr gültig ist. Die zwei Zahlen nach "N2-" geben die Versionsnummer des Registrierungsschlüssels wieder und müssen mit der Produktversion übereinstimmen. Bitte stellen Sie sicher, dass Sie den richtigen Key verwenden (siehe auf [N2PDFSetKey](#page-152-0) und [N2PDF.INI\)](#page-135-0).

# **-8**

*Server-Registrierungsschlüssel kann nicht auf dem Client verwendet werden* Sie versuchen, einen Registrierungsschlüssel für eine Server-Lizenz auf dem Client zu verwenden. Bitte tauschen Sie den Registrierungsschlüssel (siehe auf [N2PDFSetKey](#page-152-0) und [N2PDF.INI\)](#page-135-0).

# **-9**

*Registrierungsschlüssel ist abgelaufen*

# **-10**

## *Speicherfehler*

Es steht keiner oder nicht mehr genügend Speicher für die Anwendung zur Verfügung.

# **-11**

## *Interner Fehler*

Bei n2pdf ist ein interner Zugriffsfehler aufgetreten. Bitte wenden Sie sich mit dem Problem an den [Support.](#page-26-0)

## **-12**

## *Temp. Datei kann nicht erstellt werden*

Das in Ihrer Systemumgebung (Umgebungsvariable "Temp") gesetzte Verzeichnis existiert nicht oder Sie haben keine oder nicht ausreichende Zugriffsrechte. Falls Sie ein Verzeichnis über [N2PDFSetTempPath](#page-157-0) gesetzt haben, prüfen Sie bitte dieses Verzeichnis.

## **-13**

## *Job ID nicht gültig*

Sie sprechen eine Job-ID (siehe "[Grundprinzip](#page-29-0) " und [N2PDFInit\)](#page-147-0) an, die nie erstellt wurde. Sie verwenden vermutlich eine ID (Variablen-Inhalt), die nicht durch [N2PDFInit](#page-147-0) erstellt wurde. Die Ursache liegt in der Logik Ihrer Script-Routinen.

## **-14**

## *Job ID gelöscht*

Sie sprechen eine Job-ID (siehe "[Grundprinzip](#page-29-0) " und [N2PDFInit\)](#page-147-0) an, die nicht mehr verfügbar ist. Nach dem Aufruf von [N2PDFProcess](#page-149-0) ist eine ID nicht mehr verfügbar. Die Ursache liegt in der Logik Ihrer Script-Routinen.

# **-15**

## *Objeke nicht initialisiert*

Bei n2pdf ist ein interner Fehler bei der Erstellung von Objekten aufgetreten. Bitte wenden Sie sich mit dem Problem an den [Support.](#page-26-0)

# **-16**

#### *RTF-Export-Bibliothek nicht geladen*

Die Bibliothek ([nsfExpRTF.DLL\)](#page-172-0) für den RTF-Export von Notes-Dokumenten oder - Inhalten konnte nicht geladen werden. Bitte stellen Sie sicher, dass die Datei vorhanden ist. Möglicherweise liegt die Datei auch in einer veralteten Version vor (die Dateiversion muss mindestens 1.4.0.105 sein).

# **-17**

## *Externe Datei nicht gefunden*

Sie haben einen Dateinamen angegeben, der nicht existiert oder auf die Datei kann nicht zugriffen werden. Bitte prüfen Sie Ihre Script-Programmierung oder den Zugriff auf die Datei.

# **-18**

## *Unbekannter Dateityp der externen Datei*

Sie haben eine Datei in einem Format angegeben (z. B. bei [N2PDFAddFile\)](#page-141-0), das n2pdf nicht bekannt ist oder nicht unterstützt wird. Bitte prüfen Sie Ihre Script-Programmierung.

# **-19**

## *Die Datei kann nicht im RTF-Format geschrieben werden*

Zur Speicherung der Datei wurde das RTF-Format gewählt, allerdings kann die Datei nicht geschrieben werden. Prüfen Sie, ob der Dateiname korrekt ist und ob die Zugriffsrechte für die Datei/das Verzeichnis korrekt sind. Bitte prüfen Sie Ihre Script-Programmierung.

# **-20**

*Die Datei kann nicht im TXT-Format geschrieben werden* Siehe Fehlernummer -19.

# **-21**

*Die Datei kann nicht im HTML-Format geschrieben werden* Siehe Fehlernummer -19.

# **-22, -23**

*Die PDF-Datei kann nicht geschrieben werden.* Beim Schreiben der PDF-Datei ist ein Fehler aufgetreten, setzen Sie sich mit dem Support in Verbindung.

# **-24**

*Die verwendete Funktion ist nicht verfügbar, weil die notwendige DLL nicht geladen werden konnte.*

Bitte prüfen Sie, ob die Installation vollständig ausgeführt wurde. Sofern Sie hier keine Fehler feststellen können, wenden Sie sich an den Support.

# **-25**

*Der Inhalt kann nicht als DOCX Datei geschrieben werden.* Beim Schreiben der DOCX-Datei ist ein Fehler aufgetreten, setzen Sie sich mit dem Support in Verbindung.

# **-26, -27**

*Der Anhang konnte nicht mit OfficeBridge konvertiert werden* Die Datei kann nicht mit der OfficeBridge konvertiert werden, setzen Sie sich mit dem Support in Verbindung.

## **-33**

*Option ist nicht vorhanden*

Sie verwenden bei [N2PDFSetOption](#page-154-0) oder [N2PDFSetGlobalOption](#page-151-0) eine Einstellung die nicht vorhanden ist. Bitte prüfen Sie Ihre Script-Programmierung.

# **-34**

*Falscher oder fehlender Parameter*

Sie rufen eine Funktion auf (z. B. [N2PDFSetOption](#page-154-0)) und geben dabei einen falschen Wert an oder es fehlt beim Aufruf einer Funktion ein Wert. Bitte prüfen Sie Ihre Script-Programmierung.

# **-35**

*Verwendung von Zeichen außerhalb des ASCII-Zeichensatzes ist in Passwörtern nicht erlaubt*

# **-40**

*Advanced Registrierungsschlüssel nicht gefunden* Für den Einsatz von webPDF Server ist mindestens "n2pdf Advanced" notwendig.

# **-50**

#### *Kein Drucker installiert*

Es ist kein Drucker installiert. Für die Attachment-Konvertierung wird mindestens ein Drucker(treiber) benötigt.

## **-60**

#### *Fehler beim Schreiben der PDF-Datei*

Bei der Erstellung der physikalischen PDF-Datei auf dem Dateisystem ist ein Fehler aufgetreten. Bitte wenden Sie sich mit dem Problem und den erscheinenden Fehlerinformationen (Log-File) an den [Support](#page-26-0).

# **-61**

## *Kein Inhalt im Haupttext des PDF*

Die PDF-Datei kann nicht erstellt werden, da das PDF keinen Inhalt hat. Es wurde z. B. kein Inhalt mit N2PDFAddContent übergeben. Eine PDF-Datei kann nur erstellt werden, wenn Inhalt vorhanden ist. Bitte prüfen Sie Ihre Script-Programmierung.

# **-62**

# *Fehler beim Schreiben von XMP-Metadaten in die PDF-Datei*

Bitte prüfen Sie den Parameter in der Script-Programmierung. Sofern Sie hier keine Fehler feststellen können, wenden Sie sich an den Support.

## **-80**

## *Keine GDI-Ressourcen mehr*

Es stehen nicht mehr genügend GDI-Ressourcen für die Anwendung zur Verfügung. Bei Erhalt dieses Fehlercodes sollte die weitere Ausführung der PDF-Erstellung abgebrochen werden.

## **-106**

## *Datenbank kann nicht geöffnet werden*

Sie definieren beim Aufruf einer Funktion z. B. [N2PDFAddRTContent](#page-142-0) eine Datenbank, die nicht geöffnet werden kann. Bitte überprüfen Sie die Parameter "Datenbankname" und "Server-Name" und stellen Sie sicher, dass die Datenbank existiert und Sie Zugriff auf diese Datenbank haben.

## **-107**

## *Dokument wurde nicht gefunden*

Sie definieren beim Aufruf einer Funktion z. B. [N2PDFAddRTContent](#page-142-0) ein Dokument über die "Universal-ID", das nicht gefunden werden kann. Bitte überprüfen Sie die Parameter "Datenbankname" und "Server-Name" sowie "UNID". Stellen Sie sicher, dass die Datenbank und das Dokument existieren und Sie Zugriff auf diese Datenbank bzw. das Dokument haben.

## **-109**

## *Dokument oder Feld kann nicht exportiert werden*

Das z. B. über [N2PDFAddRTContent](#page-142-0) angegebene Dokument oder Feld kann nicht exportiert werden. Das Dokument oder Feld enthält vermutlich Inhalte, die nicht von n2pdf unterstützt werden. Sollte das Problem weiterhin auftreten, dann wenden Sie sich bitte an den [Support](#page-26-0).

# **-110**

*Universal-ID hat nicht genug Stellen*

Sie definieren beim Aufruf einer Funktion z. B. [N2PDFAddRTContent](#page-142-0) ein Dokument über die "Universal ID", das nicht gefunden werden kann, weil die Universal ID zu kurz ist. Die Universal ID muss genau 32 Stellen haben. Bitte prüfen Sie den Parameter in der Script-Programmierung.

## **-111**

#### *Verzeichnis existiert nicht*

Bei der Erstellung der PDF-Datei über [N2PDFProcess](#page-149-0) haben Sie ein Verzeichnis angegeben, das nicht vorhanden ist. Bitte überprüfen Sie Ihre Angaben in der Script-Programmierung.

## **-112**

## *PDF-Datei ist gesperrt*

Bei der Erstellung der PDF-Datei über [N2PDFProcess](#page-149-0) haben Sie einen Dateinamen angegeben, der zur Zeit gesperrt ist. Dies ist z. B. der Fall, wenn eine andere Anwendung (Acrobat Reader) eine Datei unter diesem Namen geöffnet hat. Bitte schließen Sie die andere Anwendung und versuchen Sie es dann erneut.

## **-113**

#### *Kein PDF-Dateiname angegeben*

Bei der Erstellung der PDF-Datei über [N2PDFProcess](#page-149-0) haben Sie keinen Dateinamen angegeben.

## **-114**

#### *PDF-Datei kann nicht erstellt werden*

Bei der Erstellung der PDF-Datei über [N2PDFProcess](#page-149-0) haben Sie einen Dateinamen angegeben, der nicht benutzt werden kann. Dies ist z. B.der Fall, wenn das Verzeichnis des Dateinamens nicht existiert oder ungültige Zeichen im Dateinamen vorhanden sind. Bitte prüfen Sie die Script-Programmierung.

# **-115**

## *Name der Textvorlage nicht gefunden*

Sie versuchen über [N2PDFSetOption](#page-154-0) und die Option

N2PDFOPTION\_PARAGRAPH\_SELECT eine [Textvorlage](#page-70-0) zu wählen, die nicht vorhanden ist. Bitte prüfen Sie die Angaben des Befehls bzw. erstellen Sie vor dem Aufruf dieser Funktion eine entsprechende Textvorlage mit diesem Namen.

## **-116**

## *Name der Textvorlage existiert bereits*

Sie versuchen über [N2PDFSetOption](#page-154-0) und die Option

N2PDFOPTION\_PARAGRAPH\_CREATE eine [Textvorlage](#page-70-0) zu erstellen, der verwendete Name ist allerdings bereits vorhanden. Bitte prüfen Sie die Angaben des Befehls und stellen Sie auch sicher, dass Sie keinen Namen der vordefinierten Textvorlagen verwenden.

## **-117**

## *Tabulator-Objekt nicht vorhanden*

Bei n2pdf ist ein interner Fehler bei der Erstellung von Tabulatoren aufgetreten. Bitte wenden Sie sich mit dem Problem an den [Support.](#page-26-0)

## **-118**

## *Paragraphen-Objekt nicht vorhanden*

Bei n2pdf ist ein interner Fehler bei der Erstellung von Textvorlagen aufgetreten. Bitte wenden Sie sich mit dem Problem an den [Support](#page-26-0)

# **-119**

*Der Name des Template zur Absatz Formatierung enthält unerlaubte Zeichen* Sie verwenden Zeichen, die nicht im ASCII-Zeichensatz enthalten sind.

# **-120**

*Die Webservice-Antwort konnte nicht gelesen werden*

Das XML-Protokoll oder die PDF-Datei konnte nicht gelesen werden. Bitte wenden Sie sich an den Support.

# **-121**

*Die Tabellenbreite ist außerhalb des eingestellten Seitenformat* Sie können die Tabelle(Optionen) an die Seitenbreite anpassen, oder alternativ einen anderen Modus zu [Tabellenbehandlung](#page-53-0) wählen.

# **-122**

*Das Dokument(DXL Export) konnte nicht exportiert werden* Das angegebene XML Dokument(DXL) konnte nicht exportiert werden. Bitte wenden Sie sich an den Support.

# **-123, -124, 125, -126**

*Eine Notes Formel konnte nicht berechnet werden* Das angegebene Dokument enthält Notes Formeln die nicht berechnet werden können. Bitte wenden Sie sich an den Support.

# **-127**

*Der XML Dokument kann nicht geschrieben werden* Das XML Dokument während des DXL-Exportes konnte nicht geschrieben werden. Bitte wenden Sie sich an den Support.

## **-150**

## *Dokument kann nicht entschlüsselt werden*

Es wird ein gesamtes Dokument exportiert und das gesamte Dokument oder Teile davon sind verschlüsselt und können mit der aktuellen ID (die den Export durchführt) nicht entschlüsselt werden. Dies ist also mehr ein Hinweis, es wird trotzdem des Rest des Dokuments exportiert. Es fehlen in **dem** Export nur die verschlüsselten Inhalte

## **-151**

## *Das angegebene Feld kann nicht entschlüsselt werden*

Das Feld (Item) kann nicht exportiert werden, da es verschlüsselt ist und die ID (mit dem der Export durchgeführt wird) den Inhalt nicht entschlüsseln kann. Es wird kein Inhalt für das Feld geliefert.

## **-200**

## *Die DLL des PDF-SDK kann nicht geladen werden*

Die Bibliothek ([n2pdfSDK.DLL](#page-172-0)) zur Bearbeitung von PDF-Dateien ist nicht vorhanden oder konnte nicht geladen werden. Bitte stellen Sie sicher, dass die Datei vorhanden ist.

## **-202**

## *Anhang kann nicht aus dem Dokument gelöst werden*

Der angegebene Dateianhang kann nicht zur weiteren Verarbeitung aus dem Dokument gelöst werden. Bitte prüfen Sie die Zugriffsrechte auf das Dokument, ob das Dokument evtl. beschädigt ist oder der Dateianhang im Dokument vorhanden ist.

# **-203**

## *\$FILE im Notes-Dokument nicht vorhanden*

Sie haben ein Dokument angegeben, aus dem ein Anhang gelöst werden soll, das kein \$FILE-Feld enthält. n2pdf kann nur Anhänge aus Dokumenten lösen, die das Feld \$FILE enthalten.

# **-204 / -205**

*\$FILE kann nicht gelesen werden*

#### **162 n2pdf Online-Hilfe**

Bei dem Zugriff auf das \$FILE-Feld des Notes-Dokuments ist ein Notes-API-Fehler aufgetreten. Bitte prüfen Sie, ob das Dokument beschädigt ist und wenden Sie sich mit dem Problem an den [Support,](#page-26-0) falls Sie keine Lösung finden.

#### **-206**

*Datei des Anhangs nicht auf dem Dateisystem gefunden*

Es wurde ein Anhang aus dem Notes-Dokument gelöst, allerdings wurde die Datei nicht korrekt auf dem Dateisystem erstellt. Möglicherweise wurde die Datei durch eine andere Anwendung entfernt. Prüfen Sie außerdem, ob das Verzeichnis für die [temp.](#page-157-0) [Dateien](#page-157-0) korrekt ist und entsprechende Rechte vorhanden sind.

## **-207**

#### *PDF-Datei kann nicht umbenannt werden*

Es wurde versucht, an die neue PDF-Datei weitere PDF-Dateien anzuhängen (Anhänge aus Notes-Dokumenten). Dabei konnte die PDF-Datei nicht umbenannt werden, da sie vermutlich durch eine andere Anwendung gesperrt ist oder der Zugriff auf die Datei beschränkt ist. Prüfen Sie, ob das Verzeichnis für die temp. [Dateien](#page-157-0) korrekt ist und entsprechende Rechte vorhanden sind.

## **-208**

#### *PDF-Datei kann nicht geladen werden*

Zur Anpassung von PDF-Einstellungen, muss die PDF-Datei geladen werden. Der Ladevorgang war allerdings nicht erfolgreich, da die Datei vermutlich durch eine andere Anwendung gesperrt oder beschädigt ist. Prüfen Sie außerdem, ob das Verzeichnis für die temp. [Dateien](#page-157-0) korrekt ist und entsprechende Rechte vorhanden sind. Bitte wenden Sie sich mit dem Problem an den [Support](#page-26-0), falls Sie keine Lösung finden.

#### **-209**

*Fehler bei der Verkettung: Die Master-PDF konnte nicht geladen werden.* Es wurde versucht, eine neue PDF-Datei an die Master PDF-Datei anzuhängen. Dabei konnte die Master PDF-Datei nicht geladen werden, da sie vermutlich durch eine andere Anwendung gesperrt ist oder der Zugriff auf die Datei beschränkt ist. Prüfen Sie, ob das Verzeichnis für die temp. [Dateien](#page-157-0) korrekt ist und entsprechende Rechte vorhanden sind.

## **-210**

*Fehler bei der Verkettung: Die PDF Datei konnte nicht angehängt werden.* Es wurde versucht, eine neue PDF-Datei an die Master PDF-Datei anzuhängen. Dabei konnte die neue PDF-Datei nicht angehängt werden, da sie vermutlich durch eine andere Anwendung gesperrt ist oder der Zugriff auf die Datei beschränkt ist. Prüfen Sie, ob das Verzeichnis für die temp. [Dateien](#page-157-0) korrekt ist und entsprechende Rechte vorhanden sind.

## **-211**

#### *Fehler bei der Verkettung: Die erstellte Gesamt-PDF Datei konnte nicht gespeichert werden.*

Es wurde versucht, die Gesamt PDF-Datei zu speichern. Dabei konnte die PDF-Datei nicht im Zielverzeichnis abgelegt werden. Prüfen Sie, ob das Verzeichnis für die [temp.](#page-157-0) [Dateien](#page-157-0) und das Zielverzeichnis korrekt ist und entsprechende Rechte vorhanden sind.

# **-212**

*PDF-Portfolio-Datei kann nicht hinzugefügt werden (Format nicht unterstützt)* Es wurde versucht, eine PDF-Portfolio-Datei dem Inhalt hinzuzufügen. Eine PDF-Portfolio-Datei kann der PDF-Datei nicht als Inhalt (Convert Mode) hinzugefügt werden. Bitte verwenden Sie hierzu den Embed Mode.

# **-213**

*PDF-Dokument im XFA-Format kann nicht hinzugefügt werden (Format nicht unterstützt)*

Es wurde versucht, eine PDF-Dokument im XFA-Format dem Inhalt hinzuzufügen. Das XFA-Format wird nicht unterstützt und die Datei kann der PDF-Datei nicht als Inhalt (Convert Mode) hinzugefügt werden. Bitte verwenden Sie hierzu den Embed-Mode.

# **-214**

*Das Outline eines PDF-Anhangs konnte nicht geändert werden* Bitte prüfen Sie den Parameter in der Script-Programmierung. Sofern Sie hier keine Fehler feststellen können, wenden Sie sich an den Support.

# **-215**

# *Fehler beim Entpacken eines OLE Objekts*

Diese Meldung deutet darauf, dass das Notes-Dokument Strukturfehler hat. Sofern Sie hier keine Fehler feststellen können, wenden Sie sich an den Support.

# **-216**

*Das entpackte OLE Objekt konnte nicht als OLE-Storage gelesen werden* Diese Meldung deutet darauf, dass das Notes-Dokument Strukturfehler hat. Sofern Sie hier keine Fehler feststellen können, wenden Sie sich an den Support.

# **-217**

*Ein OLE-Dateiformat wird nicht von n2pdf unterstützt.* Bitte prüfen Sie das OLE-Objekt. Sofern Sie hier keine Fehler feststellen können, wenden Sie sich an den Support.

# **-218**

*OLE-Dateiformat ist unbekannt.* Bitte prüfen Sie das OLE-Objekt. Sofern Sie hier keine Fehler feststellen können, wenden Sie sich an den Support.

# **-219**

*Die OLE-Storage-Datei konnte nicht geöffnet werden* Bitte wenden Sie sich an den Support.

# **-220**

*Das OLE-Storage konnte nicht erstellt werden* Bitte wenden Sie sich an den Support.

## **-251**

## *Anhang kann nicht geladen werden*

Der Dateianhang kann durch n2pdf nicht geladen werden. Es handelt sich entweder um ein Dateiformat, das n2pdf nicht bekannt ist (und somit nicht verarbeiten kann) oder die Datei enthält Informationen, die n2pdf nicht verarbeiten kann (nicht unterstützte Inhalte in einem bekannten Format). Eine Verarbeitung einer solchen Datei ist mit n2pdf nicht möglich.

#### **164 n2pdf Online-Hilfe**

# **-252**

## *Anhang kann nicht konvertiert werden*

Der Dateianhang kann durch n2pdf zwar geladen werden, kann aber nicht zur weiteren Verarbeitung von n2pdf konvertiert werden. In der Datei sind Informationen enthalten, die n2pdf nicht verarbeiten kann (nicht unterstützte Inhalte in einem bekannten Format). Eine Verarbeitung einer solchen Datei ist mit n2pdf nicht möglich.

# **-253**

# *Kein eindeutiger Dateiname für Anhang*

Zur Verarbeitung eines Dateianhangs wird dieser als [temp.](#page-157-0) Datei auf dem Dateisystem gespeichert. Dazu wird ein eindeutiger Dateiname benötigt. n2pdf kann für den Anhang keinen eindeutigen Namen bestimmen. Mögliche Ursache ist ein temp. Verzeichnis, das zu viele (temp.) Dateien enthält.

# **-254**

*Anhang kann nicht konvertiert werden (nicht unterstütztes Dateiformat)* Ein Anhang wurde mit der Funktion [N2PDFAddAttachment](#page-137-0) übergeben, dessen Dateiformat nicht verarbeitet werden kann (nicht unterstützt wird).

# **-255**

*Format des Anhangs wird ignoriert, da es auf der "Black list" steht* Anhang wird von Attachment-Konverter ignoriert, weil das Format auf die "Black list" gesetzt wurde und daher nicht konvertiert wird.

# **-704**

# *Image Resource kann nicht gespeichert werden*

Sie versuchen über [N2PDFSetOption](#page-154-0) und die Option

N2PDFOPTION\_PDF\_WATERMARK\_IMAGE\_RESOURCE ein Wasserzeichen zu setzen, allerdings kann die Image Resource aus der Datenbank nicht gelöst werden. Die Ursache ist eine nicht oder nicht korrekt angegebene Datenbank oder Sie haben keinen Zugriff auf die Datenbank. Bitte beachten Sie auch, dass zur Zeit nur JPEG Image Resourcen unterstützt werden. Bitte prüfen Sie den Aufruf in der Script-Programmierung.

# **-705**

## *Image Resource nicht gefunden*

Sie versuchen über [N2PDFSetOption](#page-154-0) und die Option

N2PDFOPTION\_PDF\_WATERMARK\_IMAGE\_RESOURCE ein Wasserzeichen zu setzen, allerdings kann die Image Resource in der angegebenen Datenbank nicht gefunden werden. Bitte prüfen Sie die Angaben der Datenbank und den Namen der Image Resource. Bitte beachten Sie auch, dass zur Zeit nur JPEG Image Resourcen unterstützt werden. Bitte prüfen Sie den Aufruf in der Script-Programmierung.

## **-706**

# *Ungültiges Dateiformat für Image Resource*

Sie versuchen über [N2PDFSetOption](#page-154-0) und die Option

N2PDFOPTION\_PDF\_WATERMARK\_IMAGE\_RESOURCE ein Wasserzeichen zu setzen, allerdings hat die Grafik ein ungültiges Dateiformat. Zur Zeit werden nur Grafiken im JPEG-Format unterstützt. Bitte prüfen Sie den Aufruf in der Script-Programmierung und das Grafikformat.

# **-707**

## *Datei der Image Resource nicht auf dem Dateisystem gefunden*

Die Image Resource wurde aus der Notes-Datenbank gelöst, die Datei allerdings nicht korrekt auf dem Dateisystem erstellt. Möglicherweise wurde die Datei durch eine andere Anwendung entfernt. Prüfen Sie außerdem, ob das Verzeichnis für die [temp.](#page-157-0) [Dateien](#page-157-0) korrekt ist und entsprechende Rechte vorhanden sind.

# **-800**

*Unbekannter Modus für "Suchen & Ersetzen"*

Sie haben bei dem Funktionsaufruf von [N2PDFSearchAndReplace](#page-150-0) einen Modus angegeben, der nicht bekannt ist. Bitte prüfen Sie den Parameter in der Script-Programmierung.

## **-801**

*Ungültige Zeichen in der Suchmaske* Sie haben bei [N2PDFSearchAndReplace](#page-150-0) eine Suchmaske angegeben, die ungültige Zeichen enthält. Bitte prüfen Sie den Parameter in der Script-Programmierung.

# **-900**

*Keine Datensätze für Seriendruck* Sie versuchen über [N2PDFSetOption](#page-154-0) und die Option N2PDFOPTION\_MAIL\_MERGE\_MODE den [Seriendruck](#page-130-0) zu aktivieren, haben allerdings keine Datensätze definiert. Bitte rufen Sie mindestens einmal die Funktion [N2PDFAddField](#page-141-1) mit der Option N2PDFVALUE\_MAIL\_MERGE\_NEW\_RECORD auf.

Die nachfolgenden Fehlernummern können bei der Verarbeitung von gepackten Dateien auftreten

# **-1000**

*Kein gültiger Dateiname* Der über die Funktion [N2PDFSetOption](#page-154-0) und die Option N2PDFOPTION\_COMPRESS\_OUTPUT\_FILE gesetzte Dateiname für das Archiv ist nicht gültig.

## **-1001/-1002/-1003**

*Keine Archivdatei/Archivtyp nicht unterstützt/Unbekannter Archivtyp* Die Archivdatei kann nicht entpackt werden. Es handelt sich bei der Datei um kein gültiges, unterstütztes oder bekanntes Archivformat.

## **-1004**

*Verzeichnis für das Entpacken des Archivs ist nicht gültig* Beim Entpacken des Archivs ist ein Fehler aufgetreten. Der Pfad für die temp. Dateien des Betriebssystems ist nicht vorhanden, nicht gültig oder kann nicht verwendet werden. Prüfen Sie das Verzeichnis für die temp. [Dateien](#page-157-0) und ob entsprechende Rechte vorhanden sind.

# **-1100**

*Datei kann nicht komprimiert werden*

Die erstellte PDF-Datei kann nicht gepackt werden, da ein interner Fehler aufgetreten ist. Bitte wenden Sie sich mit dem Problem an den [Support.](#page-26-0)

## **-1101/-1102**

*Keine gültige Archivdatei/Datei kann dem Archiv nicht hinzugefügt werden* Sie versuchen die erstellte PDF-Datei einer bestehenden Archivdatei hinzuzufügen, es handelt sich aber bei der Datei um kein gültiges, unterstütztes oder bekanntes Archivformat ([N2PDFSetOption](#page-154-0) mit der Option N2PDFOPTION\_COMPRESS\_OUTPUT\_FILE).

Die nachfolgenden Fehlernummern können bei der Benutzung der Schnittstelle der "OfficeBridge" auftreten.

# **-1201/-1202/-1203/-1204/-1205/-1206/-1207/-1208/-1209**

*Der Anhang konnte nicht mit OfficeBridge konvertiert werden*

#### **166 n2pdf Online-Hilfe**

Die Datei konnte nicht mit der OfficeBridge konvertiert werden. Wenden Sie sich bitte mit den entsprechenden Informationen (z. B. Log Files) an den [Support.](#page-26-0)

Die nachfolgenden Fehlernummern können bei der Benutzung der Schnittstelle zum "webPDF Server" auftreten.

## **-7001/-7009**

*Unbekannter Fehler*

Es ist ein Fehler aufgetreten, der nicht näher spezifiziert werden kann. Wenden Sie sich bitte mit den entsprechenden Informationen (z. B. Log Files) an den [Support](#page-26-0).

#### **-7002/-7003/-7008**

*SOAP-Nachricht konnte nicht erstellt werden*

Es konnte kein SOAP-Nachricht zur Kommunikation mit dem Webservice erstellt werden. Wenden Sie sich bitte mit den entsprechenden Informationen (z. B. Log Files) an den [Support.](#page-26-0)

## **-7004**

#### *Dateiformat wird nicht unterstützt*

Die übergebene Datei wird nicht von dem Konverter unterstützt. Eine Konvertierung ist nicht möglich.

#### **-7005/-7006/-7023**

#### *Fehler auf dem Server/Fehler bei der Konvertierung*

Bei der Konvertierung einer Datei auf dem Server ist ein Fehler aufgetreten. Ursache ist entweder ein Server interner-Fehler oder ein Problem mit einer Datei (oder Inhalten in der Datei). Versuchen Sie die Konvertierung erneut. Sollte das Problem weiterhin bestehen, wenden Sie sich bitte mit den entsprechenden Informationen (z. B. Log Files) an den [Support.](#page-26-0)

#### **-7007**

#### *PDF-Datei kann nicht gespeichert werden*

Es wurde durch den Konverter eine PDF-Datei erstellt, diese kann aber nicht temp. lokal abgelegt werden. Der Pfad für die temp. Dateien des Betriebssystems ist nicht vorhanden, nicht gültig oder kann nicht verwendet werden. Prüfen Sie das Verzeichnis für die temp. [Dateien](#page-157-0) und ob entsprechende Rechte vorhanden sind.

#### **-7010/-7011**

## *Ausgangsdatei ist nicht vorhanden/Ausgangsdatei ist gesperrt*

Es soll eine Datei konvertiert werden, die allerdings lokal nicht vorhanden ist oder durch eine andere Anwendung gesperrt ist. Bitte prüfen Sie die Script-Programmierung auf logische Fehler.

#### **-7013/-7014/-7015**

#### *SOAP-/HTTP-Verbindungsfehler*

Der Webservice zur Konvertierung ist nicht erreichbar. Prüfen Sie die Einstellung der IP-Adresse und des Ports. Stellen Sie sicher, dass der Webservice auf dem Server aktiv ist und Sie von dem Client/Server aus eine Verbindung zu dem Webservice haben.

# **-7024**

*Der Webservice URL konnte auf dem Server nicht gefunden werden* Eine Konvertierung ist nicht möglich, da der zu verwendende Webservice nicht gefunden werden konnte. Prüfen Sie bitte die Einstellungen Ihres webPDF-Servers.

# **-7025**

*Der Barcode Typ wurde nicht gefunden werden* Eine Konvertierung ist nicht möglich, da der zu verwendende Barcode Typ nicht gefunden werden konnte. Prüfen Sie bitte die Einstellungen.

# **-7026**

*Der Barcode Form wurde nicht gefunden werden* Eine Konvertierung ist nicht möglich, da die zu verwendende Barcode Form nicht gefunden werden konnte. Prüfen Sie bitte die Einstellungen.

# **-7027**

*Der gewählte Barcode Kompression Modus wurde nicht gefunden* Eine Konvertierung ist nicht möglich, da der zu verwendende Barcode Kompressions Modus nicht gefunden werden konnte. Prüfen Sie bitte die Einstellungen.

# **-7028**

*Der gewählte Wert der Fehlerkorrektur des QR Barcode ist ungültig* Eine Konvertierung ist nicht möglich, da der verwendende Fehlerkorrekturwert ungültig ist. Prüfen Sie bitte die Einstellungen.

# **-7029**

*Der übergebene Wert muss ein Zahlenwert sein* Eine Konvertierung ist nicht möglich, da der übergebene Wert ist kein Zahlenwert. Prüfen Sie bitte die Einstellungen.

# **-7030**

*Der Barcode konnte nicht angebracht werden* Es ist ein Fehler aufgetreten, der nicht näher spezifiziert werden kann. Wenden Sie sich bitte mit den entsprechenden Informationen (z. B. Log Files) an den [Support](#page-26-0).

# <span id="page-172-0"></span>**5.3 Liste der Dateien**

Zur manuellen Installation von n2pdf, z. B. über Lotus Script, müssen die verschiedenen Dateien in bestimmte Verzeichnisse des Clients (bzw. in ein gemeinsam genutztes Notes-Verzeichnis, z. B. auf einem FileServer) oder des Servers kopiert werden. Welche Datei in welches Verzeichnis gehört, können Sie der nachfolgenden Aufstellung entnehmen.

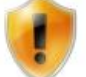

Bitte beachten Sie, dass zur Installation auf einem Notes Server eine spezielle *[Lizenz](#page-20-0)* von n2pdf notwendig ist.

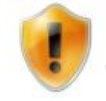

Bitte beachten Sie, dass Sie zur Installation des "webPDF Server" eine eigene [Lizenz](#page-20-0) benötigen.

# **Zeichenerklärung:**

*xx = Nummer der Sprache NOTES = Notes-Verzeichnis (wo NOTES.EXE oder NNOTES.DLL liegt)* *DATA = Notes-Data-Verzeichnis (wo alle Datenbanken (\*.NSF) liegen)*

#### **n2pdf**

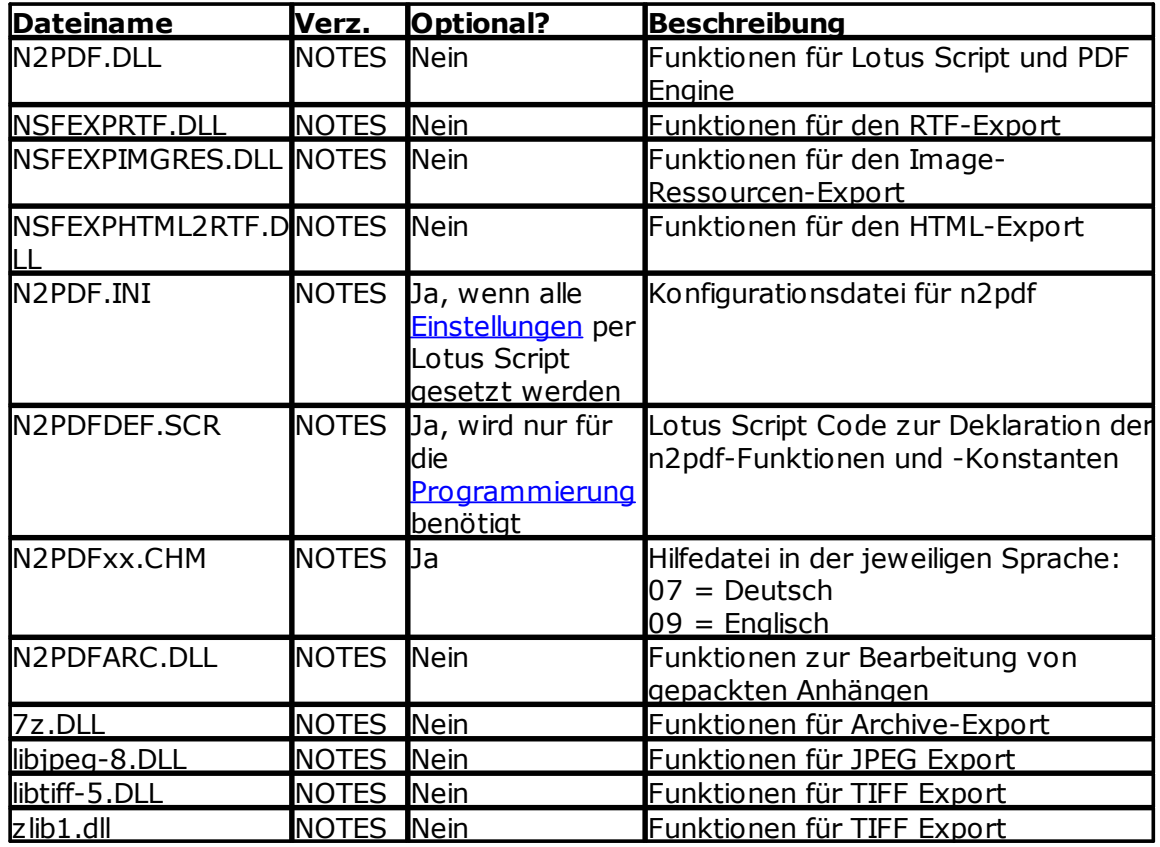

#### **n2pdf Schnittstelle zum "webPDF Server"**

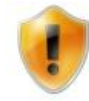

Die nachfolgende Liste enthält alle Dateien die für die n2pdf-Schnittstelle zum "webPDF Server" benötigt werden. Wenn die Konvertierung der Anhänge nicht über diese Schnittstelle läuft, so wird keine der aufgeführten Dateien benötigt.

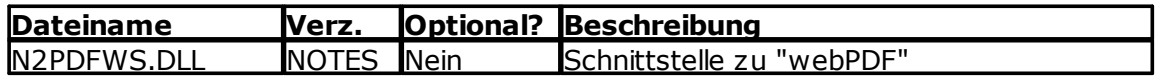

## **Beispieldatenbanken**

Lotus-Notes-Anwendung zur Demonstration der verschiedenen Möglichkeiten von n2pdf.

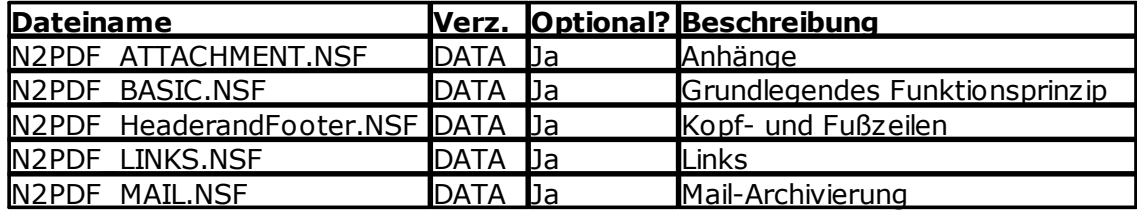

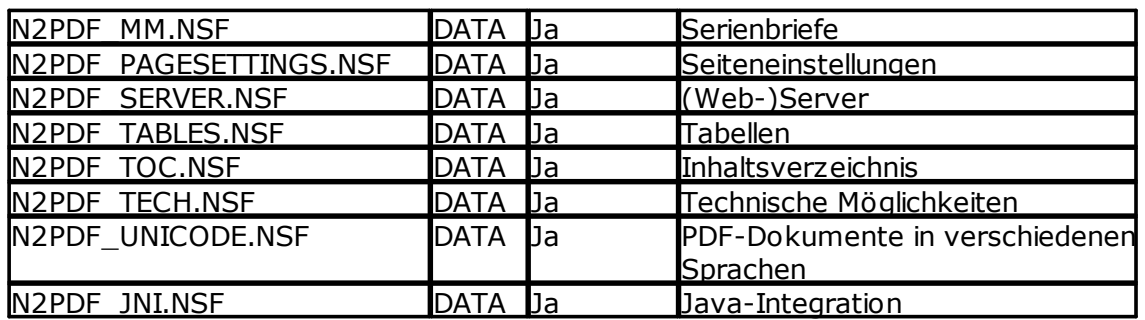

# **Support-Tools**

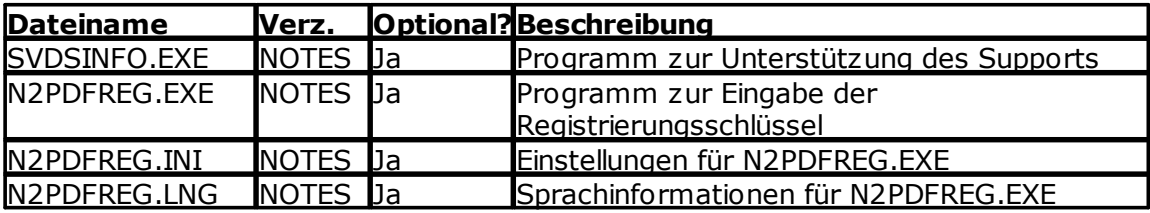

# <span id="page-175-0"></span>**5.4 Beispieldatenbanken**

# **5.4.1 Allgemeines**

Um die Möglichkeiten und verschiedenen Einsatzszenarien zu zeigen, hat n2pdf eine Reihe von Beispieldatenbanken. Diese Datenbanken stellen keine vollständigen Anwendungen dar und sind auch nicht das eigentliche Produkt, sondern sollen nur zeigen, was mit n2pdf möglich ist und als Ansatz für eigene Entwicklungen dienen. Die Datenbanken bieten außerdem dem Entwickler die Möglichkeit, Teile der Scripte in seine Anwendung zu übernehmen und mit geringen Modifikationen bereits eine lauffähige Integration von n2pdf zu bekommen. Das eigentliche Produkt n2pdf stellt die Erweiterung der Script-Programmierung in Form von neuen Befehlen dar.

Nachfolgend finden Sie eine kurze Beschreibung zu den Datenbanken. Eine detaillierte Beschreibung zu den Datenbanken finden Sie in den "Über diese Datenbank" und "Benutzen dieser Datenbank" Dokumenten der jeweiligen Datenbank.

- · [Attachments](#page-175-1)
- · Basic [Demo](#page-181-0)
- · [Footnotes](#page-182-0)
- [Header](#page-183-0) and Footer
- $\cdot$  [Links](#page-184-0)
- Mail [Archive](#page-185-0)
- · Mail [Merge](#page-187-0)
- · Page [Settings](#page-187-1)
- · [Server](#page-188-0)
- · [Tables](#page-189-0)
- Table of [contents](#page-190-0)
- · Tech [Demo](#page-192-0)
- · [Unicode](#page-194-0)
- $\bullet$  [Java](#page-196-0)
- Forms and [Barcodes](#page-198-0)

# <span id="page-175-1"></span>**5.4.2 Attachments**

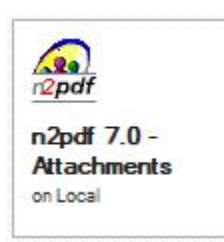

# **n2pdf - 7.0 Attachments**

Mit dieser Datenbank wird die Möglichkeit der Attachment-Konvertierung von n2pdf gezeigt. Diese Datenbank besteht aus einer Reihe von Dokumenten, die jeweils einen Dateianhang (in verschiedenen Formaten) haben. Hauptaufgabe dieser Datenbank ist, zu zeigen, wie einfach mit n2pdf Attachments in das PDF-Format konvertiert werden können. Die Scripte in dieser Datenbank sind sehr einfach gehalten. Die technische Umsetzung befindet sich in der Script-Bibliothek "n2pdf".

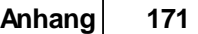

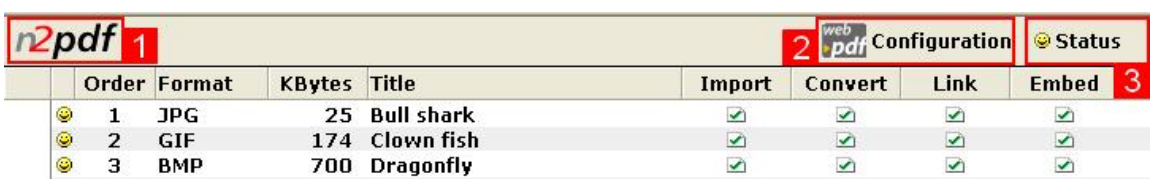

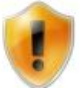

Bitte beachten Sie, dass zur Benutzung des Convert-Modus eine Installation des webPDF.Server notwendig ist.

In der Navigation der Datenbank sind verschiedene Ansichten vorhanden, welche die verschiedenen Aspekte der Attachment-Konvertierung demonstrieren.

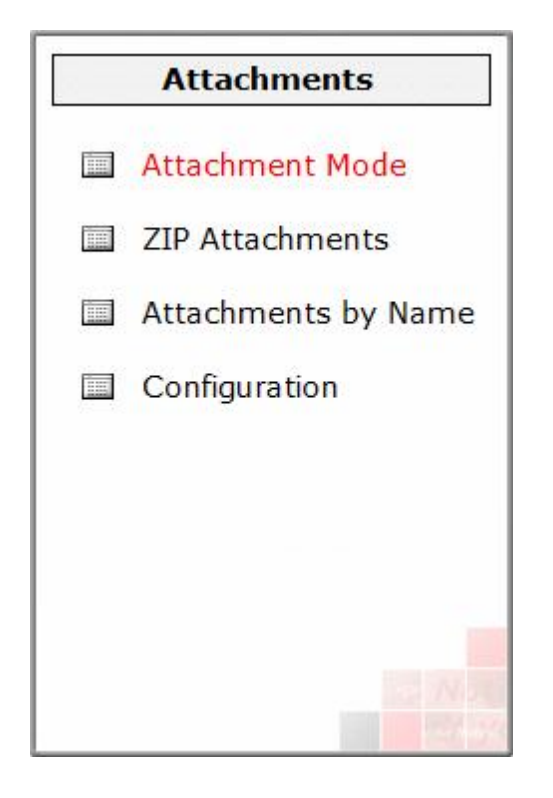

# **Ansicht "Attachment Mode"**

Die Ansicht zeigt, die verschiedenen Möglichkeiten der Verarbeitung von Dateianhängen die n2pdf untersützt.

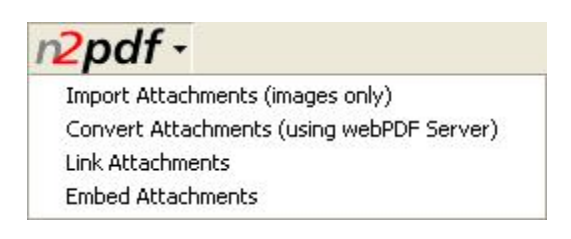

· Bei der Auswahl "*Import Attachments(images only)"* werden alle in den Dokumenten enthaltene Dateianhänge sichtbar in das PDF konvertiert.

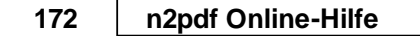

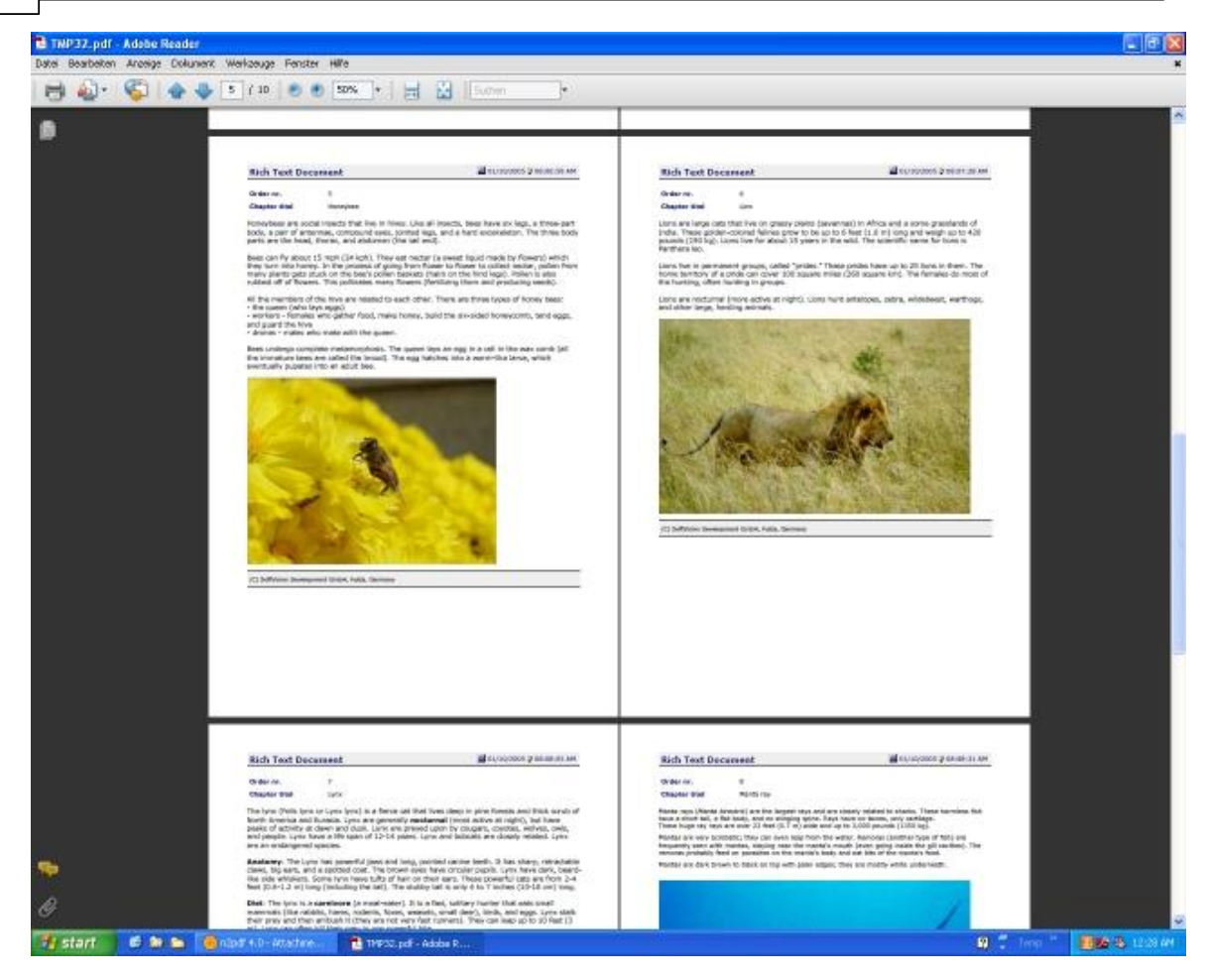

· Bei der Auswahl "*Convert Attachments(using webPDF Server)"* werden alle in den Dokumenten enthaltene Dateianhänge an das Ende der PDF-Datei als zusätzliche Seiten angehängt.

#### **Anhang 173**

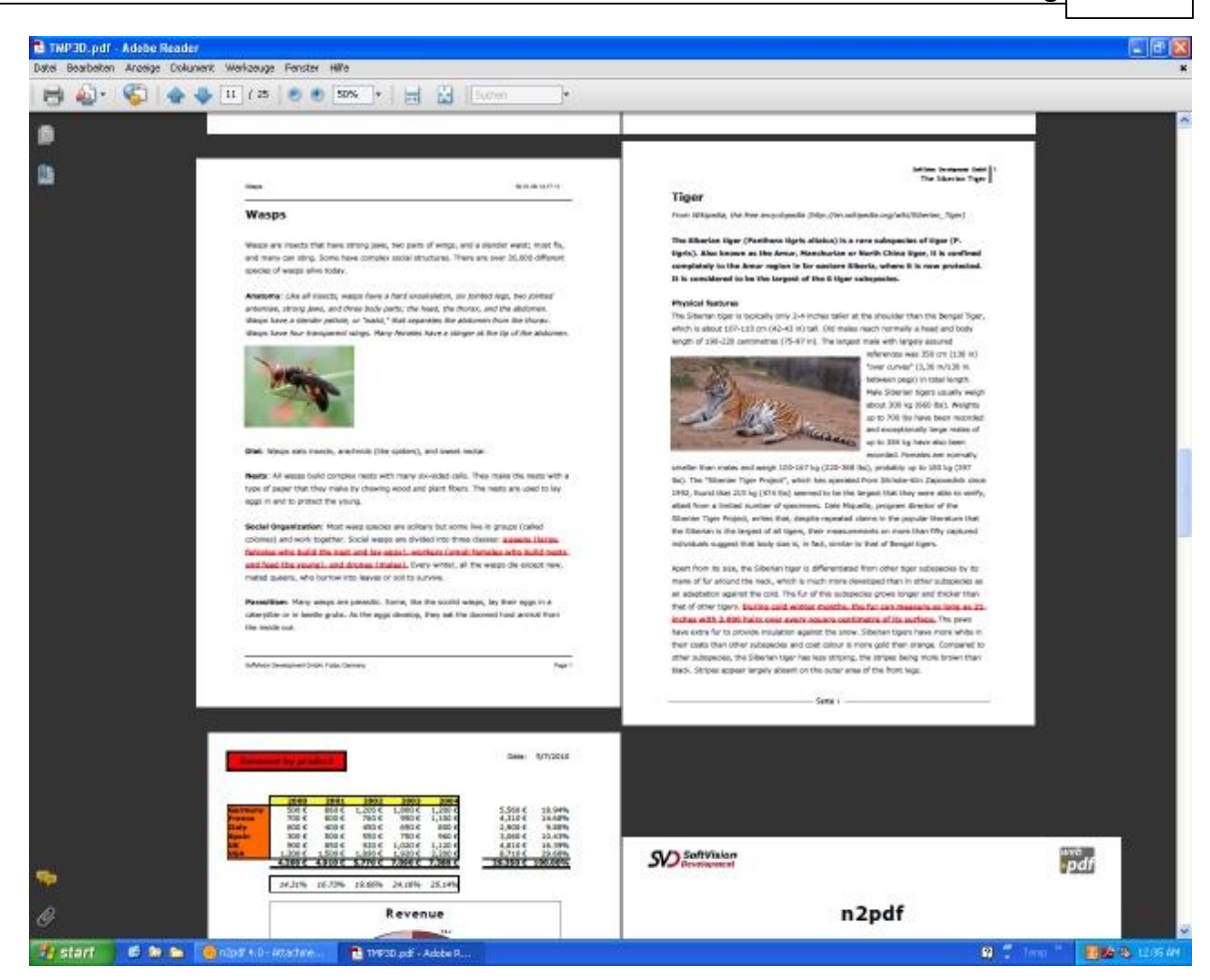

## **Ansicht "Link attachments"**

In dieser Ansicht wird gezeigt, wie Anhänge extern abgelegt und in der PDF-Datei ein Link auf diese Datei erstellt werden kann.

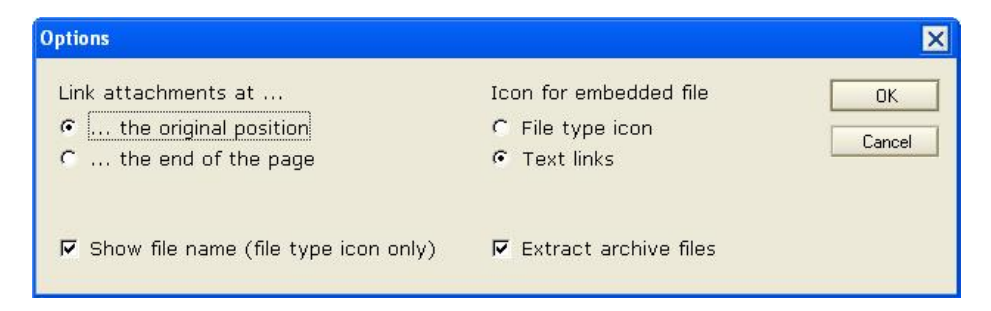

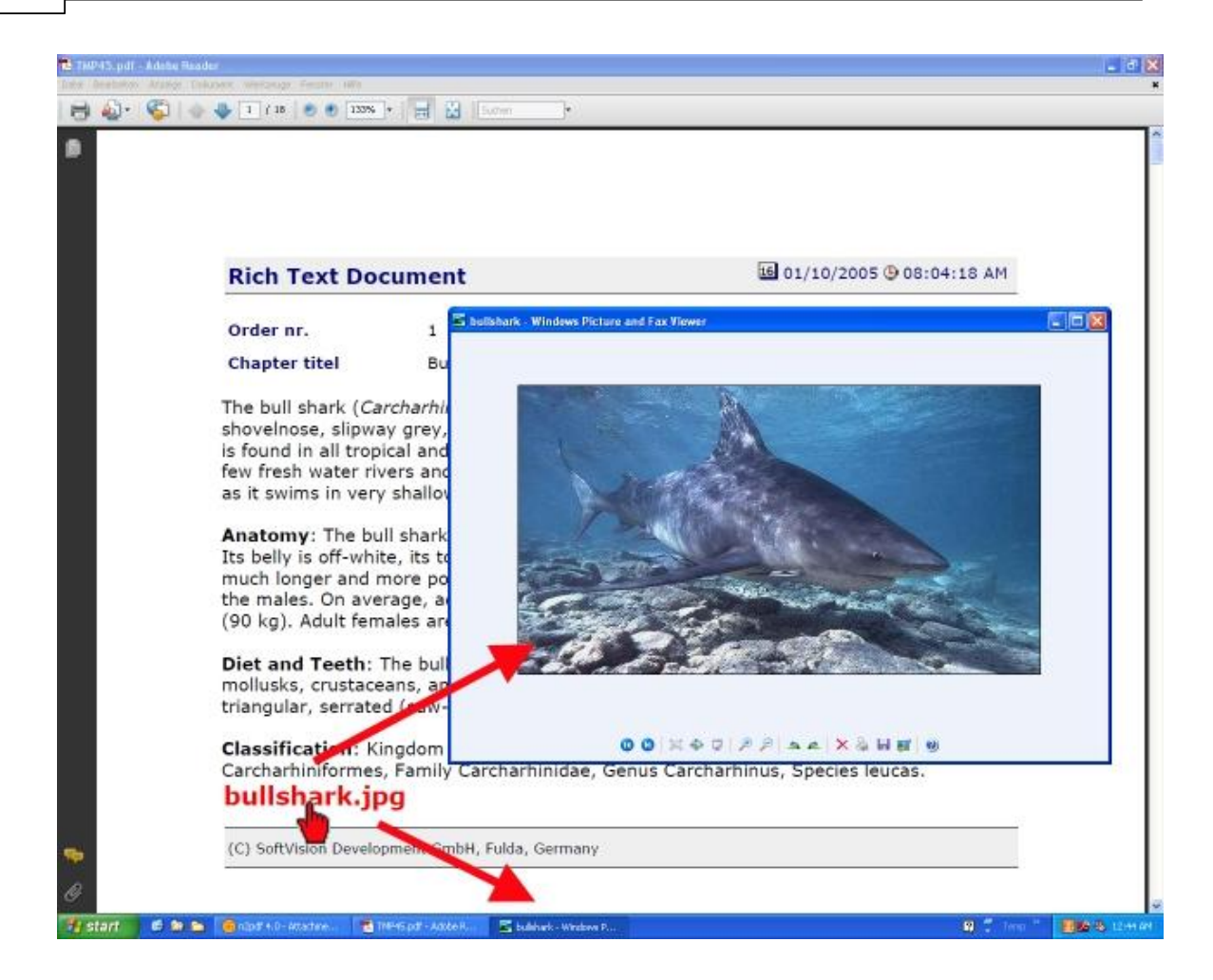

· Bei der Auswahl "*Embed Attachments"* können Sie über den Dialog bestimmen, was mit den Dateianhängen bei der Einbettung in die PDF-Datei passieren soll.

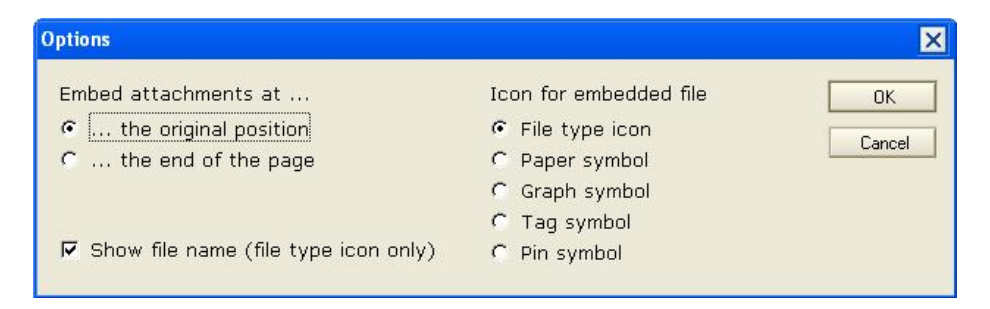
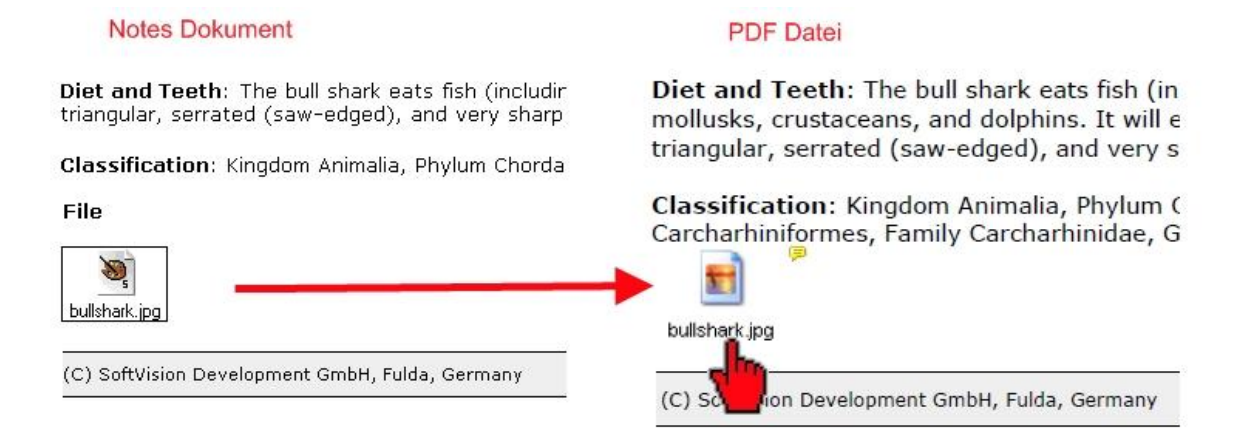

### **Ansicht "Zip attachments"**

In dieser Ansicht wird gezeigt, wie n2pdf mit gepackten Anhängen umgehen kann.

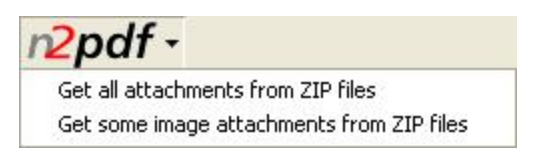

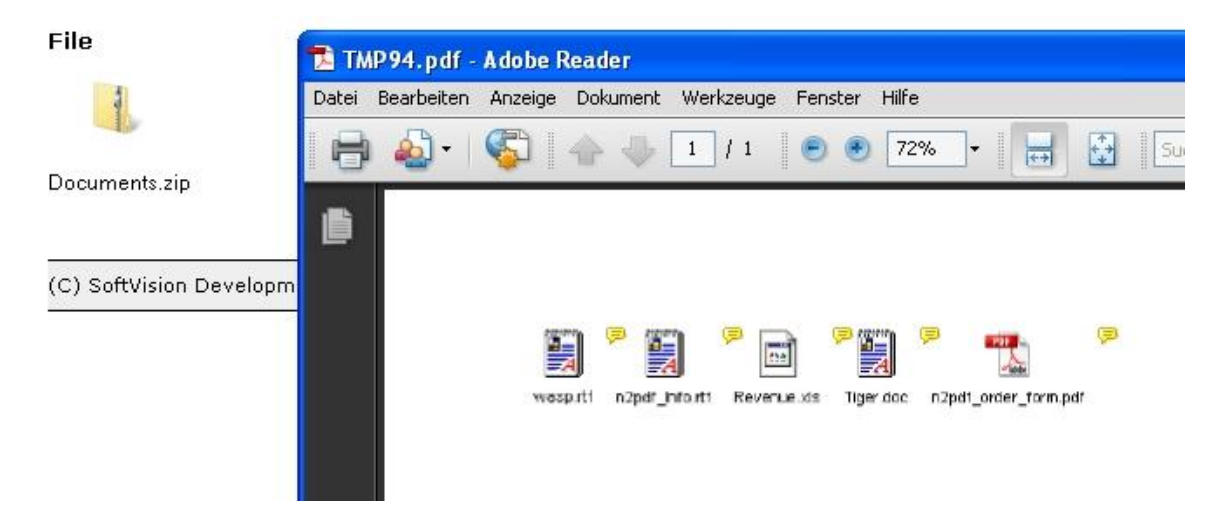

### **Ansicht "Attachment by field or name"**

In dieser Ansicht wird gezeigt, wie Anhänge an Hand des Dateinamens und der Ablage in einem Feld für die Übernahme ausgewählt werden können.

### Status

Mit dem Schalter "Status" können Sie bestimmte Dokumente gezielt "aus-" oder "einschalten".

### <span id="page-181-0"></span>**5.4.3 Basic Demo**

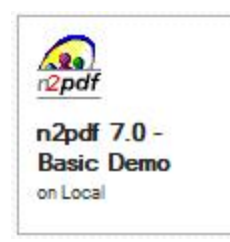

#### **n2pdf 7.0 Basic Demo**

Diese Datenbank ist am besten für den Einstieg in n2pdf geeignet. Sie zeigt ohne aufwendige Zusatzprogrammierung, wie n2pdf in einer Datenbank eingesetzt werden kann. Es wird das grundlegende Prinzip von n2pdf vermittelt. Die Scripte in dieser Datenbank sind sehr einfach gehalten. Die technische Umsetzung befindet sich in der Script-Bibliothek "n2pdf".

Create Help File as PDF

Über diesen Schalter starten Sie die Konvertierung der Dokumente.

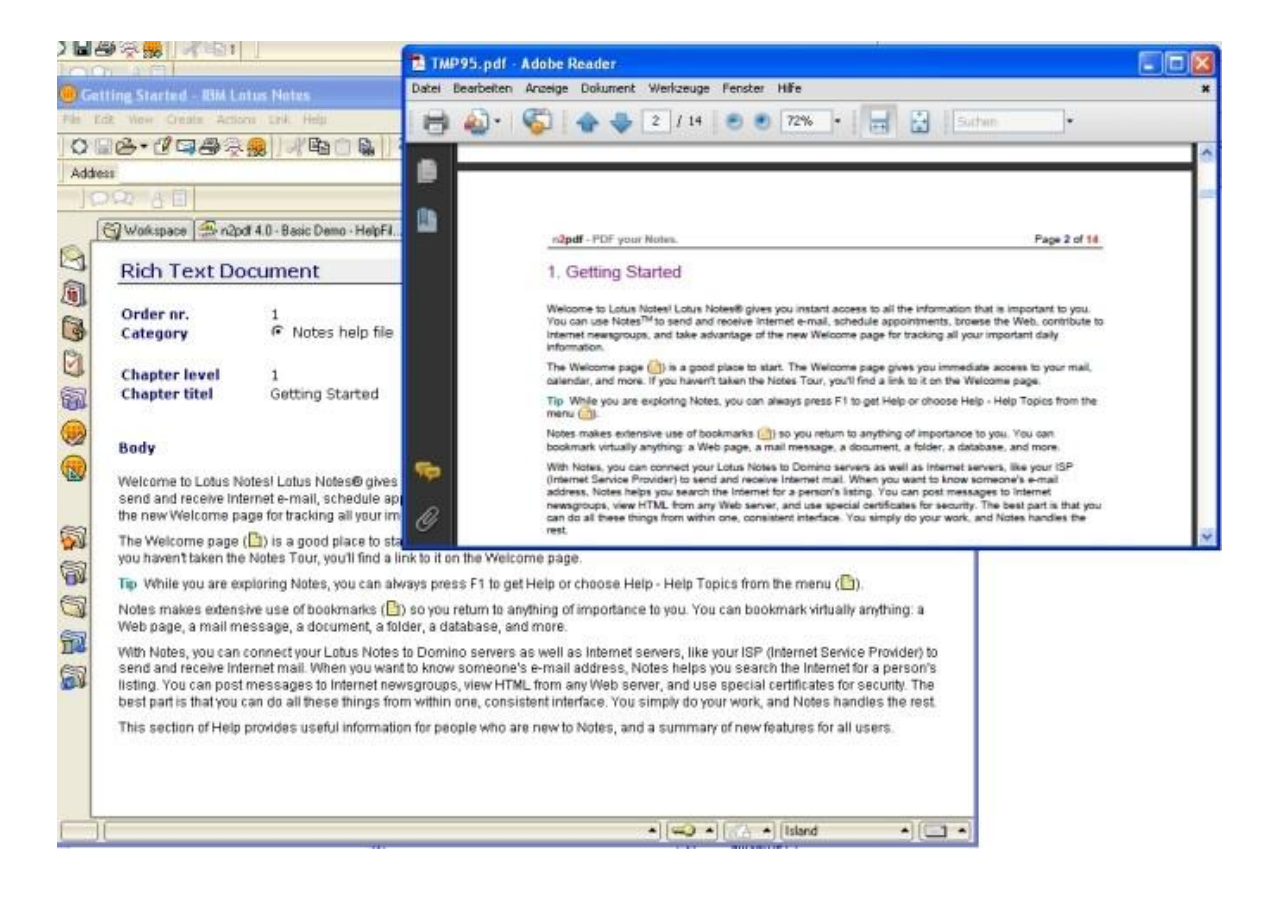

# <span id="page-182-0"></span>**5.4.4 Footnotes**

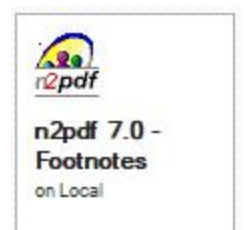

### **n2pdf 7.0 - Footnotes**

Mit dieser Datenbank wird gezeigt, wie Sie Fußnoten für den Inhalt der PDF-Datei definieren und mit einer entsprechenden Formatierung einstellen. Die technische Umsetzung befindet sich in der Script-Bibliothek "n2pdf".

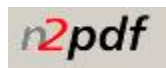

Über den Schalter "n2pdf" starten Sie die Konvertierung der gewünschten ( $\circledast$ ) Dokumente.

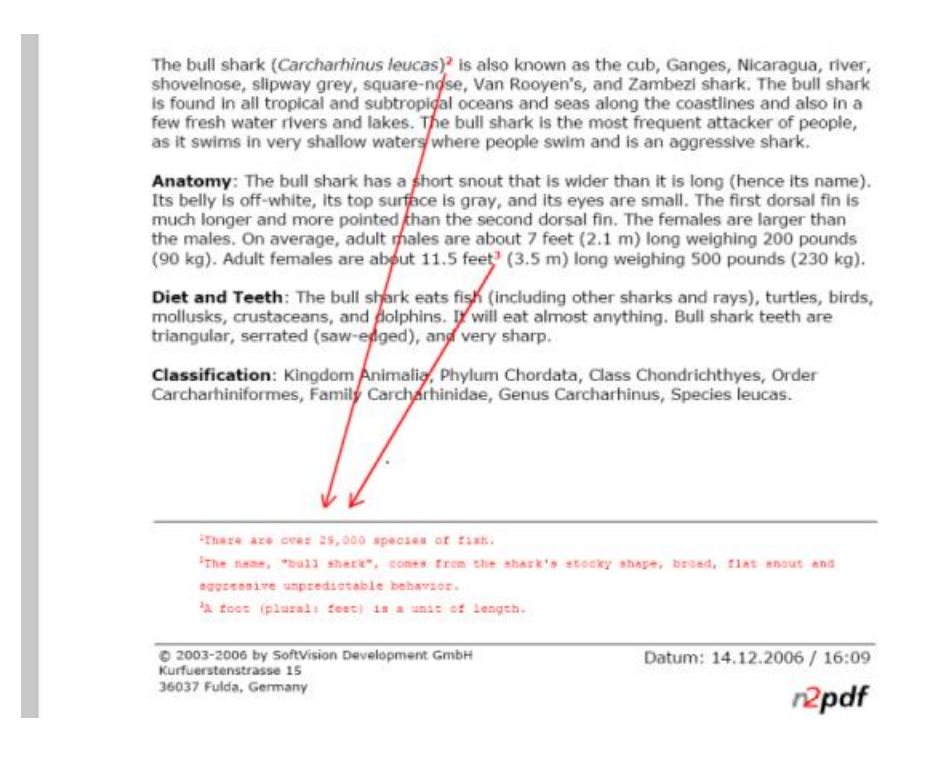

#### Status

Mit dem Schalter "Status" können Sie bestimmte Dokumente gezielt "aus-" oder "einschalten".

### <span id="page-183-0"></span>**5.4.5 Header and Footer**

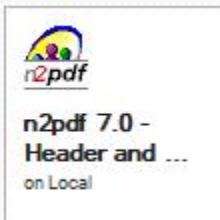

### **n2pdf 7.0 - Header and Footer**

Mit dieser Datenbank wird die Möglichkeit von Kopf- und Fußzeilen mit n2pdf gezeigt. Diese Datenbank besteht in der Hauptansicht aus einer Reihe von Dokumenten, die lediglich zum Füllen der PDF-Datei mit Inhalt dienen. Die Dokument für die Kopf- und Fußzeilen befinden sich in separaten Ansichten. Die technische Umsetzung befindet sich in der Script-Bibliothek "n2pdf".

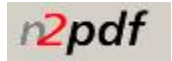

Über den Schalter "n2pdf" starten Sie die Konvertierung der gewünschten (@) Dokumente.

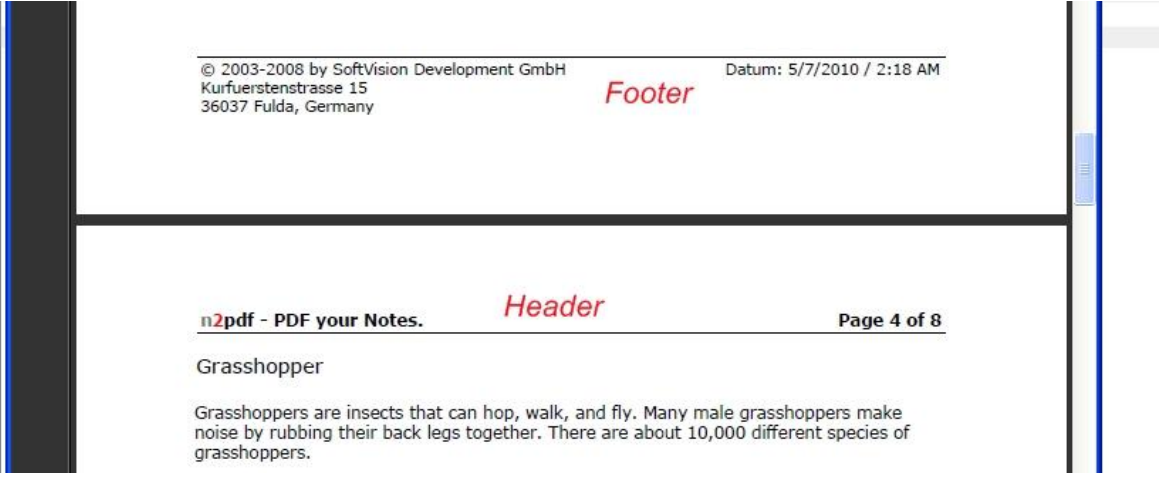

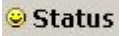

Mit dem Schalter "Status" können Sie bestimmte Dokumente gezielt "aus-" oder "einschalten".

### **5.4.6 HTML Export**

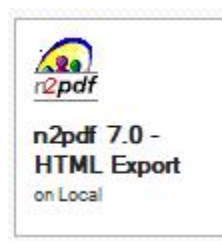

### **n2pdf 7.0 - HTML Export**

Mit dieser Datenbank wird die Möglichkeit der HTML-Konvertierung von n2pdf gezeigt. Diese Datenbank besteht aus einer Reihe von Dokumenten, die jeweils verschiedene Dokumente mit HTML-Inhalten haben.

Über den Schalter "n2pdf" starten Sie die Konvertierung der gewünschten ( ) Dokumente.

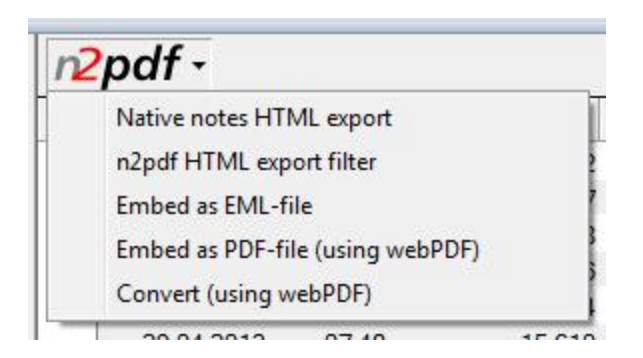

Nach Betätigung des n2pdf-Schalters haben Sie die Möglichkeit, zwischen verschiedenen Möglichkeiten der MTML Verarbeitung zu wählen.

### Status

Mit dem Schalter "Status" können Sie bestimmte Dokumente "aus-" oder "einschalten".

# <span id="page-184-0"></span>**5.4.7 Links**

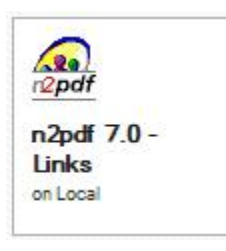

### **n2pdf 7.0 - Links**

In dieser Datenbank wird gezeigt, welche Arten von Links n2pdf kennt, wie diese konvertiert werden können und in der erstellen PDF-Datei klickbar sind. Die Dokumente in der Hauptansicht enthalten Notes-Links und [benutzerdefinierte](#page-128-0) Links von n2pdf. Die technische Umsetzung befindet sich in der Script-Bibliothek "n2pdf".

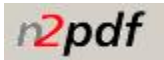

Über den Schalter "n2pdf" starten Sie die Konvertierung der gewünschten (. Dokumente.

In der Navigation der Datenbank sind verschiedene Ansichten vorhanden, welche die verschiedenen Aspekte der Link Konvertierung demonstrieren.

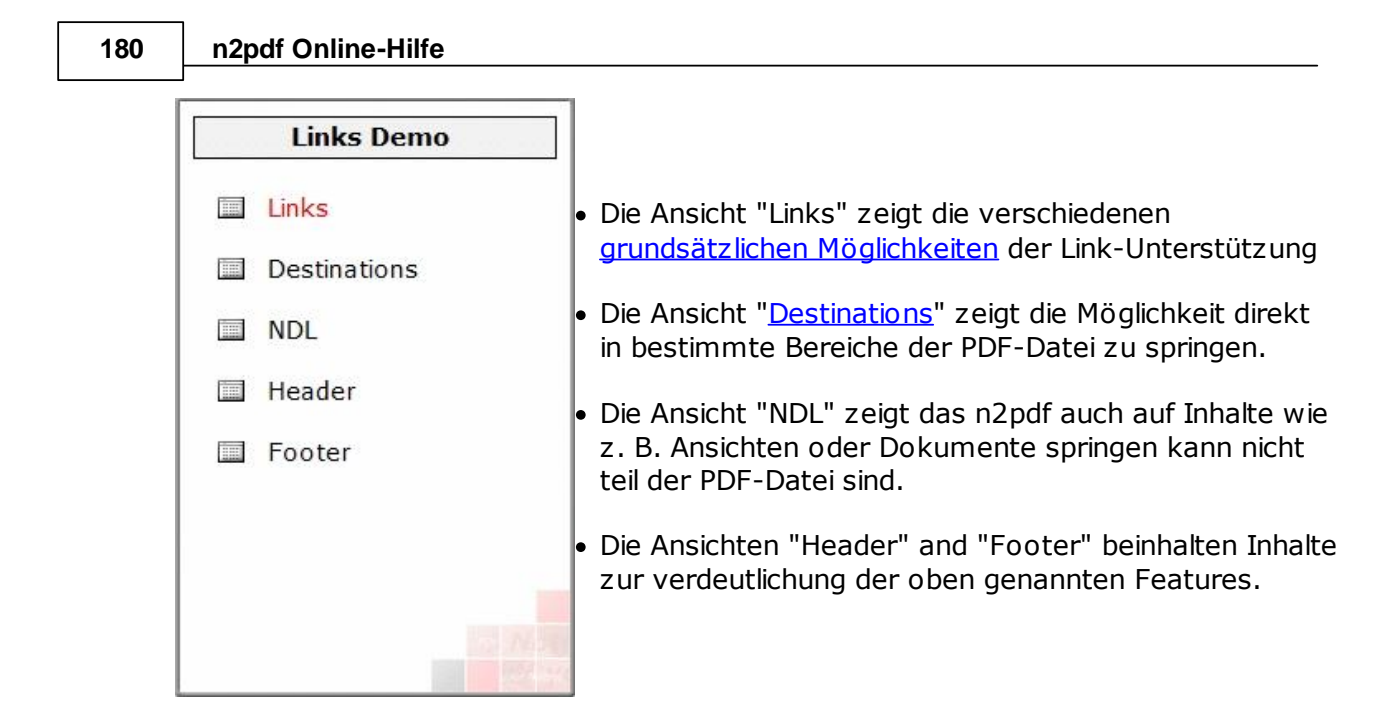

### Status

Mit dem Schalter "Status" können Sie bestimmte Dokumente gezielt "aus-" oder "einschalten".

# <span id="page-185-0"></span>**5.4.8 Mail Archive**

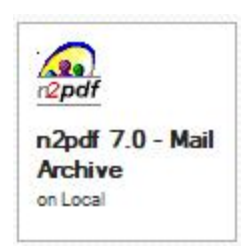

### **n2pdf 7.0 - Mail Archive**

Mit dieser Datenbank soll gezeigt werden, wie Sie n2pdf zum Archivieren Ihrer E-Mails nutzen können. Die Datenbank greift auf die Mail-Datenbank der aktuellen Arbeitsumgebung zu (Schalter "Archive Mail"). Die technische Umsetzung befindet sich in der Script-Bibliothek "n2pdf".

In dieser Datenbank wird neben der PDF/A-Funktioninalität, die besonders bei der Archivierung von Dokumenten eine wichtige Rolle spielt, auch die Möglichkeit zur Anbringung einer digitalen Signatur gezeigt.

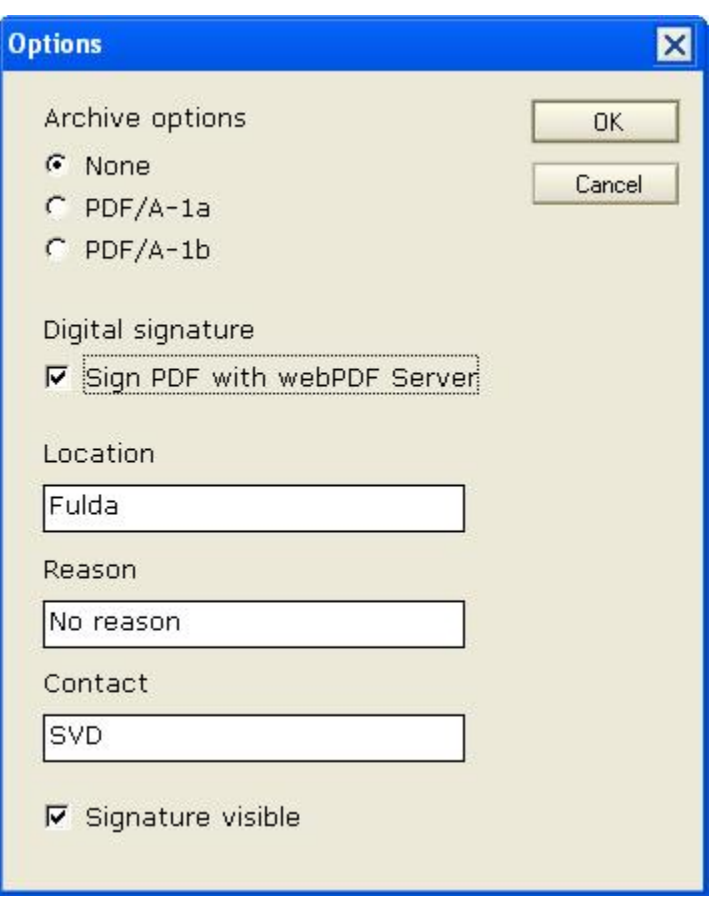

**Archive Mail** 

In dem geöffneten Fenster Ihrer Mail-Datenbank können Sie die gewünschten Dokumente selektieren. Nach Bestätigung des Schalters "OK", werden alle selektierten Dokumente in das PDF-Format konvertiert. In der Hauptansicht der Datenbank entsteht ein neues Notes-Dokument.

Archive Mail as ZIP

Nach Betätigung des Schalters werden die selektierten Dokumente in das PDF-Format konvertiert und anschließend noch gepackt(ZIP-Archiv).

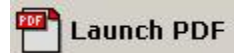

Mit "Launch PDF" können Sie die konvertierten Dokumente öffnen. Wählen Sie in der Hauptansicht ein Dokument, dass über "Archive Mail" erstellt wurde und drücken Sie auf den Schalter. Es wird automatisch der installierte PDF Reader gestartet.

### <span id="page-187-0"></span>**5.4.9 Mail Merge**

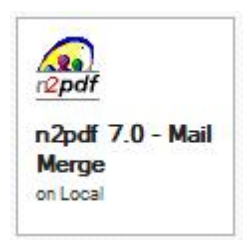

### **n2pdf 7.0 - Mail Merge**

Mit dieser Datenbank wird die Möglichkeit des [Seriendrucks](#page-130-0) von n2pdf gezeigt. Diese Datenbank besteht aus einer Reihe von Kontakten und einigen Brieftexten. Die Scripte in dieser Datenbank sind sehr einfach gehalten. Die technische Umsetzung befindet sich in der Script-Bibliothek "n2pdf".

Create PDF (Mail merge with selected text)

Über den Schalter "Create PDF" wird anhand aller Kontakte der Ansicht "Adresses" und dem in der Ansicht "Mailing-Text" selektierten Brief ein Serienbrief mit Variablenersetzung generiert.

Create PDF (Mail merge with selected text and ZIP compression)

Über diesen Schalter wird der Seriendruck gestartet, bei dem jeder Brief als separates PDF-Dokument gespeichert wird. Anschließend werden alle Dokumente in einem ZIP Archiv zusammengeführt.

### **5.4.10 Page Settings**

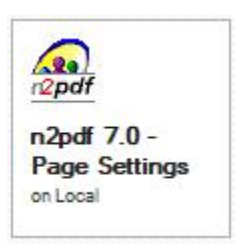

#### **n2pdf 7.0 - Page Settings**

Mit dieser Datenbank wird gezeigt, wie Sie den Inhalt der PDF-Datei an ein gewünschtes Seitenformat anpassen. Die technische Umsetzung befindet sich in der Script-Bibliothek "n2pdf".

Über den Schalter "n2pdf" starten Sie die Konvertierung der gewünschten (@) Dokumente.

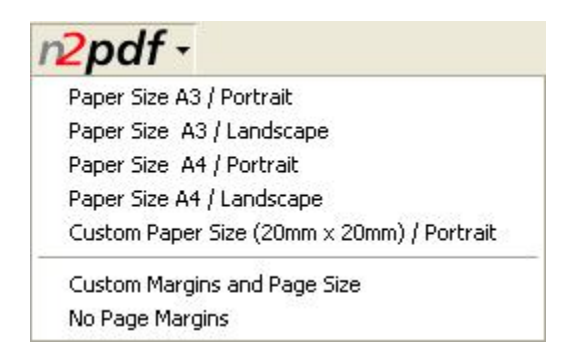

Nach Betätigung des n2pdf-Schalters haben Sie die Möglichkeit, zwischen verschiedenen Papiergrößen zu wählen.

### Status

Mit dem Schalter "Status" können Sie bestimmte Dokumente "aus-" oder "einschalten".

# <span id="page-188-0"></span>**5.4.11 Server**

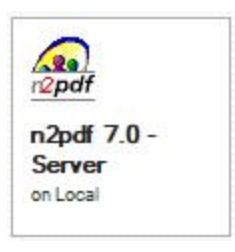

### **n2pdf 7.0 - Server**

Mit dieser Datenbank werden die Möglichkeiten des Einsatzes von n2pdf auf einem Domino Server gezeigt. Diese Datenbank besteht aus RichText-Dokumenten mit Grafiken. Die technische Umsetzung befindet sich in der Script-Bibliothek "n2pdf". Diese Datenbank kann nur über einen Server benutzt werden.

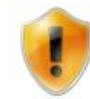

Bitte beachten Sie die Hinweise (siehe Bild) zu dieser Datenbank ("Using" Dokument).

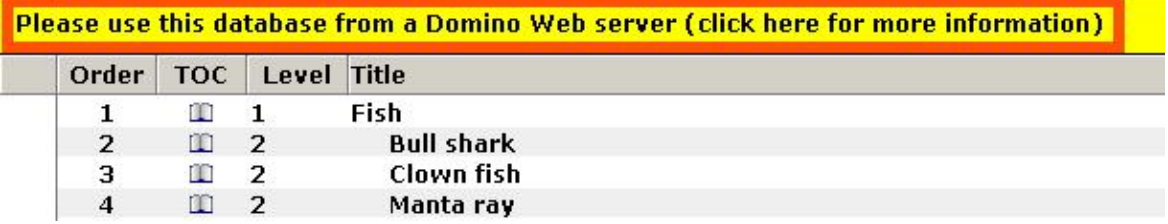

### <span id="page-189-0"></span>**5.4.12 Tables**

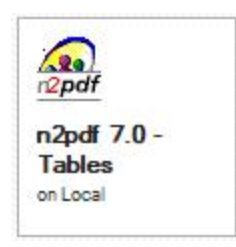

### **n2pdf 7.0 - Tables**

Die Aufgabe dieser Datenbank ist, zu zeigen, welche Tabelleneinstellungen von n2pdf 3.2 unterstützt werden. In jedem Dokument der Datenbank wurden unterschiedliche Eigenschaften der Tabellen verwendet. Die technische Umsetzung befindet sich in der Script-Bibliothek "n2pdf".

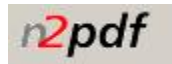

Über den Schalter "n2pdf" starten Sie die Konvertierung der gewünschten (@) Dokumente.

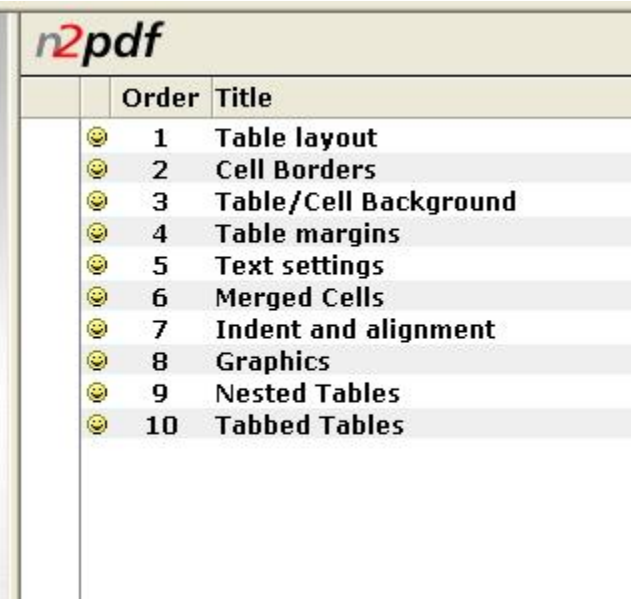

#### Status

Mit dem Schalter "Status" können Sie bestimmte Dokumente "aus-" oder "einschalten".

### <span id="page-190-0"></span>**5.4.13 Table of contents**

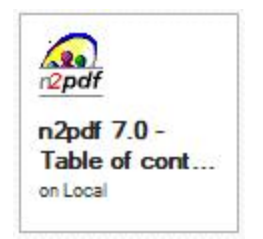

### **n2pdf 7.0 - Table of contents**

Wie Sie eine PDF-Datei erstellen können, die ein klickbares Inhaltsverzeichnis mit Lesezeichen und einem Deckblatt enthält, wird in dieser Datenbank gezeigt. Die technische Umsetzung befindet sich in der Script-Bibliothek "n2pdf".

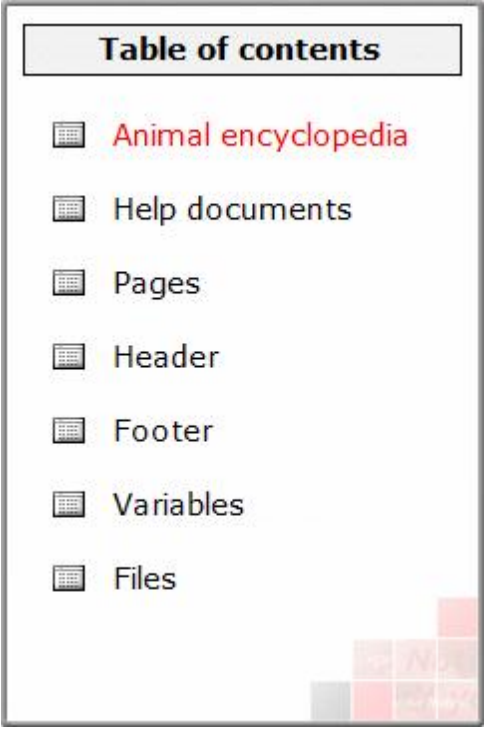

In der Navigation der Datenbank befinden sich zwei Ansichten (1 + 2), in denen die n2pdf-Funktionen ausgeführt werden können. Die anderen Ansichten enthalten die Elemente, die zur Erstellung der PDF-Dokumente benutzt werden.

### **Ansicht "Animal encyclopedia"**

In dieser Ansicht werden die Funktionen zur Erstellung eines Inhaltsverzeichnisses gezeigt.

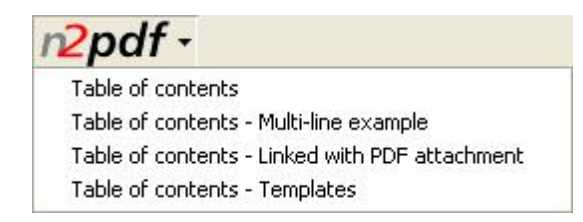

Bei der Auswahl "*Table of contents*" werden die Funktionen benutzt, die zur Erstellung des Inhaltsverzeichnisses bei n2pdf benötigt werden. Dabei wird u. a. der Aufbau einer Titelseite, die Formatierung des Inhaltsvzerzeichnisses und die Generierung von klickbaren Links gezeigt. Es erscheint ein Auswahldialog, in dem die entsprechenden Optionen eingestellt werden können.

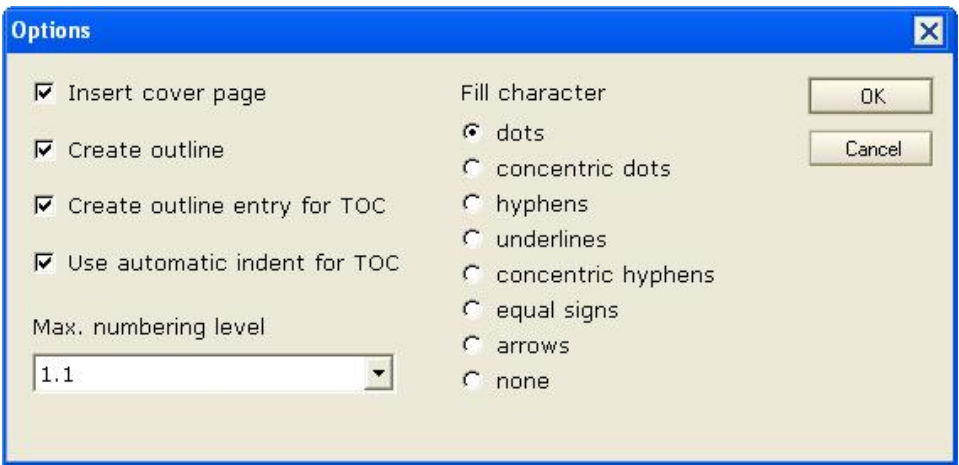

Bei der Auswahl "*Table of contents - Multi-line example*" wird gezeigt, wie Kapitelüberschriften mehrzeilig im Inhaltsverzeichnis dargestellt werden können.

Bei der Auswahl "*Table of contents - Linked with PDF attachment"* wird gezeigt, wie Sie die PDF-Datei mit einer vorhandenen PDF-Datei verbinden können und dabei die beiden "Outlines" zusammengeführt werden.

Bei der Auswahl "*Table of contents - Templates"* wird gezeigt, wie Sie unter Verwendung von Textvorlagen(Templates) das Inhaltsverzeichnis formatieren und gestalten können.

**Ansicht "Help documents"**

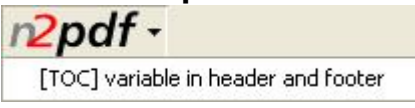

In dieser Ansicht wird mit der Funktion "*[TOC] variable in header and footer*" gezeigt, wie man eine Kapitelüberschrift in Kopf- und Fußzeilen der PDF-Datei einfügen kann. Dazu wird die Variable "[TOC]" verwendet.

#### Status

Mit dem Schalter "Status" können Sie bestimmte Dokumente "aus-" oder "einschalten".

# <span id="page-192-0"></span>**5.4.14 Tech Demo**

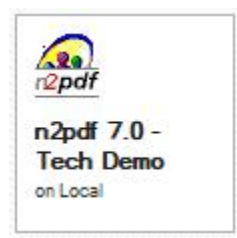

### **n2pdf 7.0 - Tech-Demo**

Diese Datenbank zeigt verschiedene technische Aspekte von n2pdf. Über einen Dialog, der Zugriff auf die meisten der n2pdf-Optionen (z. B. [PDF-Einstellungen\(1\)](#page-60-0), [Inhaltsverzeichnis\(2\)\)](#page-39-0) ermöglicht, können Sie leicht, ohne eigene Programmierung, die verschiedenen Möglichkeiten von n2df testen. Die gesamte technische Umsetzung befindet sich in den Script-Bibliotheken der Datenbank.

In der Navigation der Datenbank befinden sich die verschiedenen Ansichten für die "technische Demonstration" der Funktionen von n2pdf.

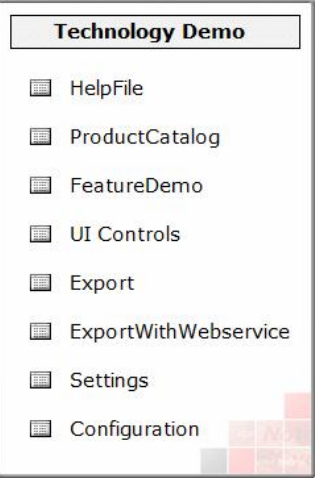

In den Ansichten "Helpfile", "ProductCatalog" und "FeatureDemo", befinden sich neben dem Schalter "*np2df*" über den die Ausgabe aufgerufen werden kann, auch eine Aktion "*Edit configuration*"(siehe unten)

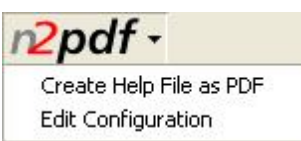

Bei "*Edit Configuration*" erscheint ein Dialogfenster, in dem diverse Einstellungen für die PDF-Erstellung vorgenommen werden können.

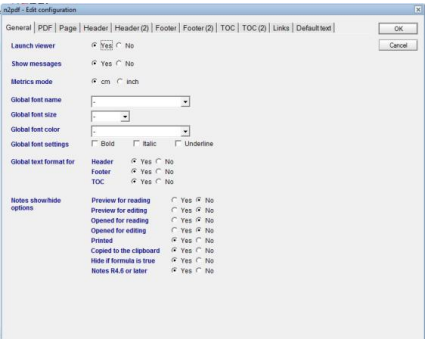

#### **Ansicht UI Controls**

In dieser Ansicht wird die Möglichkeit zum Export von Notes-eigenen Benutzer-Interface-Controls(UI Controls) wie Checkboxen, Radiobuttons oder auch Schalter als grafische Elemente in das PDF-Dokument gezeigt.

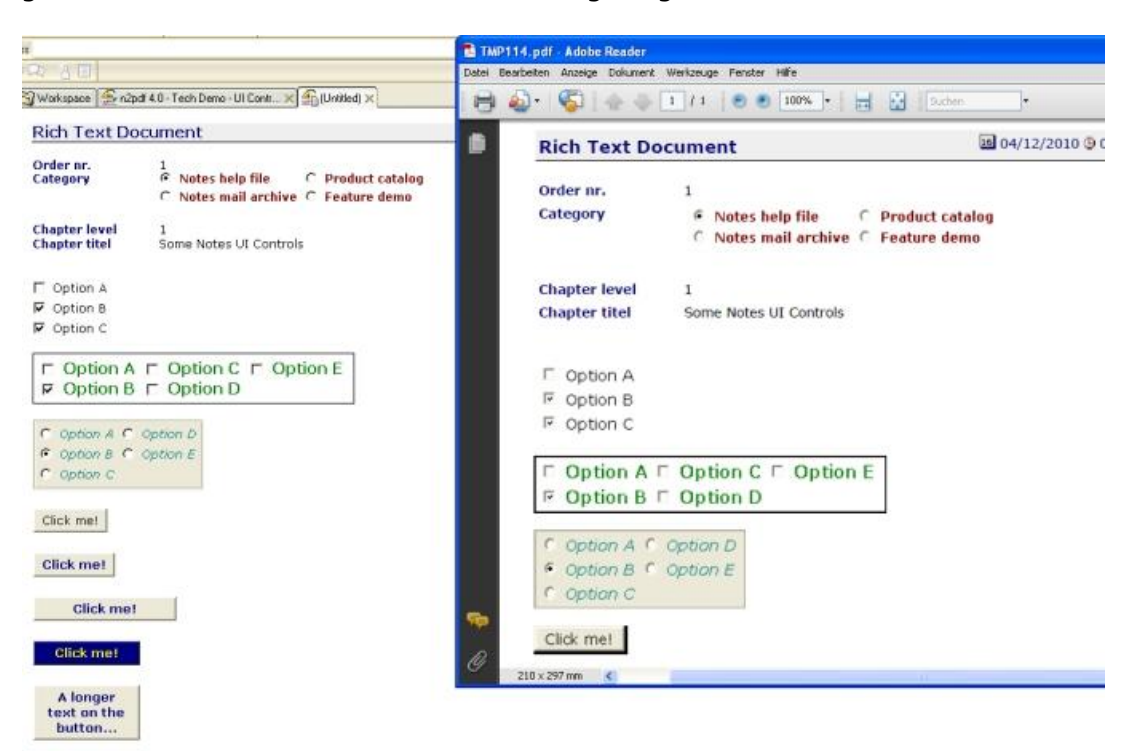

#### **Ansicht Export**

In dieser Ansicht wird die Möglichkeit zum zusätzlichen Dateiexport gezeigt. Sie können hier wählen ob Sie die Datei zusätzlich als TIFF-, JPEG-, PNG- oder BMP-Grafik ablegen wollen.

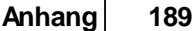

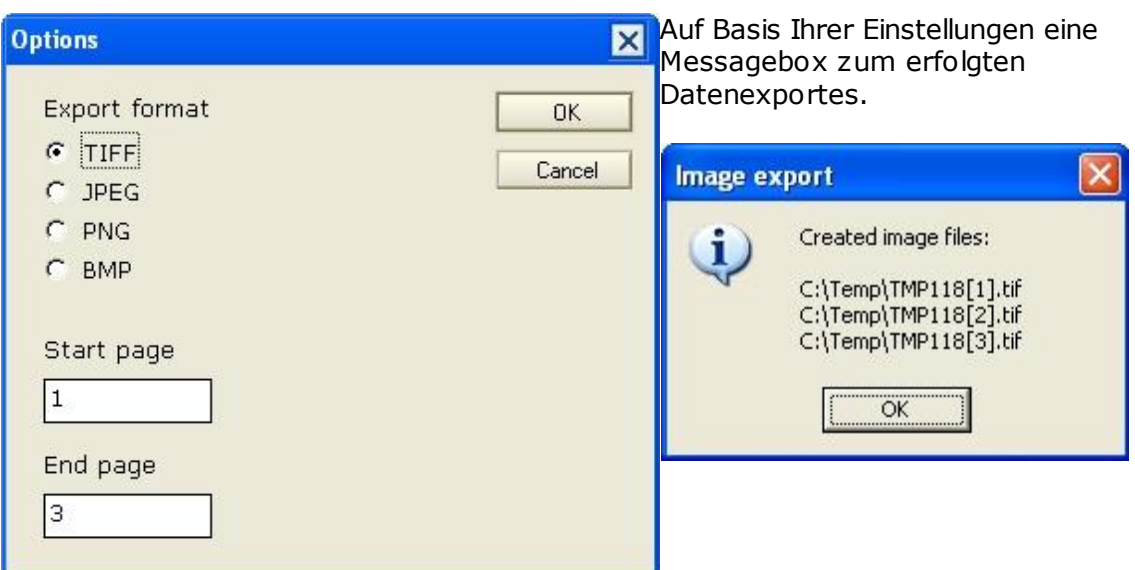

# <span id="page-194-0"></span>**5.4.15 Unicode**

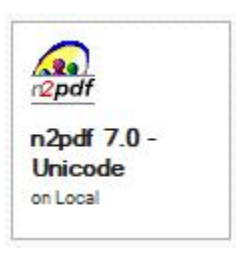

### **n2pdf 7.0 - Unicode**

Die Datenbank zeigt Ihnen die Möglichkeiten der neuen Unicode-Unterstützung von n2pdf. Die technische Umsetzung befindet sich in der Script-Bibliothek "n2pdf".

Die Startansicht der Datenbank:

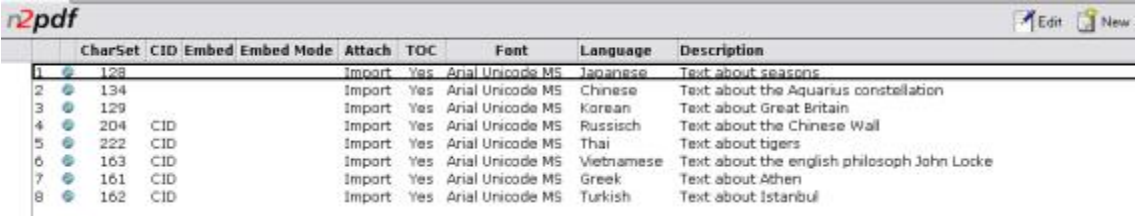

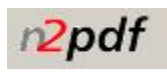

Über den Schalter "n2pdf" starten Sie die Konvertierung des gewünschten Dokumentes.

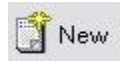

Über den Schalter "New" können Sie ein neues Dokument erstellen.

 $\blacktriangleleft$  Edit

Über den Schalter "Edit" können Sie das ausgewählte Dokument im Editiermodus starten.

### **Einstellungen der Datenbank:**

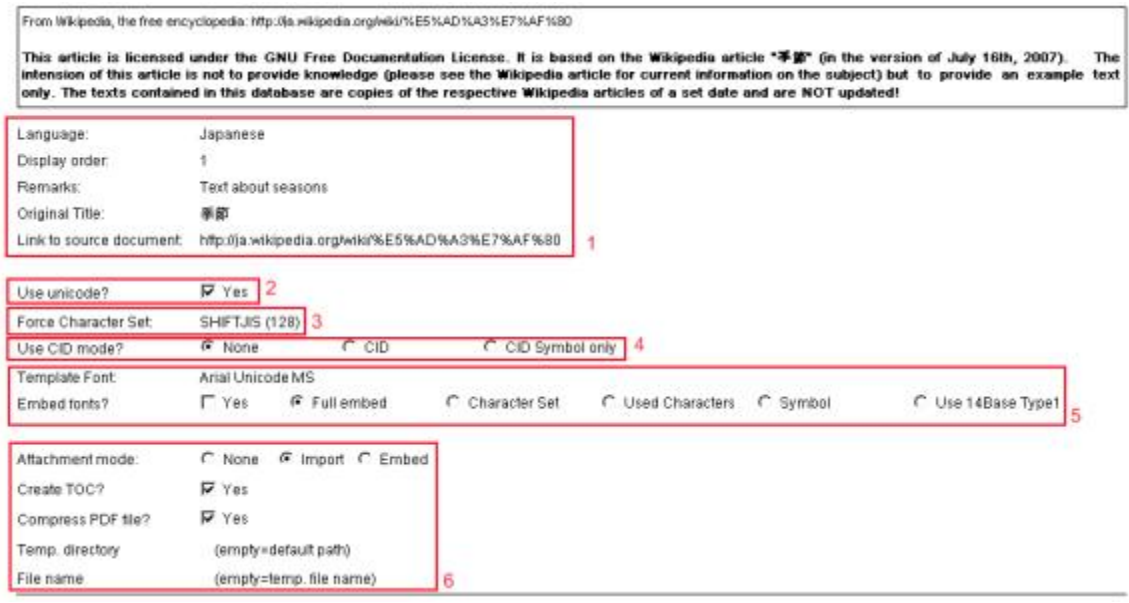

- 1. Grundsätzliche Informationen zum Dokument wie ausgewählte Sprache, Überschrift und Quellle des Inhalts
- 2. Aktivierung oder Deaktivierung der Unicode-Konvertierung
- 3. Setzen des CharSet
- 4. Setzen des gewünschten CID-Modus
- 5. Einstellungen zum Setzen des Fonts und dessen Einbettungsart
- 6. Diverse Grundsätzliche Einstellungen wie: Behandlung der Anhänge und Auswahl der Dateiablage

#### **Inhalte der Dokumente:**

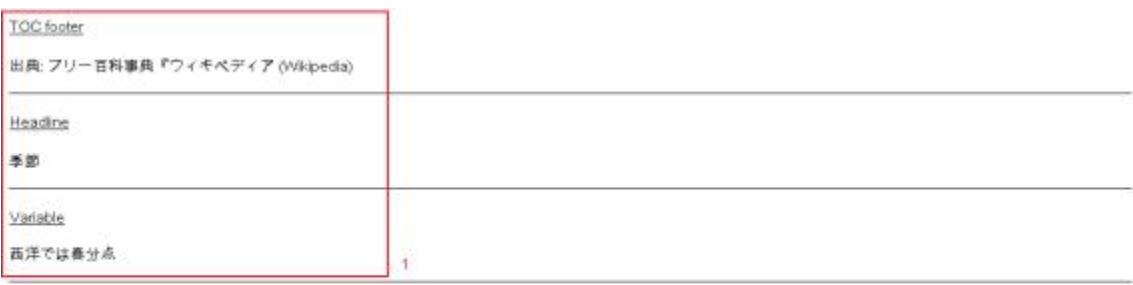

#### $Content_2$

季節(きせつ)とは、帯年規則的に推移する<mark>気温</mark>の高低や天候など気象条件、天体の運行や昼夜の長短、動植物の生長などに応じて一年を分けた単位を指す。天気予<br>報や地理学などにおいては気象条件により季節を区分し、暦などでは天文学的な指標によって区分することが多いが両者は互いに関係しあう。日本では春・夏・秋・<br>冬と4つに分けることが多く、それらをまとめて四季と呼ぶ。雨季と乾季に分かれる土地や、一年中同じくらいの気温の土地もある。

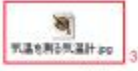

#### [TOC:2]天文学

大陽が黄道のどの位置にあるかで季節を分ける場合、[VARIABLE]、夏至点、秋分点、冬至点を基準にする。春分から夏至までの間を春、夏至から秋分までの間を<br>夏、秋分から冬至までを秋、冬至から春分までを冬とする。

東アジアでは、立春点、立夏点、立秋点、立冬点を基準にする。立春から立夏までを舂、立夏から立秋までを夏、立秋から立冬までを秋、立冬点から立春までを冬と<br>する。また、これをさらに細かく分けた二十四節気や七十二候もある。。。。

#### TOC:2][編集] 気候学

天候の推移や気温の高低などによって季節に分ける場合、日本では百から低気圧と高気圧が交互に通過し雨天と暗天を繰り返す「春」、菊雨前線が停滞して雨天が続<br><「梅雨季」、高温湿潤で暗天が続く「夏」、秋雨前線によって雨天が多い「秋霧季」、春と似て雨天と暗天が繰り返される「秋」、北西からの季節風によって寒気<br>が流れ込む「冬」の六季に分けることが多い。

- i. Informationen für Kopf- und Fußzeilen
- ii. Beginn des Hauptextes
- iii. Dateianhänge
- iv. Strukturinformationen zum Aufbau des Inhaltsverzeichnisses

#### <span id="page-196-0"></span>**5.4.16 Java**

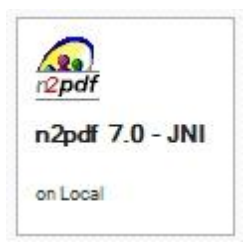

#### **n2pdf 7.0 - JNI**

Die Datenbank zeigt Ihnen die Möglichkeiten der neuen Java-Schnittstelle von n2pdf. Die technische Umsetzung befindet sich in der Script-Bibliothek "n2pdf Java". Die Datenbank stellt Ausgabetechnisch gleiche PDF-Exporte, einmal in Java und einmal in Lotus Script gegenüber.

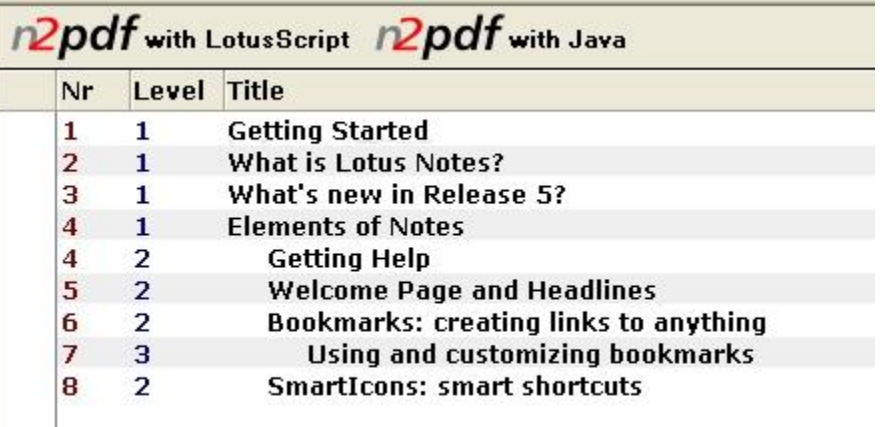

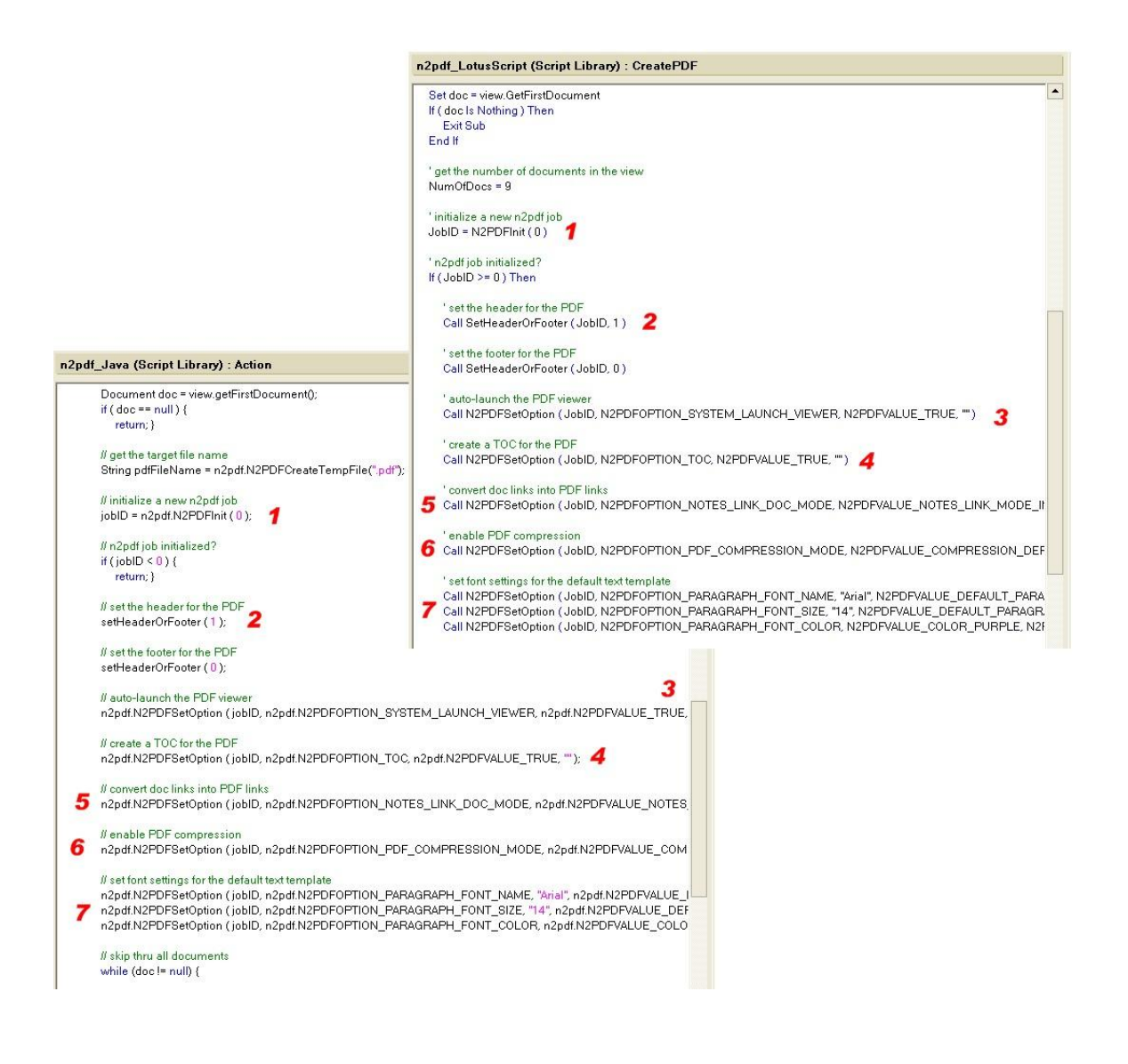

# **5.4.17 Forms and Barcodes**

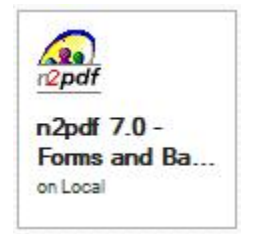

### **n2pdf 7.0 - Forms and Barcodes**

Die Aufgabe dieser Datenbank ist, zu zeigen, wie die Funktionen zur Datenübergabe von Forumelche Tabelleneinstellungen von n2pdf 3.2 unterstützt werden. In jedem Dokument der Datenbank wurden unterschiedliche Eigenschaften der Tabellen verwendet. Die technische Umsetzung befindet sich in der Script-Bibliothek "n2pdf".

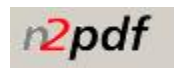

Über den Schalter "n2pdf" starten Sie die Konvertierung der gewünschten  $\textcircled{\textcircled{\textcirc}}$ Dokumente.

**- \$ -**

\$FILE [154](#page-159-0)

**- \* -**

\*.doc [105](#page-110-0)

# **- [ -** [TOC] [31,](#page-36-0) [42](#page-47-0)

# **- \_ -**

\_TOC\_FOOTER [65](#page-70-0) \_TOC\_HEADER [65](#page-70-0) \_TOC\_LEVEL1 [65](#page-70-0) \_TOC\_LEVEL10 [65](#page-70-0) \_TOC\_LEVEL2 [65](#page-70-0)

# **- 1 -**

1.4 [63](#page-68-0) 1.7 [63](#page-68-0) 128bit [16,](#page-21-0) [55](#page-60-0) 19005 [63,](#page-68-0) [64](#page-69-0) 19005-1:2005 [63,](#page-68-0) [64](#page-69-0)

# **- 2 -**

2000 [127](#page-132-0) 2003 [127](#page-132-0) 2PDFVALUE\_JUMP\_PARAGRAPH\_NAME [65](#page-70-0)

# **- 3 -**

30 Tage [15](#page-20-0) 32 [127](#page-132-0) 32-Bit [127](#page-132-0)

# **- 4 -**

40bit [16,](#page-21-0) [55](#page-60-0)

# **- 5 -**

5.0 [127](#page-132-0)

# **- 6 -**

64 [127](#page-132-0) 64bit [2](#page-7-0) 64-Bit [2,](#page-7-0) [16,](#page-21-0) [127](#page-132-0) 64-Bit Editionen [2](#page-7-0)

# **- 7 -**

7 [127](#page-132-0)

# **- 8 -**

8.x [127](#page-132-0)

# **- A -**

Abbruch [85,](#page-90-0) [105](#page-110-1) abgebrochen [152,](#page-157-0) [153](#page-158-0) Ablage [101](#page-106-0) Ablaufreihenfolge [24](#page-29-0) Absatz [18,](#page-23-0) [48,](#page-53-0) [51,](#page-56-0) [72](#page-77-0) Absatzausrichtung [18](#page-23-0) Absatzeinstellungen [2,](#page-7-0) [16](#page-21-0) Absatzränder [18](#page-23-0) Abschnitt [18,](#page-23-0) [34,](#page-39-0) [65](#page-70-0) Abstand [18,](#page-23-0) [34,](#page-39-0) [45,](#page-50-0) [72](#page-77-0) Accessible [63](#page-68-0) ACE [12](#page-17-0) Acrobat [16,](#page-21-0) [22,](#page-27-0) [55,](#page-60-0) [154](#page-159-0) ACTPG [42](#page-47-0) Add-on [2](#page-7-1) ADDRESS [105](#page-110-1) Adobe [22,](#page-27-0) [55](#page-60-0) Adobe PDF [89,](#page-94-0) [115](#page-120-0) AdvanceWrite [115](#page-120-0) Agent [15,](#page-20-0) [128,](#page-133-0) [183](#page-188-0)

Agenten [14,](#page-19-0) [127](#page-132-1) Aktionsschaltflächen [72](#page-77-0) Aktuelle [42](#page-47-0) Alias [107](#page-112-0) ALL [85](#page-90-0) alternativer Text [2](#page-7-0) Alternativmaske [72](#page-77-0) Ami [115](#page-120-0) Anbringen [107](#page-112-0) Anchor [120](#page-125-0) Ändern [16](#page-21-0) Änderungen [107](#page-112-0) Änderungsschutz [23](#page-28-0) Anfang [45](#page-50-0) Anfangszeichen [51](#page-56-0) Angabe [18,](#page-23-0) [34,](#page-39-0) [45,](#page-50-0) [79,](#page-84-0) [130,](#page-135-0) [152](#page-157-1) angehangen [107](#page-112-0) angehängt [89](#page-94-0) Anhang [22,](#page-27-1) [72,](#page-77-0) [89,](#page-94-0) [120,](#page-125-1) [154](#page-159-1) Anhänge [189](#page-194-0) anhängen [89,](#page-94-0) [132](#page-137-0) Animal [185](#page-190-0) Anmerkungen [55,](#page-60-0) [107](#page-112-0) anpassen [48](#page-53-0) Anpassung [18,](#page-23-0) [65](#page-70-0) Ansatz [170](#page-175-0) ANSI [55](#page-60-0) Ansicht [18,](#page-23-0) [120](#page-125-0) Ansichten [16,](#page-21-0) [55,](#page-60-0) [121](#page-126-0) Anwender [14,](#page-19-0) [152](#page-157-1) Anwendung [14,](#page-19-0) [23,](#page-28-0) [107,](#page-112-0) [112,](#page-117-0) [131,](#page-136-0) [139,](#page-144-0) [140,](#page-145-0) [143,](#page-148-0) [144,](#page-149-0) [147,](#page-152-0) [148,](#page-153-0) [149,](#page-154-0) [154,](#page-159-0) [167,](#page-172-0) [170](#page-175-0) Anwendungsfall [80](#page-85-0) Anzeige [72](#page-77-0) Apache [99,](#page-104-0) [105](#page-110-1) Apache TomCat [99](#page-104-0) API [105,](#page-110-1) [127](#page-132-1) AportisDoc [115](#page-120-0) Application [99](#page-104-0) applikationen [22,](#page-27-1) [115](#page-120-0) ARC [12,](#page-17-0) [120](#page-125-1) Architektur [105](#page-110-1) Archiv [105,](#page-110-0) [120,](#page-125-1) [180,](#page-185-0) [182](#page-187-0) Archivformate [95](#page-100-0) archivieren [180](#page-185-0)

Archivs [120](#page-125-1) Archivsystem [95](#page-100-0) ARJ [120](#page-125-1) ARROW [34](#page-39-0) ASCII [89,](#page-94-0) [115,](#page-120-0) [136](#page-141-0) ASCII Datei [136](#page-141-0) ASCII-Datei [23](#page-28-0) ASCII-Files [130](#page-135-0) asiatische [2](#page-7-0) ASPECT [95](#page-100-0) Attachment [95,](#page-100-0) [132,](#page-137-0) [170](#page-175-1) AttachmentName [132](#page-137-0) Attachments [2,](#page-7-0) [18,](#page-23-0) [77,](#page-82-0) [101,](#page-106-0) [170](#page-175-1) Aufbau [1,](#page-6-0) [14,](#page-19-0) [30,](#page-35-0) [41,](#page-46-0) [55,](#page-60-0) [130,](#page-135-0) [148,](#page-153-0) [189](#page-194-0) Aufgabe [24](#page-29-0) Aufruf [24,](#page-29-0) [30,](#page-35-1) [31,](#page-36-0) [41,](#page-46-0) [79,](#page-84-0) [125,](#page-130-0) [134,](#page-139-0) [136,](#page-141-1) [137,](#page-142-0) [139,](#page-144-0) [140,](#page-145-0) [142,](#page-147-0) [144,](#page-149-0) [146,](#page-151-0) [149,](#page-154-1) [154](#page-159-0) Aufstellung [51,](#page-56-0) [55,](#page-60-0) [127,](#page-132-1) [167](#page-172-0) Aufzählungsebene [34](#page-39-0) Ausführen [18](#page-23-0) Ausführung [24,](#page-29-0) [30,](#page-35-1) [127,](#page-132-1) [128,](#page-133-0) [130,](#page-135-0) [134,](#page-139-0) [136,](#page-141-1) [137,](#page-142-0) [139,](#page-144-0) [140,](#page-145-0) [143,](#page-148-0) [144,](#page-149-0) [146,](#page-151-0) [147,](#page-152-0) [148,](#page-153-0) [149,](#page-154-1) [150,](#page-155-0) [152](#page-157-1) Ausführungsgeschwindigkeit [2](#page-7-0) Ausfüllen [107](#page-112-0) Ausgabeformates [14](#page-19-0) Ausrichtung [18,](#page-23-0) [45,](#page-50-0) [65](#page-70-0) Aussehen [185](#page-190-0) Auswahl [187,](#page-192-0) [189](#page-194-0) Authority [107](#page-112-0) AutoCAD [115](#page-120-0) automatisch [38](#page-43-0) automatisches [2](#page-7-0) Autor [55](#page-60-0) Autor-Feld [103](#page-108-0) AZTEC [91](#page-96-0)

# **- B -**

```
Back-End 18, 128
Baltic 83
90
Barrierefreiheit 63, 64
Base 128
Basic 63
Basis 79
Bearbeitung 55
Bearbeitungszugriff 55
```
Archivierung [14,](#page-19-0) [63,](#page-68-0) [64](#page-69-0)

Bedeutung [136,](#page-141-1) [154](#page-159-0) Bedienfehlern [21](#page-26-0) beeinflussen [80](#page-85-0) Befehl [1,](#page-6-0) [14,](#page-19-0) [23,](#page-28-0) [24,](#page-29-0) [41,](#page-46-0) [51,](#page-56-0) [55,](#page-60-0) [65,](#page-70-0) [125,](#page-130-0) [130,](#page-135-0) [132](#page-137-1) Befehlsreferenz [22](#page-27-1) Begrenzerzeichen [41,](#page-46-0) [51,](#page-56-0) [125](#page-130-0) Beispiedatenbank [2](#page-7-0) Beispiel [30,](#page-35-1) [31,](#page-36-0) [34,](#page-39-0) [41,](#page-46-0) [42,](#page-47-0) [45,](#page-50-0) [51,](#page-56-0) [55,](#page-60-0) [65,](#page-70-0) [79,](#page-84-0) [125,](#page-130-0) [130](#page-135-0) Beispielanwendung [22](#page-27-1) Beispieldatenbank [89,](#page-94-0) [123](#page-128-0) Beispieldatenbanken [167,](#page-172-0) [170](#page-175-0) Beispiele [34](#page-39-0) beliebig [18](#page-23-0) Benutzer [143,](#page-148-0) [147](#page-152-0) Benutzer-Account [128](#page-133-0) benutzerdefiniert [123](#page-128-0) benutzerdefinierten [80](#page-85-0) benutzerdefinierten Verlinkungen [80](#page-85-0) benutzerdefinierter Links [120](#page-125-0) Benutzerdefiniertes [45](#page-50-0) Benutzername [130](#page-135-0) berechnen [72](#page-77-0) Berechnet [18,](#page-23-0) [42](#page-47-0) Berechtigungen [152](#page-157-1) Bereich [22,](#page-27-1) [65,](#page-70-0) [79,](#page-84-0) [134,](#page-139-0) [137](#page-142-0) Bericht [64](#page-69-0) beschleunigen [80](#page-85-0) beschränken [55](#page-60-0) beschränkte [63,](#page-68-0) [64](#page-69-0) Beschreibung [1,](#page-6-0) [22,](#page-27-1) [55,](#page-60-0) [128,](#page-133-0) [132,](#page-137-1) [134,](#page-139-0) [136,](#page-141-1) [137,](#page-142-0) [139,](#page-144-0) [140,](#page-145-0) [142,](#page-147-1) [143,](#page-148-0) [144,](#page-149-0) [146,](#page-151-0) [147,](#page-152-0) [148,](#page-153-0) [149,](#page-154-1) [150,](#page-155-0) [152,](#page-157-1) [154,](#page-159-1) [167,](#page-172-0) [170](#page-175-0) Bestandteil [30,](#page-35-0) [131](#page-136-0) bestellen [15](#page-20-0) Betreff [55](#page-60-0) Betriebssystem [51,](#page-56-0) [128](#page-133-0) Betriebssysteme [127](#page-132-0) Bibliothek [170,](#page-175-1) [176,](#page-181-0) [177,](#page-182-0) [178,](#page-183-0) [179,](#page-184-0) [180,](#page-185-0) [182,](#page-187-0) [183,](#page-188-0) [184,](#page-189-0) [185,](#page-190-0) [187,](#page-192-0) [189](#page-194-0) Big5 [83](#page-88-0) Bild [18](#page-23-0) Bilder [77](#page-82-0) Bildqualität [55](#page-60-0) Bildschirmanzeige [82](#page-87-0) Bildschirmausgabe [128](#page-133-0) Blocksatz [18](#page-23-0) BMP [16,](#page-21-0) [18,](#page-23-0) [72,](#page-77-0) [89,](#page-94-0) [112,](#page-117-0) [115,](#page-120-0) [141](#page-146-0)

BODY [30,](#page-35-1) [34](#page-39-0) Breite [18,](#page-23-0) [45,](#page-50-0) [48](#page-53-0) Breitenangabe [45](#page-50-0) Button [2,](#page-7-0) [18](#page-23-0)

# **- C -**

CA [107](#page-112-0) CAB [120](#page-125-1) CD/CI [14](#page-19-0) cell [2](#page-7-0) Central Europe [83](#page-88-0) Certificate [107](#page-112-0) Character [83](#page-88-0) Character Identifiers Numbers [55](#page-60-0) Character Set [55](#page-60-0) CharSet [55,](#page-60-0) [83,](#page-88-0) [189](#page-194-0) Checkboxen [2,](#page-7-0) [16,](#page-21-0) [18,](#page-23-0) [72](#page-77-0) chinesische [55](#page-60-0) chinesischen [83](#page-88-0) CID [55,](#page-60-0) [189](#page-194-0) CID-Format [55](#page-60-0) Claris [115](#page-120-0) Client [14,](#page-19-0) [15,](#page-20-0) [16,](#page-21-0) [18,](#page-23-0) [127,](#page-132-1) [128,](#page-133-0) [130,](#page-135-0) [137,](#page-142-0) [139,](#page-144-0) [146,](#page-151-0) [167](#page-172-0) Client-Installation [127,](#page-132-1) [128](#page-133-0) Client-Registrierungsschlüssel [154](#page-159-0) Client-Seite [143,](#page-148-0) [147](#page-152-0) Client-Umgebung [154](#page-159-0) Cm [34,](#page-39-0) [45](#page-50-0) CMap [55](#page-60-0) CMaps [55](#page-60-0) CODABAR [90,](#page-95-0) [91](#page-96-0) Code [24,](#page-29-0) [167](#page-172-0) Code 128 [90](#page-95-0) Code 39 [90](#page-95-0) CODE128 [91](#page-96-0) CODE39 [91](#page-96-0) Codepage [55,](#page-60-0) [83](#page-88-0) Codierung [101](#page-106-0) COMPACT [91](#page-96-0) COMPACTIONMODE [91](#page-96-0) CompuServe images [115](#page-120-0) conformance [63,](#page-68-0) [64](#page-69-0) ContenLanguage [51](#page-56-0)

ContentOption [132](#page-137-0) ContentType [132](#page-137-0)

Controls [18](#page-23-0) Convert - Modus [89](#page-94-0) Convert-Modus [99](#page-104-0) Copyright [22](#page-27-0) CRLF [42](#page-47-0) CTOS [115](#page-120-0) CWL [42](#page-47-0) CWS [42](#page-47-0) Cyrillic [83](#page-88-0)

# **- D -**

Darstellung [89,](#page-94-0) [132](#page-137-0) Darstellungstiefe [34,](#page-39-0) [38](#page-43-0) DatabaseName [132](#page-137-0) DataGeneral [115](#page-120-0) DATAMATRIX [90,](#page-95-0) [91](#page-96-0) Data-Verzeichnis [137,](#page-142-0) [139,](#page-144-0) [167](#page-172-0) Datei [23,](#page-28-0) [24,](#page-29-0) [51,](#page-56-0) [55,](#page-60-0) [125,](#page-130-0) [130,](#page-135-0) [140,](#page-145-1) [144,](#page-149-0) [148,](#page-153-0) [154,](#page-159-0) [167](#page-172-0) Dateiablage [189](#page-194-0) Dateianhang [101](#page-106-0) Dateianhänge [72,](#page-77-0) [112,](#page-117-0) [170,](#page-175-1) [189](#page-194-0) Dateianhängen [2,](#page-7-0) [15,](#page-20-0) [16,](#page-21-0) [112](#page-117-0) Dateien [95,](#page-100-0) [127,](#page-132-1) [128,](#page-133-0) [152,](#page-157-1) [167](#page-172-0) Dateiendungen [105](#page-110-0) Dateierweiterung [140,](#page-145-1) [144,](#page-149-0) [148](#page-153-0) Dateiformat [14,](#page-19-0) [115,](#page-120-0) [154](#page-159-0) Dateiformate [115](#page-120-0) Dateiformaten [105](#page-110-1) Dateikonvertierung [105](#page-110-1) Dateiname [24,](#page-29-0) [55,](#page-60-0) [125,](#page-130-0) [130,](#page-135-0) [140,](#page-145-1) [144,](#page-149-0) [154,](#page-159-0) [167](#page-172-0) Dateiverknüpfungen [123](#page-128-0) DATEL [42](#page-47-0) Daten [24,](#page-29-0) [55,](#page-60-0) [125,](#page-130-0) [142](#page-147-0) Datenaustausch [14](#page-19-0) Datenbank [16,](#page-21-0) [23,](#page-28-0) [30,](#page-35-1) [55,](#page-60-0) [121,](#page-126-0) [127,](#page-132-1) [137,](#page-142-0) [139,](#page-144-0) [154,](#page-159-0) [170,](#page-175-0) [176,](#page-181-0) [177,](#page-182-0) [178,](#page-183-0) [179,](#page-184-0) [180,](#page-185-0) [182,](#page-187-0) [183,](#page-188-0) [184,](#page-189-0) [185,](#page-190-0) [187,](#page-192-0) [189](#page-194-0) Datenbank-Link [18,](#page-23-0) [120](#page-125-0) Datenbankname [55,](#page-60-0) [137,](#page-142-0) [139,](#page-144-0) [154](#page-159-0) Datenprotokollierung [85](#page-90-0) Datenquellen [24](#page-29-0) Datensatz [125](#page-130-0) Datensätze [125,](#page-130-0) [136,](#page-141-1) [154](#page-159-0) Datenselektion [24](#page-29-0) Datenübergabe [149](#page-154-1) Datenverzeichnis [127](#page-132-1)

DATES [42](#page-47-0) DATETIME [42](#page-47-0) Datum [42](#page-47-0) Dauer [77](#page-82-0) DAYL [42](#page-47-0) DAYNAMEL [42](#page-47-0) DAYNAMES [42](#page-47-0) DAYS [42](#page-47-0) DCA [115](#page-120-0) Deaktivieren [79](#page-84-0) Deaktivierung [85](#page-90-0) DEBUG [85](#page-90-0) DEC [115](#page-120-0) Deckblatt [45,](#page-50-0) [185](#page-190-0) Declare [134,](#page-139-0) [136,](#page-141-1) [137,](#page-142-0) [139,](#page-144-0) [140,](#page-145-0) [142,](#page-147-1) [143,](#page-148-0) [144,](#page-149-0) [146,](#page-151-0) [147,](#page-152-0) [148,](#page-153-0) [149,](#page-154-1) [150,](#page-155-0) [152](#page-157-1) DEFAULT [65](#page-70-0) definiert [120](#page-125-0) definierten [48](#page-53-0) Definitionsdatei [23](#page-28-0) Deflate [55](#page-60-0) Deklaration [132,](#page-137-1) [134,](#page-139-0) [136,](#page-141-1) [137,](#page-142-0) [139,](#page-144-0) [140,](#page-145-0) [142,](#page-147-1) [143,](#page-148-0) [144,](#page-149-0) [146,](#page-151-0) [147,](#page-152-0) [148,](#page-153-0) [149,](#page-154-1) [150,](#page-155-0) [152,](#page-157-1) [167](#page-172-0) Demo [170](#page-175-0) Demo-Key [154](#page-159-0) Demonstration [167](#page-172-0) demonstrieren [170](#page-175-1) Demo-Version [15](#page-20-0) deployed [99](#page-104-0) Designer [14,](#page-19-0) [127](#page-132-1) destinations [2,](#page-7-0) [55](#page-60-0) Deutsch [167](#page-172-0) Dezimal [18](#page-23-0) Dialog [34,](#page-39-0) [170](#page-175-0) Dicke [18](#page-23-0) Dienst [128](#page-133-0) digitalen [16](#page-21-0) Digitales [107](#page-112-0) direkter Import [89](#page-94-0) Display [115](#page-120-0) DisplayText [123](#page-128-0) DisplayWrite [115](#page-120-0) diverse [187](#page-192-0) DLLs [127](#page-132-1) DOC [16,](#page-21-0) [89,](#page-94-0) [115](#page-120-0) DocBook [115](#page-120-0)

Document [137,](#page-142-0) [139](#page-144-0) Dokument [1,](#page-6-0) [24,](#page-29-0) [30,](#page-35-1) [34,](#page-39-0) [125,](#page-130-0) [127,](#page-132-1) [136,](#page-141-1) [139,](#page-144-0) [140,](#page-145-0) [148,](#page-153-0) [149,](#page-154-1) [154](#page-159-0) Dokumentation [2,](#page-7-1) [14,](#page-19-0) [20,](#page-25-0) [154,](#page-159-1) [170](#page-175-0) Dokumente [14,](#page-19-0) [18,](#page-23-0) [24,](#page-29-0) [30,](#page-35-0) [125,](#page-130-0) [149,](#page-154-1) [170,](#page-175-0) [177](#page-182-0) Dokumenten [16,](#page-21-0) [55,](#page-60-0) [121](#page-126-0) Dokumenteneigenschaften [14](#page-19-0) Dokumentengestaltung [14](#page-19-0) Dokumenten-ID [121](#page-126-0) Dokumentes [189](#page-194-0) Dokument-Link [18](#page-23-0) Domino [14,](#page-19-0) [15,](#page-20-0) [16,](#page-21-0) [22,](#page-27-0) [127,](#page-132-1) [128,](#page-133-0) [143,](#page-148-0) [147](#page-152-0) Domino-Server-Namen [147](#page-152-1) DOS [115](#page-120-0) Downloads [77](#page-82-0) Drittanbietern [105](#page-110-1) Drucken [16,](#page-21-0) [18,](#page-23-0) [51,](#page-56-0) [55](#page-60-0) Drucker [127,](#page-132-1) [128,](#page-133-0) [154](#page-159-0) Druckertreiber [127](#page-132-1) dynamisch [143,](#page-148-0) [147](#page-152-1)

# **- E -**

EAN 13 [90](#page-95-0) EAN 8 [90](#page-95-0) EAN13 [91](#page-96-0) EAN8 [91](#page-96-0) EBCDIC [115](#page-120-0) Ebene [34](#page-39-0) Ebenenstruktur [34](#page-39-0) Eclipse [26](#page-31-0) Editieren [55](#page-60-0) Editiermodus [189](#page-194-0) Effekt [127](#page-132-1) einbetten [99,](#page-104-1) [101,](#page-106-0) [103](#page-108-0) Einbettung [2,](#page-7-0)[80](#page-85-0) Einbettungsart [189](#page-194-0) Einbindung [22,](#page-27-1) [23,](#page-28-0) [24,](#page-29-0) [55](#page-60-0) Einfügen [30,](#page-35-1) [31,](#page-36-0) [34,](#page-39-0) [65](#page-70-0) Eingabe [130,](#page-135-0) [167](#page-172-0) eingebettet [89](#page-94-0) eingebettete [103](#page-108-0) Eingefügt [31,](#page-36-0) [42,](#page-47-0) [65,](#page-70-0) [134,](#page-139-0) [137](#page-142-0) Eingeschlossen [24](#page-29-0) Einklammerung [41](#page-46-0) Einpassen der gesamten Seite [16](#page-21-0)

Einrücken [18](#page-23-0) Einrückung [34](#page-39-0) Einsatz [22,](#page-27-1) [128](#page-133-0) Einsatzmöglichkeiten [170](#page-175-0) Einsatzszenarien [170](#page-175-0) Einsatzzweck [14,](#page-19-0) [127](#page-132-1) Einstellung [1,](#page-6-0) [14,](#page-19-0) [18,](#page-23-0) [24,](#page-29-0) [30,](#page-35-0) [31,](#page-36-0) [45,](#page-50-0) [48,](#page-53-0) [51,](#page-56-0) [55,](#page-60-0) [65,](#page-70-0) [130,](#page-135-0) [134,](#page-139-0) [136,](#page-141-1) [142,](#page-147-0) [144,](#page-149-0) [146,](#page-151-0) [148,](#page-153-0) [149,](#page-154-1) [154,](#page-159-0) [167](#page-172-0) Einstellungen [89,](#page-94-0) [132,](#page-137-0) [149](#page-154-0) Einstellungsmöglichkeiten [34](#page-39-0) Eintrag [34](#page-39-0) Einträge [34,](#page-39-0) [55](#page-60-0) E-Invoice [107](#page-112-0) elektronische [107](#page-112-0) Elemente [14,](#page-19-0) [18,](#page-23-0) [34,](#page-39-0) [41,](#page-46-0) [55](#page-60-0) Email [2,](#page-7-0) [24,](#page-29-0) [123,](#page-128-0) [127,](#page-132-1) [131](#page-136-0) EMAILLINK [65](#page-70-0) Embed [170](#page-175-1) EMF [16,](#page-21-0) [89,](#page-94-0) [115](#page-120-0) EML [77](#page-82-0) ENC [12](#page-17-0) encyclopedia [185](#page-190-0) Endezeichen [51](#page-56-0) Endnutzers [131](#page-136-0) Engine [127,](#page-132-1) [167](#page-172-0) Englisch [167](#page-172-0) entpackt [105](#page-110-0) Entwickler [14,](#page-19-0) [170](#page-175-0) Entwicklerwerkzeug [2](#page-7-1) Entwicklungen [170](#page-175-0) EQUALSIG [34](#page-39-0) Erfassung [170](#page-175-0) Ergebnis [125](#page-130-0) Ergebnisprotokoll [64](#page-69-0) Ergebnisprotokollierung [64](#page-69-0) Ergebnisse [42](#page-47-0) erlauben [107](#page-112-0) Erläuterungen [22](#page-27-1) ERROR [85](#page-90-0) ErrorCode [134,](#page-139-0) [136,](#page-141-1) [137,](#page-142-0) [139,](#page-144-0) [140,](#page-145-0) [142,](#page-147-1) [143,](#page-148-0) [144,](#page-149-0) [146,](#page-151-0) [147,](#page-152-0) [148,](#page-153-0) [149,](#page-154-1) [150,](#page-155-0) [152](#page-157-1) ErrorMessage [142](#page-147-1) Ersatz [145](#page-150-0) Erscheinungsbild [34,](#page-39-0) [79](#page-84-0) ersetzen [14,](#page-19-0) [145](#page-150-0) Ersetzung [18](#page-23-0)

Erweitern/Komprimieren [18](#page-23-0) Erweiterung [18,](#page-23-0) [22,](#page-27-1) [41,](#page-46-0) [170](#page-175-0) Excel [89,](#page-94-0) [115](#page-120-0) Export [18,](#page-23-0) [51,](#page-56-0) [72,](#page-77-0) [112,](#page-117-0) [167](#page-172-0) Export with Webservice [112](#page-117-0) Exportdatei [72](#page-77-0) Exportdateien [141](#page-146-0) Exportfilter [14,](#page-19-0) [18](#page-23-0) ExportFormat [141](#page-146-0) ExportFormates [72,](#page-77-0) [141](#page-146-0) exportieren [137,](#page-142-0) [141](#page-146-0) Exportiert [41,](#page-46-0) [154](#page-159-0) EXT [103](#page-108-0) Extension [128,](#page-133-0) [141](#page-146-0) Extern [24](#page-29-0) externe [23,](#page-28-0) [121](#page-126-0) externe Verlinkung [132](#page-137-0) externen [77](#page-82-0) Externer [120](#page-125-0) EXTMAGR\_ADDINS=n2pdf.dll [128](#page-133-0)

# **- F -**

F [72](#page-77-0) Farbe [18,](#page-23-0) [65](#page-70-0) Farbwerte [65](#page-70-0) FATAL [85](#page-90-0) FAX [21,](#page-26-1) [89,](#page-94-0) [115](#page-120-0) Fax-Gateways [14](#page-19-0) Faxnummer [21](#page-26-1) Fehler [64,](#page-69-0) [85,](#page-90-0) [134,](#page-139-0) [136,](#page-141-1) [137,](#page-142-0) [139,](#page-144-0) [140,](#page-145-0) [142,](#page-147-0) [143,](#page-148-0) [144,](#page-149-0) [146,](#page-151-0) [147,](#page-152-0) [148,](#page-153-0) [149,](#page-154-1) [150,](#page-155-0) [152,](#page-157-1) [154](#page-159-0) Fehler-Codes [154](#page-159-0) Fehlermeldung [130](#page-135-0) Fehlern [64](#page-69-0) Fehlernummer [142,](#page-147-1) [154](#page-159-0) Fehlernummern [136](#page-141-0) Fehlersuche [85](#page-90-0) Feld [30,](#page-35-1) [34,](#page-39-0) [41,](#page-46-0) [42,](#page-47-0) [51,](#page-56-0) [65,](#page-70-0) [125,](#page-130-0) [136,](#page-141-1) [137,](#page-142-0) [139,](#page-144-0) [154](#page-159-0) Felddefinitionen [14,](#page-19-0) [125](#page-130-0) Felder [14,](#page-19-0) [24,](#page-29-0) [125,](#page-130-0) [136](#page-141-1) Fett [18,](#page-23-0) [65](#page-70-0) FieldContent [136](#page-141-1) FieldName [136](#page-141-1) FieldOption [136](#page-141-1) File [2,](#page-7-0) [123,](#page-128-0) [132](#page-137-0)

FileExtension [140](#page-145-1) FileExtenstion [140](#page-145-1) FILELINK [65](#page-70-0) FileName [136,](#page-141-0) [140](#page-145-1) FileServer [167](#page-172-0) FileType [136](#page-141-0) FIT [95](#page-100-0) Flächenfüllung [18](#page-23-0) Font [16](#page-21-0) Font-Einbindung [16](#page-21-0) Font-Embedding [83](#page-88-0) Fonts [189](#page-194-0) Footer [178](#page-183-0) FootNote [43](#page-48-0) Footnotes [177](#page-182-0) Form [42,](#page-47-0) [55,](#page-60-0) [170](#page-175-0) Format [14,](#page-19-0) [18,](#page-23-0) [34](#page-39-0) Formate [132](#page-137-0) Formatiert [24,](#page-29-0) [30,](#page-35-1) [41,](#page-46-0) [65,](#page-70-0) [125,](#page-130-0) [137](#page-142-0) Formatierung [14,](#page-19-0) [16,](#page-21-0) [34,](#page-39-0) [38,](#page-43-0) [41,](#page-46-0) [43,](#page-48-0) [65,](#page-70-0) [134,](#page-139-0) [137,](#page-142-0) [154,](#page-159-0) [177](#page-182-0) Format-Syntax [41](#page-46-0) Formatvorlagen [16,](#page-21-0) [123](#page-128-0) Formel [18,](#page-23-0) [51](#page-56-0) Formeln [72](#page-77-0) FORMSIMPORT [94](#page-99-0) Formularen [94](#page-99-0) Formularfelder [16,](#page-21-0) [94](#page-99-0) Formularfeldern [55](#page-60-0) fortgeschrittene [107](#page-112-0) fortlaufenden [43](#page-48-0) Frame [115](#page-120-0) freigegeben [152,](#page-157-0) [153](#page-158-0) freischalten [15](#page-20-0) Freischaltung [130](#page-135-0) Füllen [41,](#page-46-0) [55,](#page-60-0) [136,](#page-141-1) [140](#page-145-0) Füllung [125](#page-130-0) Füllzeichen [38](#page-43-0) Function [134,](#page-139-0) [136,](#page-141-1) [137,](#page-142-0) [139,](#page-144-0) [140,](#page-145-0) [142,](#page-147-1) [143,](#page-148-0) [144,](#page-149-0) [146,](#page-151-0) [147,](#page-152-0) [148,](#page-153-0) [149,](#page-154-1) [150,](#page-155-0) [152](#page-157-1) Funktion [24,](#page-29-0) [30,](#page-35-1) [31,](#page-36-0) [34,](#page-39-0) [41,](#page-46-0) [45,](#page-50-0) [48,](#page-53-0) [55,](#page-60-0) [65,](#page-70-0) [79,](#page-84-0) [125,](#page-130-0) [132,](#page-137-1) [134,](#page-139-0) [136,](#page-141-1) [137,](#page-142-0) [139,](#page-144-0) [140,](#page-145-0) [142,](#page-147-1) [143,](#page-148-0) [144,](#page-149-0) [146,](#page-151-0) [147,](#page-152-0) [148,](#page-153-0) [149,](#page-154-1) [150,](#page-155-0) [151,](#page-156-0) [152,](#page-157-1) [154,](#page-159-0) [170](#page-175-0) Funktionalität [34,](#page-39-0) [79](#page-84-0) Funktionen [1,](#page-6-0) [22,](#page-27-1) [30,](#page-35-1) [31,](#page-36-0) [41,](#page-46-0) [127,](#page-132-1) [128,](#page-133-0) [131,](#page-136-0) [132,](#page-137-1) [142,](#page-147-0) [144,](#page-149-0) [167,](#page-172-0) [185](#page-190-0) Funktionsaufrufe [128](#page-133-0) Fußnote [43](#page-48-0)

Fußnoten [43](#page-48-0) Fußnotenstrich [43](#page-48-0) Fußnotentext [43](#page-48-0) Fußzeile [24,](#page-29-0) [31,](#page-36-0) [45,](#page-50-0) [134,](#page-139-0) [137](#page-142-0) Fusszeilen [16,](#page-21-0) [24,](#page-29-0) [31,](#page-36-0) [65,](#page-70-0) [79,](#page-84-0) [134,](#page-139-0) [185,](#page-190-0) [189](#page-194-0)

# **- G -**

Gefüllt [30,](#page-35-1) [34,](#page-39-0) [41,](#page-46-0) [125,](#page-130-0) [136,](#page-141-1) [139,](#page-144-0) [140](#page-145-0) gelöscht [152,](#page-157-0) [153](#page-158-0) Generierung [14,](#page-19-0) [34](#page-39-0) genormte [63,](#page-68-0) [64](#page-69-0) gepackt [180](#page-185-0) gepackte [2,](#page-7-0) [105](#page-110-0) Gepackte Attachments [2](#page-7-0) gepackten [120](#page-125-1) gerade [16](#page-21-0) Gesamt [1,](#page-6-0) [22,](#page-27-1) [65,](#page-70-0) [125,](#page-130-0) [127,](#page-132-1) [134,](#page-139-0) [137,](#page-142-0) [170](#page-175-0) Gesamtdokument [14](#page-19-0) Gesamtseitenzahl [14](#page-19-0) Geschwindigkeitszuwachs [80](#page-85-0) gesetzte [147](#page-152-1) Gespeichert [130,](#page-135-0) [146,](#page-151-0) [154](#page-159-0) Gesperrt [154](#page-159-0) Gestaltung [34,](#page-39-0) [38,](#page-43-0) [65](#page-70-0) gesucht [145](#page-150-0) gewünschten [189](#page-194-0) GFI fax images [115](#page-120-0) GIF [16,](#page-21-0) [18,](#page-23-0) [89,](#page-94-0) [115](#page-120-0) Gliederung [14](#page-19-0) GLOBAL [18,](#page-23-0) [65](#page-70-0) globale Ersetzung [16](#page-21-0) Grafik [18,](#page-23-0) [55,](#page-60-0) [72,](#page-77-0) [82,](#page-87-0) [154](#page-159-0) Grafiken [55,](#page-60-0) [82,](#page-87-0) [89](#page-94-0) Grafikexport [112](#page-117-0) Grafikformat [18,](#page-23-0) [154](#page-159-0) Grafikformaten [16](#page-21-0) GRAPH [103](#page-108-0) GraphicEx von Mike Lischke [22](#page-27-0) Greek [83](#page-88-0) griechisch [2,](#page-7-0) [55](#page-60-0) Großbuchstaben [34](#page-39-0) Größe [65,](#page-70-0) [79](#page-84-0) Größen [82](#page-87-0) Größenanpassung [82](#page-87-0) Größenersetzung [14](#page-19-0)

Grund [107](#page-112-0) Grundprinzip [1,](#page-6-0) [24](#page-29-0) Grundstrich [43](#page-48-0) Grundstruktur [24](#page-29-0) gültig [152,](#page-157-0) [153](#page-158-0) Gültigkeit [24](#page-29-0) GZIP [120](#page-125-1)

# **- H -**

Handbüchern [14](#page-19-0) Handlungswege [21](#page-26-0) Hangul [115](#page-120-0) Hauptaufgabe [170](#page-175-0) Hauptbereich [134](#page-139-0) Hauptextanfang [45](#page-50-0) Hauptextes [30](#page-35-1) Hauptkapitel [34](#page-39-0) Hauptspeicher [24,](#page-29-0) [134,](#page-139-0) [136,](#page-141-1) [137,](#page-142-0) [139,](#page-144-0) [140,](#page-145-0) [141,](#page-146-0) [142,](#page-147-0) [144,](#page-149-0) [146,](#page-151-0) [149](#page-154-1) Haupttext [24,](#page-29-0) [30,](#page-35-1) [45,](#page-50-0) [65,](#page-70-0) [79,](#page-84-0) [134,](#page-139-0) [137,](#page-142-0) [154](#page-159-0) Header [34,](#page-39-0) [178](#page-183-0) HEADLINE [65](#page-70-0) HEIGHT [82](#page-87-0) Help [34](#page-39-0) Hilfe [1,](#page-6-0) [2,](#page-7-1) [167](#page-172-0) Hilfe -Menü [1](#page-6-0) Hilfedatei [167](#page-172-0) Hilfestellung [21](#page-26-1) Hilfsroutinen [170](#page-175-0) Hintergrund [55](#page-60-0) Hintergrundfarbe [65](#page-70-0) Hintergrundfarben [16](#page-21-0) Hinterlegung [95](#page-100-0) Hint-Message [103](#page-108-0) Hinweis [18,](#page-23-0) [23,](#page-28-0) [24,](#page-29-0) [31,](#page-36-0) [34,](#page-39-0) [41,](#page-46-0) [42,](#page-47-0) [45,](#page-50-0) [55,](#page-60-0) [125,](#page-130-0) [127,](#page-132-1) [128,](#page-133-0) [130,](#page-135-0) [134,](#page-139-0) [140,](#page-145-1) [143,](#page-148-0) [147,](#page-152-0) [148,](#page-153-0) [149,](#page-154-1) [154,](#page-159-0) [167](#page-172-0) hinzugefügt [132](#page-137-0) HLP [167](#page-172-0) Hochformat [45](#page-50-0) Hochgestellt [65](#page-70-0) Höhe [18,](#page-23-0) [45](#page-50-0) Höhenangabe [45](#page-50-0) horizentales [2](#page-7-0) Horizontal [16,](#page-21-0) [55](#page-60-0) horizontales [16](#page-21-0) HOST [120,](#page-125-0) [121](#page-126-0)

Hotspot [18,](#page-23-0) [55](#page-60-0) Hotspots [55](#page-60-0) HOURL [42](#page-47-0) HOURS [42](#page-47-0) HTML [2,](#page-7-0) [16,](#page-21-0) [77,](#page-82-0) [115](#page-120-0) http [123](#page-128-0) http://www.so-converter.de [99](#page-104-0) HTTPS [2](#page-7-0) Hyperlink [34,](#page-39-0) [55,](#page-60-0) [65](#page-70-0) Hyperlinks [55](#page-60-0) HYPHEN [34](#page-39-0)

# **- I -**

ICON [103](#page-108-0) ID [24,](#page-29-0) [130,](#page-135-0) [134,](#page-139-0) [136,](#page-141-1) [137,](#page-142-0) [139,](#page-144-0) [140,](#page-145-0) [142,](#page-147-0) [144,](#page-149-0) [145,](#page-150-0) [146,](#page-151-0) [149,](#page-154-1) [154](#page-159-0) Identifikation [107](#page-112-0) Identifizierung [150,](#page-155-0) [151](#page-156-0) Image [55,](#page-60-0) [82,](#page-87-0) [154,](#page-159-0) [167](#page-172-0) Image-Ressourcen [18](#page-23-0) Import [30,](#page-35-1) [83,](#page-88-0) [89,](#page-94-0) [95,](#page-100-0) [99,](#page-104-1) [115,](#page-120-0) [170](#page-175-1) Import - Modus [30](#page-35-1) Import als Inhalt [99](#page-104-1) Import Attachments [170](#page-175-1) importieren [132](#page-137-0) importiert [99,](#page-104-1) [132](#page-137-0) Import-Modus [99](#page-104-0) Inch [51](#page-56-0) Include [23,](#page-28-0) [24](#page-29-0) individuell [16](#page-21-0) INETWH32.DLL [167](#page-172-0) INFO [85](#page-90-0) Infobereich [55](#page-60-0) Information [1,](#page-6-0) [2,](#page-7-1) [20,](#page-25-0) [22,](#page-27-1) [30,](#page-35-0) [34,](#page-39-0) [55,](#page-60-0) [131,](#page-136-0) [137,](#page-142-0) [139,](#page-144-0) [140,](#page-145-0) [142,](#page-147-0) [150,](#page-155-0) [154](#page-159-1) Informationen [85,](#page-90-0) [95](#page-100-0) Inhalt [1,](#page-6-0) [14,](#page-19-0) [18,](#page-23-0) [23,](#page-28-0) [24,](#page-29-0) [30,](#page-35-1) [31,](#page-36-0) [34,](#page-39-0) [41,](#page-46-0) [42,](#page-47-0) [55,](#page-60-0) [65,](#page-70-0) [125,](#page-130-0) [132,](#page-137-0) [134,](#page-139-0) [136,](#page-141-1) [137,](#page-142-0) [139,](#page-144-0) [140,](#page-145-0) [142,](#page-147-0) [144,](#page-149-0) [145,](#page-150-0) [149,](#page-154-1) [154](#page-159-0) Inhaltes [189](#page-194-0) Inhalts [95](#page-100-0) Inhaltssprache [51](#page-56-0) Inhaltsverzeichnis [2,](#page-7-0) [14,](#page-19-0) [24,](#page-29-0) [34,](#page-39-0) [38,](#page-43-0) [65,](#page-70-0) [79,](#page-84-0) [144,](#page-149-0) [149,](#page-154-1) [167,](#page-172-0) [185](#page-190-0) JRE [26,](#page-31-0) [99](#page-104-0) Inhaltsverzeichnisse [185](#page-190-0) Inhaltsverzeichnisses [16](#page-21-0) Inhaltverzeichnisses [189](#page-194-0) INI-Datei [130](#page-135-0)

initialisierter [152,](#page-157-0) [153](#page-158-0) Initialisierung [24,](#page-29-0) [142](#page-147-0) Installation [1,](#page-6-0) [22,](#page-27-1) [23,](#page-28-0) [64,](#page-69-0) [127,](#page-132-1) [128,](#page-133-0) [130,](#page-135-0) [167](#page-172-0) Installationsart [127](#page-132-1) Installationsprogramm [127,](#page-132-1) [130](#page-135-0) Integration [1,](#page-6-0) [2,](#page-7-1) [14,](#page-19-0) [22,](#page-27-1) [23,](#page-28-0) [131,](#page-136-0) [170](#page-175-0) integrierten [115](#page-120-0) internen [121](#page-126-0) Interner [120](#page-125-0) Internet-E-Mail [21](#page-26-1) Internetverbindung [77](#page-82-0) ISO [51,](#page-56-0) [55,](#page-60-0) [63,](#page-68-0) [64](#page-69-0) ISO 19005-2:2011 (PDF/A-2) [63](#page-68-0) ISO 19005-3:2012(PDF/A-3) [63](#page-68-0) ISO-Dokumentationen [14](#page-19-0) ItemName [132](#page-137-0) ITF [90,](#page-95-0) [91](#page-96-0)

# **- J -**

J2EE [99,](#page-104-0) [105](#page-110-1) Jahreszahl [42](#page-47-0) Japanese [83](#page-88-0) japanische [55](#page-60-0) japanischen [55](#page-60-0) JAR [26,](#page-31-0) [120](#page-125-1) Java [2,](#page-7-0) [14,](#page-19-0) [16,](#page-21-0) [23,](#page-28-0) [26,](#page-31-0) [99,](#page-104-0) [105,](#page-110-1) [191](#page-196-0) Java Native Interface [26](#page-31-0) Java Wrapper Class [26](#page-31-0) Java-Schnittstelle [191](#page-196-0) JDK [99](#page-104-0) JNI [2,](#page-7-0) [14,](#page-19-0) [26,](#page-31-0) [191](#page-196-0) Job [24,](#page-29-0) [154](#page-159-0) JobID [24,](#page-29-0) [30,](#page-35-1) [31,](#page-36-0) [34,](#page-39-0) [41,](#page-46-0) [45,](#page-50-0) [51,](#page-56-0) [55,](#page-60-0) [65,](#page-70-0) [79,](#page-84-0) [125,](#page-130-0) [132,](#page-137-0) [134,](#page-139-0) [136,](#page-141-1) [137,](#page-142-0) [139,](#page-144-0) [140,](#page-145-0) [142,](#page-147-0) [144,](#page-149-0) [146,](#page-151-0) [149](#page-154-1) Joker [145](#page-150-0) JPEG [2,](#page-7-0) [16,](#page-21-0) [18,](#page-23-0) [72,](#page-77-0) [89,](#page-94-0) [112,](#page-117-0) [115,](#page-120-0) [141,](#page-146-0) [154](#page-159-0) JPEG-Daten [55](#page-60-0) JPEG-Format [55,](#page-60-0) [154](#page-159-0) JPEG-Qualität [55](#page-60-0) JPG [89,](#page-94-0) [115](#page-120-0) JUMP [65](#page-70-0)

# **- K -**

Kalenderwoche [42](#page-47-0) Kapitel [1,](#page-6-0) [22,](#page-27-1) [30,](#page-35-0) [34,](#page-39-0) [132](#page-137-1) Kapitelebene [2](#page-7-0) Kapitelnummerierung [31](#page-36-0) Kapitels [31](#page-36-0) Kapiteltext [31,](#page-36-0) [38](#page-43-0) Kapiteltexte [34](#page-39-0) Kapiteltextes [31,](#page-36-0) [34](#page-39-0) Kapitelüberschrift [31,](#page-36-0) [42,](#page-47-0) [185](#page-190-0) Kapitelüberschriften [31,](#page-36-0) [185](#page-190-0) Kennungen [15](#page-20-0) Kennzeichnung [21](#page-26-0) Key [151](#page-156-0) KEYSTORE [107](#page-112-0) Keyword [123](#page-128-0) Klammern [24,](#page-29-0) [41,](#page-46-0) [65](#page-70-0) Klartext [142](#page-147-1) Klassifizierung [107](#page-112-0) Kleinbuchstaben [34](#page-39-0) Kleinschreibung [130](#page-135-0) klickbar [120](#page-125-0) klickbare [55](#page-60-0) klickbaren [16](#page-21-0) Klickbarkeit [89](#page-94-0) Kodak Photo-CD images [115](#page-120-0) Kombination [51,](#page-56-0) [64](#page-69-0) Kompatibilitätsgründen [72](#page-77-0) Kompilierung [23](#page-28-0) komplett [105](#page-110-0) komplexen [55](#page-60-0) Kompression [16,](#page-21-0) [72](#page-77-0) Kompressionsrate [72](#page-77-0) Komprimiert [55](#page-60-0) Komprimierung [55,](#page-60-0) [81](#page-86-0) Komprimierungsgrad [55](#page-60-0) Komprimierungsmethode [55](#page-60-0) Konfiguration [99,](#page-104-0) [127,](#page-132-1) [143,](#page-148-0) [147,](#page-152-0) [170](#page-175-0) Konfigurationsdatei [130,](#page-135-0) [143,](#page-148-0) [147,](#page-152-0) [148,](#page-153-0) [149,](#page-154-0) [167](#page-172-0) konform [72](#page-77-0) Konformität [63,](#page-68-0) [64](#page-69-0) Konstante [30,](#page-35-1) [31,](#page-36-0) [42,](#page-47-0) [51,](#page-56-0) [65,](#page-70-0) [146,](#page-151-0) [167](#page-172-0) Konvertierung [2,](#page-7-0) [48,](#page-53-0) [64,](#page-69-0) [89,](#page-94-0) [105,](#page-110-1) [170,](#page-175-1) [189](#page-194-0) Konvertierungsmodus [121](#page-126-0)

Konzepte [22](#page-27-1) Kopf [24,](#page-29-0) [31,](#page-36-0) [65,](#page-70-0) [79,](#page-84-0) [134,](#page-139-0) [137,](#page-142-0) [185,](#page-190-0) [189](#page-194-0) Kopf- und Fußzeilen [2](#page-7-0) Kopf-/Fußzeile [14](#page-19-0) Kopfzeile [31,](#page-36-0) [45,](#page-50-0) [79,](#page-84-0) [134](#page-139-0) Kopieren [14,](#page-19-0) [16,](#page-21-0) [18,](#page-23-0) [51,](#page-56-0) [127](#page-132-1) Korean [83](#page-88-0) koreanische [55](#page-60-0) kritische [85](#page-90-0) Kursiv [18,](#page-23-0) [65](#page-70-0)

# **- L -**

Ländercodes [51](#page-56-0) Ländereinstellungen [42](#page-47-0) Länge [130](#page-135-0) Langzeitarchivierung [63,](#page-68-0) [64](#page-69-0) Latin [83](#page-88-0) Latin I [83](#page-88-0) Laufzeit [130,](#page-135-0) [143,](#page-148-0) [147](#page-152-1) Laufzeitbegrenzung [15](#page-20-0) Laufzeitumgebung [167](#page-172-0) leeren [2](#page-7-0) leeren Seiten [2](#page-7-0) Leerseiten [48](#page-53-0) Leistungsfähigkeit [115](#page-120-0) Leistungsverhaltens [80](#page-85-0) Lesbarkeit [72](#page-77-0) lesen [147](#page-152-1) Lesezeichen [14,](#page-19-0) [55,](#page-60-0) [185](#page-190-0) Lesezugriff [55](#page-60-0) LEVEL [63,](#page-68-0) [64,](#page-69-0) [85](#page-90-0) Level-A [63](#page-68-0) Level-B [63](#page-68-0) Level-U [63](#page-68-0) LHA [120](#page-125-1) Lib [134,](#page-139-0) [136,](#page-141-1) [137,](#page-142-0) [139,](#page-144-0) [140,](#page-145-0) [142,](#page-147-1) [143,](#page-148-0) [144,](#page-149-0) [146,](#page-151-0) [147,](#page-152-0) [148,](#page-153-0) [149,](#page-154-1) [150,](#page-155-0) [151,](#page-156-0) [152](#page-157-1) Library [14](#page-19-0) line [185](#page-190-0) Linie [18](#page-23-0) Link [101](#page-106-0) Linked [185](#page-190-0) LINKEMAIL [123](#page-128-0) LINKFILE [123](#page-128-0) LINKJUMP [123](#page-128-0)

Links [16,](#page-21-0) [55,](#page-60-0) [121,](#page-126-0) [123,](#page-128-0) [179](#page-184-0) Linkstruktur [123](#page-128-0) LINKTARGET [123](#page-128-0) Link-Typ [121](#page-126-0) LinkURL [123](#page-128-0) Liste [18,](#page-23-0) [132,](#page-137-1) [167](#page-172-0) Lizenz [89,](#page-94-0) [127,](#page-132-1) [128,](#page-133-0) [130,](#page-135-0) [131,](#page-136-0) [143,](#page-148-0) [147,](#page-152-0) [150,](#page-155-0) [151,](#page-156-0) [167](#page-172-0) Lizenzen [15](#page-20-0) lizenziert [15](#page-20-0) Lizenzierung [130](#page-135-0) Lizenzschlüssel [131](#page-136-0) Lizenzvalidierung [143,](#page-148-0) [147,](#page-152-0) [148,](#page-153-0) [149](#page-154-0) Lizenz-Zertifikat [130](#page-135-0) Log [85](#page-90-0) LogEnabled [85](#page-90-0) Logik [154](#page-159-0) LogLevel [85](#page-90-0) Long [132,](#page-137-0) [136,](#page-141-0) [145,](#page-150-0) [147,](#page-152-1) [149,](#page-154-0) [151](#page-156-0) Lösung [21](#page-26-1) Lotus [2,](#page-7-1) [14,](#page-19-0) [22,](#page-27-0) [24,](#page-29-0) [34,](#page-39-0) [41,](#page-46-0) [127,](#page-132-1) [132,](#page-137-1) [134,](#page-139-0) [136,](#page-141-1) [137,](#page-142-0) [139,](#page-144-0) [140,](#page-145-0) Modi [121](#page-126-0) [142,](#page-147-1) [143,](#page-148-0) [144,](#page-149-0) [146,](#page-151-0) [147,](#page-152-0) [148,](#page-153-0) [149,](#page-154-1) [150,](#page-155-0) [152,](#page-157-1) [167](#page-172-0) LZH [120](#page-125-1)

# **- M -**

Mac [115](#page-120-0) Machen [34,](#page-39-0) [65,](#page-70-0) [125,](#page-130-0) [134](#page-139-0) Mail [170,](#page-175-0) [180,](#page-185-0) [182](#page-187-0) Mail-Archivierung [170](#page-175-0) Mail-Archivierungs-Demo [170](#page-175-0) Mailto [16,](#page-21-0) [18](#page-23-0) Maker [115](#page-120-0) manager [128](#page-133-0) Manipulationen [107](#page-112-0) Manuell [22,](#page-27-1) [48,](#page-53-0) [125,](#page-130-0) [167](#page-172-0) Markeninformationen [22](#page-27-0) Maske [51](#page-56-0) Masken [72](#page-77-0) Maskennamen [72](#page-77-0) Maßangaben [51](#page-56-0) Maßeinheit [34,](#page-39-0) [51,](#page-56-0) [65](#page-70-0) Maßeinstellungen [45](#page-50-0) MathML [115](#page-120-0) max [34](#page-39-0) MDOTS [34](#page-39-0) ME [22](#page-27-0)

Mechanismus [24](#page-29-0) Medien [21](#page-26-1) mehrzeilig [34,](#page-39-0) [38,](#page-43-0) [185](#page-190-0) Merge [170,](#page-175-0) [182](#page-187-0) mergen [2](#page-7-0) Methode [55](#page-60-0) Microsoft [115,](#page-120-0) [128](#page-133-0) Microsoft Excel [89,](#page-94-0) [115](#page-120-0) Microsoft RTF [89,](#page-94-0) [115](#page-120-0) Microsoft RTF Format [136](#page-141-0) Microsoft Word [89,](#page-94-0) [115](#page-120-0) MIME [2,](#page-7-0) [77](#page-82-0) mime parts [77](#page-82-0) Minute [42](#page-47-0) MINUTEL [42](#page-47-0) MINUTES [42](#page-47-0) Mischen [14](#page-19-0) Mischung [30,](#page-35-1) [127](#page-132-1) Mode [127](#page-132-1) Modifikationen [22,](#page-27-1) [170](#page-175-0) Modus [55,](#page-60-0) [65,](#page-70-0) [145,](#page-150-0) [189](#page-194-0) Möglichkeit [14,](#page-19-0) [22,](#page-27-1) [24,](#page-29-0) [31,](#page-36-0) [34,](#page-39-0) [41,](#page-46-0) [65,](#page-70-0) [125,](#page-130-0) [128,](#page-133-0) [130,](#page-135-0) [167,](#page-172-0) [170,](#page-175-0) [176,](#page-181-0) [178,](#page-183-0) [179,](#page-184-0) [180,](#page-185-0) [182,](#page-187-0) [183,](#page-188-0) [184,](#page-189-0) [185,](#page-190-0) [187](#page-192-0) Monat [42](#page-47-0) Monatsname [42](#page-47-0) MONTHL [42](#page-47-0) MONTHNAMEL [42](#page-47-0) MONTHNAMES [42](#page-47-0) MONTHS [42](#page-47-0) Mozilla Public License [22](#page-27-0) MPL [22](#page-27-0) Multi [72,](#page-77-0) [185](#page-190-0) Multi-line example [185](#page-190-0) MultiMate [115](#page-120-0)

# **- N -**

N2 [130,](#page-135-0) [154](#page-159-0) n2pdf [1,](#page-6-0) [2,](#page-7-1) [12,](#page-17-0) [14,](#page-19-0) [18,](#page-23-0) [20,](#page-25-0) [21,](#page-26-1) [22,](#page-27-1) [23,](#page-28-0) [24,](#page-29-0) [30,](#page-35-0) [31,](#page-36-0) [34,](#page-39-0) [41,](#page-46-0) [42,](#page-47-0) [51,](#page-56-0) [55,](#page-60-0) [65,](#page-70-0) [79,](#page-84-0) [125,](#page-130-0) [127,](#page-132-1) [128,](#page-133-0) [130,](#page-135-0) [131,](#page-136-0) [132,](#page-137-1) [137,](#page-142-0) [139,](#page-144-0) [142,](#page-147-1) [143,](#page-148-0) [146,](#page-151-0) [147,](#page-152-0) [148,](#page-153-0) [149,](#page-154-1) [150,](#page-155-0) [152,](#page-157-1) [154,](#page-159-1) [167,](#page-172-0) [170](#page-175-0) N2PDF.DLL [128,](#page-133-0) [134,](#page-139-0) [136,](#page-141-1) [137,](#page-142-0) [139,](#page-144-0) [140,](#page-145-0) [142,](#page-147-1) [143,](#page-148-0) [144,](#page-149-0) [146,](#page-151-0) [147,](#page-152-0) [148,](#page-153-0) [149,](#page-154-0) [150,](#page-155-0) [151,](#page-156-0) [152,](#page-157-1) [167](#page-172-0) N2pdf.ini [130,](#page-135-0) [143,](#page-148-0) [147,](#page-152-0) [148,](#page-153-0) [149,](#page-154-0) [167](#page-172-0) N2pdf.jpg [55](#page-60-0) n2pdf\_Java [26](#page-31-0)

n2pdf\_Java\_Agent [26](#page-31-0) N2PDF\_PAGE\_MARGIN\_BOTTOM [12](#page-17-0) N2PDF\_PAGE\_MARGIN\_FOOTER [12](#page-17-0) N2PDF\_PAGE\_MARGIN\_HEADER [12](#page-17-0) N2PDF\_PAGE\_MARGIN\_TOP [12](#page-17-0) n2pdf\_Tech Demo [112](#page-117-0) N2PDF10.NSF [167](#page-172-0) N2PDFAddAttachment [2,](#page-7-0) [89,](#page-94-0) [132](#page-137-0) N2PDFAddContent [24,](#page-29-0) [30,](#page-35-1) [31,](#page-36-0) [34,](#page-39-0) [41,](#page-46-0) [65,](#page-70-0) [134,](#page-139-0) [136](#page-141-0) N2PDFAddField [125,](#page-130-0) [136](#page-141-1) N2PDFAddFile [2,](#page-7-0) [136](#page-141-0) N2PDFAddRTContent [24,](#page-29-0) [30,](#page-35-1) [34,](#page-39-0) [137](#page-142-0) N2PDFAddRTVariable [41,](#page-46-0) [139](#page-144-0) N2PDFAddVariable [24,](#page-29-0) [41,](#page-46-0) [140](#page-145-0) N2PDFCreateTempFile [140](#page-145-1) N2pdfDef.SCR [23,](#page-28-0) [24,](#page-29-0) [167](#page-172-0) N2PDFExport [112,](#page-117-0) [141](#page-146-0) N2PDFGetErrorText [142](#page-147-1) N2PDFGLOBALOPTION\_LOG\_ENABLED [85](#page-90-0) N2PDFGLOBALOPTION\_LOG\_LEVEL [85](#page-90-0) N2PDFGLOBALOPTION\_SHOW\_MESSAGES [146](#page-151-0) N2PDFInit [24,](#page-29-0) [85,](#page-90-0) [132,](#page-137-0) [136,](#page-141-0) [142](#page-147-0) n2pdfJNI [26](#page-31-0) n2pdfJNI.jar [23](#page-28-0) N2PDFMM10.NSF [167](#page-172-0) N2PDFOPTION\_ATTACHMENT\_ADD\_ARC\_FILESPEC [2,](#page-7-0) [105](#page-110-0) N2PDFOPTION\_ATTACHMENT\_ADD\_OB\_FILESPEC [99](#page-104-0) N2PDFOPTION\_ATTACHMENT\_ADD\_PASSWORD [2,](#page-7-0) [95,](#page-100-0) [105](#page-110-0) N2PDFOPTION\_ATTACHMENT\_CLEAR\_OB\_FILESPEC [99](#page-104-0) N2PDFOPTION\_ATTACHMENT\_CLEAR\_PASSWORD [95](#page-100-0) N[2](#page-7-0)PDFOPTION\_ATTACHMENT\_COUNT\_PDF\_PAGES 2 N2PDFOPTION\_ATTACHMENT\_EMBED\_AT\_POS [2,](#page-7-0) [103](#page-108-0) N2PDFOPTION\_ATTACHMENT\_EMBED\_ICON [2,](#page-7-0) [103](#page-108-0) N2PDFOPTION\_ATTACHMENT\_EMBED\_OBJ\_AUTHOR [103](#page-108-0) N2PDFOPTION\_ATTACHMENT\_EMBED\_PDF\_CONVERT [2,](#page-7-0) [103](#page-108-0) N2PDFOPTION\_ATTACHMENT\_EMBED\_SHOW\_NAME [2,](#page-7-0) [103](#page-108-0) N2PDFOPTION\_ATTACHMENT\_EXTENDED\_INFO [95](#page-100-0) N2PDFOPTION\_ATTACHMENT\_EXTRACT\_ARCHIVE [12,](#page-17-0) [101,](#page-106-0) [105,](#page-110-0) [120](#page-125-1) N2PDFOPTION\_ATTACHMENT\_IMAGE\_SIZE [95](#page-100-0) N2PDFOPTION\_ATTACHMENT\_IMPORT\_AT\_POS [99](#page-104-1) N2PDFOPTION\_ATTACHMENT\_LINK\_AT\_POS [101](#page-106-0) N2PDFOPTION\_ATTACHMENT\_LINK\_ICON [101](#page-106-0) N2PDFOPTION\_ATTACHMENT\_LINK\_SHOW\_NAME [101](#page-106-0) N2PDFOPTION\_ATTACHMENT\_LINK\_UNC\_PATH [95,](#page-100-0) [101](#page-106-0)

N2PDFOPTION\_ATTACHMENT\_LINK\_WITH\_PATH [95,](#page-100-0) [101](#page-106-0) N2PDFOPTION\_ATTACHMENT\_MODE [89,](#page-94-0) [95,](#page-100-0) [99,](#page-104-1) [101,](#page-106-0) [103,](#page-108-0) [132,](#page-137-0) [136](#page-141-0) N2PDFOPTION\_ATTACHMENT\_TARGET\_PATH [95,](#page-100-0) [101](#page-106-0) N2PDFOPTION\_BARCODE\_SHAPE [91](#page-96-0) N2PDFOPTION\_COMPRESS\_OUTPUT\_FILE [2,](#page-7-0) [81](#page-86-0) N2PDFOPTION\_COMPRESS\_PASSWORD [2,](#page-7-0) [81](#page-86-0) N2PDFOPTION\_COMPRESS\_TARGET\_FILENAME [2,](#page-7-0) [81](#page-86-0) N2PDFOPTION\_CONVERTER\_USE\_OFFICEBRIDGE [99](#page-104-0) N2PDFOPTION\_EXPORT\_CALC\_COMP\_FOR\_DISPLAY [2,](#page-7-0) [72](#page-77-0) N2PDFOPTION\_EXPORT\_EXPAND\_ALL\_SECTIONS [2,](#page-7-0) [72](#page-77-0) N2PDFOPTION\_EXPORT\_FROM [72](#page-77-0) N2PDFOPTION\_EXPORT\_HIDE\_ATTACHMENT [2,](#page-7-0) [72](#page-77-0) N2PDFOPTION\_EXPORT\_HIDE\_FORM\_PARAGRPAH [12,](#page-17-0) [72](#page-77-0) N2PDFOPTION\_EXPORT\_IGNORE\_WMF\_IMAGES [72](#page-77-0) N2PDFOPTION\_EXPORT\_JPEG\_QUALITY [72](#page-77-0) N2PDFOPTION\_EXPORT\_OVERRIDE\_FORM\_NAME [2,](#page-7-0) [72](#page-77-0) N2PDFOPTION\_EXPORT\_RESOLUTION [72](#page-77-0) N2PDFOPTION\_EXPORT\_TABLE\_GAP [2,](#page-7-0) [72](#page-77-0) N2PDFOPTION\_EXPORT\_TIFF\_MULTI\_PAGE [72](#page-77-0) N2PDFOPTION\_EXPORT\_TO [72](#page-77-0) N2PDFOPTION\_EXPORT\_UI\_CONTROLS [72](#page-77-0) N2PDFOPTION\_FORMAT\_ADJUST\_TABLE\_WIDTH [2,](#page-7-0) [48](#page-53-0) N2PDFOPTION\_FORMAT\_AVOID\_ORPHANS [48](#page-53-0) N2PDFOPTION\_FORMAT\_AVOID\_WIDOWS [48](#page-53-0) N2PDFOPTION\_FORMAT\_DELETE\_TRAILING\_SPACE [2,](#page-7-0) [48](#page-53-0) N2PDFOPTION\_FORMAT\_DONT\_BREAK\_TABLE\_ROWS [48](#page-53-0) N2PDFOPTION\_FORMAT\_DONT\_BREAK\_TABLES [48](#page-53-0) N2PDFOPTION\_FORMAT\_IGNORE\_KEEP [48](#page-53-0) N2PDFOPTION\_FORMAT\_IGNORE\_KEEPN [48](#page-53-0) N2PDFOPTION\_FORMAT\_REMOVE\_TABLE\_OFFSET [2,](#page-7-0) [48](#page-53-0) N2PDFOPTION\_FORMAT\_TABLE\_WIDTH\_MODE [2,](#page-7-0) [48](#page-53-0) N2PDFOPTION\_GLOBAL\_STYLE\_BODY [79](#page-84-0) N2PDFOPTION\_GLOBAL\_STYLE\_FOOTER [79](#page-84-0) N2PDFOPTION\_GLOBAL\_STYLE\_HEADER [79](#page-84-0) N2PDFOPTION\_GLOBAL\_STYLE\_TOC [79](#page-84-0) N2PDFOPTION\_IMAGE\_MAX\_HEIGHT\_IN\_BODY [2,](#page-7-0) [82](#page-87-0) N2PDFOPTION\_IMAGE\_MAX\_WIDTH\_IN\_BODY [2,](#page-7-0) [82](#page-87-0) N2PDFOPTION\_MAIL\_MERGE\_MODE [125,](#page-130-0) [154](#page-159-0) N2PDFOPTION\_MAIL\_MERGE\_PAGE\_BREAK [125](#page-130-0) N2PDFOPTION\_MAIL\_MERGE\_SINGLE\_FILE [125](#page-130-0) N2PDFOPTION\_MIME\_DOWNLOAD\_IMAGES [77](#page-82-0) N2PDFOPTION\_MIME\_DOWNLOAD\_TIMEOUT [77](#page-82-0) N2PDFOPTION\_MIME\_EML\_FILE\_NAME [77](#page-82-0) N2PDFOPTION\_MIME\_MODE [2,](#page-7-0) [77](#page-82-0)

N2PDFOPTION\_NOTES\_LINK\_DB\_COMMAND [121](#page-126-0) N2PDFOPTION\_NOTES\_LINK\_DB\_HOST [121](#page-126-0) N2PDFOPTION\_NOTES\_LINK\_DB\_MODE [121](#page-126-0) N2PDFOPTION\_NOTES\_LINK\_DB\_TEXT\_TAG [121](#page-126-0) N2PDFOPTION\_NOTES\_LINK\_DOC\_COMMAND [121](#page-126-0) N2PDFOPTION\_NOTES\_LINK\_DOC\_HOST [121](#page-126-0) N2PDFOPTION\_NOTES\_LINK\_DOC\_INTERNAL [121](#page-126-0) N2PDFOPTION\_NOTES\_LINK\_DOC\_MODE [121](#page-126-0) N2PDFOPTION\_NOTES\_LINK\_DOC\_TEXT\_TAG [121](#page-126-0) N2PDFOPTION\_NOTES\_LINK\_VIEW\_COMMAND [121](#page-126-0) N2PDFOPTION\_NOTES\_LINK\_VIEW\_HOST [121](#page-126-0) N2PDFOPTION\_NOTES\_LINK\_VIEW\_MODE [121](#page-126-0) N2PDFOPTION\_NOTES\_LINK\_VIEW\_TEXT\_TAG [121](#page-126-0) N2PDFOPTION\_PAGE\_FORMAT\_CUSTOM [2,](#page-7-0)[45](#page-50-0) N2PDFOPTION\_PAGE\_FORMAT\_STANDARD [45](#page-50-0) N2PDFOPTION\_PAGE\_MARGIN\_BOTTOM\_[45](#page-50-0) N2PDFOPTION\_PAGE\_MARGIN\_FOOTER [45](#page-50-0) N2PDFOPTION\_PAGE\_MARGIN\_HEADER [45](#page-50-0) N2PDFOPTION\_PAGE\_MARGIN\_LEFT [45](#page-50-0) N2PDFOPTION\_PAGE\_MARGIN\_RIGHT [45](#page-50-0) N2PDFOPTION\_PAGE\_MARGIN\_TOP [45](#page-50-0) N2PDFOPTION\_PAGE\_NUMBERING\_OFFSET [45](#page-50-0) N2PDFOPTION\_PAGE\_ORIENTATION [45](#page-50-0) N2PDFOPTION\_PARAGRAPH\_CREATE [65,](#page-70-0) [154](#page-159-0) N2PDFOPTION\_PARAGRAPH\_FONT\_ALIGNMENT [65](#page-70-0) N2PDFOPTION\_PARAGRAPH\_FONT\_BGCOLOR [65](#page-70-0) N2PDFOPTION\_PARAGRAPH\_FONT\_BOLD [65](#page-70-0) N2PDFOPTION\_PARAGRAPH\_FONT\_COLOR [65,](#page-70-0) [79](#page-84-0) N2PDFOPTION\_PARAGRAPH\_FONT\_ITALIC [65](#page-70-0) N2PDFOPTION\_PARAGRAPH\_FONT\_NAME [65,](#page-70-0) [79](#page-84-0) N2PDFOPTION\_PARAGRAPH\_FONT\_PARACOLOR [65](#page-70-0) N2PDFOPTION\_PARAGRAPH\_FONT\_SIZE [65,](#page-70-0) [79](#page-84-0) N2PDFOPTION\_PARAGRAPH\_FONT\_STRIKEOUT [65](#page-70-0) N2PDFOPTION\_PARAGRAPH\_FONT\_SUBSCRIPT [65](#page-70-0) N2PDFOPTION\_PARAGRAPH\_FONT\_SUPERSCRIPT [65](#page-70-0) N2PDFOPTION\_PARAGRAPH\_FONT\_UNDERLINE [65](#page-70-0) N2PDFOPTION\_PARAGRAPH\_INDENT\_FIRST [2,](#page-7-0) [65](#page-70-0) N2PDFOPTION\_PARAGRAPH\_INDENT\_LEFT [2,](#page-7-0) [65](#page-70-0) N2PDFOPTION\_PARAGRAPH\_INDENT\_RIGHT [2,](#page-7-0) [65](#page-70-0) N2PDFOPTION\_PARAGRAPH\_LINE\_SPACING [12,](#page-17-0) [65](#page-70-0) N2PDFOPTION\_PARAGRAPH\_SELECT [65,](#page-70-0) [154](#page-159-0) N2PDFOPTION\_PARAGRAPH\_TAB\_CENTER [65](#page-70-0) N2PDFOPTION\_PARAGRAPH\_TAB\_DECIMAL [65](#page-70-0) N2PDFOPTION\_PARAGRAPH\_TAB\_LEFT [65](#page-70-0) N2PDFOPTION\_PARAGRAPH\_TAB\_RIGHT [65](#page-70-0) N2PDFOPTION\_PDF\_CHARSET [55](#page-60-0)

N2PDFOPTION\_SIGNATURE\_KEYSTORE\_PASSWORD [107](#page-112-0) N2PDFOPTION\_TOC\_TAB\_PAGENUMBER [2,](#page-7-0) [34,](#page-39-0) [38](#page-43-0) N2PDFOPTION\_SIGNATURE\_LOCATION [107](#page-112-0) N2PDFOPTION\_SIGNATURE\_PAGE [107](#page-112-0) N2PDFOPTION\_SIGNATURE\_REASON [107](#page-112-0) N2PDFOPTION\_SIGNATURE\_VISIBLE [107](#page-112-0) N2PDFOPTION\_SOC\_ENABLED [2,](#page-7-0) [12](#page-17-0) N2PDFOPTION\_SOC\_EXTENSIONS [2,](#page-7-0) [12](#page-17-0) N2PDFOPTION\_SOC\_TRY\_UNKNOWN\_EXTENSIONS [2,](#page-7-0) [12](#page-17-0) N2PDFOPTION\_WS\_ [105](#page-110-1) N2PDFOPTION\_SOC\_USE\_OPENOFFICE [12](#page-17-0) N2PDFOPTION\_SOC\_WEBSERVICE [12](#page-17-0) N2PDFOPTION\_SOC\_WEBSERVICE\_TYPE [12](#page-17-0) N2PDFOPTION\_SPEED\_NO\_CUSTOM\_LINKS [80](#page-85-0) N2PDFOPTION\_SPEED\_NO\_EMBEDDED\_IMAGES [12,](#page-17-0) [80](#page-85-0) N2PDFOPTION\_SPEED\_NO\_FOOTNOTES [43,](#page-48-0) [80](#page-85-0) N2PDFOPTION\_SPEED\_NO\_PAGE\_NUMBERS [80](#page-85-0) N2PDFOPTION\_SPEED\_NO\_SYSTEM\_CONSTANTS [80](#page-85-0) N2PDFOPTION\_SPEED\_NO\_VARIABLES [80](#page-85-0) N2PDFOPTION\_SYSTEM\_CONST\_END\_CHAR [51](#page-56-0) N2PDFOPTION\_SYSTEM\_CONST\_START\_CHAR [51](#page-56-0) N2PDFOPTION\_SYSTEM\_CONTENT\_LANGUAGE [2,](#page-7-0) [51](#page-56-0) N2PDFOPTION\_SYSTEM\_DECIMAL\_SEPARATOR [51](#page-56-0) N2PDFOPTION\_SYSTEM\_FIELD\_END\_CHAR [51](#page-56-0) N2PDFOPTION\_SYSTEM\_FIELD\_START\_CHAR [51](#page-56-0) N2PDFOPTION\_SYSTEM\_FONT\_SANS\_SERIF [2,](#page-7-0) [51](#page-56-0) N2PDFOPTION\_SYSTEM\_FONT\_SERIF [2,](#page-7-0) [51](#page-56-0) N2PDFOPTION\_SYSTEM\_LAUNCH\_VIEWER [24,](#page-29-0) [51](#page-56-0) N2PDFOPTION\_SYSTEM\_METRICS\_MODE [45,](#page-50-0) [51](#page-56-0) N2PDFOPTION\_SYSTEM\_NOTES\_SHOW\_HIDE\_MODE [51](#page-56-0) N2PDFOPTION\_SYSTEM\_RELEASE\_JOB [51](#page-56-0) N2PDFOPTION\_SYSTEM\_UNICODE\_MODE [51,](#page-56-0) [83](#page-88-0) N2PDFOPTION\_SYSTEM\_VAR\_END\_CHAR [51](#page-56-0) N2PDFOPTION\_SYSTEM\_VAR\_START\_CHAR [51](#page-56-0) N2PDFOPTION\_TOC [34](#page-39-0) N2PDFOPTION\_TOC\_CREATE\_LINKS [34](#page-39-0) N2PDFOPTION\_TOC\_FOOTER [34](#page-39-0) N2PDFOPTION\_TOC\_HEADER [34](#page-39-0) N2PDFOPTION\_TOC\_HEADLINE\_INDENT [2,](#page-7-0) [34](#page-39-0) N2PDFOPTION\_TOC\_HF\_VARIABLE [31](#page-36-0) N2PDFOPTION\_TOC\_HF\_VARIABLE\_MAX\_LEVEL [31](#page-36-0) N2PDFOPTION\_TOC\_HF\_VARIABLE\_WITH\_LEVEL [31](#page-36-0) N2PDFOPTION\_TOC\_MAX\_NUMBERING\_LEVEL [34,](#page-39-0) [38](#page-43-0) N2PDFOPTION\_TOC\_NUMBERCHAR [34](#page-39-0) N2PDFOPTION\_TOC\_NUMBERSTYLE [34](#page-39-0) N2PDFOPTION\_TOC\_OUTLINE\_ENTRY [34](#page-39-0) N2PDFOPTION\_TOC\_PAGENUMBER [34](#page-39-0) N2PDFOPTION\_TOC\_TAB\_NUMBER [2,](#page-7-0) [34,](#page-39-0) [38](#page-43-0) N2PDFOPTION\_TOC\_TAB\_TEXT [34,](#page-39-0) [38](#page-43-0) N2PDFOPTION\_TOC\_TABFILL\_NUMBER [2,](#page-7-0) [34,](#page-39-0) [38](#page-43-0) N2PDFOPTION\_TOC\_TABFILL\_TEXT [2,](#page-7-0) [34,](#page-39-0) [38](#page-43-0) N2PDFOPTION\_TOC\_TEXT\_KEEP\_NEXT [2,](#page-7-0) [34](#page-39-0) N2PDFOPTION\_TOC\_TEXT\_MAX\_WIDTH [34,](#page-39-0) [38](#page-43-0) N2PDFOPTION\_TOOLBOX\_ENABLED [112](#page-117-0) N2PDFOPTION\_WS\_ADDRESS [105](#page-110-1) N2PDFOPTION\_WS\_CONVERTER\_SELECTION [105](#page-110-1) N2PDFOPTION\_WS\_FORMSIMPORT\_ADD [94](#page-99-0) N2PDFOPTION\_WS\_LOCAL\_SERVER [105](#page-110-1) N2PDFOPTION\_WS\_PASSWORD [105](#page-110-1) N2PDFOPTION WS\_PORT [105](#page-110-1) N2PDFOPTION\_WS\_PROXY [105](#page-110-1) N2PDFOPTION WS TIMEOUT [105](#page-110-1) N2PDFOPTION\_WS\_USER [105](#page-110-1) N2PDFProcess [24,](#page-29-0) [30,](#page-35-1) [64,](#page-69-0) [85,](#page-90-0) [89,](#page-94-0) [125,](#page-130-0) [144](#page-149-0) N2PDFREG.EXE [167](#page-172-0) N2PDFREG.INI [167](#page-172-0) N2PDFREG.LNG [167](#page-172-0) n2pdfSDK.DLL [154](#page-159-0) N2PDFSearchAndReplace [2,](#page-7-0) [145](#page-150-0) N2PDFSetConvererKeyFileName [149](#page-154-0) N2PDFSetConverterKey [147](#page-152-1) N2PDFSetConverterKeyFileName [149](#page-154-0) N2PDFSetConverterProductCode [151](#page-156-0) N2PDFSetGlobalOption [85,](#page-90-0) [146](#page-151-0) N2PDFSetKey [130,](#page-135-0) [143,](#page-148-0) [147](#page-152-0) N2PDFSetKeyFilename [148](#page-153-0) N2PDFSetOption [24,](#page-29-0) [34,](#page-39-0) [45,](#page-50-0) [51,](#page-56-0) [55,](#page-60-0) [64,](#page-69-0) [65,](#page-70-0) [79,](#page-84-0) [89,](#page-94-0) [95,](#page-100-0) [121,](#page-126-0) [125,](#page-130-0) [134,](#page-139-0) [149](#page-154-1) N2PDFSetProductCode [150](#page-155-0) N2PDFSetTempPath [152](#page-157-1) N2PDFTerm [152,](#page-157-0) [153](#page-158-0) N2PDFVALUE\_ALIGNMENT\_BLOCK [65](#page-70-0) N2PDFVALUE\_ALIGNMENT\_CENTER [65](#page-70-0) N2PDFVALUE\_ALIGNMENT\_LEFT [65](#page-70-0) N2PDFVALUE\_ALIGNMENT\_RIGHT [65](#page-70-0) N2PDFVALUE\_ATTACHMENT\_CONVERT\_MODE [89,](#page-94-0) [95,](#page-100-0) [99,](#page-104-0) [132](#page-137-0) N2PDFVALUE\_ATTACHMENT\_EMBED\_ICON\_EXT [103](#page-108-0) N2PDFVALUE\_ATTACHMENT\_EMBED\_ICON\_GRAPH [103](#page-108-0) N2PDFVALUE\_ATTACHMENT\_EMBED\_ICON\_PAPER [103](#page-108-0) N2PDFVALUE\_ATTACHMENT\_EMBED\_ICON\_PIN [103](#page-108-0) N2PDFVALUE\_ATTACHMENT\_EMBED\_ICON\_TAG [103](#page-108-0)

N2PDFVALUE\_ATTACHMENT\_EMBED\_MODE [89,](#page-94-0) [103](#page-108-0) N2PDFVALUE\_ATTACHMENT\_FIT [95](#page-100-0) N2PDFVALUE\_ATTACHMENT\_FIT\_ASPECT\_RATIO [95](#page-100-0) N2PDFVALUE\_ATTACHMENT\_IMPORT\_MODE [89,](#page-94-0) [95,](#page-100-0) [99,](#page-104-1) [132](#page-137-0) N2PDFVALUE\_ATTACHMENT\_INFO\_FILENAME [95](#page-100-0) N2PDFVALUE\_ATTACHMENT\_INFO\_FILEPATH [95](#page-100-0) N2PDFVALUE\_ATTACHMENT\_LINK\_EXT [101](#page-106-0) N2PDFVALUE\_ATTACHMENT\_LINK\_MODE [89,](#page-94-0) [95,](#page-100-0) [101,](#page-106-0) [132](#page-137-0) N2PDFVALUE\_ATTACHMENT\_LINK\_TEXT [2,](#page-7-0) [101](#page-106-0) N2PDFVALUE\_ATTACHMENT\_ORIGINAL [95](#page-100-0) N2PDFVALUE\_ATTACHMENT\_PASSWORD\_ARCHIVE [95](#page-100-0) N2PDFVALUE\_ATTACHMENT\_PASSWORD\_OFFICE [95](#page-100-0) N2PDFVALUE\_ATTACHMENT\_PASSWORD\_PDF [95](#page-100-0) N2PDFVALUE\_CID\_FONT\_MODE\_NONE [55](#page-60-0) N2PDFVALUE\_COLOR\_AQUA [65](#page-70-0) N2PDFVALUE\_COLOR\_BLACK [65](#page-70-0) N2PDFVALUE COLOR BLUE [65](#page-70-0) N2PDFVALUE\_COLOR\_FUCHSIA [65](#page-70-0) N2PDFVALUE\_COLOR\_GRAY [65](#page-70-0) N2PDFVALUE COLOR GREEN [65](#page-70-0) N2PDFVALUE COLOR LIME [65](#page-70-0) N2PDFVALUE COLOR MAROON [65](#page-70-0) N2PDFVALUE\_COLOR\_NAVY [65](#page-70-0) N2PDFVALUE COLOR\_OLIVE [65](#page-70-0) N2PDFVALUE\_COLOR\_PURPLE [65](#page-70-0) N2PDFVALUE\_COLOR\_RED [65](#page-70-0) N2PDFVALUE COLOR SILVER [65](#page-70-0) N2PDFVALUE\_COLOR\_TEAL [65](#page-70-0) N2PDFVALUE\_COLOR\_WHITE [65](#page-70-0) N2PDFVALUE\_COLOR\_YELLOW [65](#page-70-0) N2PDFVALUE\_COMPRESSION\_DEFLATE [55](#page-60-0) N2PDFVALUE\_COMPRESSION\_NONE [55](#page-60-0) N2PDFVALUE\_COMPRESSION\_RUNLENGTH [55](#page-60-0) N2PDFVALUE\_CONTENT\_BODY [24,](#page-29-0) [30,](#page-35-1) [34,](#page-39-0) [41,](#page-46-0) [65,](#page-70-0) [89,](#page-94-0) [99,](#page-104-1) [134,](#page-139-0) [136](#page-141-0) N2PDFVALUE\_CONTENT\_FOOTER [31,](#page-36-0) [134](#page-139-0) N2PDFVALUE\_CONTENT\_HEADER [24,](#page-29-0) [31,](#page-36-0) [134](#page-139-0) N2PDFVALUE\_CRLF\_AFTER [30,](#page-35-1) [34,](#page-39-0) [132,](#page-137-0) [134](#page-139-0) N2PDFVALUE\_CRLF\_BEFORE [30,](#page-35-1) [132,](#page-137-0) [134](#page-139-0) N2PDFVALUE\_DEFAULT\_PARAGRAPH\_NAME [65](#page-70-0) N2PDFVALUE\_EMAILLINK\_PARAGRAPH\_NAME [65](#page-70-0) N2PDFVALUE\_ENCRYPTION\_128BIT [55](#page-60-0) N2PDFVALUE\_ENCRYPTION\_40BIT [55](#page-60-0) N2PDFVALUE\_ENCRYPTION\_NONE [55](#page-60-0) N2PDFVALUE\_EXPORT\_BMP [141](#page-146-0)

N2PDFVALUE\_EXPORT\_JPEG [72,](#page-77-0) [141](#page-146-0) N2PDFVALUE\_EXPORT\_PNG [141](#page-146-0) N2PDFVALUE\_EXPORT\_TIFF [141](#page-146-0) N2PDFVALUE\_FALSE [34,](#page-39-0) [48,](#page-53-0) [51,](#page-56-0) [55,](#page-60-0) [65,](#page-70-0) [79,](#page-84-0) [125](#page-130-0) N2PDFVALUE\_FILELINK\_PARAGRAPH\_NAME [65](#page-70-0) N2PDFVALUE\_FONT\_EMBED\_TRUETYPE [55](#page-60-0) N2PDFVALUE\_FONT\_EMBED\_TRUETYPE\_CSET [55](#page-60-0) N2PDFVALUE\_FONT\_EMBED\_TRUETYPE\_SYMBOL [55](#page-60-0) N2PDFVALUE\_FONT\_EMBED\_TRUETYPE\_USED [55](#page-60-0) N2PDFVALUE\_FONT\_USE\_14BASE\_TYPE1 [55](#page-60-0) N2PDFVALUE\_FONT\_USE\_TRUETYPE [55](#page-60-0) N2PDFVALUE\_FOOTNOTE\_PARAGRAPH\_NAME [43](#page-48-0) N2PDFVALUE\_FORMAT\_TABLEWIDTH\_ALLPAGES [48](#page-53-0) N2PDFVALUE\_FORMAT\_TABLEWIDTH\_CONTENT [48](#page-53-0) N2PDFVALUE\_FORMAT\_TABLEWIDTH\_ERROR [48](#page-53-0) N2PDFVALUE\_FORMAT\_TABLEWIDTH\_NONE [48](#page-53-0) N2PDFVALUE\_FORMAT\_TABLEWIDTH\_ONEPAGE [48](#page-53-0) N2PDFVALUE\_GLOBAL\_PARAGRAPH\_NAME [65,](#page-70-0) [79](#page-84-0) N2PDFVALUE\_HF\_ALL\_PAGES [31,](#page-36-0) [134](#page-139-0) N2PDFVALUE\_HF\_EVEN\_PAGES [31,](#page-36-0) [134](#page-139-0) N2PDFVALUE\_HF\_FIRST\_PAGE [24,](#page-29-0) [31,](#page-36-0) [134](#page-139-0) N2PDFVALUE\_HF\_LAST\_PAGE [31,](#page-36-0) [134](#page-139-0) N2PDFVALUE\_HF\_NOT\_FIRST\_LAST\_PAGES [31,](#page-36-0) [134](#page-139-0) N2PDFVALUE\_HF\_ODD\_PAGES [31,](#page-36-0) [134](#page-139-0) N2PDFVALUE\_HYPERLINK\_PARAGRAPH\_NAME [65](#page-70-0) N2PDFVALUE\_INIT\_USE\_LOG [85](#page-90-0) N2PDFVALUE JPEG HIGH [55](#page-60-0) N2PDFVALUE JPEG HIGHEST [55](#page-60-0) N2PDFVALUE\_JPEG\_LOW [55](#page-60-0) N2PDFVALUE JPEG LOWEST [55](#page-60-0) N2PDFVALUE JPEG MEDIUM [55](#page-60-0) N2PDFVALUE\_JPEG\_NONE [55](#page-60-0) N2PDFVALUE\_JUMP\_PARAGRAPH\_NAME [65](#page-70-0) N2PDFVALUE\_MAIL\_MERGE\_NEW\_RECORD [125,](#page-130-0) [136,](#page-141-1) [154](#page-159-0) N2PDFVALUE\_METRICS\_CM [51](#page-56-0) N2PDFVALUE\_METRICS\_INCH [51](#page-56-0) N2PDFVALUE\_MIME\_CONVERT [2,](#page-7-0) [77](#page-82-0) N2PDFVALUE\_MIME\_DEFAULT [77](#page-82-0) N2PDFVALUE\_MIME\_FILEEXPORT [2,](#page-7-0) [77](#page-82-0) N2PDFVALUE\_NOTES\_LINK\_MODE\_IMAGE [121](#page-126-0) N2PDFVALUE\_NOTES\_LINK\_MODE\_IMAGE\_LINK [121](#page-126-0) N2PDFVALUE\_NOTES\_LINK\_MODE\_IMAGE\_NDL [121](#page-126-0) N2PDFVALUE\_NOTES\_LINK\_MODE\_NONE [121](#page-126-0) N2PDFVALUE\_NOTES\_LINK\_MODE\_TEXT [121](#page-126-0) N2PDFVALUE\_NOTES\_LINK\_MODE\_TEXT\_LINK [121](#page-126-0) N2PDFVALUE\_NOTES\_SH\_MODE\_CLIPBOARD [51](#page-56-0)

N2PDFVALUE\_NOTES\_SH\_MODE\_FORMULA [51](#page-56-0) N2PDFVALUE\_NOTES\_SH\_MODE\_NOTES [51](#page-56-0) N2PDFVALUE\_NOTES\_SH\_MODE\_OPEN\_EDITIG [51](#page-56-0) N2PDFVALUE\_NOTES\_SH\_MODE\_OPEN\_READING [51](#page-56-0) N2PDFVALUE\_NOTES\_SH\_MODE\_PREVIEW\_EDITING [51](#page-56-0) N2PDFVALUE\_NOTES\_SH\_MODE\_PREVIEW\_READING [51](#page-56-0) N2PDFVALUE\_NOTES\_SH\_MODE\_PRINTING [51](#page-56-0) N2PDFVALUE\_PAGE\_ORIENTATION\_LANDSCAPE [45](#page-50-0) N2PDFVALUE\_PAGE\_ORIENTATION\_PORTRAIT [45](#page-50-0) N2PDFVALUE\_PAGEBREAK\_AFTER [24,](#page-29-0) [30,](#page-35-1) [132,](#page-137-0) [134](#page-139-0) N2PDFVALUE\_PAGEBREAK\_BEFORE [30,](#page-35-1) [132,](#page-137-0) [134](#page-139-0) N2PDFVALUE\_PAGEFORMAT\_A3 [45](#page-50-0) N2PDFVALUE\_PAGEFORMAT\_A4 [45](#page-50-0) N2PDFVALUE\_PAGEFORMAT\_A5 [45](#page-50-0) N2PDFVALUE\_PAGEFORMAT\_A6 [45](#page-50-0) N2PDFVALUE\_PAGEFORMAT\_EXECUTIVE [45](#page-50-0) N2PDFVALUE\_PAGEFORMAT\_LEGAL [45](#page-50-0) N2PDFVALUE\_PAGEFORMAT\_LETTER [45](#page-50-0) N2PDFVALUE\_PAGEMODE\_FULLSCREEN [55](#page-60-0) N2PDFVALUE\_PAGEMODE\_NONE [55](#page-60-0) N2PDFVALUE\_PAGEMODE\_OUTLINE [55](#page-60-0) N2PDFVALUE\_PAGEMODE\_THUMBNAILS [55](#page-60-0) N2PDFVALUE\_PDFA\_LEVEL\_A [63,](#page-68-0) [64](#page-69-0) N2PDFVALUE\_PDFA\_LEVEL\_B [63,](#page-68-0) [64](#page-69-0) N2PDFVALUE\_PDFA\_NONE [63,](#page-68-0) [64](#page-69-0) N2PDFVALUE\_PROCESS\_SAVE\_LOG [85](#page-90-0) N2PDFVALUE\_TOC\_AUTOMATIC\_TAB [34,](#page-39-0) [38](#page-43-0) N2PDFVALUE\_TOC\_DEFAULT\_PAGE [34](#page-39-0) N2PDFVALUE\_TOC\_FOOTER\_PARAGRAPH\_NAME 38.[65](#page-70-0) N2PDFVALUE\_TOC\_HEADER\_PARAGRAPH\_NAME [38,](#page-43-0) [65](#page-70-0) N2PDFVALUE\_TOC\_LEVEL1\_PARAGRAPH\_NAME [38,](#page-43-0) [65](#page-70-0) N2PDFVALUE\_TOC\_LEVEL10\_PARAGRAPH\_NAME [38,](#page-43-0) [65](#page-70-0) N2PDFVALUE\_TOC\_LEVEL2\_PARAGRAPH\_NAME [38,](#page-43-0) [65](#page-70-0) N2PDFVALUE\_TOC\_LEVEL3\_PARAGRAPH\_NAME [38](#page-43-0) N2PDFVALUE\_TOC\_NUMBERSTYLE\_... [34](#page-39-0) N2PDFVALUE\_TOC\_NUMBERSTYLE\_LARGE\_A [34](#page-39-0) N2PDFVALUE\_TOC\_NUMBERSTYLE\_LARGE\_I [34](#page-39-0) N2PDFVALUE\_TOC\_NUMBERSTYLE\_NONE [34](#page-39-0) N2PDFVALUE\_TOC\_NUMBERSTYLE\_NUMBERS [34](#page-39-0) N2PDFVALUE\_TOC\_NUMBERSTYLE\_SMALL\_A [34](#page-39-0) N2PDFVALUE\_TOC\_NUMBERSTYLE\_SMALL\_I [34](#page-39-0) N2PDFVALUE\_TOC\_PARAGRAPH\_NAME [34,](#page-39-0) [38,](#page-43-0) [65](#page-70-0) N2PDFVALUE\_TOC\_TABFILL\_ARROW [34](#page-39-0) N2PDFVALUE\_TOC\_TABFILL\_DOTS [34](#page-39-0) N2PDFVALUE\_TOC\_TABFILL\_EQUALSIG [34](#page-39-0) N2PDFVALUE\_TOC\_TABFILL\_HYPHEN [34](#page-39-0)

N2PDFVALUE\_TOC\_TABFILL\_MDOTS [34](#page-39-0) N2PDFVALUE\_TOC\_TABFILL\_THYPHEN [34](#page-39-0) N2PDFVALUE\_TOC\_TABFILL\_UNDERLINE [34](#page-39-0) N2PDFVALUE\_TRUE [34,](#page-39-0) [48,](#page-53-0) [51,](#page-56-0) [55,](#page-60-0) [65,](#page-70-0) [79,](#page-84-0) [125](#page-130-0) N2PDFVALUE\_WATERMARK\_POS\_BOTTOM\_CENTER [55](#page-60-0) N2PDFVALUE\_WATERMARK\_POS\_BOTTOM\_LEFT [55](#page-60-0) N2PDFVALUE\_WATERMARK\_POS\_BOTTOM\_RIGHT [55](#page-60-0) N2PDFVALUE\_WATERMARK\_POS\_CENTER [55](#page-60-0) N2PDFVALUE\_WATERMARK\_POS\_LEFT\_CENTER [55](#page-60-0) N2PDFVALUE\_WATERMARK\_POS\_RIGHT\_CENTER [55](#page-60-0) N2PDFVALUE\_WATERMARK\_POS\_TOP\_CENTER [55](#page-60-0) N2PDFVALUE\_WATERMARK\_POS\_TOP\_LEFT [55](#page-60-0) N2PDFVALUE\_WATERMARK\_POS\_TOP\_RIGHT [55](#page-60-0) N2PDFVALUE\_ZOOMMODE\_FITHORIZONTAL [55](#page-60-0) N2PDFVALUE\_ZOOMMODE\_FITPAGE [55](#page-60-0) N2PDFVALUE\_ZOOMMODE\_FITVERTICAL [55](#page-60-0) N2PDFVALUE\_ZOOMMODE\_NONE [55](#page-60-0) N2PDFxx.CNT [167](#page-172-0) N2PDFxx.HLP [167](#page-172-0) Nachschlagewerk [2](#page-7-1) Name [34,](#page-39-0) [41,](#page-46-0) [42,](#page-47-0) [65,](#page-70-0) [125,](#page-130-0) [130,](#page-135-0) [136,](#page-141-1) [137,](#page-142-0) [139,](#page-144-0) [140,](#page-145-0) [148,](#page-153-0) [154](#page-159-0) named [55](#page-60-0) namedest [55](#page-60-0) Namen [107,](#page-112-0) [132](#page-137-0) native [115](#page-120-0) Navigation [185](#page-190-0) NAVY [115](#page-120-0) NDL [121](#page-126-0) nested [2](#page-7-0) nested tables [2](#page-7-0) Netbeans [26](#page-31-0) NEWPG [42](#page-47-0) nicht [105](#page-110-0) Norm [63,](#page-68-0) [64](#page-69-0) Notes [1,](#page-6-0) [2,](#page-7-1) [14,](#page-19-0) [16,](#page-21-0) [18,](#page-23-0) [22,](#page-27-0) [30,](#page-35-1) [34,](#page-39-0) [41,](#page-46-0) [51,](#page-56-0) [55,](#page-60-0) [65,](#page-70-0) [125,](#page-130-0) [127,](#page-132-1) [130,](#page-135-0) [131,](#page-136-0) [137,](#page-142-0) [139,](#page-144-0) [149,](#page-154-1) [167](#page-172-0) Notes Benutzernamen [15](#page-20-0) Notes UI Controls [16](#page-21-0) NOTES.INI [128](#page-133-0) Notes-Anwendung [2,](#page-7-1) [14](#page-19-0) Notes-API-Fehler [154](#page-159-0) Notes-Benutzername [130,](#page-135-0) [143,](#page-148-0) [147](#page-152-0) Notes-Benutzernamen [147](#page-152-1) Notes-Data-Verzeichnis [167](#page-172-0) Notes-Datenbank [2,](#page-7-1) [14](#page-19-0) Notes-Datenbanken [2](#page-7-1)

Notes-Datenbank-Entwickler [2](#page-7-1) Notes-Dokument [14,](#page-19-0) [18,](#page-23-0) [24,](#page-29-0) [30,](#page-35-1) [41,](#page-46-0) [51,](#page-56-0) [65,](#page-70-0) [79,](#page-84-0) [137,](#page-142-0) [139](#page-144-0) Notes-Formel [55](#page-60-0) Notes-Inhalt [14,](#page-19-0) [18,](#page-23-0) [24](#page-29-0) Notes-Links [14](#page-19-0) Notes-Maske [137,](#page-142-0) [139](#page-144-0) Notes-Server [127](#page-132-1) Notes-Systemverzeichnis [23](#page-28-0) Notes-Verzeichnis [167](#page-172-0) NSFEXPIMGRES.DLL [167](#page-172-0) NSFEXPRTF.DLL [167](#page-172-0) NT [22](#page-27-0) Null [42,](#page-47-0) [154](#page-159-0) NUMBER [24](#page-29-0) Nummer [34,](#page-39-0) [125,](#page-130-0) [134,](#page-139-0) [136,](#page-141-1) [137,](#page-142-0) [139,](#page-144-0) [140,](#page-145-0) [142,](#page-147-0) [143,](#page-148-0) [144,](#page-149-0) [146,](#page-151-0) [147,](#page-152-0) [148,](#page-153-0) [149,](#page-154-1) [150,](#page-155-0) [152,](#page-157-1) [167](#page-172-0) Nummerierung [2,](#page-7-0) [31,](#page-36-0) [34,](#page-39-0) [38,](#page-43-0) [43](#page-48-0) Nummerierungsart [34](#page-39-0)

# **- O -**

OEM [131,](#page-136-0) [154](#page-159-0) OEM-Code [154](#page-159-0) OEM-Lizenz [131,](#page-136-0) [150,](#page-155-0) [151,](#page-156-0) [154](#page-159-0) OEM-Lizenzschlüssel [150](#page-155-0) OFF [85](#page-90-0) Office [95,](#page-100-0) [115](#page-120-0) OFFICEBRIDGE [99](#page-104-0) OfficeWrite [115](#page-120-0) OFFSET [45,](#page-50-0) [48](#page-53-0) Offsets [2](#page-7-0) OLE-Objekte [18](#page-23-0) Online [34](#page-39-0) Online-Hilfe [1,](#page-6-0) [2](#page-7-1) OpenDocument [115](#page-120-0) OpenOffice.org [105](#page-110-1) Operation [55](#page-60-0) Operationen [55,](#page-60-0) [80](#page-85-0) opf [16](#page-21-0) Optimal [14](#page-19-0) optimale [128](#page-133-0) optimiert [82](#page-87-0) Option [45,](#page-50-0) [51,](#page-56-0) [55,](#page-60-0) [65,](#page-70-0) [125,](#page-130-0) [154](#page-159-0) Optional [167](#page-172-0) optionalen [51](#page-56-0) Optionen [34,](#page-39-0) [45,](#page-50-0) [48,](#page-53-0) [51,](#page-56-0) [55,](#page-60-0) [65,](#page-70-0) [125,](#page-130-0) [170](#page-175-0) OptionID [34,](#page-39-0) [51,](#page-56-0) [55,](#page-60-0) [65,](#page-70-0) [146,](#page-151-0) [149](#page-154-1) Optionsaufrufes [51](#page-56-0) OptionStr [34,](#page-39-0) [45,](#page-50-0) [48,](#page-53-0) [51,](#page-56-0) [55,](#page-60-0) [65,](#page-70-0) [146,](#page-151-0) [149](#page-154-1) OptionString [34](#page-39-0) OptionValue [142,](#page-147-0) [144](#page-149-0) Original [99](#page-104-1) Originalgröße [82,](#page-87-0) [95](#page-100-0) Original-Position [99,](#page-104-1) [101](#page-106-0) Ort [107](#page-112-0) Outline [16](#page-21-0) Out-of-the-box [105](#page-110-1) OutputFileName [144](#page-149-0) Owner [16,](#page-21-0) [55](#page-60-0)

# **- P -**

packen [81](#page-86-0) Page [31,](#page-36-0) [42](#page-47-0) Page mode [16](#page-21-0) Paintshop Pro images [115](#page-120-0) Pallette [18](#page-23-0) PAPER [103](#page-108-0) Papier [45](#page-50-0) Papierausrichtung [45](#page-50-0) Papierformat [45,](#page-50-0) [48](#page-53-0) Papierformate [16](#page-21-0) Papiergröße [45](#page-50-0) Parameter [30,](#page-35-1) [31,](#page-36-0) [34,](#page-39-0) [45,](#page-50-0) [48,](#page-53-0) [51,](#page-56-0) [55,](#page-60-0) [65,](#page-70-0) [95,](#page-100-0) [125,](#page-130-0) [132,](#page-137-1) [134,](#page-139-0) [136,](#page-141-1) [137,](#page-142-0) [139,](#page-144-0) [140,](#page-145-0) [142,](#page-147-1) [143,](#page-148-0) [144,](#page-149-0) [146,](#page-151-0) [147,](#page-152-0) [148,](#page-153-0) [149,](#page-154-1) [150,](#page-155-0) [152,](#page-157-1) [154](#page-159-0) Parser [77](#page-82-0) PASSWORD [2,](#page-7-0) [107](#page-112-0) Passwort [55,](#page-60-0) [81,](#page-86-0) [95,](#page-100-0) [105](#page-110-0) Passwörter [2,](#page-7-0) [95](#page-100-0) Passwörtern [105](#page-110-0) passwortgeschützten [95](#page-100-0) Passwortlisten [95](#page-100-0) Passwötern [16](#page-21-0) PATH [95](#page-100-0) PCD [89](#page-94-0) PCX [89,](#page-94-0) [115](#page-120-0) PDA [63,](#page-68-0) [64](#page-69-0) PDAs [63,](#page-68-0) [64](#page-69-0) PDF [24,](#page-29-0) [30,](#page-35-0) [34,](#page-39-0) [41,](#page-46-0) [42,](#page-47-0) [51,](#page-56-0) [55,](#page-60-0) [63,](#page-68-0) [64,](#page-69-0) [65,](#page-70-0) [83,](#page-88-0) [89,](#page-94-0) [95,](#page-100-0) [103,](#page-108-0) [115,](#page-120-0) [125,](#page-130-0) [142,](#page-147-0) [144,](#page-149-0) [149,](#page-154-1) [167](#page-172-0) PDF 417 [90](#page-95-0) PDF/A [63,](#page-68-0) [64,](#page-69-0) [180](#page-185-0)

PDF/A-1a [63,](#page-68-0) [64](#page-69-0) PDF/A-1b [63,](#page-68-0) [64](#page-69-0) PDF/A-2 [2,](#page-7-0) [16,](#page-21-0) [63,](#page-68-0) [103](#page-108-0) PDF/A-3 [2,](#page-7-0) [16,](#page-21-0) [63,](#page-68-0) [103](#page-108-0) pdf\_reference [55](#page-60-0) PDF417 [91](#page-96-0) PDFA [2](#page-7-0) PDF-Betrachter [128](#page-133-0) PDF-Datei [1,](#page-6-0) [14,](#page-19-0) [18,](#page-23-0) [22,](#page-27-1) [24,](#page-29-0) [30,](#page-35-0) [31,](#page-36-0) [34,](#page-39-0) [41,](#page-46-0) [51,](#page-56-0) [55,](#page-60-0) [65,](#page-70-0) [79,](#page-84-0) [125,](#page-130-0) Programmcode [24](#page-29-0) [127,](#page-132-1) [128,](#page-133-0) [134,](#page-139-0) [136,](#page-141-1) [137,](#page-142-0) [139,](#page-144-0) [140,](#page-145-0) [142,](#page-147-0) [144,](#page-149-0) [146,](#page-151-0) [149,](#page-154-1) [152,](#page-157-1) [154](#page-159-0) PDF-Dateiformat [14,](#page-19-0) [51](#page-56-0) PDF-Dateiversionen [55](#page-60-0) PDF-Dokument [24,](#page-29-0) [41](#page-46-0) PDF-Eigenschaften [149](#page-154-1) PDF-Einstellungen [14,](#page-19-0) [55,](#page-60-0) [123](#page-128-0) PDF-Erstellung [24](#page-29-0) PDF-Format [14,](#page-19-0) [55](#page-60-0) PDF-Generierung [127](#page-132-1) PDF-relevante [14](#page-19-0) PDF-SDK [154](#page-159-0) PDF-Sicherheitseinstellungen [149](#page-154-1) PDF-Vorlage [125](#page-130-0) Peach [115](#page-120-0) Performance [128](#page-133-0) Pfad [95,](#page-100-0) [137,](#page-142-0) [139](#page-144-0) Pfadangabe [137,](#page-142-0) [139,](#page-144-0) [140,](#page-145-1) [144](#page-149-0) Pfadangaben [101](#page-106-0) PFS [115](#page-120-0) Physikalisch [127,](#page-132-1) [142](#page-147-0) Piktogramme [16,](#page-21-0) [55](#page-60-0) Piktogrammen [55](#page-60-0) PIN [103](#page-108-0) Plain [24,](#page-29-0) [30,](#page-35-1) [134,](#page-139-0) [140](#page-145-0) plattformunabhängige [105](#page-110-1) Platzhalter [34,](#page-39-0) [41,](#page-46-0) [42,](#page-47-0) [125](#page-130-0) PNG [2,](#page-7-0) [16,](#page-21-0) [72,](#page-77-0) [89,](#page-94-0) [112,](#page-117-0) [115,](#page-120-0) [141](#page-146-0) Pocket [115](#page-120-0) PORT [105](#page-110-1) Portable network graphic images [115](#page-120-0) Position [34,](#page-39-0) [55,](#page-60-0) [103,](#page-108-0) [107,](#page-112-0) [134,](#page-139-0) [137](#page-142-0) Positionierung [18](#page-23-0) PostScript [55](#page-60-0) Prinzip [24,](#page-29-0) [34,](#page-39-0) [41,](#page-46-0) [42,](#page-47-0) [79,](#page-84-0) [125](#page-130-0) Prioritätenreihenfolge [130](#page-135-0) Problem [21,](#page-26-1) [22,](#page-27-1) [65,](#page-70-0) [128,](#page-133-0) [154](#page-159-0) Probleme [21](#page-26-0)

Produkt [1,](#page-6-0) [14,](#page-19-0) [20,](#page-25-0) [170](#page-175-0) Produktkatalog [14,](#page-19-0) [170](#page-175-0) Produktkatalog-Demos [170](#page-175-0) Produktkennzeichnung [130](#page-135-0) Produktregistrierung [167](#page-172-0) Produkt-Updates [1](#page-6-0) Produktversion [154](#page-159-0) Programm [127,](#page-132-1) [167](#page-172-0) Programmiersprache [16,](#page-21-0) [22,](#page-27-1) [26](#page-31-0) Programmierung [2,](#page-7-1) [14,](#page-19-0) [22,](#page-27-1) [23,](#page-28-0) [24,](#page-29-0) [142,](#page-147-0) [167,](#page-172-0) [170](#page-175-0) Programmstart [85](#page-90-0) Programmteil [15](#page-20-0) Programmverzeichnis [130](#page-135-0) Protokoll [2](#page-7-0) protokollieren [64](#page-69-0) PROXY [105](#page-110-1) Prüfen [24,](#page-29-0) [130,](#page-135-0) [154](#page-159-0) Prüfung [130](#page-135-0) PSD [89,](#page-94-0) [115](#page-120-0) PSP [89,](#page-94-0) [115](#page-120-0) Punkt [51,](#page-56-0) [130](#page-135-0)

# **- Q -**

Q&A [115](#page-120-0) QR code [90](#page-95-0) QRCODE [91](#page-96-0) qualifizierte [107](#page-112-0) Qualität [55](#page-60-0) Quelle [18](#page-23-0) Quellenangaben [43](#page-48-0) Quellle [189](#page-194-0) Querformat [16,](#page-21-0) [45](#page-50-0)

# **- R -**

R5 [170](#page-175-0) Radiobuttons [2,](#page-7-0) [16,](#page-21-0) [18,](#page-23-0) [72](#page-77-0) Rahmen [2,](#page-7-1) [14,](#page-19-0) [18,](#page-23-0) [130](#page-135-0) Rand [45,](#page-50-0) [55](#page-60-0) Ränder [18,](#page-23-0) [45](#page-50-0) Rapid [115](#page-120-0) RAR [120](#page-125-1) RATIO [95](#page-100-0) Reader [55,](#page-60-0) [154](#page-159-0)
**Index 211**

Rechner [24,](#page-29-0) [152](#page-157-0) Rechte [55](#page-60-0) Records [85](#page-90-0) referenziert [136,](#page-141-0) [152,](#page-157-1) [153](#page-158-0) Referenzierung [137,](#page-142-0) [139](#page-144-0) Regel [24,](#page-29-0) [65,](#page-70-0) [143,](#page-148-0) [147](#page-152-0) Regionscode [51](#page-56-0) Registrieren [14](#page-19-0) Registrierung [1](#page-6-0) Registrierungsinformationen [130](#page-135-0) Registrierungsschlüssel [15,](#page-20-0) [89,](#page-94-0) [128,](#page-133-0) [130,](#page-135-0) [143,](#page-148-0) [147,](#page-152-0) [148,](#page-153-0) [149,](#page-154-0) [151,](#page-156-0) [154,](#page-159-0) [167](#page-172-0) Reihe [22,](#page-27-0) [55,](#page-60-0) [65,](#page-70-0) [79,](#page-84-0) [170](#page-175-0) Reihenfolge [14,](#page-19-0) [34,](#page-39-0) [130](#page-135-0) Relative [137,](#page-142-0) [139](#page-144-0) Replace [145](#page-150-0) ReplaceWith [145](#page-150-0) Resource [55,](#page-60-0) [154](#page-159-0) Ressourcen [167](#page-172-0) Rich Text Format [115](#page-120-0) RichText [1,](#page-6-0) [14,](#page-19-0) [18,](#page-23-0) [24,](#page-29-0) [30,](#page-35-0) [31,](#page-36-0) [34,](#page-39-0) [41,](#page-46-0) [42,](#page-47-0) [51,](#page-56-0) [65,](#page-70-0) [79,](#page-84-0) [125,](#page-130-0) [137,](#page-142-0) [139](#page-144-0) RichTextFeld [170,](#page-175-1) [176,](#page-181-0) [178,](#page-183-0) [179,](#page-184-0) [180,](#page-185-0) [182,](#page-187-0) [183,](#page-188-0) [184,](#page-189-0) [185,](#page-190-0) [187](#page-192-0) ROBOEX32.DLL [167](#page-172-0) Rolle [80,](#page-85-0) [127,](#page-132-0) [130](#page-135-0) Rot [65](#page-70-0) row [2](#page-7-0) RTF [72,](#page-77-0) [89,](#page-94-0) [115,](#page-120-0) [136,](#page-141-0) [137](#page-142-0) RTF-Export [167](#page-172-0) RTF-Exportfilter [137,](#page-142-0) [139](#page-144-0) RTF-Format [14,](#page-19-0) [18,](#page-23-0) [139](#page-144-0) RTF-Inhalt [14](#page-19-0) RTF-Text [137](#page-142-0) Rückgabe [134,](#page-139-0) [136,](#page-141-1) [137,](#page-142-0) [139,](#page-144-0) [140,](#page-145-0) [142,](#page-147-0) [143,](#page-148-0) [144,](#page-149-0) [146,](#page-151-0) [147,](#page-152-0) [148,](#page-153-0) [149,](#page-154-1) [150,](#page-155-0) [152](#page-157-0) Rückgabewert [132,](#page-137-0) [142,](#page-147-0) [154](#page-159-0) Rücksetzung [143,](#page-148-0) [147,](#page-152-0) [148,](#page-153-0) [150,](#page-155-0) [151](#page-156-0) RunOnServer [128](#page-133-0) runtime [128](#page-133-0) Run-time [127](#page-132-0) run-time engine [15](#page-20-0) russisch [2,](#page-7-0) [55](#page-60-0) schützt [55](#page-60-0) [189](#page-194-0) [187](#page-192-0) SDK [55](#page-60-0)

# **- S -**

Sales@n2pdf.com [131](#page-136-0)

Samna [115](#page-120-0) Schalter [16,](#page-21-0) [177,](#page-182-0) [189](#page-194-0) Schleife [24](#page-29-0) Schlüssel [130,](#page-135-0) [143,](#page-148-0) [147,](#page-152-0) [150,](#page-155-0) [154](#page-159-0) Schlüsselaufbau [130](#page-135-0) Schlüsseldatei [130](#page-135-0) Schlüsselprüfung [130](#page-135-0) Schlüssels [107](#page-112-0) Schlüsselspeicherung [130](#page-135-0) Schlüsselübergabe [130](#page-135-0) Schlüsselwörter [55](#page-60-0) Schnittstelle [191](#page-196-0) Schnittstellen [105](#page-110-0) Schreibweise [130](#page-135-0) Schrift [18,](#page-23-0) [24,](#page-29-0) [55](#page-60-0) Schriftart [14,](#page-19-0) [16,](#page-21-0) [18,](#page-23-0) [55,](#page-60-0) [65,](#page-70-0) [79](#page-84-0) Schriftarten [2](#page-7-0) Schriftarten-Einbettung [55](#page-60-0) Schriftartersetzung [79](#page-84-0) Schriftbild [79](#page-84-0) Schrifteinstellungen [79](#page-84-0) Schriftersetzung [65,](#page-70-0) [79](#page-84-0) Schriftfarbe [16,](#page-21-0) [18,](#page-23-0) [65,](#page-70-0) [79](#page-84-0) Schriftgröße [14,](#page-19-0) [16,](#page-21-0) [18,](#page-23-0) [65,](#page-70-0) [79](#page-84-0) Schriftstil [18,](#page-23-0) [65](#page-70-0) Schritt [14,](#page-19-0) [24,](#page-29-0) [41](#page-46-0) Schutzmarke [22](#page-27-1) Schutzmarken [22](#page-27-1) Schwarz [65](#page-70-0) Script [2,](#page-7-1) [14,](#page-19-0) [22,](#page-27-1) [23,](#page-28-0) [24,](#page-29-0) [41,](#page-46-0) [127,](#page-132-0) [128,](#page-133-0) [132,](#page-137-0) [134,](#page-139-0) [136,](#page-141-1) [137,](#page-142-0) [139,](#page-144-0) [140,](#page-145-0) [142,](#page-147-0) [143,](#page-148-0) [144,](#page-149-0) [146,](#page-151-0) [147,](#page-152-0) [148,](#page-153-0) [149,](#page-154-1) [150,](#page-155-0) [152,](#page-157-0) [167,](#page-172-0) [170,](#page-175-0) [177,](#page-182-0) Script-Befehlen [24](#page-29-0) Script-Bibliothek [170](#page-175-0) Script-Bibliotheken [170](#page-175-0) scriptgesteuert [170,](#page-175-1) [176,](#page-181-0) [178,](#page-183-0) [179,](#page-184-0) [180,](#page-185-0) [182,](#page-187-0) [183,](#page-188-0) [184,](#page-189-0) [185,](#page-190-0) Script-Programmierung [22,](#page-27-0) [24,](#page-29-0) [30,](#page-35-1) [130,](#page-135-0) [154,](#page-159-0) [170](#page-175-0) Script-Routinen [154](#page-159-0) Script-Sprache [22](#page-27-0) SearchFor [145](#page-150-0) SECONDL [42](#page-47-0) SECONDS [42](#page-47-0) Section [130](#page-135-0) security [128](#page-133-0)

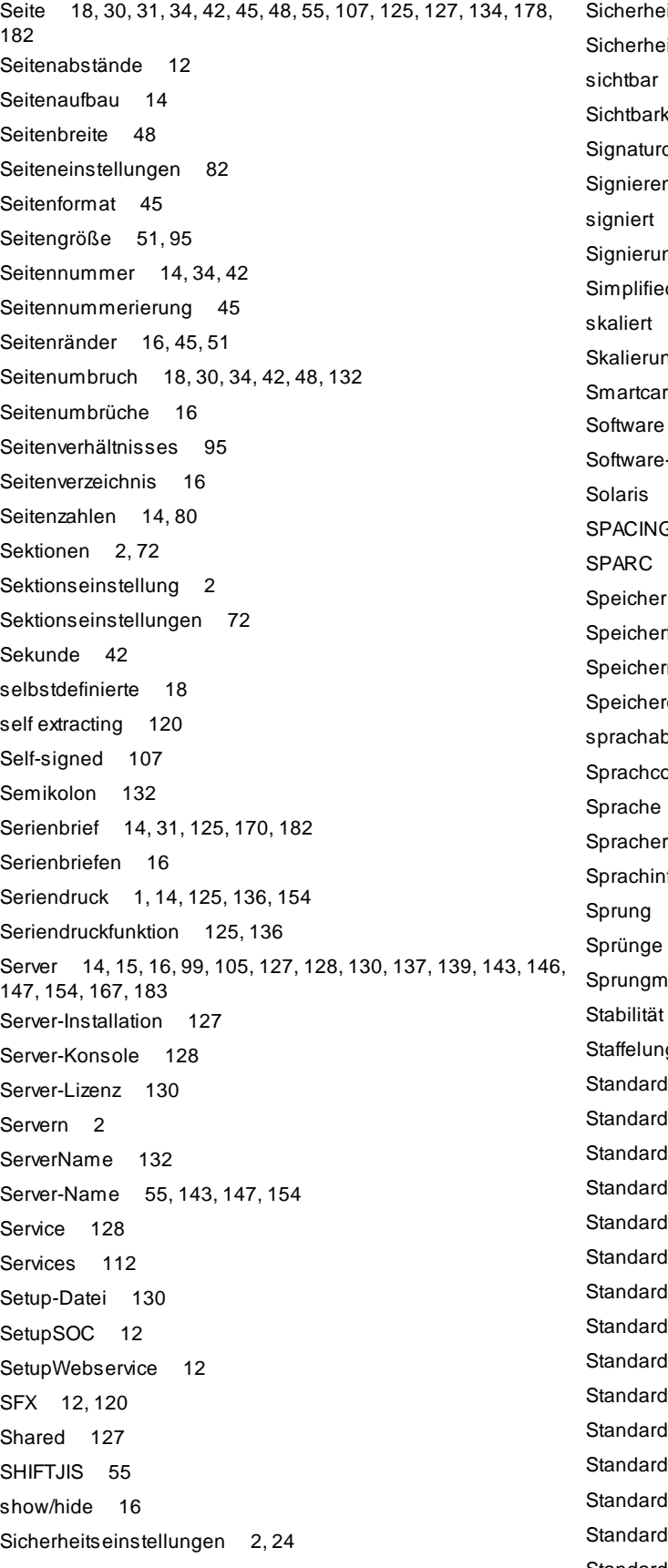

Standard-Windows-Ini-File [130](#page-135-0) Starlmpress [115](#page-120-0) StarMath [115](#page-120-0) StarOffice [22,](#page-27-1) [99,](#page-104-0) [115](#page-120-0) StarOffice PDF Converter [2](#page-7-0) StarOffice Server - PDF Converter [99](#page-104-0) Startoptionen [14](#page-19-0) StarView [115](#page-120-0) StarWriter [115](#page-120-0) StarWriter 3.0 - 5.0 [115](#page-120-0) Steuerung [22,](#page-27-0) [178,](#page-183-1) [182](#page-187-1) Steuerungsfunktion [149](#page-154-1) Stichwörter [16](#page-21-0) Stil [18](#page-23-0) strengere [63,](#page-68-0) [64](#page-69-0) Strichstärke [2,](#page-7-0) [18](#page-23-0) String [24,](#page-29-0) [41,](#page-46-0) [55,](#page-60-0) [132,](#page-137-1) [134,](#page-139-0) [136,](#page-141-1) [137,](#page-142-0) [139,](#page-144-0) [140,](#page-145-0) [142,](#page-147-0) [143,](#page-148-0) [144,](#page-149-0) Tagesname [42](#page-47-0) [145,](#page-150-0) [146,](#page-151-0) [147,](#page-152-0) [148,](#page-153-0) [149,](#page-154-0) [150,](#page-155-0) [151,](#page-156-0) [152](#page-157-0) Struktur [14,](#page-19-0) [18,](#page-23-0) [24,](#page-29-0) [144](#page-149-0) Strukturinformationen [189](#page-194-0) Stunde [42](#page-47-0) SubOptionStr [34,](#page-39-0) [45,](#page-50-0) [48,](#page-53-0) [51,](#page-56-0) [55,](#page-60-0) [65,](#page-70-0) [146,](#page-151-0) [149](#page-154-1) Suche [1,](#page-6-0) [24](#page-29-0) suchen [145](#page-150-0) suchen & ersetzen [145](#page-150-0) SUMPG [42](#page-47-0) Sun [99](#page-104-0) Sun Application Server [99](#page-104-0) Sun Microsystems, Inc [22](#page-27-1) SupOptionStr [65](#page-70-0) Support [21,](#page-26-0) [167](#page-172-0) Support-Unterstützung [167](#page-172-0) SVDSINFO.EXE [167](#page-172-0) SVM [115](#page-120-0) Symbol [55,](#page-60-0) [101,](#page-106-0) [103](#page-108-0) Symbole [21](#page-26-1) Symbolen [121](#page-126-0) Syntax [34,](#page-39-0) [121,](#page-126-0) [125](#page-130-0) SYSTEM [128](#page-133-0) Systemeinstellungen [45,](#page-50-0) [51,](#page-56-0) [65](#page-70-0) Systemkonstanten [80](#page-85-0) Systemsprache [2](#page-7-0) Systemumgebung [154](#page-159-0)

#### **- T -**

Tabelle [18,](#page-23-0) [48,](#page-53-0) [51,](#page-56-0) [65,](#page-70-0) [134,](#page-139-0) [146,](#page-151-0) [154](#page-159-0) Tabelle-in-Tabelle [18](#page-23-0) Tabellen [48,](#page-53-0) [184](#page-189-0) Tabellen-/Zellenhintergrund [18](#page-23-0) Tabellenbreiten [48](#page-53-0) Tabellen-in-Tabellen [2](#page-7-0) Tabellen-Layout [18](#page-23-0) Tabellenrand [18](#page-23-0) Tabellenzeile [48](#page-53-0) TABFILL [34](#page-39-0) Tables [184](#page-189-0) Tabulator [18,](#page-23-0) [65](#page-70-0) TAG [42,](#page-47-0) [103](#page-108-0) TAR [120](#page-125-0) TARGET [123](#page-128-0) Task [15](#page-20-0) tatsächliche [48](#page-53-0) technische [177,](#page-182-0) [187,](#page-192-0) [189](#page-194-0) Telefonnummer [21](#page-26-0) Temp [152,](#page-157-0) [154](#page-159-0) Template [43](#page-48-0) Templates [43,](#page-48-0) [123](#page-128-0) Temporäre [140,](#page-145-1) [152](#page-157-0) temporären [152,](#page-157-1) [153](#page-158-0) Text [2,](#page-7-0) [14,](#page-19-0) [18,](#page-23-0) [24,](#page-29-0) [30,](#page-35-0) [31,](#page-36-0) [34,](#page-39-0) [41,](#page-46-0) [48,](#page-53-0) [51,](#page-56-0) [65,](#page-70-0) [115,](#page-120-0) [125,](#page-130-0) [134,](#page-139-0) [137,](#page-142-0) [140](#page-145-0) Textausrichtung [65](#page-70-0) Texte [55](#page-60-0) Texteinfügungen [65](#page-70-0) Textersetzung [16](#page-21-0) Textersetzungen [125](#page-130-0) Textfeldern [14](#page-19-0) Textfluss [48](#page-53-0) Textformat [48](#page-53-0) Textformatierung [48](#page-53-0) Textinhalt [72](#page-77-0) Textinhalte [41](#page-46-0) Textmarken [121](#page-126-0) Textpositionen [14](#page-19-0) Textvorlage [43,](#page-48-0) [65,](#page-70-0) [79,](#page-84-0) [154](#page-159-0) Textvorlagen [120](#page-125-1) TGA [89,](#page-94-0) [115](#page-120-0)

#### **214 n2pdf Online-Hilfe**

Thai [83](#page-88-0) Thema [1,](#page-6-0) [16](#page-21-0) Themen [154](#page-159-1) Themenbereich [51](#page-56-0) Themengebieten [149](#page-154-1) thread-safe [2](#page-7-0) Thumbnails [16](#page-21-0) THYPHEN [34](#page-39-0) Tiefgestellt [18,](#page-23-0) [65](#page-70-0) TIF [16,](#page-21-0) [89,](#page-94-0) [115](#page-120-0) TIFF [2,](#page-7-0) [18,](#page-23-0) [72,](#page-77-0) [89,](#page-94-0) [112,](#page-117-0) [141](#page-146-0) TIFF images [115](#page-120-0) Time [2](#page-7-0) TIMEL [42](#page-47-0) Timeouts [77](#page-82-0) TIMES [42,](#page-47-0) [55](#page-60-0) timestamps [107](#page-112-0) Titel [16,](#page-21-0) [18,](#page-23-0) [34,](#page-39-0) [55](#page-60-0) TOC [31,](#page-36-0) [34,](#page-39-0) [42,](#page-47-0) [65,](#page-70-0) [185](#page-190-0) Tomcat [99,](#page-104-0) [105](#page-110-0) Toolbox [14,](#page-19-0) [112](#page-117-0) Toolbox-Services [112](#page-117-0) Tools [170](#page-175-0) Tooltip [103](#page-108-0) TRACE [85](#page-90-0) Traditional [83](#page-88-0) Trennzeichen [34,](#page-39-0) [130](#page-135-0) TrueType [55](#page-60-0) Truevision images [115](#page-120-0) TSA [2](#page-7-0) Turkish [83](#page-88-0) TXT [89,](#page-94-0) [115](#page-120-0)

## **- U -**

überflüssige [48](#page-53-0) Übergabe [24,](#page-29-0) [130,](#page-135-0) [142](#page-147-1) Übernahme [14,](#page-19-0) [18,](#page-23-0) [149](#page-154-1) überschreibt [149](#page-154-0) Überschrift [189](#page-194-0) Überschriften [65](#page-70-0) Überschriftenebene [34](#page-39-0) Uhrzeit [42](#page-47-0) Umbruch [18,](#page-23-0) [48](#page-53-0) Umbrüche [48](#page-53-0) Umgebungseinstellungen [146](#page-151-0) Umgebungsvariable [152,](#page-157-0) [154](#page-159-0) Umrandung [18](#page-23-0) Umsetzung [1,](#page-6-0) [14,](#page-19-0) [125,](#page-130-0) [170,](#page-175-0) [189](#page-194-0) Umwandlung [72](#page-77-0) UNC [95,](#page-100-0) [101](#page-106-0) UNDERLINE [34](#page-39-0) Unformatiert [14,](#page-19-0) [24,](#page-29-0) [30,](#page-35-0) [31,](#page-36-0) [34,](#page-39-0) [41,](#page-46-0) [65,](#page-70-0) [125,](#page-130-0) [134,](#page-139-0) [140](#page-145-0) ungerade [16](#page-21-0) Ungeraden [31,](#page-36-0) [134](#page-139-0) Unicode [16,](#page-21-0) [63,](#page-68-0) [83,](#page-88-0) [132,](#page-137-1) [189](#page-194-0) UNID [132,](#page-137-1) [137,](#page-142-0) [139,](#page-144-0) [154](#page-159-0) Uniplex [115](#page-120-0) Universal [137,](#page-142-0) [139,](#page-144-0) [154](#page-159-0) UniversalID [137,](#page-142-0) [139](#page-144-0) Unkomprimiert [18](#page-23-0) unrestricted [128](#page-133-0) unsichtbar [107](#page-112-0) Unterebenen [34,](#page-39-0) [38](#page-43-0) Unterschied [31,](#page-36-0) [34,](#page-39-0) [42,](#page-47-0) [127](#page-132-0) unterschiedlichen [82](#page-87-0) Unterstrichen [18,](#page-23-0) [65](#page-70-0) unterstützt [1,](#page-6-0) [14,](#page-19-0) [18,](#page-23-0) [31,](#page-36-0) [55,](#page-60-0) [125,](#page-130-0) [154,](#page-159-0) [184](#page-189-0) Unterstützte Formate [115](#page-120-0) Unterstützte Inhalte [2,](#page-7-0) [132](#page-137-1) Unterstützung [1,](#page-6-0) [167](#page-172-0) Unterverzeichnis [137,](#page-142-0) [139](#page-144-0) Unterzeichners [107](#page-112-0) unterzeichnet [105](#page-110-0) Unterzeichnung [107](#page-112-0) UPC A [90](#page-95-0) UPCA [91](#page-96-0) Updates [20](#page-25-0) URL [2,](#page-7-0) [16,](#page-21-0) [18,](#page-23-0) [55,](#page-60-0) [120,](#page-125-1) [121](#page-126-0) Ursache [154](#page-159-0) ursprüngliche [115](#page-120-0) User [16,](#page-21-0) [55,](#page-60-0) [130](#page-135-0) UUE [12,](#page-17-0) [120](#page-125-0)

#### **- V -**

Validierung [130,](#page-135-0) [131,](#page-136-0) [143,](#page-148-0) [147,](#page-152-0) [150,](#page-155-0) [151](#page-156-0) Variable [14,](#page-19-0) [24,](#page-29-0) [30,](#page-35-0) [41,](#page-46-0) [51,](#page-56-0) [125,](#page-130-0) [139,](#page-144-0) [140,](#page-145-0) [185](#page-190-0) Variablen [121,](#page-126-0) [145](#page-150-0) Variablenersetzung [14](#page-19-0) Variableninhalt [41](#page-46-0) Variablen-Inhalt [154](#page-159-0)

VARIABLES [145](#page-150-0) Vektor [72](#page-77-0) Verarbeitung [24](#page-29-0) Verarbeitung von Anhängen [72](#page-77-0) Verarbeitungsdauer [85](#page-90-0) Verbinden [18](#page-23-0) verbundene [16](#page-21-0) Verfasser [16](#page-21-0) verfügbare [121](#page-126-0) Verhalten [51,](#page-56-0) [149](#page-154-1) Verhältnis [55](#page-60-0) Verknüpfungs [55](#page-60-0) verlangsamen [77](#page-82-0) verlinkt [105](#page-110-1) Verlinkung [14,](#page-19-0) [80,](#page-85-0) [105](#page-110-1) Verlinkungformen [2](#page-7-0) Vermeidung [77](#page-82-0) Verschachtelung [18](#page-23-0) verschlüsselten [18](#page-23-0) Verschlüsselung [14,](#page-19-0) [16,](#page-21-0) [55](#page-60-0) Versendung [14](#page-19-0) Version [1,](#page-6-0) [18,](#page-23-0) [55,](#page-60-0) [63,](#page-68-0) [64,](#page-69-0) [143,](#page-148-0) [147,](#page-152-0) [154](#page-159-0) Versionen [64](#page-69-0) Versionsnummer [130,](#page-135-0) [154](#page-159-0) Verteilung [127](#page-132-0) Vertikal [16,](#page-21-0) [55](#page-60-0) vertikales [2,](#page-7-0) [16](#page-21-0) Vertrieb [131](#page-136-0) Verwendung [41,](#page-46-0) [134](#page-139-0) Verzeichnis [127,](#page-132-0) [141,](#page-146-0) [152,](#page-157-0) [154,](#page-159-0) [167](#page-172-0) Vietnam [83](#page-88-0) View [24](#page-29-0) Viewer [24,](#page-29-0) [51](#page-56-0) Views [34](#page-39-0) Vista [127](#page-132-1) visuellen [107,](#page-112-0) [112](#page-117-0) Vollbildmodus [16,](#page-21-0) [55](#page-60-0) Vollversion [15](#page-20-0) vordefinierten [103](#page-108-0) Vorgabe [79](#page-84-0) Vorgang [125](#page-130-0) Vorlagen [14](#page-19-0) Vorraussetzung [24](#page-29-0)

### **- W -**

WARNING [85](#page-90-0) Wasserzeichen [14,](#page-19-0) [15,](#page-20-0) [16,](#page-21-0) [55,](#page-60-0) [154](#page-159-0) Web [2,](#page-7-0) [127](#page-132-0) Web-Anwendung [14,](#page-19-0) [16](#page-21-0) WebBrowser [120](#page-125-1) webPDF [2,](#page-7-0) [64,](#page-69-0) [105,](#page-110-0) [112](#page-117-0) Web-Service [99](#page-104-0) Webservices [105](#page-110-0) WebSite [20,](#page-25-0) [21](#page-26-0) Weg [143,](#page-148-0) [147](#page-152-0) Wert [31,](#page-36-0) [34,](#page-39-0) [41,](#page-46-0) [42,](#page-47-0) [45,](#page-50-0) [48,](#page-53-0) [51,](#page-56-0) [55,](#page-60-0) [65,](#page-70-0) [79,](#page-84-0) [85,](#page-90-0) [134,](#page-139-0) [136,](#page-141-1) [137,](#page-142-0) [139,](#page-144-0) [142,](#page-147-1) [146,](#page-151-0) [149,](#page-154-1) [154](#page-159-0) Wertigkeit [148,](#page-153-0) [149](#page-154-0) WIDTH [82](#page-87-0) Win [115](#page-120-0) Windows [22,](#page-27-1) [99,](#page-104-0) [127,](#page-132-1) [128](#page-133-0) Windows Enhanced Meta File [115](#page-120-0) WingDings [55](#page-60-0) WiziWord [115](#page-120-0) WMF [16,](#page-21-0) [72,](#page-77-0) [89,](#page-94-0) [115](#page-120-0) Word [89](#page-94-0) Worddokumenten [89](#page-94-0) WordPerfect [115](#page-120-0) Work [115](#page-120-0) Workflow [14](#page-19-0) wPDF [22](#page-27-1) WPTools [22](#page-27-1) Write [115](#page-120-0) Www.svd-online.com [34](#page-39-0)

# **- X -**

X.509-Standard [107](#page-112-0) x86 [99](#page-104-0) XEROX [115](#page-120-0) XLS [16,](#page-21-0) [89,](#page-94-0) [115,](#page-120-0) [132](#page-137-1) XML [16](#page-21-0) XP [22,](#page-27-1) [127](#page-132-1) XPM [115](#page-120-0) XXE [12](#page-17-0) XyWrite [115](#page-120-0)

Vorschau [18,](#page-23-0) [51](#page-56-0) Vorwort [2](#page-7-1)

# **- Y -**

YEARL [42](#page-47-0) YEARS [42](#page-47-0)

## **- Z -**

Zahlen [24,](#page-29-0) [154](#page-159-0) Zeichen [34,](#page-39-0) [41,](#page-46-0) [55,](#page-60-0) [65,](#page-70-0) [125,](#page-130-0) [154](#page-159-0) Zeichenerklärung [167](#page-172-0) Zeichensätze [55](#page-60-0) Zeile [18,](#page-23-0) [30,](#page-35-0) [48](#page-53-0) Zeilenabstand [65,](#page-70-0) [72](#page-77-0) Zeilenabstände [12](#page-17-0) Zeilenumbruch [42,](#page-47-0) [132,](#page-137-1) [134](#page-139-0) Zeit [55,](#page-60-0) [139,](#page-144-0) [140,](#page-145-0) [142,](#page-147-1) [144,](#page-149-0) [146,](#page-151-0) [154](#page-159-0) Zeitpunkt [83](#page-88-0) Zeitstempel [2](#page-7-0) Zeitstempeln [105,](#page-110-0) [107](#page-112-0) Zelle [18](#page-23-0) Zellen [16](#page-21-0) Zellenfarbe [18](#page-23-0) Zellenumrandung [18](#page-23-0) Zentimeter [51](#page-56-0) zentrale [149](#page-154-0) Zentriert [18](#page-23-0) Zertifikat [107](#page-112-0) Zertifikaten [105](#page-110-0) Zertifikates [107](#page-112-0) zertifiziert [105](#page-110-0) Zertifizierung [16](#page-21-0) Zieladresse [77](#page-82-0) Zielort [127](#page-132-0) Ziel-Verzeichnis [127,](#page-132-0) [167](#page-172-0) Ziffern [34](#page-39-0) ZIP [81,](#page-86-0) [120,](#page-125-0) [180,](#page-185-0) [182](#page-187-0) ZIP-Archiv [81](#page-86-0) ZIP-Datei [81](#page-86-0) ZOO [12,](#page-17-0) [120](#page-125-0) Zoom-Stufe [55](#page-60-0) ZSoft Paintbrush images [115](#page-120-0) Zufallspasswort [55](#page-60-0) Zugriff [128,](#page-133-0) [154,](#page-159-0) [170](#page-175-0) Zugriffsfehler [154](#page-159-0) Zugriffsrechte [154](#page-159-0)

Zuordnen [51](#page-56-0) Zuordnung [134](#page-139-0) zurückgesetzt [145](#page-150-0) Zusammenbau [41](#page-46-0) Zusammenfügen [125](#page-130-0) Zusammengefasst [51](#page-56-0) Zusammengesetzt [14](#page-19-0) Zusammengestellt [144](#page-149-0) Zusammenhalten [48](#page-53-0) Zusammenhang [21,](#page-26-0) [130,](#page-135-0) [136,](#page-141-1) [149,](#page-154-1) [150](#page-155-0) Zusammenstellen [22](#page-27-0) Zusatzinformationen [1,](#page-6-0) [21](#page-26-1) zwei Teile [15](#page-20-0) Zweistellig [42](#page-47-0) Zwischenablage [18,](#page-23-0) [51](#page-56-0)